# **Technical Description**

The Equipment Under Test (EUT) is the wirless Subwoofer Unit (with two separate surround speakers) of Home Theatre Sound Bar. The audio signal can be sent via the 2.4GHz Digital wireless modules, which are incorporated in both soundbar unit and subwoofer unit. The EUT is powered by 120VAC mains.

**2.4GHz Wireless Module: Modulation Type: GFSK Antenna Type: Integral, Internal (PCB Trace) Frequency Range: 2404MHz - 2479MHz, 5MHz channel spacing, 16 channels** 

**Antenna Gain: 0dBi Nominal rated field strength: 92.0dBµV/m at 3m Maximum allowed field strength of production tolerance: +/- 3dB** 

### **The functions of main ICs are mentioned below.**

- 1) XL9618 (U1) acts as I2S audio interface with DSP.
- 2) The 16MHz crystal (Y1) provides system clock for U1.
- 3) A7125 (U6) is 2.4GHz FSK transceiver.
- 4) L2 is antenna matching network.
- 5) AU1 (2110) is surround speaker amplifiers.
- 6) AU3 (2110) is subwoofer amplifier.
- 7) U8 (CE2711) is DAC for surround channels.
- 8) SIC303 (CE2766) is DAC for subwoofer channel.

# **2.4GHz wirless module (channel table)**

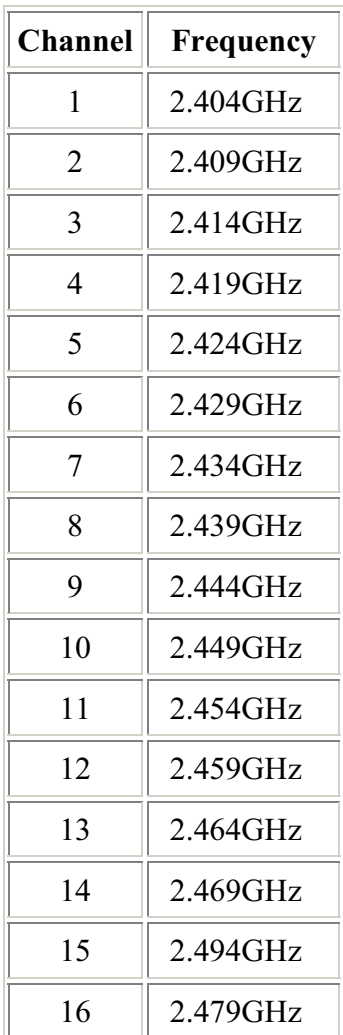

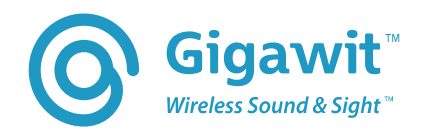

# **GWK5NO\_SW 2.4GHz Wireless Subwoofer Module**

### **1. General Description**

GWK5NO\_SW is the optimized module dedicated for the wireless subwoofer application, it balance well between the cost and performance by utilizing the fact of subwoofer limited frequency response bandwidth. The narrow bandwidth enables GWK5NO\_SW to transmit enough redundant data to combat with the 2.4GHz interference thus maintain the good co-existence performance in the 2.4GHz ISM band.

Inheriting from its GWK5 family, GWK5NO\_SW features both good wireless performance and audio performance. GWK5NO\_SW has good RF co-existence and robust link quality, can combat the most interference from the crowded 2.4G ISM band.

GWK5NO\_SW uses non-compression PCM signal and 24bit high precision thus delivering very low THD audio. By adopting advance forward error correction and error concealment algorithm, GWK5NO\_SW can reach <20ms latency, this makes it ideal for the Video synchronization, Home Theater applications.

GWK5NO\_SW is ideal for the subwoofer application not only by its competitive cost, but also by its flexibility for customized functions. The SW crossover frequency can be adjusted easily by the digital filter, and the general purpose I2C can be used to control customer peripheral unit to eliminate an extra microcontroller.

- **2. Applications**
- 5.1 Subwoofer Speaker
- 2.1 Subwoofer Speaker
- Soundbar Subwoofer
- z DVD

### **3. Features**

- 2.4GHz AFH Solution
- 24bit high precision digital audio, SNR>115dB
- Optimized for subwoofer application, 20~250Hz bandwidth
- z Co-existence: small foot-print(2MHz bandwidth) enabling better 2.4GHz co-existence
- Low Power: TX: 36mA/3.3V @ -3dBm RF Output
- RF Range: 15m+ indoor
- Pairing function to support multi TX/RX operating simultaneously
- **•** Optional I2S digital audio interface support most audio ADCs and DACs
- Power management function and control for green power policy
- **•** General purpose I2C for digital amplifier control
- Flexible design, custom functions supported

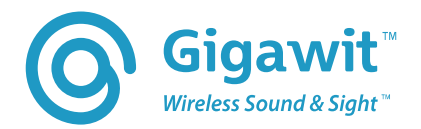

### **4. Electrical Specification**

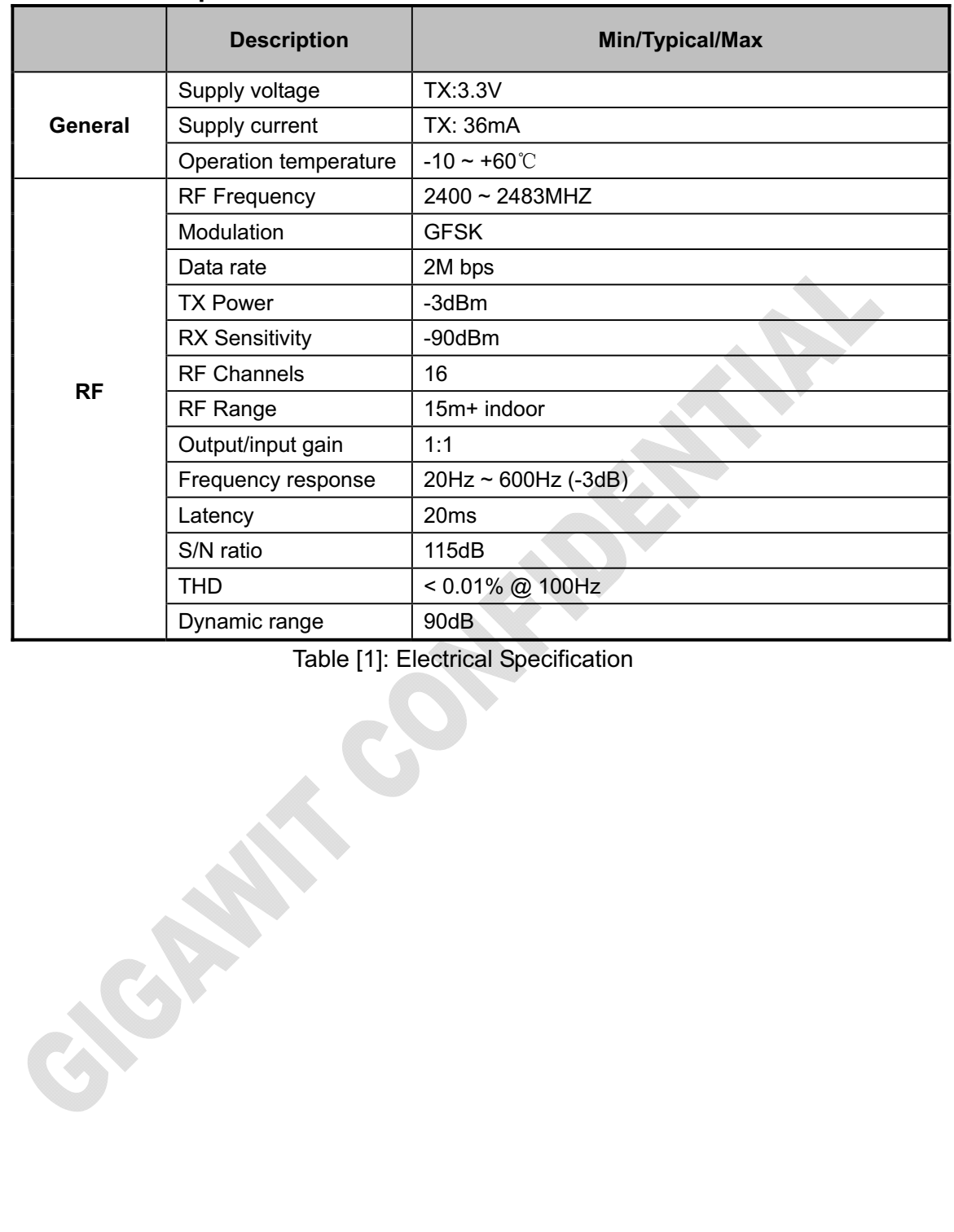

Table [1]: Electrical Specification

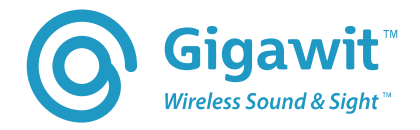

**CONTRACTOR** 

# **5. GWK5NO\_SW Pin Assignment**

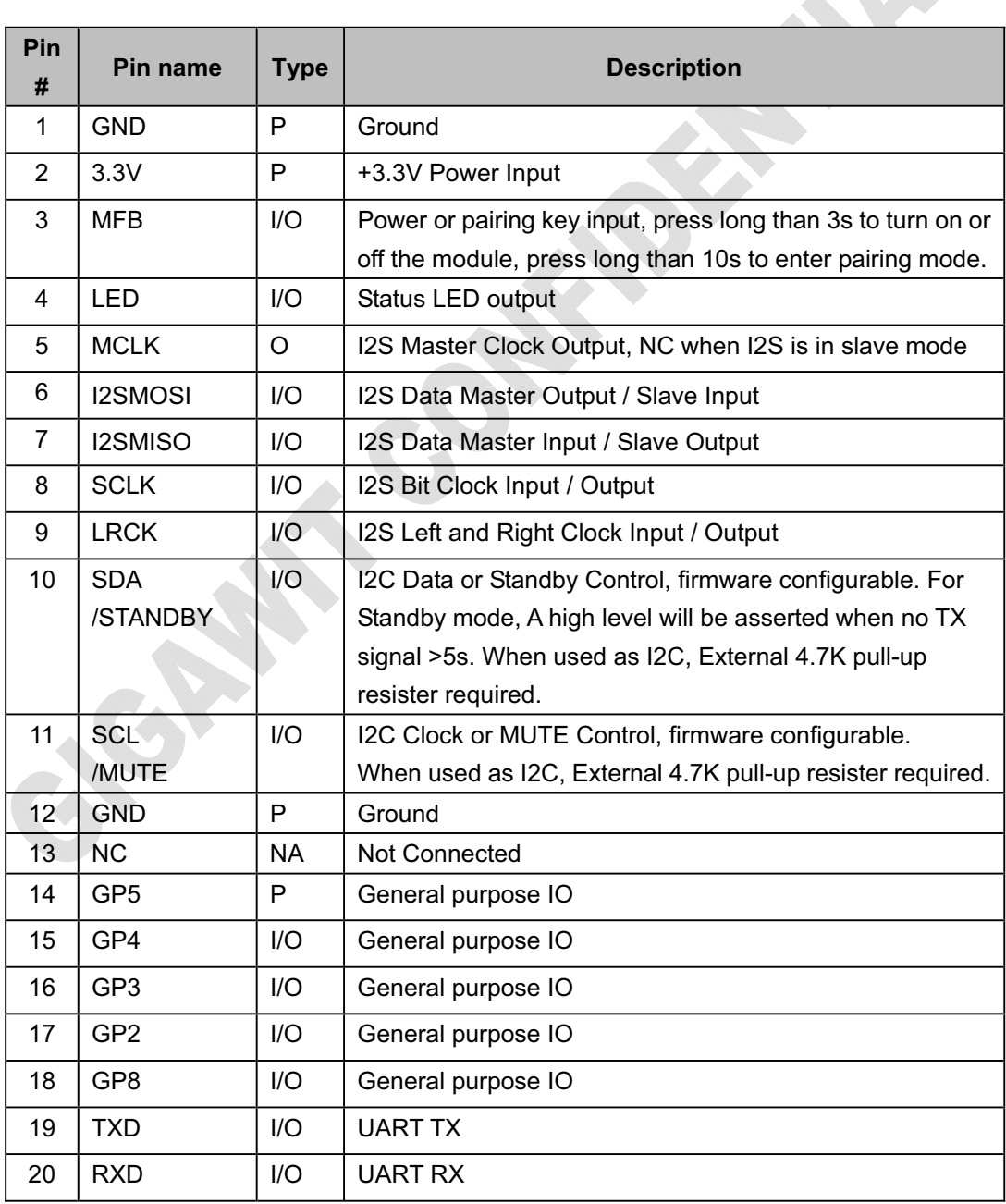

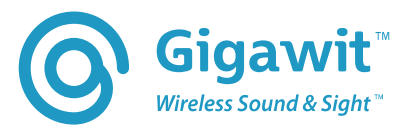

#### GWK5NO\_SW\_TX Datasheet

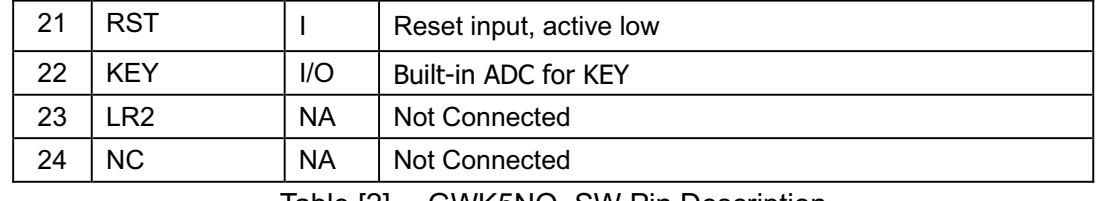

Table [2]. GWK5NO\_SW Pin Description

**CANAL COASTRAIN** 

**ANTI CONTROLLATION** 

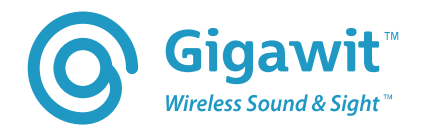

### **6. I2S Digital Audio Interface**

GWK5NO\_SW supports 3 digital audio interface modes: Left justify mode, I2S mode and Right justify mode.

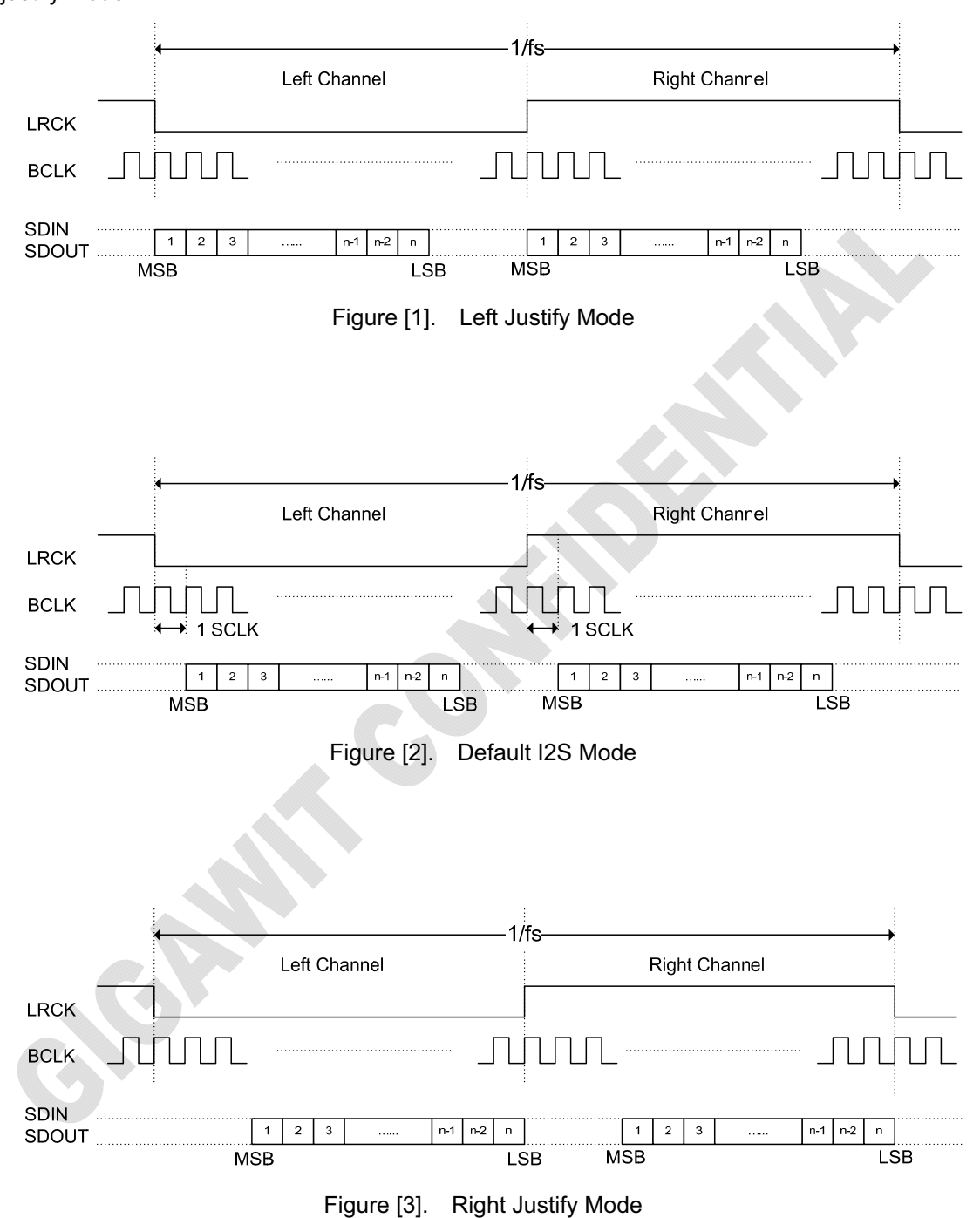

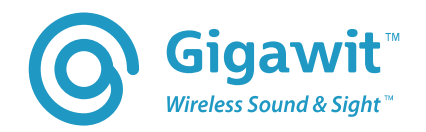

GWK5NO\_SW I2S interface can work as master or slave mode, the IO pin function is described below. The default configuration is GWK5NO\_SW Tx in I2S slave mode, and GWK5NO\_SW RX in left justify master mode. Other configurations are available upon customer request.

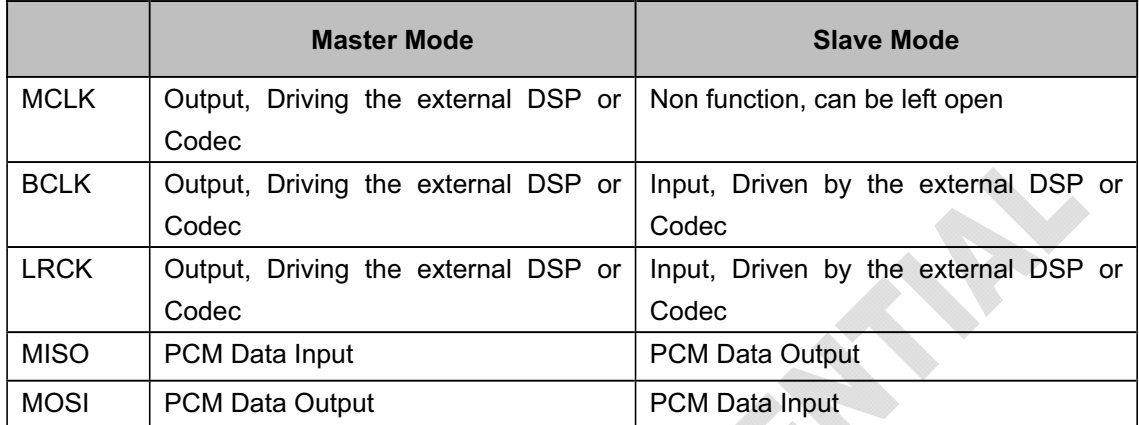

Table [3]: GWK5NO\_SW I2S Interface

©2008-2013 Gigawit Electronics Ltd. Version 1.01 Page 6 of 13

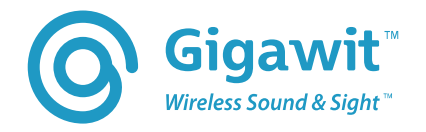

### **7. Application Schematic**

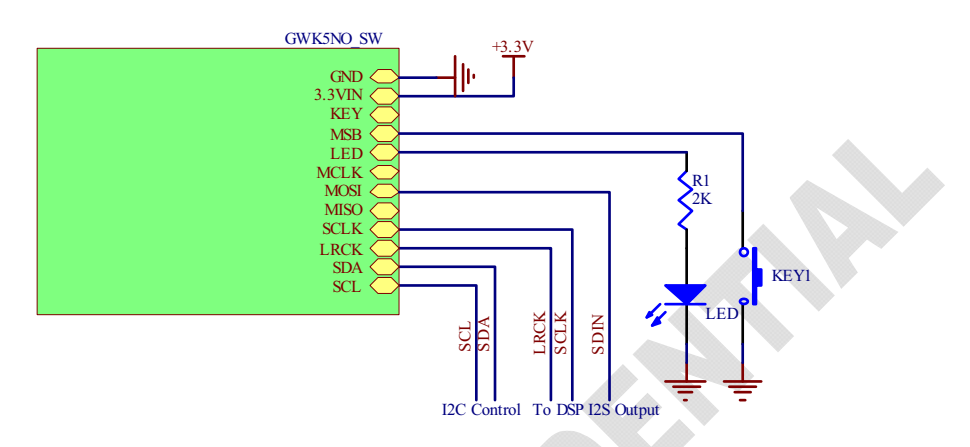

Figure [4]: GWK5NO\_SW Interfacing with DSP (I2S Slave Input Mode)

S SMARTING

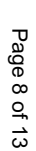

Version 1.01

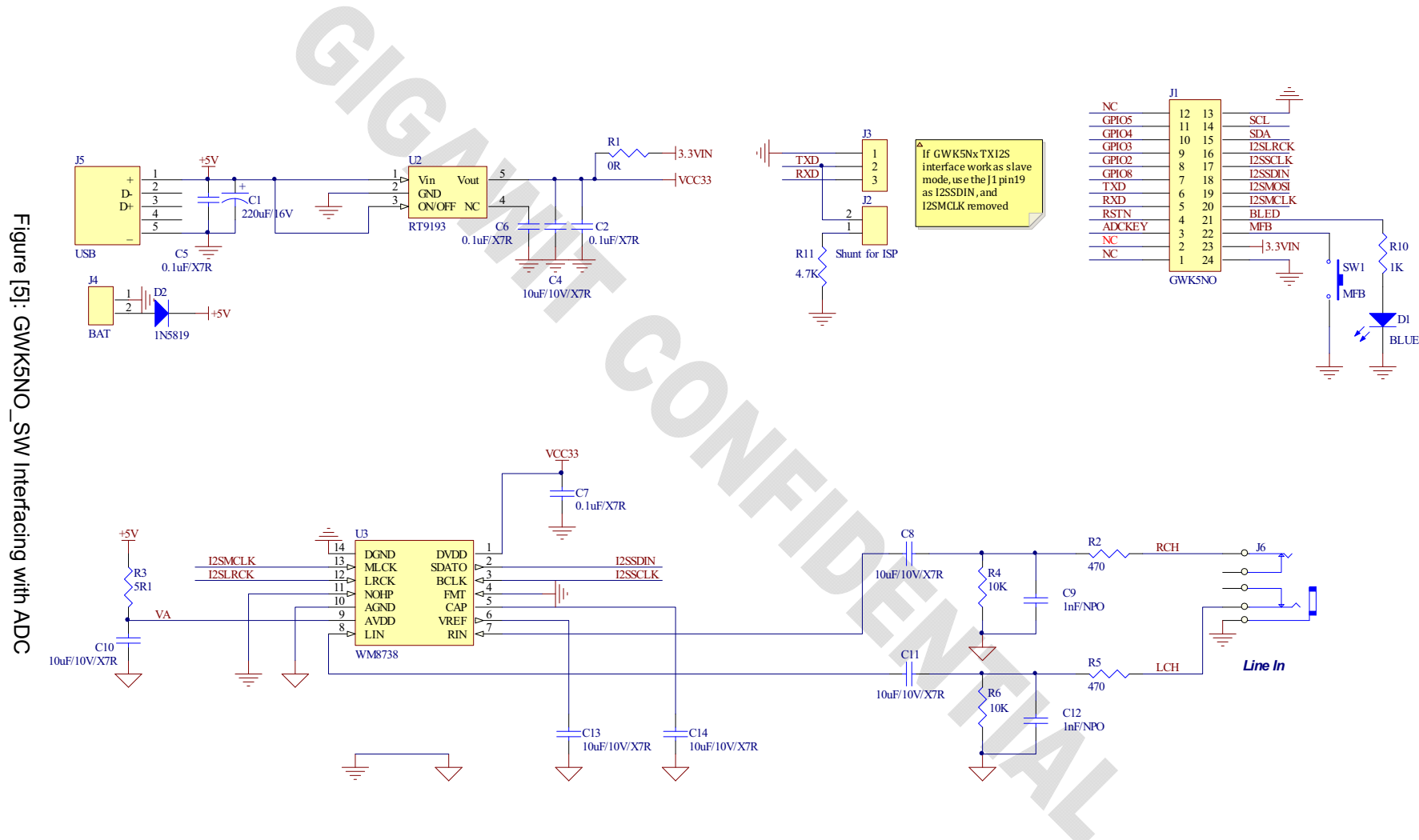

GWK5NO\_SW\_TX Datasheet GWK5NO\_SW\_TX Datasheet

Wireless Sound & Sight<sup>"</sup> Gigawit<sup>"</sup>

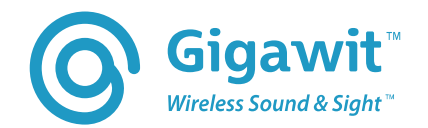

### **8. ISP Firmware Updating**

GWK5NO\_SW support ISP firmware updating through UART, When TXD pin connected with a 4.7K resistor to the GND, GWK5NO\_SW will enter the ISP mode.

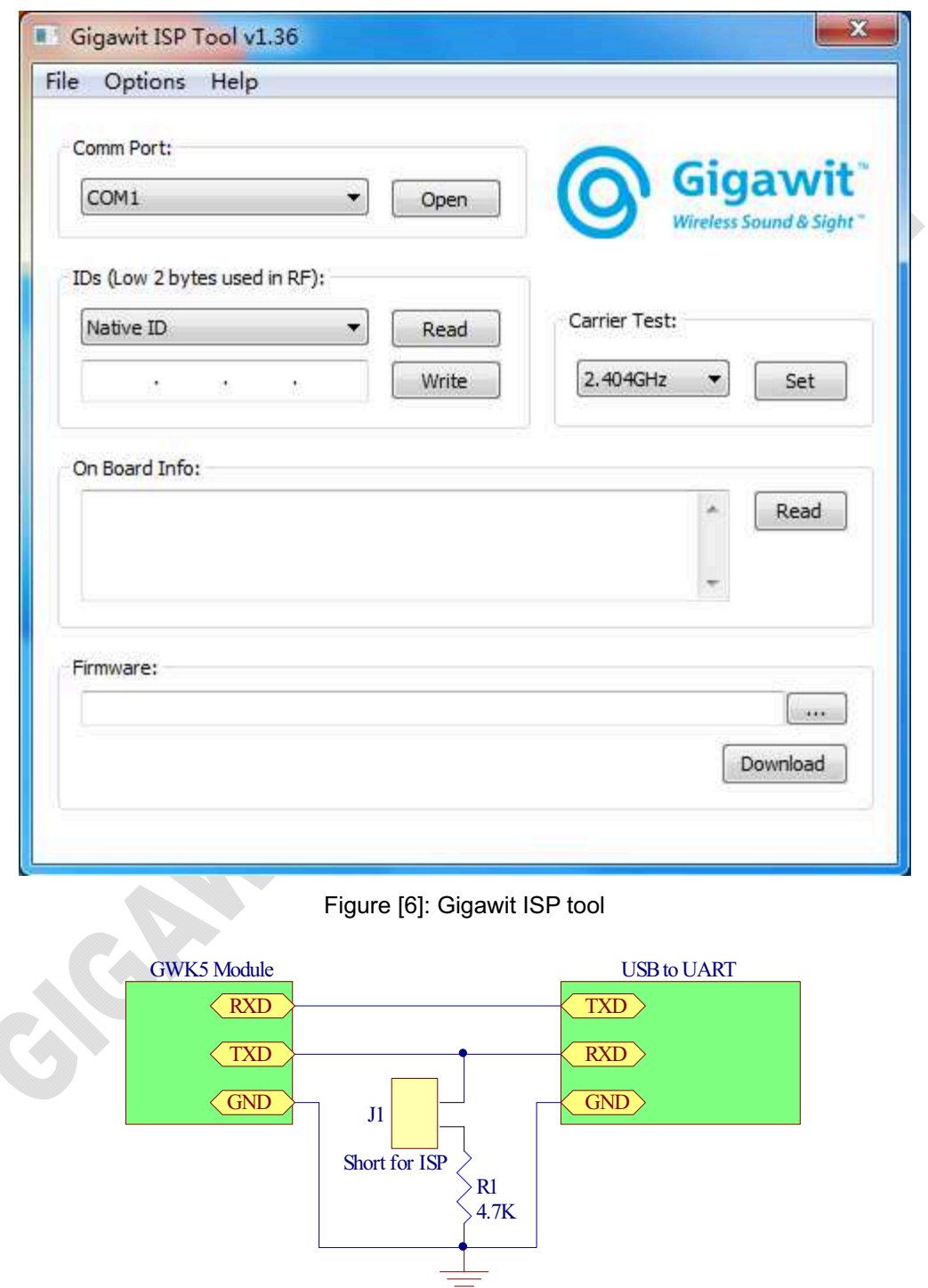

Figure [7]: Gigawit ISP Connection

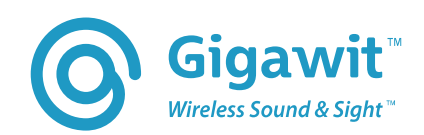

### **9. Pairing**

GWK5NO\_SW support ID matching to enable multi TX/RX operating in a same area. The RX will only receive the paired TX audio signals. To pair the TX and RX module, follow the below steps.

- 1) Power on the TX and RX Module. The TX/RX LED will keep solid for 5 seconds, and then turn into Idle Mode and flash slowly.
- 2) Press the TX key long than 10 seconds Until the LED change into flashing fast. Release the key.

After this, The TX Module will stay into Pairing Mode for 30 seconds until it find the RX (the RX must be in Pairing Mode in 30 seconds, see Step 3).If the TX found the RX in 30 seconds and paired, the LED will turn to solid and quit the Pairing Mode, or it will be time out after 30 seconds and turn the Pairing Mode into the Idle Mode.

3) Press the RX key long than 10 seconds Until the LED change into flashing fast. Release the key.

After this, The RX Module will stay into Pairing Mode for 30 seconds until it find the TX (the TX must be in Pairing Mode, see Step 2) If the RX found the RX in 30 seconds and paired, the LED will turn to solid and quit the Pairing Mode, or it will be time out after 30 seconds and turn the Pairing Mode into the Idle Mode.

4) When the TX and the RX are paired, The TX/RX LED will stay in solid .the RX can receive the TX signal.

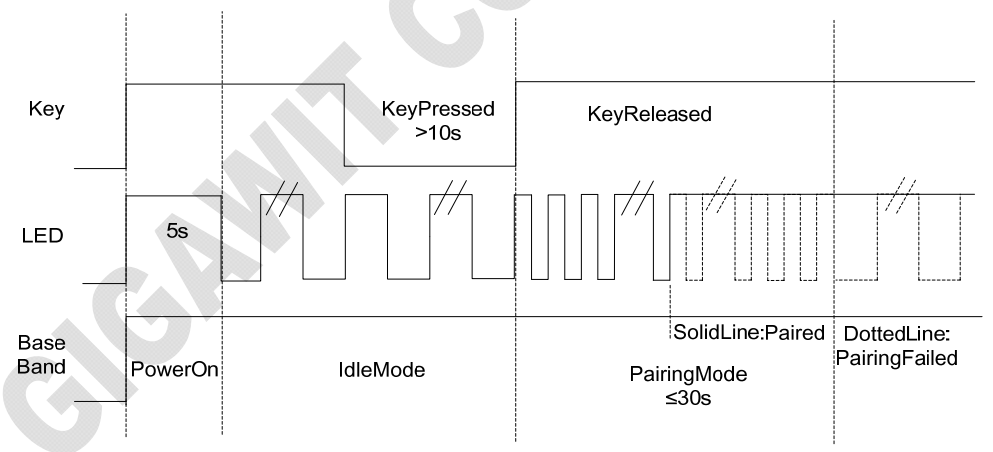

Figure [8]: Key and LED Timing at pairing mode

In some application, a simple pairing method can be implemented by using a slider switch with 4 positions. See the following schematic, 4 IDs can be set using the switch. To be paired, the TX/RX switch S2 should be in the same position. The module will be rebooted when the switch id changed to let the ID be effective. The whole pairing ID is a combination of above KEY/LED pairing ID (stored in EEPROM) and the switch ID(see table [5])

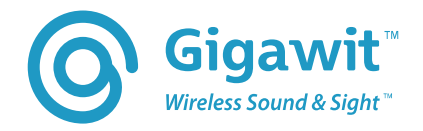

## **10. Physical Dimension**

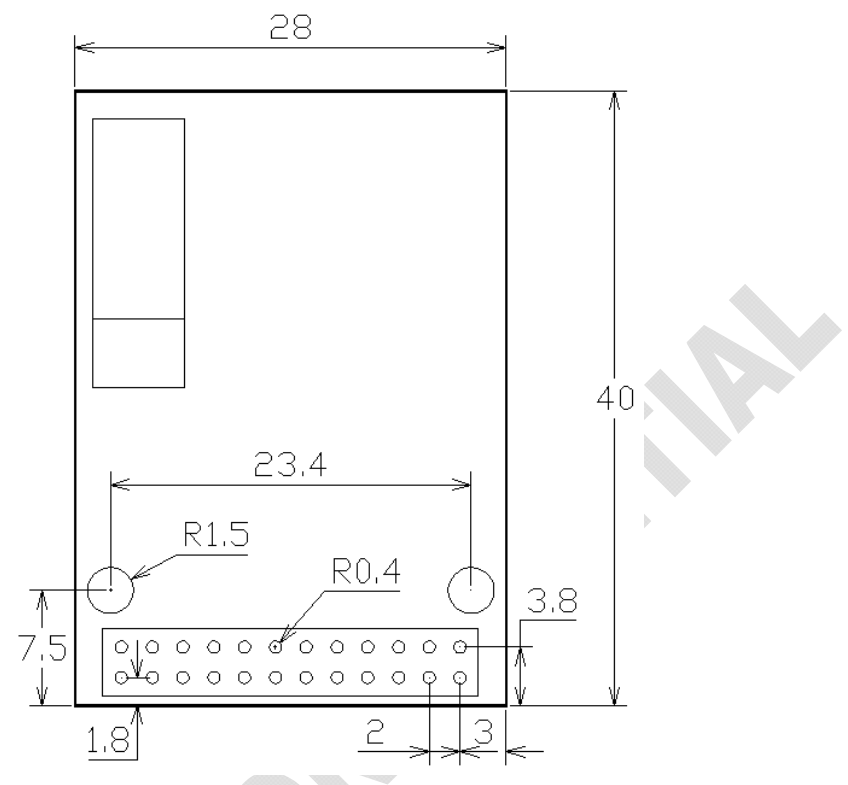

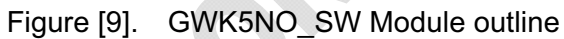

ICAN

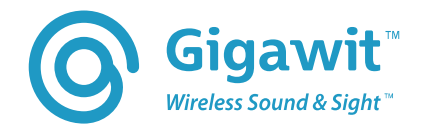

## **11. Naming Rule**

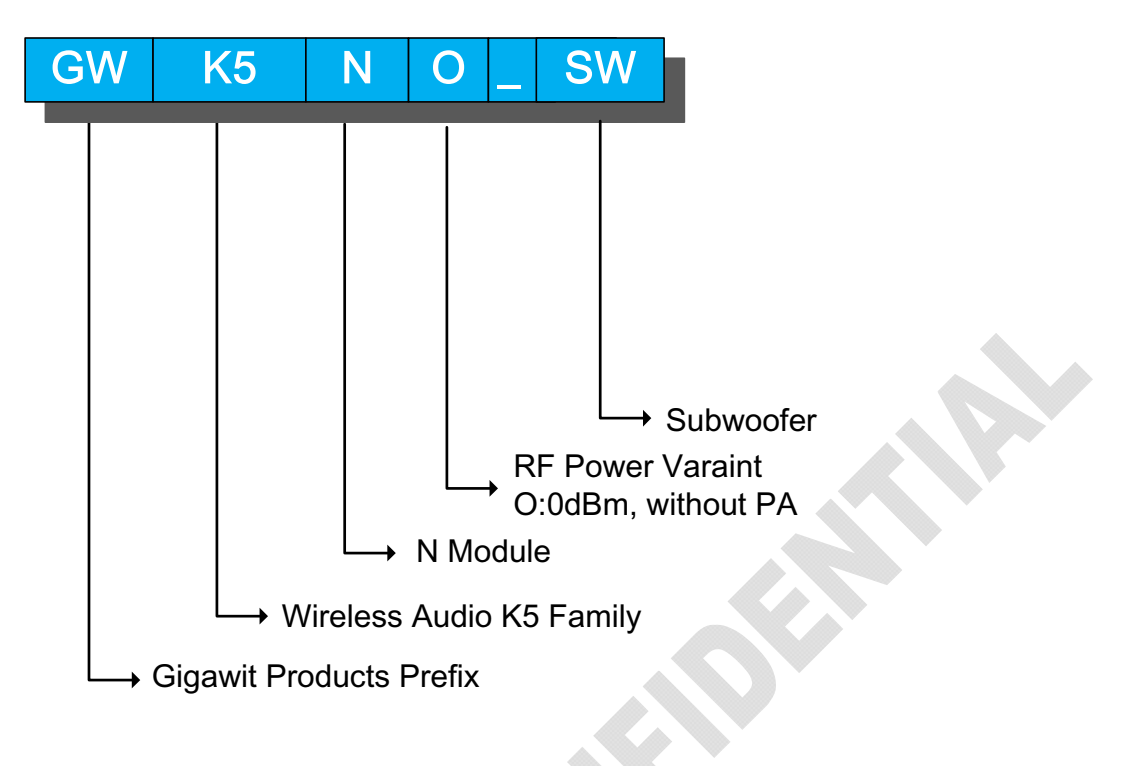

**12. Tx LabelIntro**

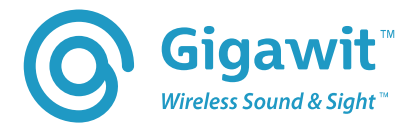

**SALES** 

### **13. Ordering Information**

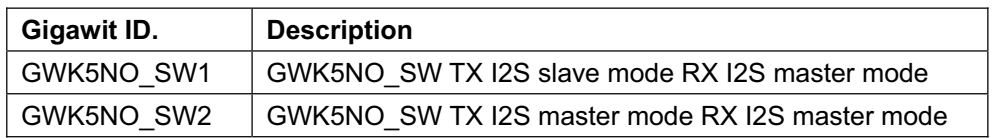

### **14. Contact**

捷电科技有限公司 Gigawit Electronics Limited 512 Building R2-A, Virtual University ,Science Park, Nanshan District, 518057 Shenzhen, China Tel:+86-755-86329300, Fax:+86-755-86329882 http://www.gigawit.com

### **15. Revision History**

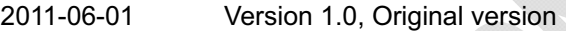

2013-01-05 Version 1.01, Add LabelIntro

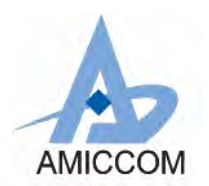

# **Document Title**

### **A7125 Data Sheet, 2.4GHz FSK Transceiver with 2M / 1Mbps data rate**

## **Revision History**

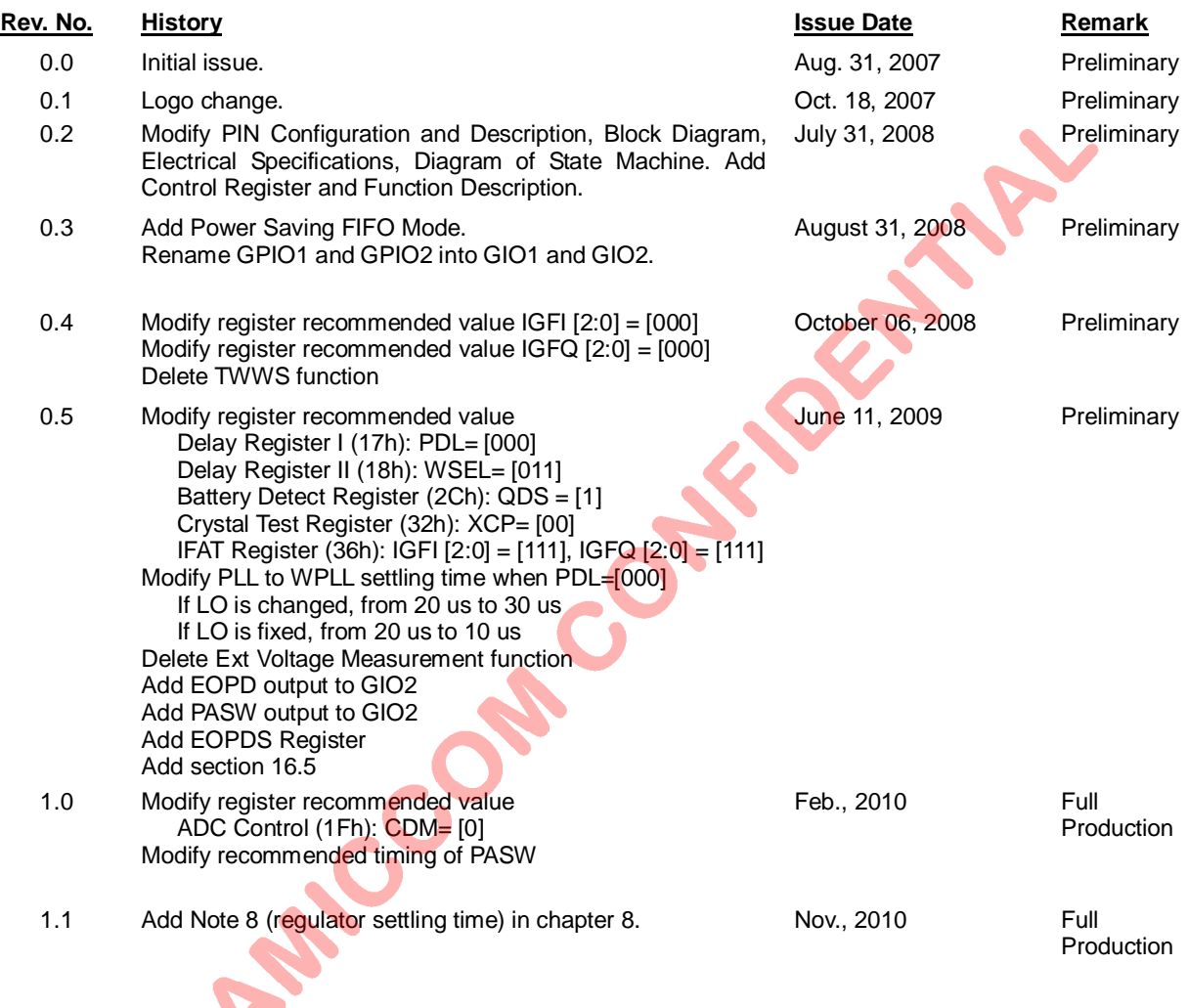

#### **Important Notice:**

AMICCOM reserves the right to make changes to its products or to discontinue any integrated circuit product or service without notice. AMICCOM integrated circuit products are not designed, intended, authorized, or warranted to be suitable for use in life-support applications, devices or systems or other critical applications. Use of AMICCOM products in such applications is understood to be fully at the risk of the customer.

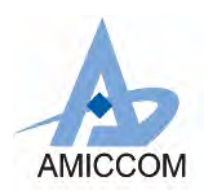

# **Table of Contents**

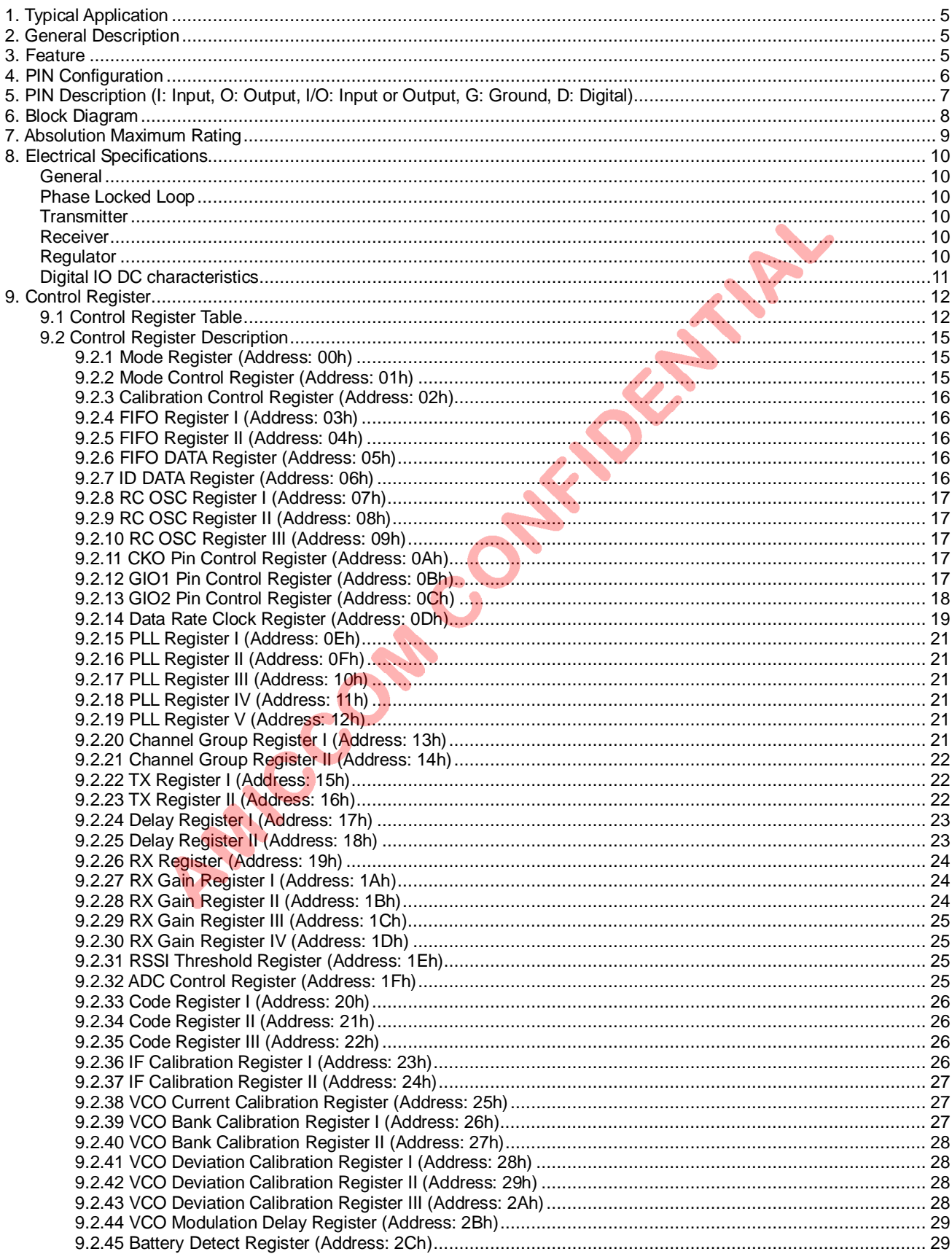

# A7125

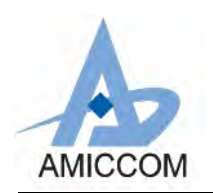

# 2.4GHz FSK Transceiver

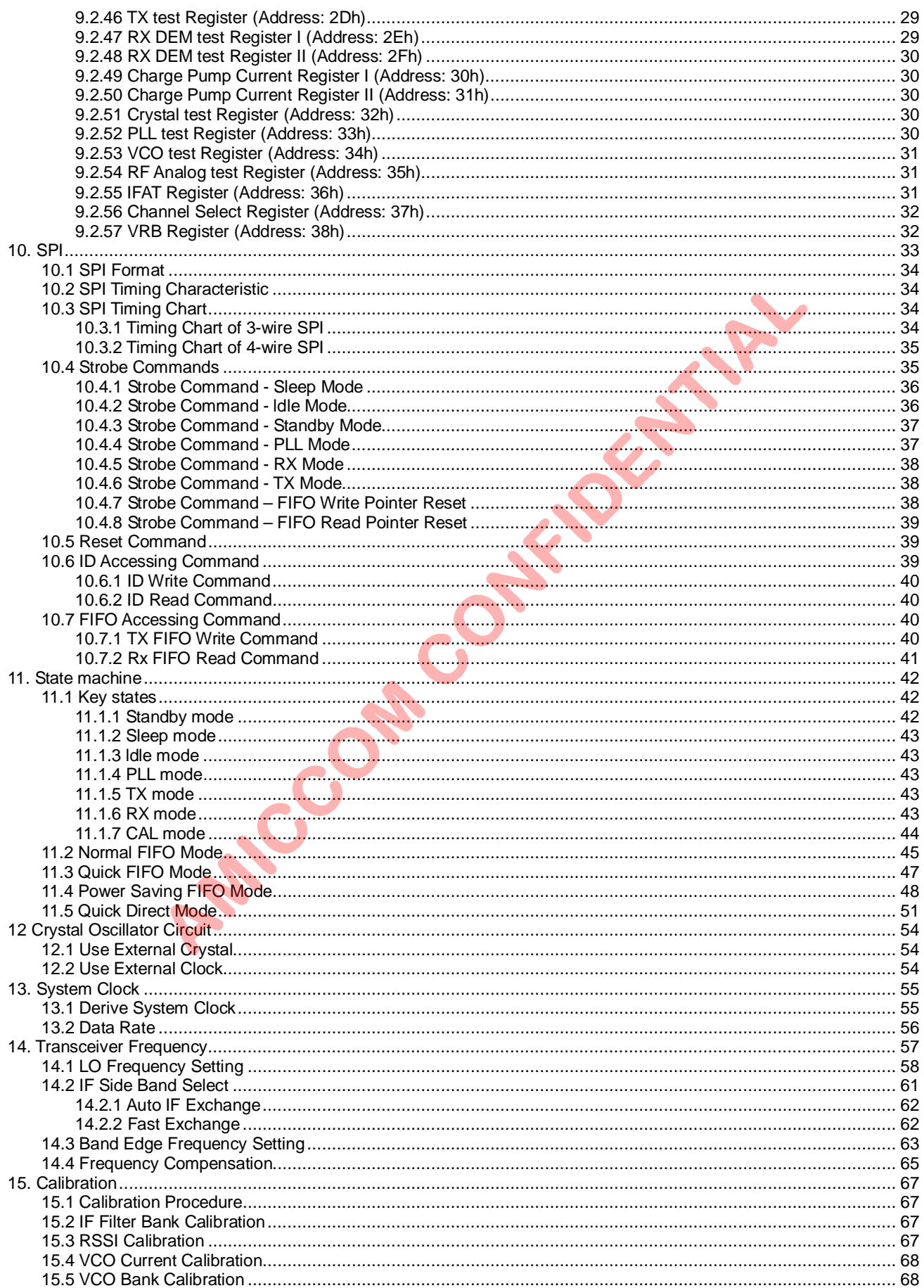

# A7125

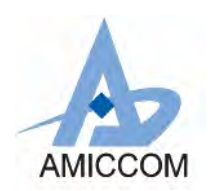

# **2.4GHz FSK Transceiver**

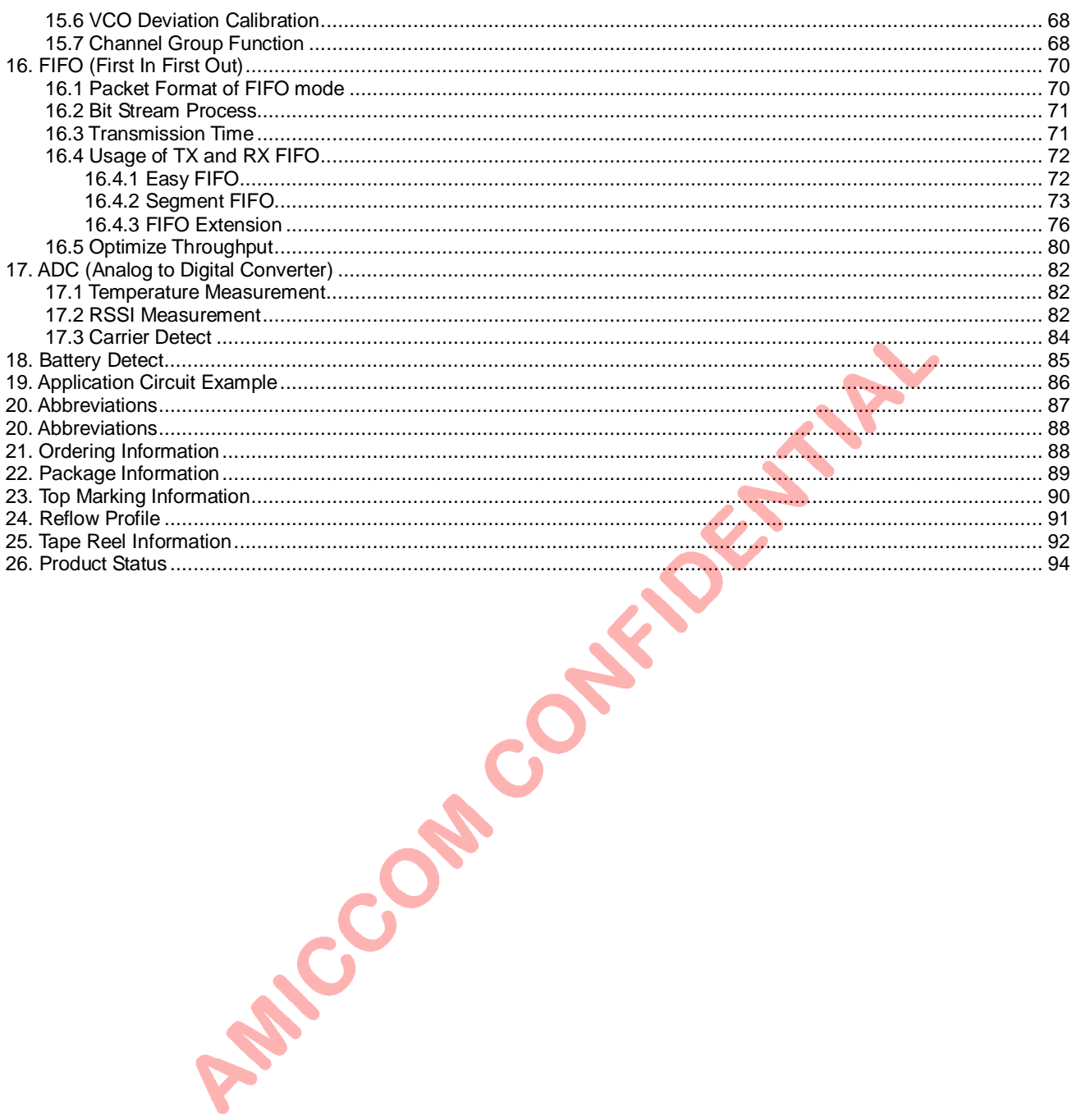

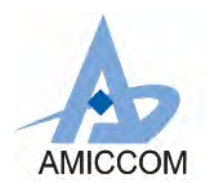

 *A7125*

# *2.4GHz FSK Transceiver*

### <span id="page-19-0"></span>**1. Typical Application**

- 2.4GHz ISM band Communication System Wireless Intelligent sports<br>2.4GHz Remote Control Wireless Toy and Gaming
- 
- 
- 
- 
- 2.4GHz Remote Control <br>
Wireless Keyboard and Mouse Wireless Audio/Video Stre
	- Wireless Audio/Video Streaming

### <span id="page-19-1"></span>**2. General Description**

A7125 is a high performance and low cost 2.4GHz ISM band wireless transceiver. It integrates high sensitivity receiver (-90dBm @2Mbps), high efficiency power amplifier (up to 3dBm), frequency synthesizer and base-band modem. In typical system, A7125 is used together with MCU (microcontroller) with very few external passive components. A7125 supports both FIFO mode and direct mode that contains clock recovery circuit CKO pin to MCU.

A7125 supports very fast settling time (90 us) for frequency hopping system. For packet handling, A7125 has built-in separated 64-bytes TX/RX FIFO (could be extended to 256 bytes) for data buffering and burst transmission, CRC for error detection, FEC for 1-bit data correction per code word, RSSI for clear channel assessment, data whitening for data encryption/decryption, thermal sensor for monitoring relative temperature. Those functions are very easy to use while developing a wireless system. All features are integrated in a small QFN 4X4 20 pins package.

A7125's data rate is up to 2Mbps and can be easily programmed to 1Mbps or 2 Mbps via 3-wire or 4-wire SPI bus. For power saving, A7125 supports sleep mode, idle mode, standby mode. For easy-to-use, A7125 has an unique SPI command set called **Strobe command** that are used to control A7125's state machine. Based on Strobe commands, from power saving, TX delivery, RX receiving, channel monitoring, frequency hopping to auto calibrations, MCU only needs to define A7125's control registers and send Strobe commands via SPI bus. In addition, A7125 supports two general purpose I/O pins, GIO1 and GIO2, to inform MCU its status so that MCU could use either polling or interrupt scheme to do radio control. Therefore, it is very easy to monitor transmission between MCU and A7125 because of its digital interface.

### <span id="page-19-2"></span>**3. Feature**

- Small size (QFN 4X4, 20 pins).
- Support  $2400 \sim 2483.5$  MHz ISM band.
- **N** FSK modulation.
- Programmable data rate to 1Mbps or 2Mbps.
- Low current consumption: RX 17mA, TX 15.7mA (at 0dBm output power).
- Low sleep current (1.5uA).
- n Programmable RF output power -20dBm ~ 3dBm.
- Very High sensitivity (-90dBm@2Mbps, -92dBm@1Mbps).
- On chip regulator, supports input voltage  $2.0 \sim 3.6$ V.
- Easy to use
	- Support 3-wire or 4-wire SPI.
	- Unique Strobe command via SPI.
	- Change frequency channel by ONE register setting.
	- 8-bits Digital RSSI for clear channel indication.
	- Fast exchange mode during TRX role switching.
	- Auto RSSI measurement.
	- Auto Calibrations.
	- Auto IF function.
	- Auto CRC Check.
	- Auto FEC by (7, 4) Hamming code (1 bit error correction / code word).
	- Data Whitening for encryption and decryption.
	- Separated 64 bytes RX and TX FIFO.
	- Easy FIFO / Segment FIFO / FIFO Extension (up to 256 bytes).
	- Support direct mode with recovery clock output to MCU.
	- Support direct mode with frame sync signal to MCU.
	- Support low cost crystal (6 / 8 / 12 / 16MHz).
- Support low accuracy crystal within  $\pm$  50ppm.
- Support Auto Frequency Compensation.
- Support crystal sharing, (1 / 2 / 4 / 8MHz) to MCU.
- Fast settling time synthesizer for frequency hopping system.
- Built-in thermal sensor for monitoring relative temperature.
- Built-in Battery Detector.

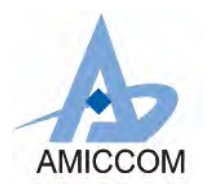

# <span id="page-20-0"></span>**4. PIN Configuration**

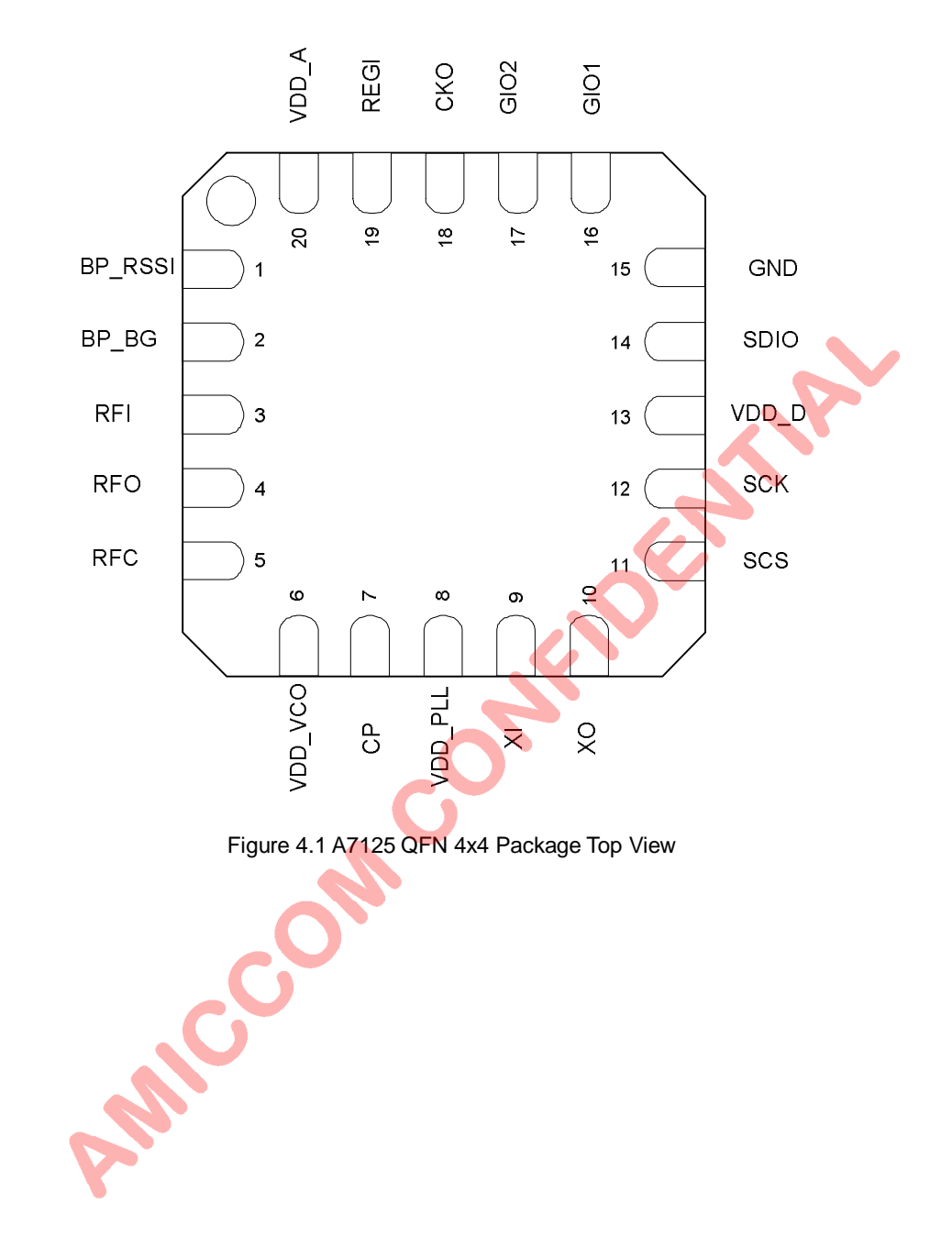

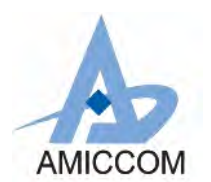

### <span id="page-21-0"></span>**5. PIN Description (I: Input, O: Output, I/O: Input or Output, G: Ground, D: Digital)**

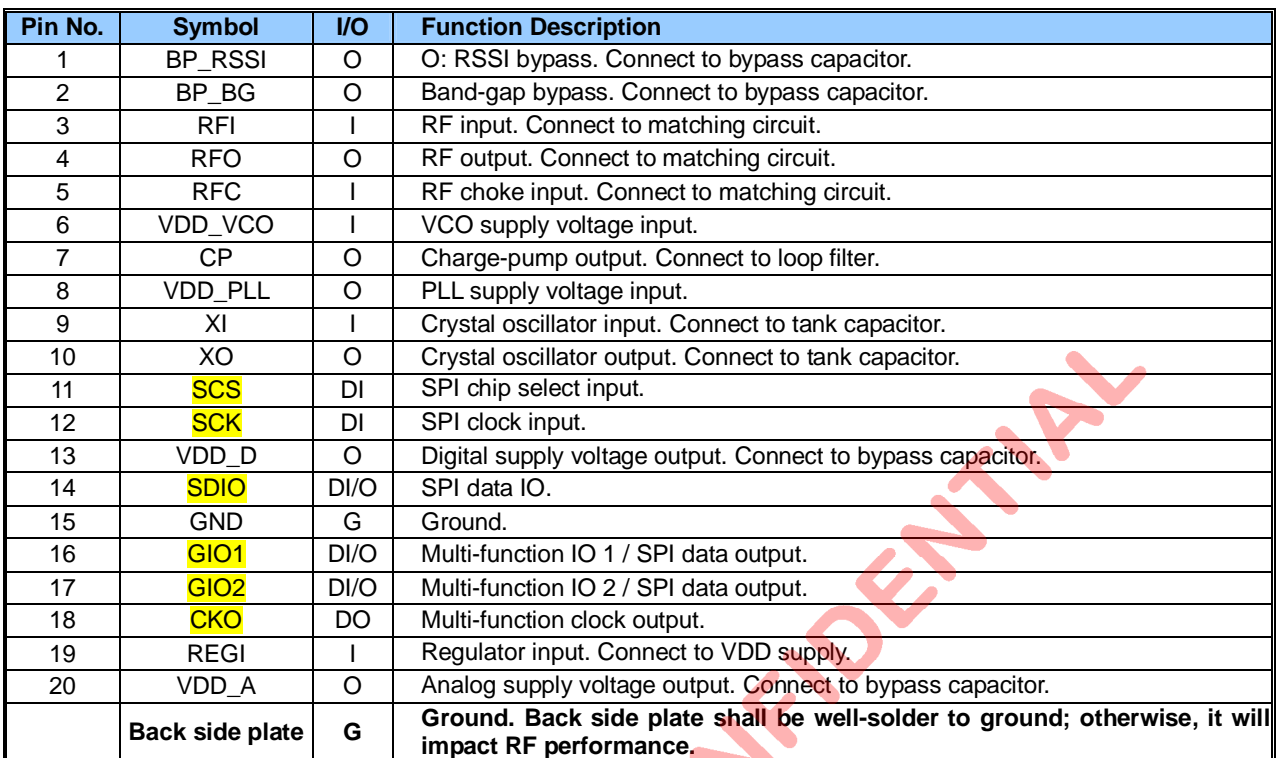

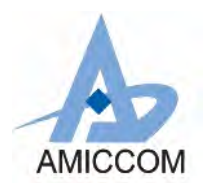

## <span id="page-22-0"></span>**6. Block Diagram**

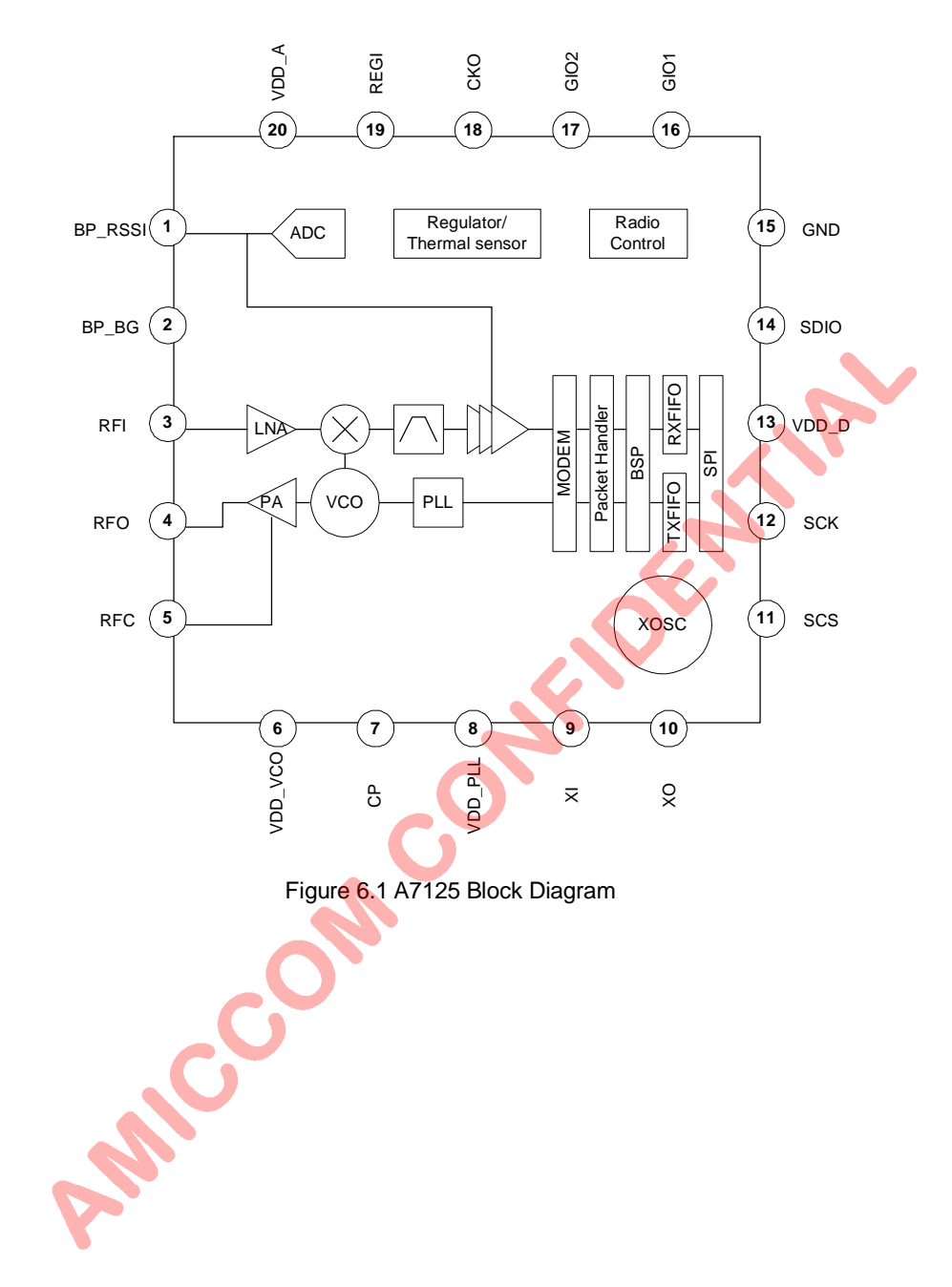

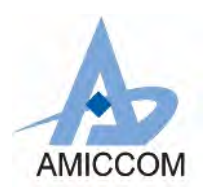

### <span id="page-23-0"></span>**7. Absolution Maximum Rating**

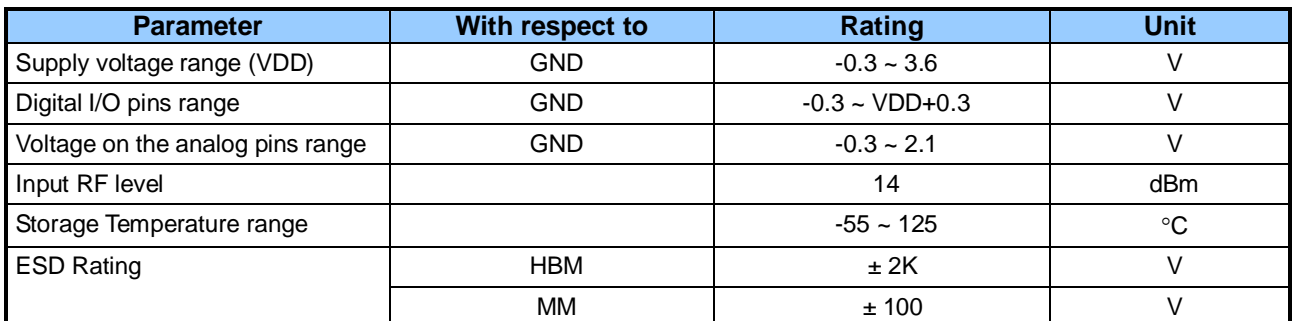

\*Stresses above those listed under "Absolute Maximum Rating" may cause permanent damage to the device. These are stress ratings only; functional operation of the device at these or any other conditions above those indicated in the operational sections of this specification is not implied. Exposure to absolute-maximum-rated conditions for extended

periods may affect device reliability.<br>
Towice is ESD precautions. HBM (Human Body M<br>Method 30157. MM (Machine Mode) is tested under JEDEC EIA/JE\$D22-A115-A.<br>Towice is Moisture Sensitivity Level III (MSL 3).<br>
The CONDITION \*Device is ESD sensitive. Use appropriate ESD precautions. HBM (Human Body Mode) is tested under MIL-STD-883F Method 3015.7. MM (Machine Mode) is tested under JEDEC EIA/JESD22-A115-A. \*Device is Moisture Sensitivity Level III (MSL 3).

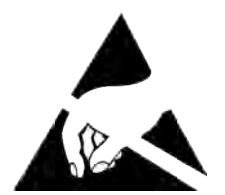

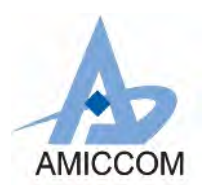

## <span id="page-24-0"></span>**8. Electrical Specifications**

(Ta=25℃, VDD=3.3V, data rate= 2Mbps, F<sub>XTAL</sub> =16MHz, with Matching Network and low pass filter, On Chip Regulator = 1.8V, unless otherwise noted.)

<span id="page-24-5"></span><span id="page-24-4"></span><span id="page-24-3"></span><span id="page-24-2"></span><span id="page-24-1"></span>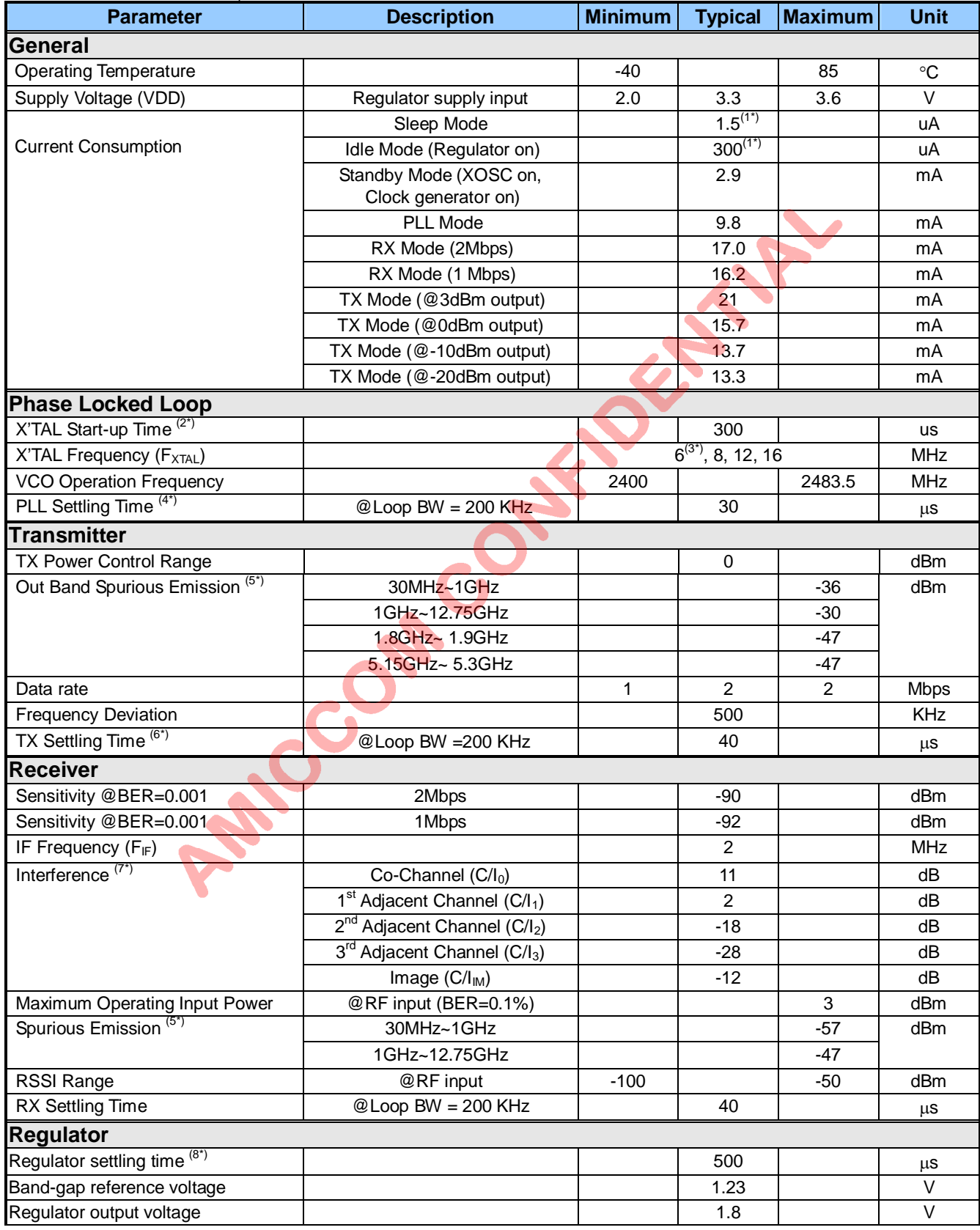

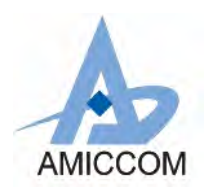

<span id="page-25-0"></span>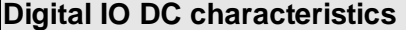

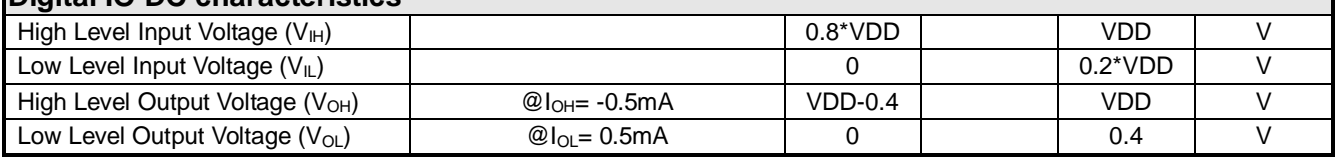

Note 1: When digital I/O pins are configured as input, those pins shall NOT be floating but pull either high or low (SCS shall be pulled high only); otherwise, more leakage current will be induced in all operation modes.

Note 2: Refer to Delay Register II (18h) to set up crystal settling delay.

Note 3: If 6MHz external crystal is selected, A7125 only supports 1Mbps data rate.

Note 4: Refer to Delay Register I (17h) to set up PDL (PLL settling delay).

Note 5: With external RF filter that provides minimum 17dB of attenuation in the band: 30MHz ~ 2GHz and 3GHz ~12.75GHz.

Note 7: The power level of wanted signal is set at sensitivity +3dB. The modulation data for wanted signal and interferer are PN9 and PN15, respectively. Channel spacing is 2MHz.

Note 8: When VDD < 2.1V and temperature < -30 degree C, the regulator settling time will arise up to **20ms**.

Note 6: Refer to Delay Register I (17h) to set up TDL delay.<br>
Note 6: Refer to Delay Register I (17h) to set up TDL delay.<br>
Note 8: When VDD < 2:1V and temperature < -30 degree C, the regulator setting time<br>
Note 8: When V

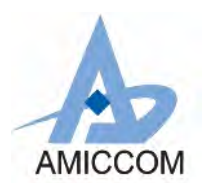

### <span id="page-26-0"></span>**9. Control Register**

A7125 has totally built-in 57 control registers that cover all radio control. MCU can access those control registers via 3-wire or 4-wire SPI (Support max. SPI data rate up to 10 Mbps). User can refer to chapter 10 for details of SPI bus. A7125 is simply controlled by registers and outputs its status to MCU by GIO1 and GIO2 pins.

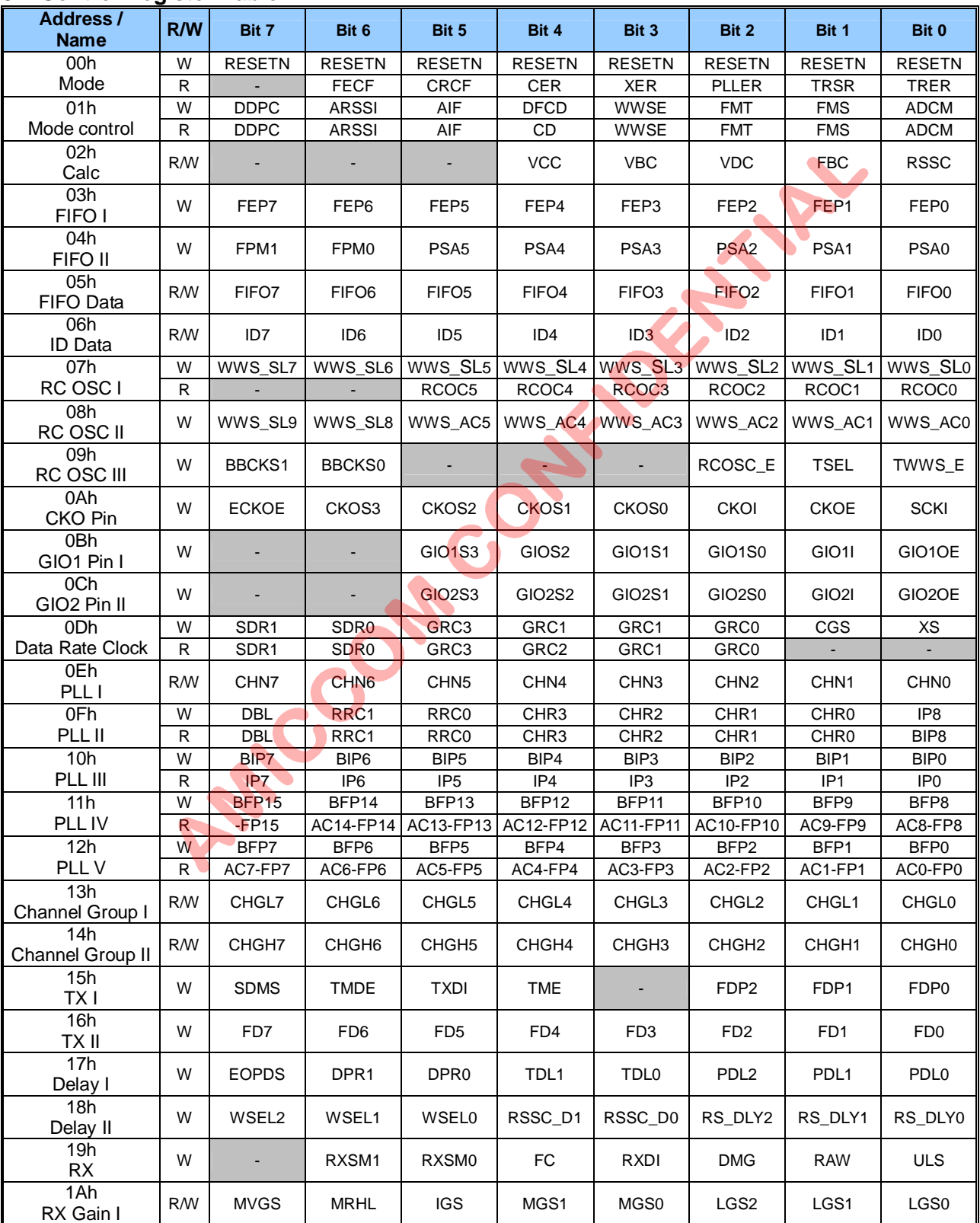

#### <span id="page-26-1"></span>**9.1 Control Register Table**

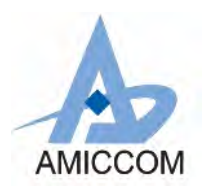

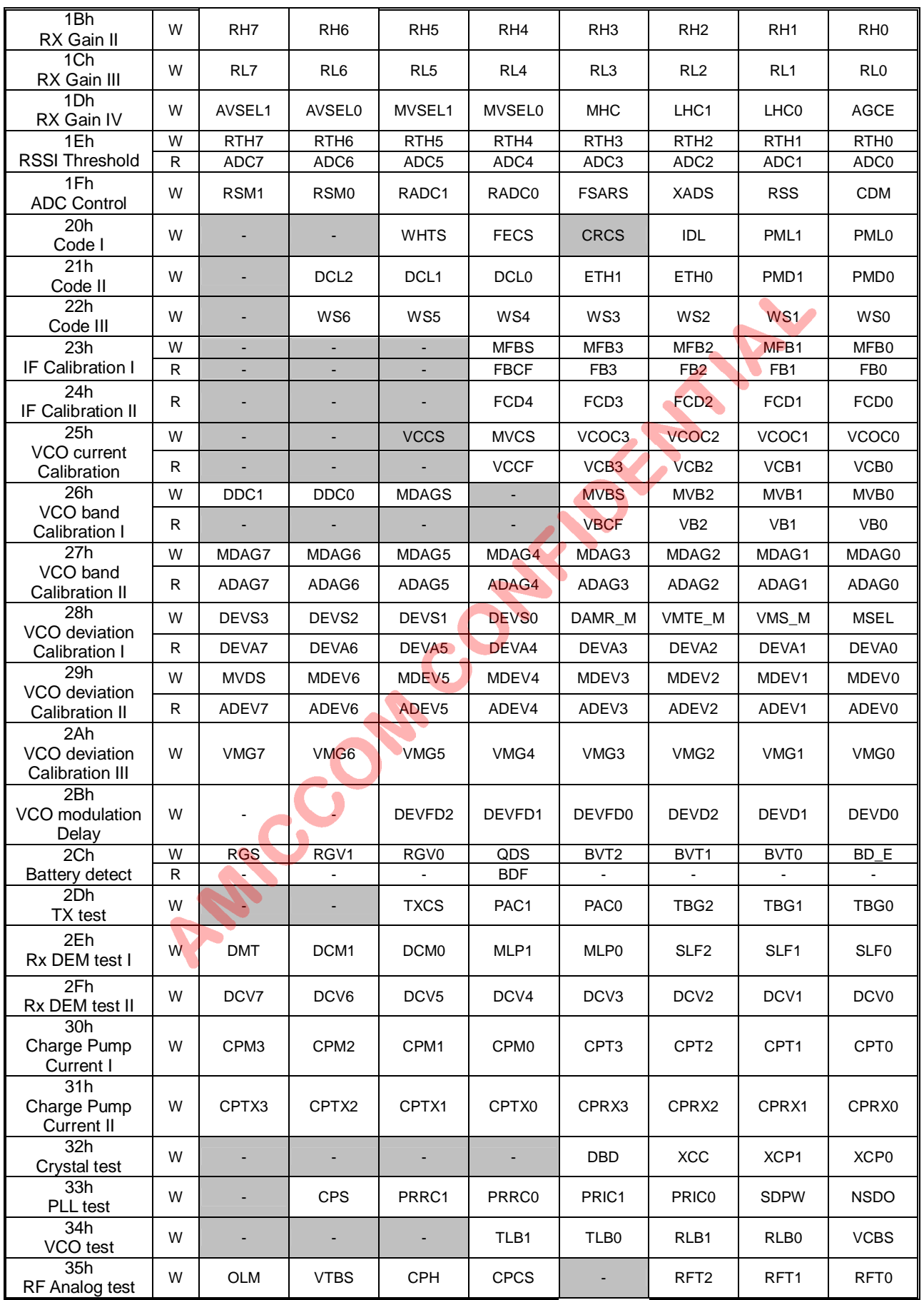

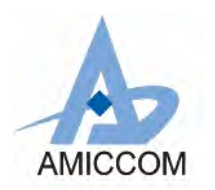

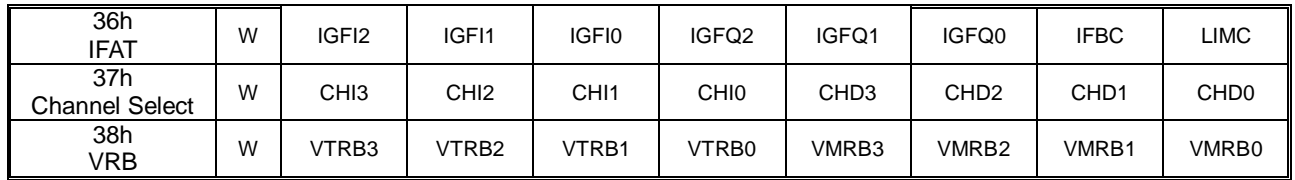

Legend: - = unimplemented

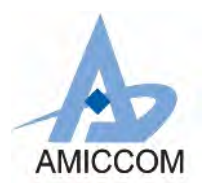

### <span id="page-29-0"></span>**9.2 Control Register Description**

#### <span id="page-29-1"></span>**9.2.1 Mode Register (Address: 00h)**

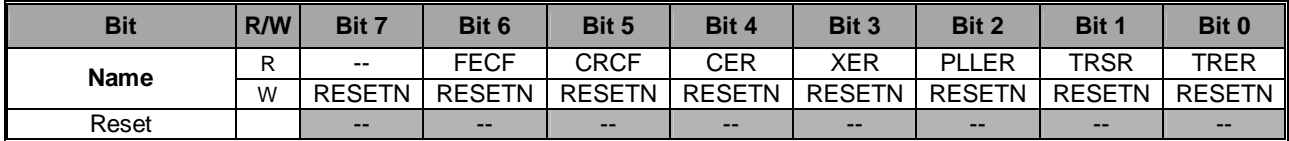

#### **RESETN: Write to this register by 0x00 to issue reset command, then it is auto clear**

**FECF: FEC flag. (FECF is read only, it is updated for each valid packet.) [0]:** FEC pass. **[1]:** FEC error.

CRCF: CRC flag. (CRCF is read only, it is updated for each valid packet.)<br>
[0]: CRC pass. [1]: CRC error.<br>
CER: RF chip is adabled. [1]: RF chip is enabled.<br> **XER:** Internal crystal oscillator enable status.<br>
[0]: Crystal **[0]:** CRC pass. **[1]:** CRC error.

#### **CER: RF chip enable status.**

**[0]:** RF chip is disabled. **[1]:** RF chip is enabled.

#### **XER: Internal crystal oscillator enable status.**

**[0]:** Crystal oscillator is disabled. **[1]:** Crystal oscillator is enabled.

#### **PLLE: PLL enable status.**

**[0]:** PLL is disabled. **[1]:** PLL is enabled.

#### **TRER: TRX state enable status.**

**[0]:** TRX is disabled. **[1]:** TRX is enabled.

#### **TRSR: TRX Status Register.**

**[0]:** RX state. **[1]:** TX state. Serviceable if TRER=1 (TRX is enable).

#### <span id="page-29-2"></span>**9.2.2 Mode Control Register (Address: 01h)**

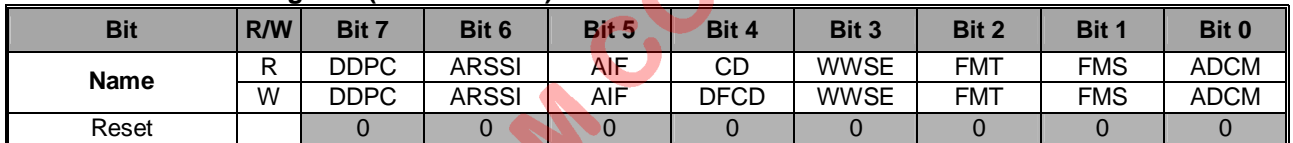

**DDPC (Direct mode data pin control): Direct mode modem data can be accessed via SDIO pin when this register is enabled.**

**[0]:** Disable. **[1]:** Enable.

**ARSSI: Auto RSSI measurement while entering RX mode.**

**[0]:** Disable. **[1]:** Enable.

**AIF (Auto IF Offset): RF LO frequency will auto offset one IF frequency while entering RX mode.**

**[0]:** Disable. **[1]:** Enable.

#### **CD / DFCD:**

**DFCD (Data Filter by CD): The received packet will be filtered out if Carrier Detector signal is inactive. [0]:** Disable. **[1]:** Enable.

#### **CD (Read): Carrier detector signal.**

**[0]:** Input power below threshold. **[1]:** Input power above threshold.

**WWSE: Reserved for internal usage only. Shall be set to [0].**

#### **FMT: Reserved for internal usage only. Shall be set to [0].**

#### **FMS: Direct/FIFO mode select.**

**[0]:** Direct mode. **[1]:** FIFO mode.

#### **ADCM: ADC measurement enable (Auto clear when done).**

**[0]:** Disable measurement or measurement finished. **[1]:** Enable measurement.

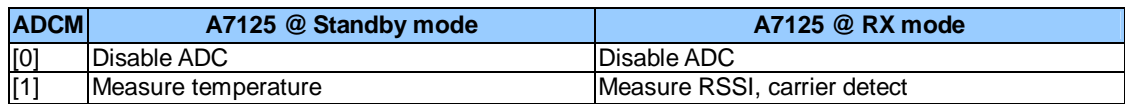

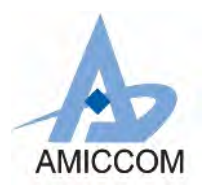

Refer to chapter 17 for details.

#### <span id="page-30-0"></span>**9.2.3 Calibration Control Register (Address: 02h)**

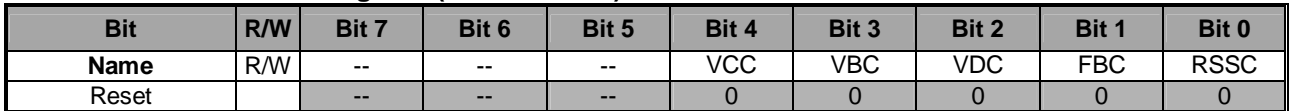

**VCC: VCO Current calibration enable (Auto clear when done). [0]:** Disable. **[1]:** Enable.

**VBC: VCO Bank calibration enable (Auto clear when done). [0]:** Disable. **[1]:** Enable.

**VDC: VCO Deviation calibration enable (Auto clear when done). [0]:** Disable. **[1]:** Enable.

**FBC: IF Filter Bank calibration enable (Auto clear when done). [0]:** Disable. **[1]:** Enable.

**RSSC: RSSI calibration enable (Auto clear when done). [0]:** Disable. **[1]:** Enable.

#### <span id="page-30-1"></span>**9.2.4 FIFO Register I (Address: 03h)**

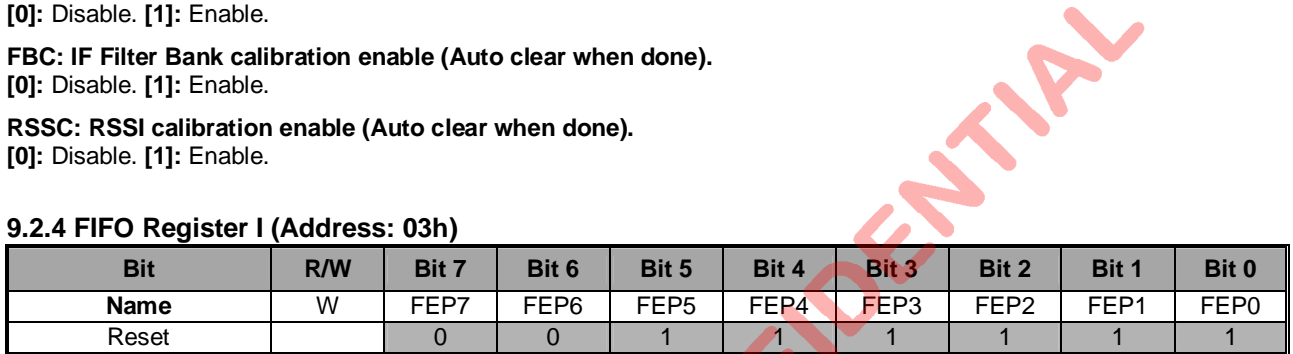

### **FEP [7:0]: FIFO End Pointer for TX FIFO and Rx FIFO.**

Refer to chapter 16 for details.

#### <span id="page-30-2"></span>**9.2.5 FIFO Register II (Address: 04h)**

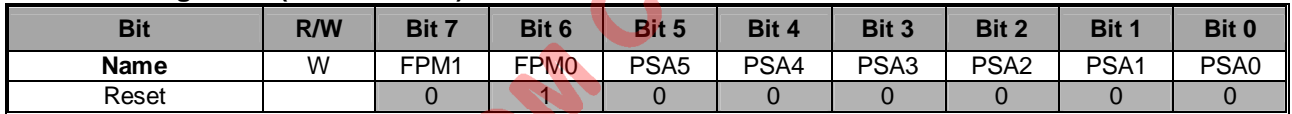

#### **FPM [1:0]: FIFO Pointer Margin**

#### **PSA [5:0]: Used for Segment FIFO.** Refer to chapter 16 for details.

<span id="page-30-3"></span>**9.2.6 FIFO DATA Register (Address: 05h)**

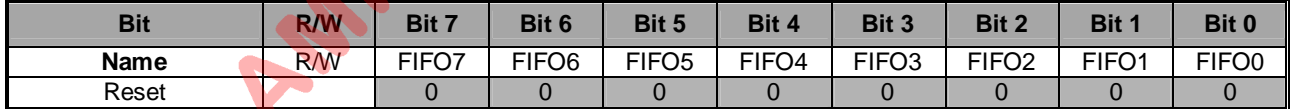

**FIFO [7:0]: FIFO data. TX FIFO (Write only) and RX FIFO (Read only).**

TX FIFO and RX FIFO share the same address (05h). Refer to chapter 16 for details.

#### <span id="page-30-4"></span>**9.2.7 ID DATA Register (Address: 06h)**

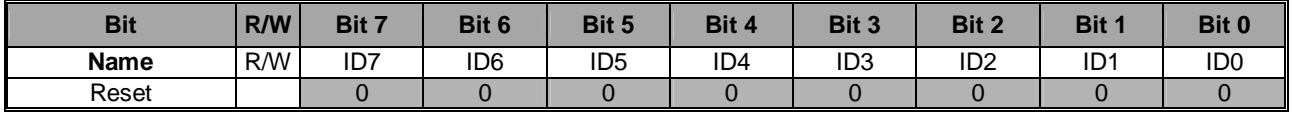

#### **ID [7:0]: ID data.**

**Once this address is accessed, ID Data is input/output in sequence corresponding to Write or Read.**

Refer to section 10.6 for details.

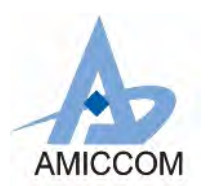

THE R.

#### <span id="page-31-0"></span>**9.2.8 RC OSC Register I (Address: 07h)**

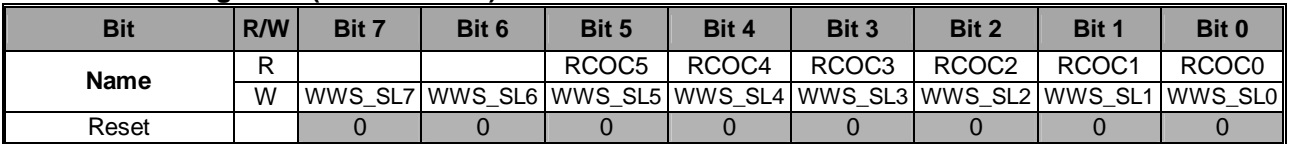

**RCOC [5:0]: Reserved for internal usage only.**

#### <span id="page-31-1"></span>**9.2.9 RC OSC Register II (Address: 08h)**

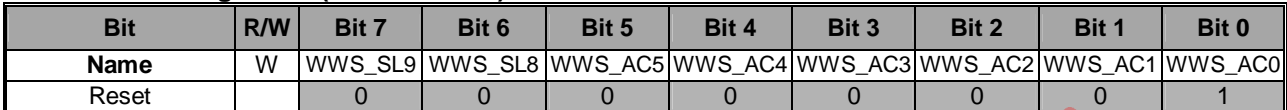

#### **WWS\_AC [5:0]: Reserved for internal usage only.**

**WWS\_SL [9:0]: Reserved for internal usage only.**

#### <span id="page-31-2"></span>**9.2.10 RC OSC Register III (Address: 09h)**

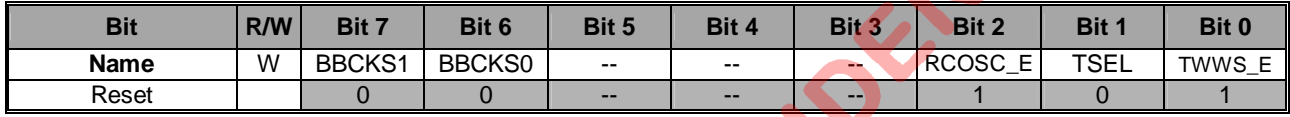

#### **BBCKS [1:0]: Clock select for digital block. Recommend BBCKS = [00].**

**[00]:** FSYCK / 8. **[01]:** FSYCK / 16. **[10]:** FSYCK / 32. **[11]:** FSYCK / 64.  $F<sub>SYCK</sub>$  is A7125's System clock = 64MHz.

**RCOSC\_E: Reserved for internal usage only.**

**TSEL: Reserved for internal usage only.**

**TWWS\_E: Reserved for internal usage only.**

#### <span id="page-31-3"></span>**9.2.11 CKO Pin Control Register (Address: 0Ah)**

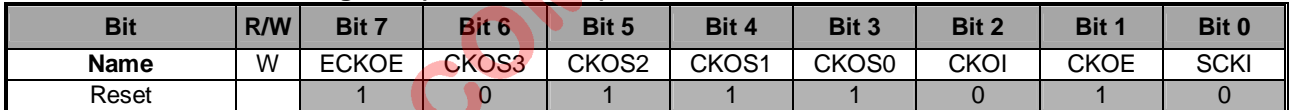

#### **ECKOE: External Clock Output Enable for CKOS [3:0]= [0100] ~ [0111]. [0]:** Disable. **[1]:** Enable.

#### **CKOS [3:0]: CKO pin output select.**

**[0000]:** DCK (TX data clock) in TX mode, RCK (RX recovery clock) in RX mode.

**[0001]:** DCK (TX data clock) in TX mode, RCK (RX recovery clock) in RX mode.

**[0010]:** FPF (FIFO pointer flag).

**[0011]:** EOVBC, EOFBC, EOADC, EOVCC, OKADC (Internal usage only).

 $[0100]$ : External clock output=  $F_{\text{SYCK}}/8$ .

- **[0101]:** External clock output  $/$  2=  $F<sub>SYCK</sub> / 16$ .
- $[0110]$ : External clock output /  $4 = F<sub>SYCK</sub>$  / 32.

 $[0111]$ : External clock output /  $8 = F_{\text{SYCK}}/64$ .

**[1xxx]:** Reserved.

#### **CKOI: CKO pin output signal invert. [0]:** Non-inverted output. **[1]:** Inverted output.

### **CKOE: CKO pin Output Enable.**

**[0]:** High Z. **[1]:** Enable.

### **SCKI: SPI clock input invert.**

**[0]:** Non-inverted input. **[1]:** Inverted input.

### <span id="page-31-4"></span>**9.2.12 GIO1 Pin Control Register (Address: 0Bh)**

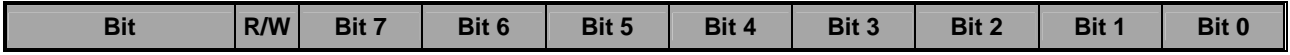

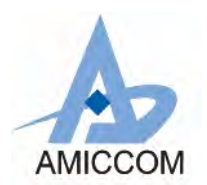

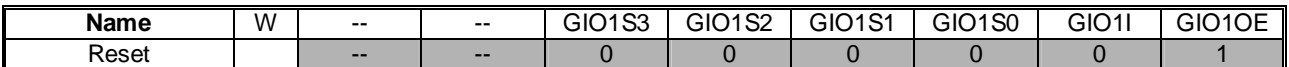

#### **GIO1S [3:0]: GIO1 pin function select.**

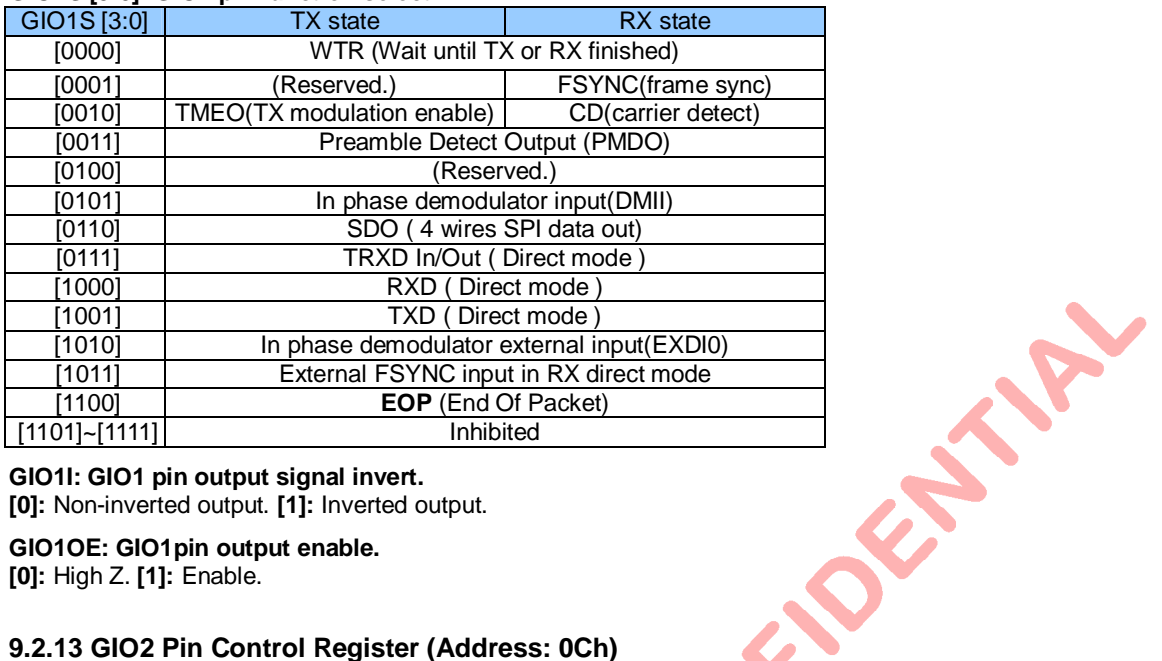

#### **GIO1I: GIO1 pin output signal invert.**

**[0]:** Non-inverted output. **[1]:** Inverted output.

#### **GIO1OE: GIO1pin output enable.**

**[0]:** High Z. **[1]:** Enable.

#### <span id="page-32-0"></span>**9.2.13 GIO2 Pin Control Register (Address: 0Ch)**

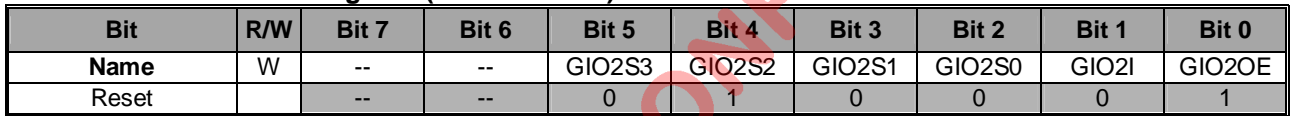

#### **GIO2S [3:0]: GIO2 pin function select.**

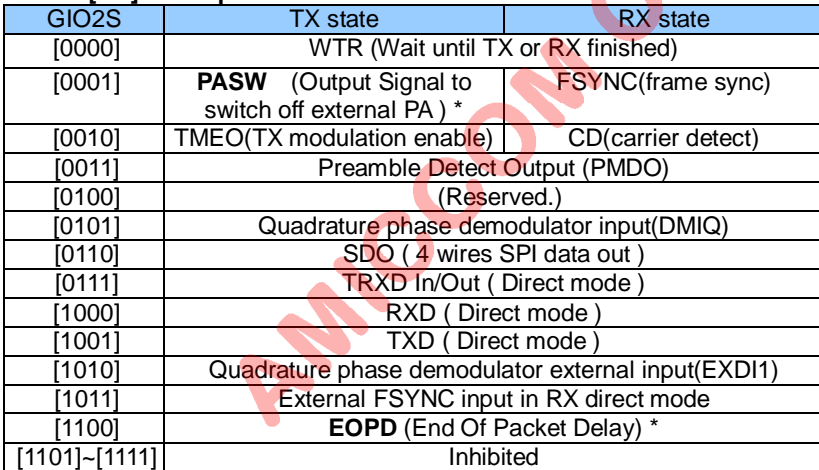

\* Refer to Section 14.3 for details.

#### **GIO2I: GIO2 pin output signal invert.**

**[0]:** Non-inverted output. **[1]:** Inverted output.

#### **GIO2OE: GIO2 pin Output Enable.**

#### **[0]:** High Z. **[1]:** Enable.

#### **In TX Mode.**

Timing diagram among WTR, EOP and EOPD are illustrated below when EOPDS = 1. However, if EOPDS = 0, T2~T4 is around 1 us only.

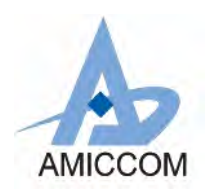

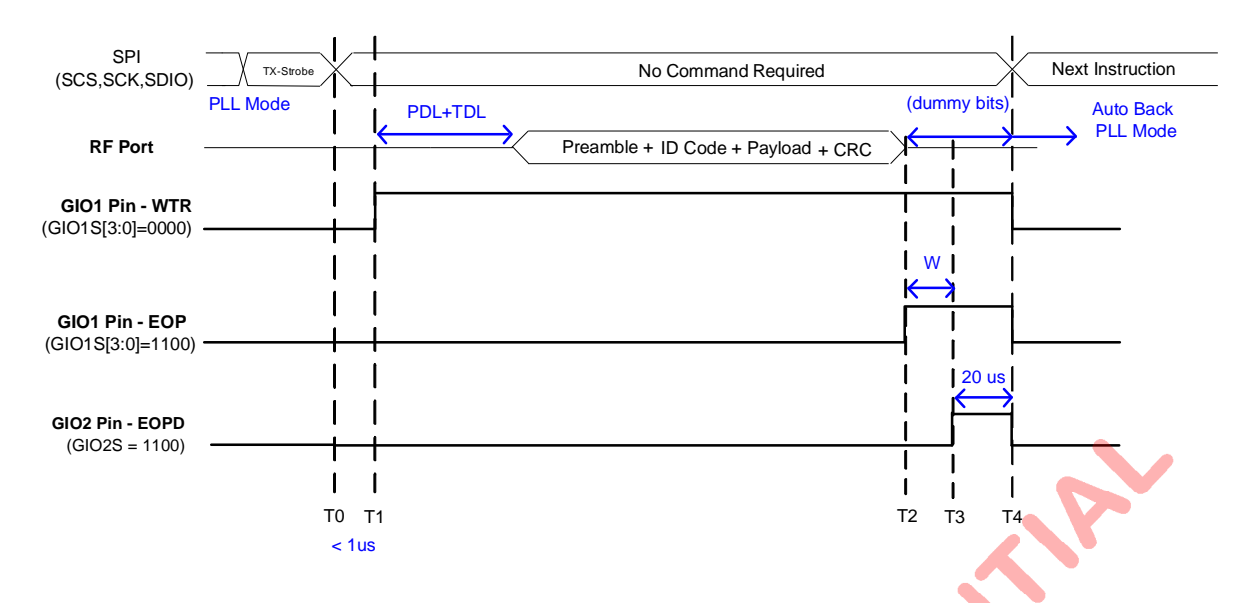

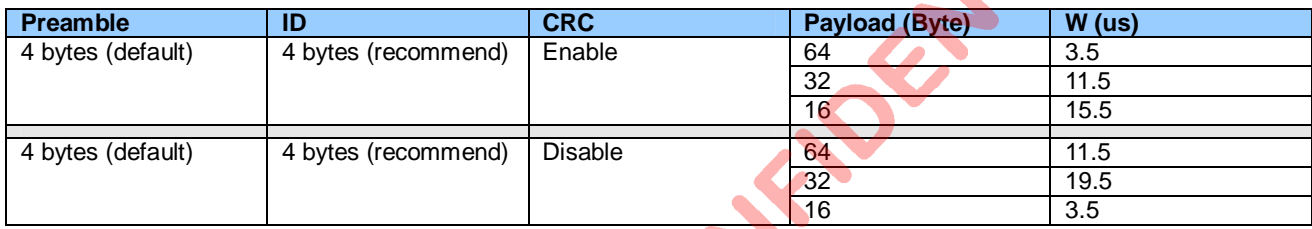

#### **In RX Mode.**

WTR goes low when last bit is recieved. Compared to TX mode, there are no dummy bits in RX mode. Hence, user can monitor the falling edge of WTR (if EOPDS=1) to turn on RX mode ahead of tunning on counterpart to TX mode for stable transmission timeslot.

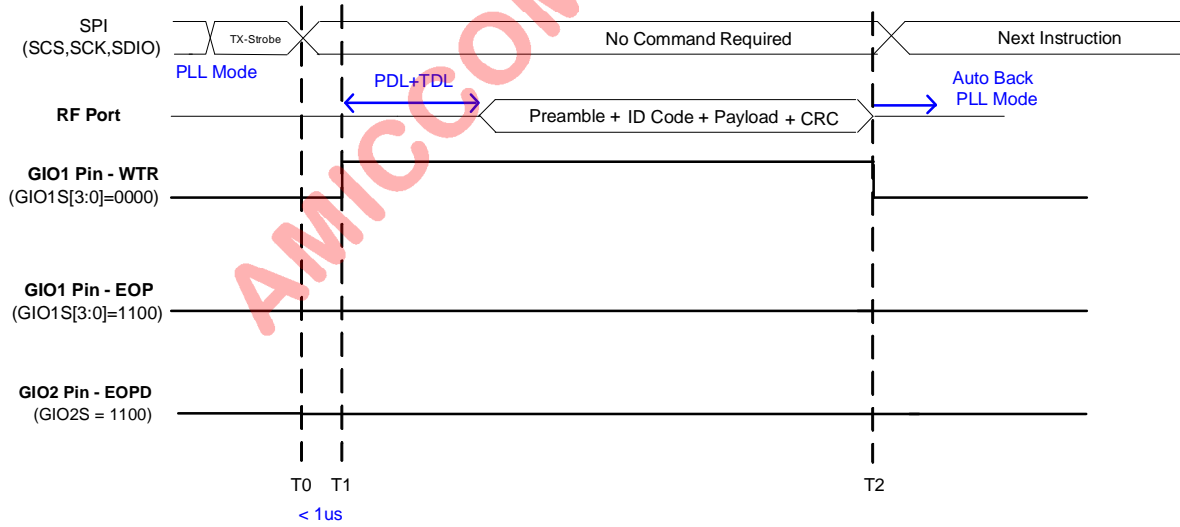

#### <span id="page-33-0"></span>**9.2.14 Data Rate Clock Register (Address: 0Dh)**

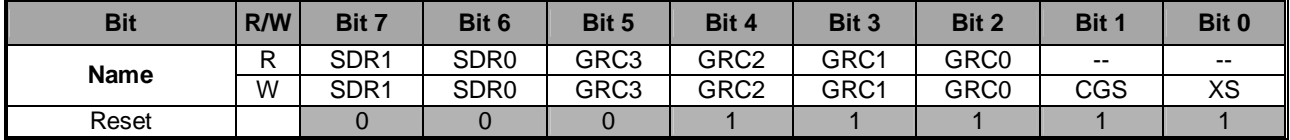

**SDR [1:0]: Data rate setting.**

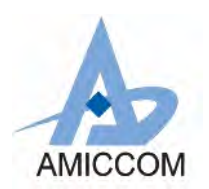

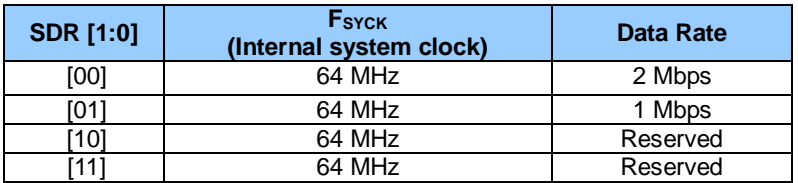

Refer to chapter 13 for details.

#### **GRC [3:0]: Generator Reference Counter**

Due to A7125 supports different external crystals,

GRC is used to get 2 MHz Clock Generator Reference ( $F_{CGR}$ ) for internal usage.

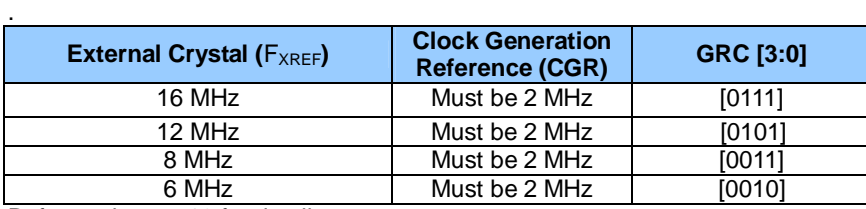

Refer to chapter 13 for details.

**CGS: Clock generator enable. Shall be set to [1]. [0]:** Disable. **[1]:** Enable.

**XS: Crystal oscillator select. Recommend XS = [1] [0]:** Use external clock. **[1]:** Use external crystal.

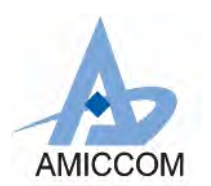

#### <span id="page-35-0"></span>**9.2.15 PLL Register I (Address: 0Eh)**

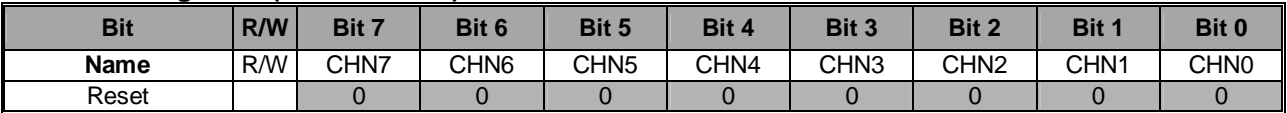

#### **CHN [7:0]: RF LO channel number.**

Change CHN to do frequency hopping. Refer to chapter 14 for details.

#### <span id="page-35-1"></span>**9.2.16 PLL Register II (Address: 0Fh)**

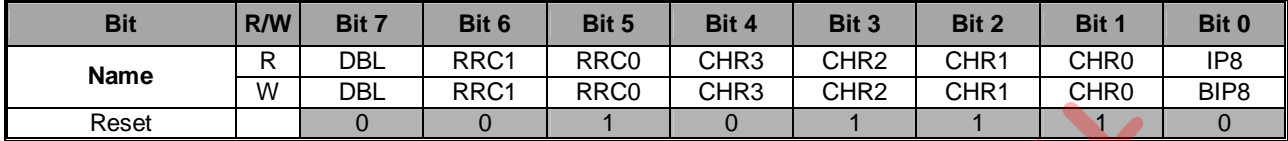

#### **DBL: Crystal frequency doubler enable.**

**[0]:** Disable.  $F_{XREF} = F_{XTAL}$ . **[1]:** Enable.  $F_{XREF} = 2 * F_{XTAL}$ .

#### **RRC [1:0]: RF PLL reference counter setting.**

#### **CHR [3:0]: PLL channel step setting.**

Refer to chapter 14 for details.

#### <span id="page-35-2"></span>**9.2.17 PLL Register III (Address: 10h)**

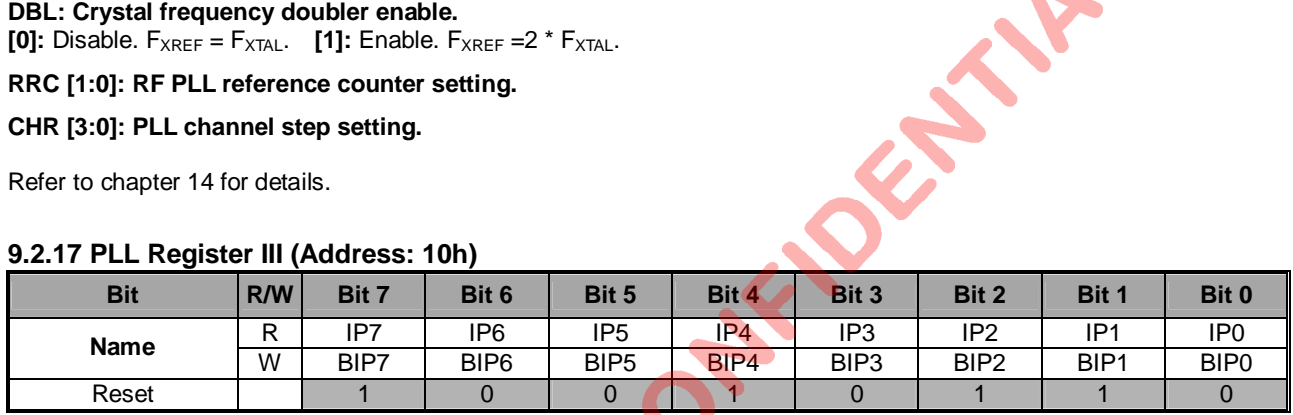

# **BIP [8:0]: LO base frequency integer part setting.**

BIP [8:0] are from address (0Fh) and (10h),

#### **IP [8:0]: LO frequency integer part value.**

IP [8:0] are from address (0Fh) and (10h),

Refer to chapter 14 for details.

#### <span id="page-35-3"></span>**9.2.18 PLL Register IV (Address: 11h)**

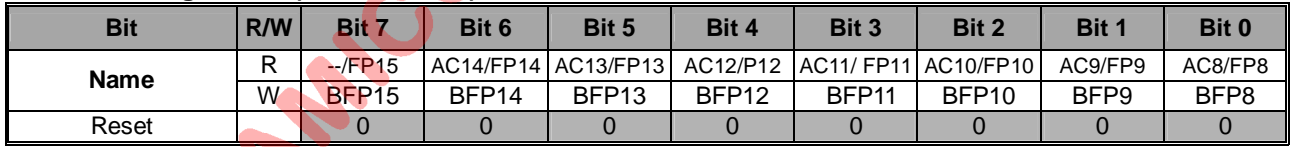

#### <span id="page-35-4"></span>**9.2.19 PLL Register V (Address: 12h)**

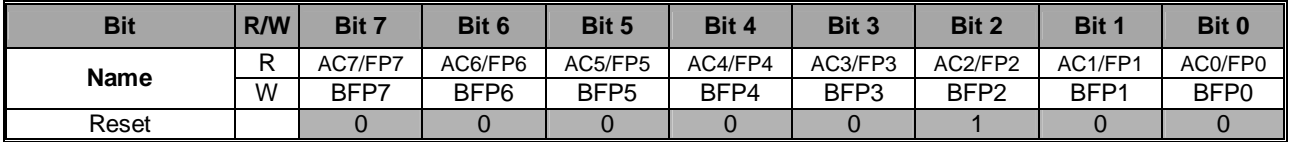

#### **BFP [15:0]: LO base frequency fractional part setting.**

BFP [15:0] are from address (11h) and (12h),

#### **AC [14:0] (Read): Frequency compensation value if AFC (19h) =1.**

**FP [15:0] (Read): LO frequency fractional part setting.** Refer to chapter 14 for details.

### <span id="page-35-5"></span>**9.2.20 Channel Group Register I (Address: 13h)**

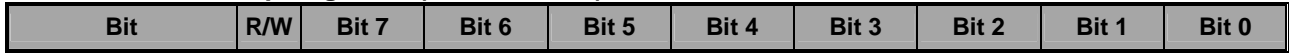
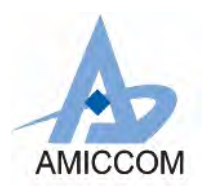

**PARTIES** 

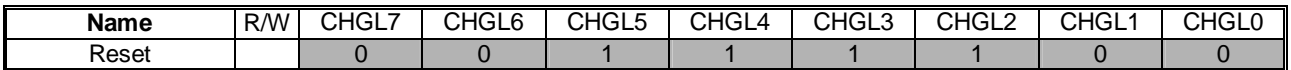

**CHGL [7:0]: PLL channel group low boundary setting.** Refer to chapter 15 for details.

#### **9.2.21 Channel Group Register II (Address: 14h)**

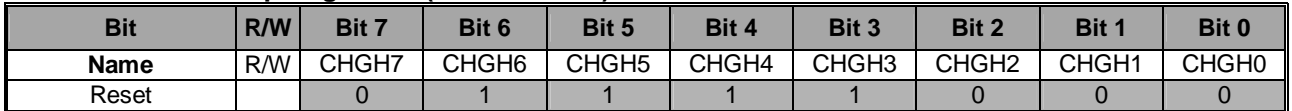

**CHGH [7:0]: PLL channel group high boundary setting.**

Refer to chapter 15 for details.

#### **PLL frequency is divided into 3 groups:**

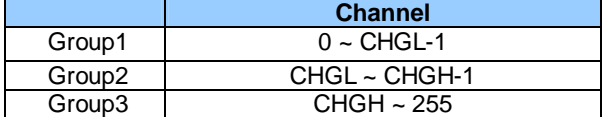

#### **9.2.22 TX Register I (Address: 15h)**

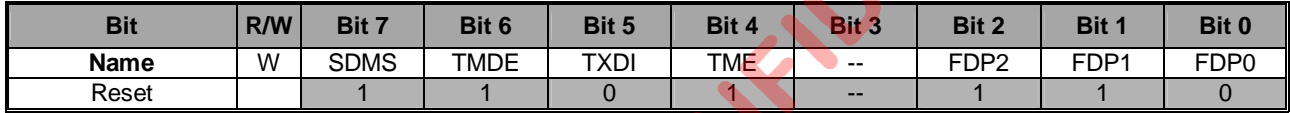

#### **SDMS: Reserved for internal usage only. Shall be set to [1].**

**TMDE: TX data VCO modulation enable. [0]:** Disable. **[1]:** Enable.

**TXDI: TX data invert. Recommend TXDI = [0]. [0]:** Non-invert. **[1]:** Invert.

**TME: TX modulation enable.**

**[0]:** Disable. **[1]:** Enable.

### **FDP [2:0]: Frequency deviation power setting. Refer to control register (16h).**

### **9.2.23 TX Register II (Address: 16h)**

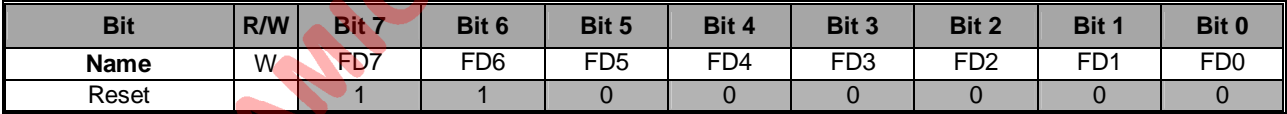

## **FD [7:0]: Frequency deviation setting.**

Frequency deviation:

 $F_{\text{DEV}}$ =  $F_{\text{PFD}}$  \* 127 \* (FD [7:0] + 1) \* 2<sup>(FDP [2:0] + 1)</sup> / 2<sup>26</sup>. Recommend  $F_{\text{DEV}} = 500$  KHz.

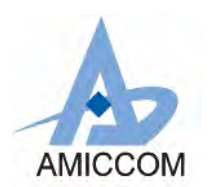

## **9.2.24 Delay Register I (Address: 17h)**

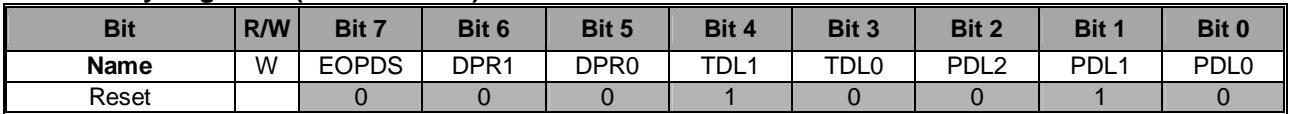

### **EOPDS: End Of Packet Delay Select.**

**[0]:** 1us. **[1]:** 20 us.

Recommend EOPDS = [0] in external PA free requirement.

Recommend EOPDS = [1] in external PA application. See below timing diagram.

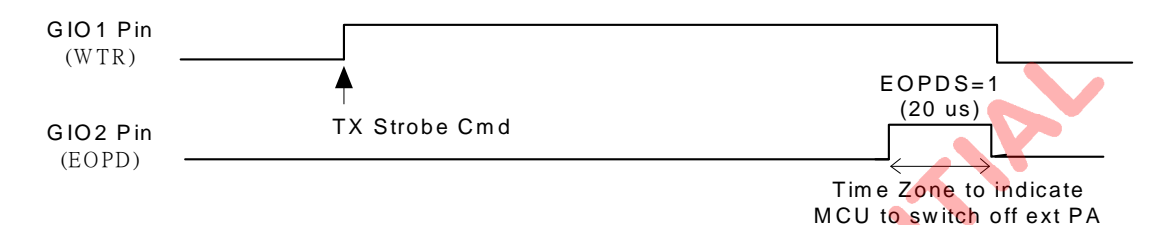

#### **DPR [1:0]: Delay scale. Recommend DPR = [00].**

#### **TDL [1:0]: Delay for TRX settling from WPLL to TX/RX.**

Delay=  $20 * (TDL[1:0] + 1) * (DPR[1:0] + 1)$  us.

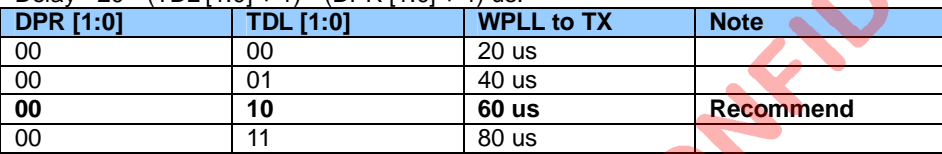

#### **PDL [2:0]: Delay for TX settling from PLL to WPLL.**

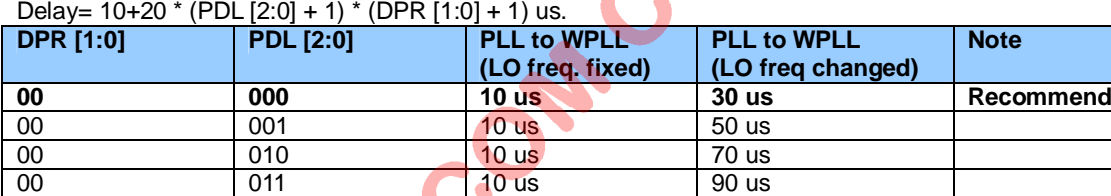

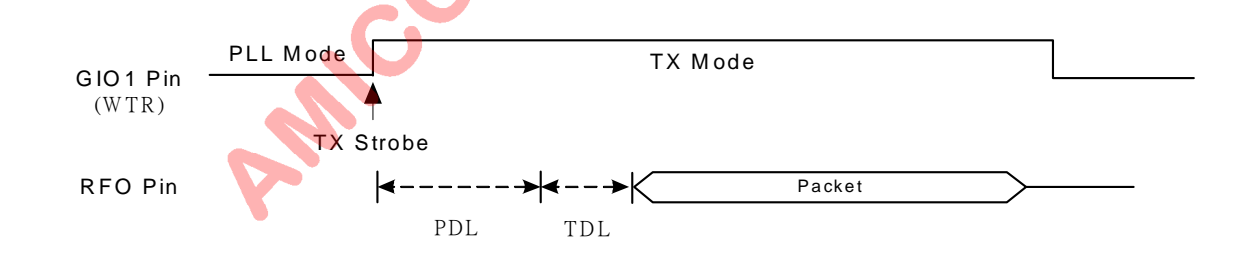

### **9.2.25 Delay Register II (Address: 18h)**

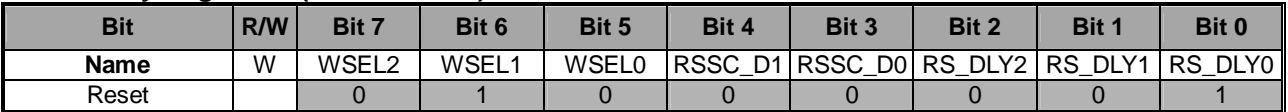

**WSEL [2:0]: XTAL settling delay setting (200us ~ 2.5ms). Recommend WSEL = [011].**

**[000]:** 200us. **[001]:** 400us. **[010]:** 800us, **[011]:** 600us.

**[100]:** 1ms. **[101]:** 1.5ms. **[110]:** 2ms. **[111]:** 2.5ms.

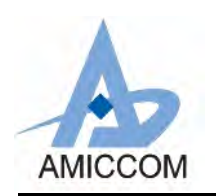

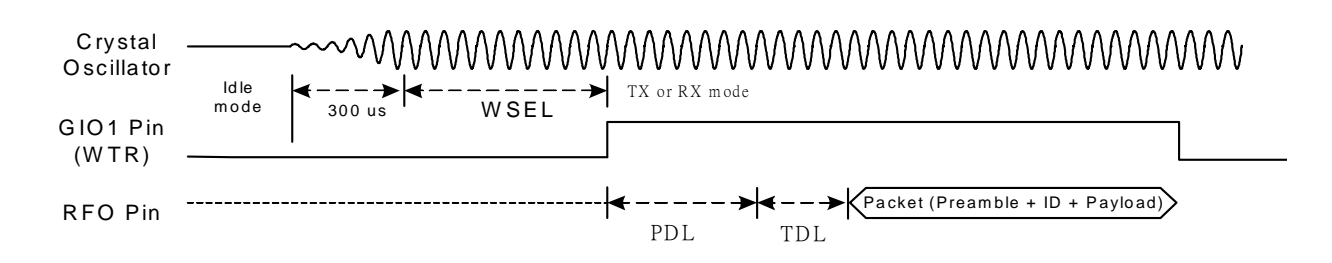

**RSSC\_D [1:0]: RSSI calibration switching time (10us ~ 40us**)**. Recommend RSSC\_D = [00]. [00]:** 10us. **[01]:** 20us. **[10]:** 30us. **[11]:** 40us.

**RS\_DLY [2:0]: RSSI measurement delay (10us ~ 80us**). **Recommend RS\_DLY = [001]. [000]:** 10us. **[001]:** 20us. **[010]:** 30us. **[011]:** 40us. **[100]:** 50us. **[101]:** 60us. **[110]:** 70us. **[111]:** 80us.

#### **9.2.26 RX Register (Address: 19h)**

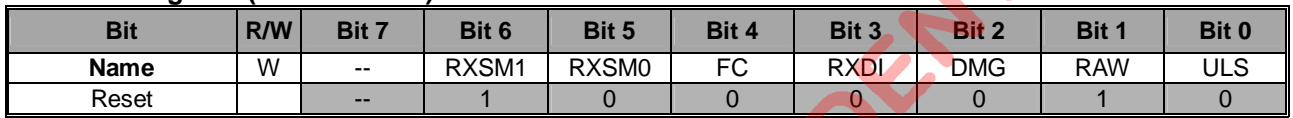

#### **RXSM0: Reserved for internal usage only. Shall be set to [1].**

#### **RXSM1: Reserved for internal usage only. Shall be set to [1].**

#### **AFC: Auto Frequency compensation.**

**[0]:** Disable. **[1]:** Enable. Refer to section 14.4 for details.

**RXDI: RX data output invert. Recommend RXDI = [0]. [0]:** Non-inverted output. **[1]:** Inverted output.

**DMG: Reserved for internal usage only. Shall be set to [0].**

**RAW: Reserved for internal usage only. Shall be set to [1].**

#### **ULS: RX Up/Low side band select.**

**[0]:** Up side band, **[1]:** Low side band. Refer to section 14.2 for details.

#### **9.2.27 RX Gain Register I (Address: 1Ah)**

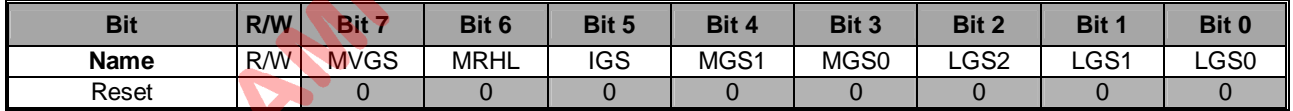

### **MVGS: Manual VGA setting.**

**[0]:** Auto. **[1]:** Manual.

**MRHL: Manual RH, RL setting.**

[0]: Auto. [1]: Manual.

**IGS: Reserved for internal usage only. Shall be set to [1].**

#### **MGS [1:0]: Mixer gain attenuation select. Recommend MGS = [00]. [00]:** 0dB. **[01]:** -6dB. **[10]:** -12dB. **[11]:** -18dB.

**LGS [2:0]: LNA gain attenuation select. Recommend LGS= [000]. [000]:** 0dB. **[001]:** -6dB. **[010]:** -12dB. **[011]:** -18dB. **[1XX]:** -24dB.

#### **9.2.28 RX Gain Register II (Address: 1Bh)**

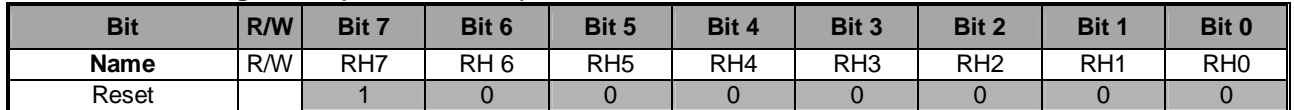

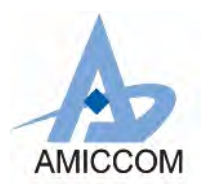

**RH [7:0]: AGC calibration high threshold.**

### **9.2.29 RX Gain Register III (Address: 1Ch)**

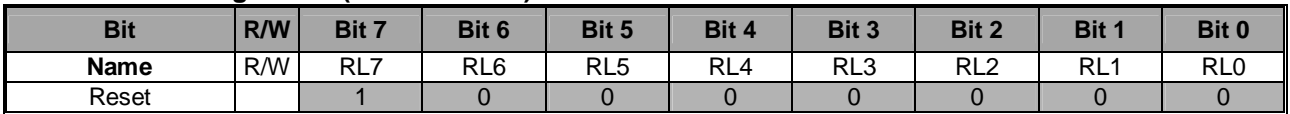

**RL [7:0]: AGC calibration low threshold.**

#### **9.2.30 RX Gain Register IV (Address: 1Dh)**

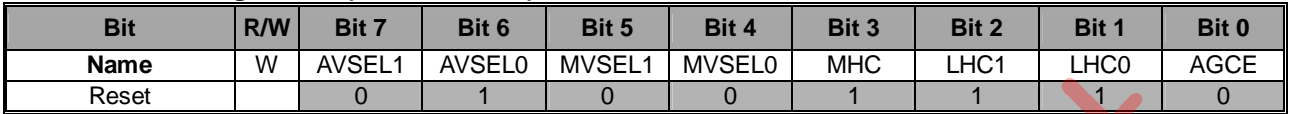

#### **AVSEL [1:0]: ADC average times (AGC mode). Recommend AVSEL = [11].**

**[00]:** No average. **[01]:** Average 2 times. **[10]:** Average 4 times. **[11]:** Average 8 times.

**MVSEL [1:0]: ADC average times (VCO calibration and RSSI measurement mode). Recommend MVSEL = [01]. [00]:** Average 8 times. **[01]:** Average 16 times. **[10]:** Average 32 times. **[11]:** Average 64 times.

**MHC: Reserved for internal usage only. Shall be set to [0].**

**LHC: Reserved for internal usage only. Shall be set to [01].**

**AGCE: AGC active enable.**

**[0]:** End AGC. **[1]:** AGC active.

#### **9.2.31 RSSI Threshold Register (Address: 1Eh)**

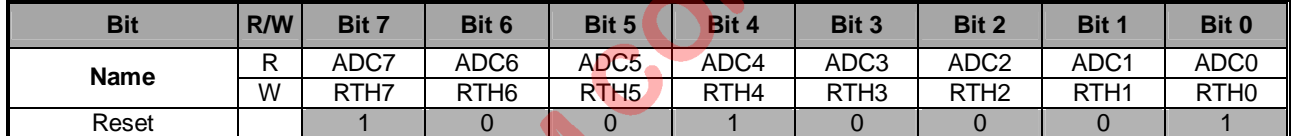

END

#### **RTH [7:0]: Carrier detect threshold.**

Refer to chapter 17 for details.

#### **ADC [7:0]: ADC output value of temperature, RSSI .**

ADC input voltage= 0.3 + 1.2 \* ADC [7:0] / 256 V. Refer to chapter 17 for details.

#### **9.2.32 ADC Control Register (Address: 1Fh)**

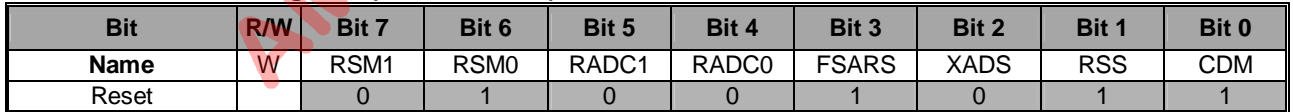

**RSM [1:0]: RSSI margin = RTH – RTL. Recommend RSM = [11].**

**[00]:** 5. **[01]:** 10. **[10]:** 15. **[11]:** 20. Refer to chapter 17 for details.

#### **RADC: ADC read out average mode.**

#### **[00]:** No average.

**[01]:** 1, 2, 4, 8 average mode. The average number is according to the setting of AVSEL (in RX Gain Register IV). **[10]:** 8, 16, 32, 64 average mode. The average number is according to the setting of MVSEL (in RX Gain Register IV). **[11]:** Reserved.

#### **FSARS: ADC clock select.**

**[0]:** 4MHz. **[1]:** 8MHz.

#### **XADS: ADC input signal select.**

**[0]:** Convert RSS signal. **[1]:** Reserved for internal usage.

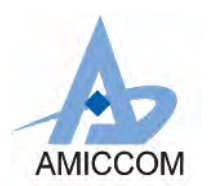

#### **RSS: Temperature / RSSI measurement select.**

**[0]:** Temperature. **[1]:** RSSI or carrier-detect measurement.

#### **CDM: RSSI measurement mode. Recommend CDM = [0].**

**[0]:** Single mode. **[1]:** Continuous mode.

#### **9.2.33 Code Register I (Address: 20h)**

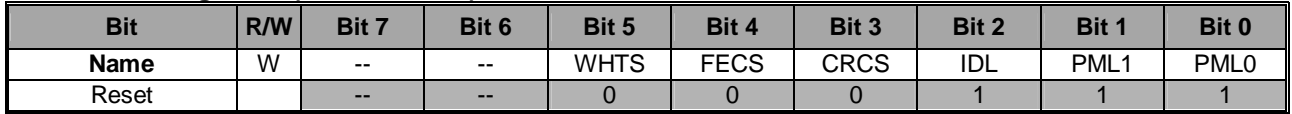

## **WHTS: Data whitening (Data Encryption) select.**

**[0]:** Disable. **[1]:** Enable.

**FECS: FEC select. [0]:** Disable. **[1]:** Enable.

**CRCS: CRC select. [0]:** Disable. **[1]:** Enable.

**IDL: ID code length select. Recommend IDL= [1]. [0]:** 2 bytes. **[1]:** 4 bytes.

**PML [1:0]: Preamble length select. Recommend PML= [11]. [00]:** 1 byte. **[01]:** 2 bytes. **[10]:** 3 bytes. **[11]:** 4 bytes.

Refer to chapter 16 for details.

#### **9.2.34 Code Register II (Address: 21h)**

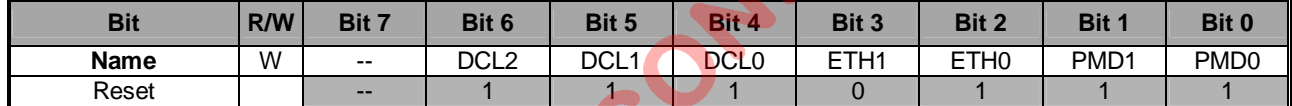

**DCL [2:0]: Demodulator DC estimation average mode. Refer to DCM (2Eh) for details.**

**DCL2: For payload average mode. Recommend DCL2 = [1].**

**[0]:** 128 bits average. **[1]:** 256 bits average.

**DCL1: For average and hold mode. Recommend DCL1 = [0]. [0]:** 32 bits average. **[1]:** 64 bits average.

#### **DCL0: Preamble detect delay. Count from preamble detected signal. Recommend DCL0 = [1].**

**[0]:** 4 bits for DCL1=0, 8 bits for DCL1=1. **[1]:** 8 bits for DCL1=0, 16 bits for DCL1=1.

**ETH [1:0]: ID code error tolerance. Recommend ETH = [01]. [00]:** 0 bit, **[01]:** 1 bit. **[10]:** 2 bit. **[11]:** 3 bit.

**PMD [1:0]: Preamble pattern detection length. Recommend PMD = [10]. [00]:** 0bit. **[01]:** 4bits. **[10]:** 8bits. **[11]:** 16bits.

Refer to chapter 16 for details.

#### **9.2.35 Code Register III (Address: 22h)**

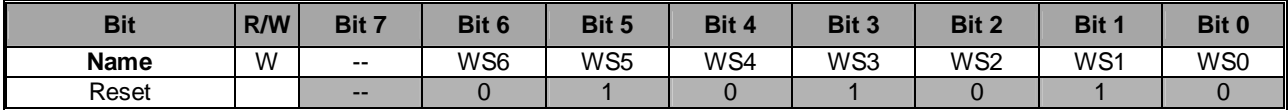

**WS [6:0]: Data Whitening seed setting (data encryption key).** Refer to chapter 16 for details.

#### **9.2.36 IF Calibration Register I (Address: 23h)**

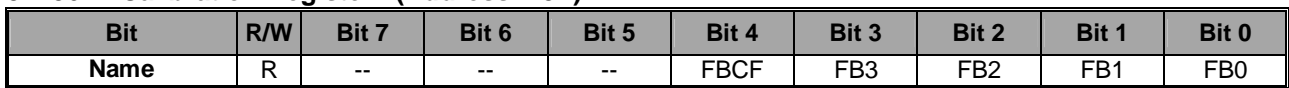

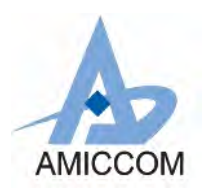

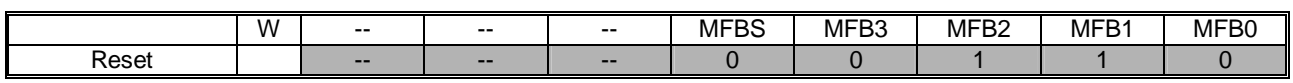

**MFBS: IF filter calibration value select. Recommend MFBS = [0].**

**[0]:** Auto calibration value. **[1]:** Manual calibration value.

#### **MFB [3:0]: IF filter manual calibration value.**

**FBCF: IF filter auto calibration flag. [0]:** Pass. **[1]:** Fail.

### **FB [3:0]: IF filter calibration value.**

MFBS= 0: Auto calibration value (AFB),

MFBS= 1: Manual calibration value (MFB).

Refer to chapter 15 for details.

#### **9.2.37 IF Calibration Register II (Address: 24h)**

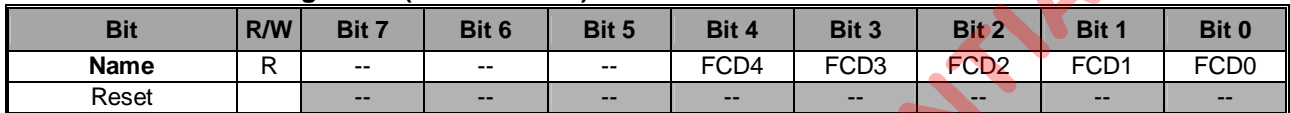

**FCD [4:0]: IF filter auto calibration deviation.**

#### **9.2.38 VCO Current Calibration Register (Address: 25h)**

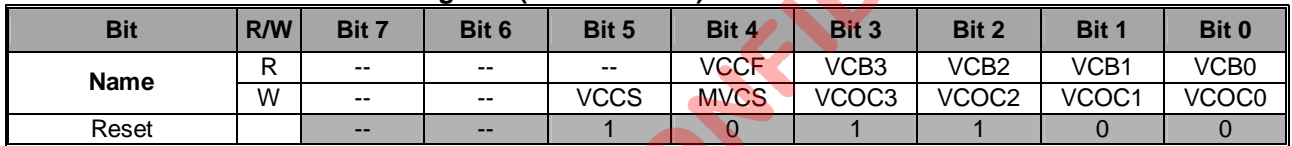

**VCCS: Reserved for internal usage only. Shall be set [0].**

**MVCS: VCO current calibration value select. Recommend MVCS = [0]. [0]:** Auto calibration value. **[1]:** Manual calibration value.

**VCOC [3:0]: VCO current manual calibration value.**

#### **FVCC: VCO current auto calibration flag. [0]:** Pass. **[1]:** Fail.

#### **VCB [3:0]: VCO current calibration value.**

MVCS= 0: Auto calibration value (AVCB).

MVCS= 1: Manual calibration value (VCOC).

Refer to chapter 15 for details.

#### **9.2.39 VCO Bank Calibration Register I (Address: 26h)**

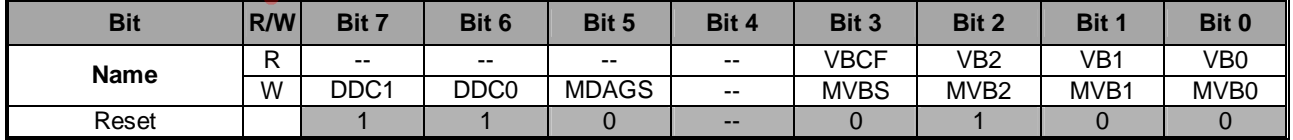

**DDC [1:0]: VCO deviation calibration delay. Recommend DDC = [01].**

Delay time = PLL delay time  $\times$  (DDC + 1).

### **MDAGS: DAG calibration value select. Recommend MDAGS = [0].**

**[0]:** Auto calibration value. **[1]:** Manual calibration value.

**MVBS: VCO bank calibration value select. Recommend MVBS = [0]. [0]:** Auto calibration value. **[1]:** Manual calibration value.

### **MVB [2:0]: VCO band manual calibration value.**

**VBCF: VCO band auto calibration flag. [0]:** Pass. **[1]:** Fail.

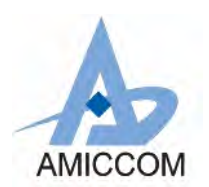

#### **VB [2:0]: VCO bank calibration value.**

MVBS= 0: Auto calibration value (AVB).

MVBS= 1: Manual calibration value (MVB).

Refer to chapter 15 for details.

#### **9.2.40 VCO Bank Calibration Register II (Address: 27h)**

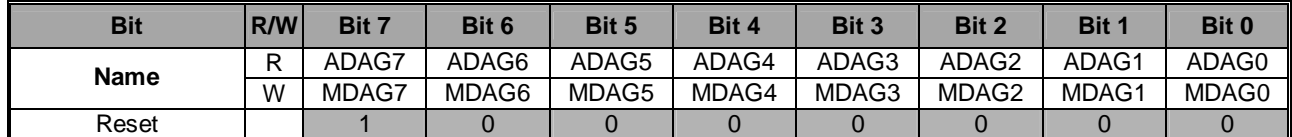

#### **MDAG [7:0]: DAG manual calibration value. Recommend MDAG = [0x80].**

**ADAG [7:0]: DAG auto calibration value.**

# **9.2.41 VCO Deviation Calibration Register I (Address: 28h)**

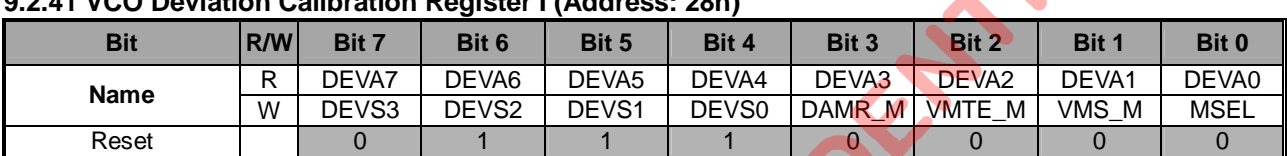

#### **DEVS [3:0]: Deviation output scaling. Recommend DEVS = [0011].**

**DAMR\_M: DAMR manual enable. Recommend DAMR\_M = [0]. [0]:** Disable. **[1]:** Enable.

**VMTE\_M: VMT manual enable. Recommend VMTE\_M = [0]. [0]:** Disable. **[1]:** Enable.

**VMS\_M: VM manual enable. Recommend VMS\_M = [0]. [0]:** Disable. **[1]:** Enable.

### **MSEL: VMS, VMTE and DAMR control select. Recommend MSEL = [0].**

**[0]:** Auto control. **[1]:** Manual control.

#### **DEVA [7:0]: Deviation output value.**

MVDS= 0: Auto calibration value ((ADEV / 8)  $\times$  (DEVS + 1)), MVDS= 1: Manual calibration value (MDEV).

### **9.2.42 VCO Deviation Calibration Register II (Address: 29h)**

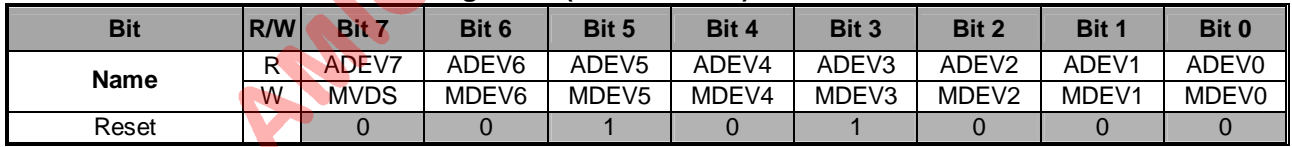

**MVDS: VCO deviation calibration value select. Recommend MVDS = [0]. [0]:** Auto calibration value. **[1]:** Manual calibration value.

**MDEV [6:0]: VCO deviation manual calibration value.**

**ADEV [7:0]: VCO deviation auto calibration value.**

Refer to chapter 15 for details.

#### **9.2.43 VCO Deviation Calibration Register III (Address: 2Ah)**

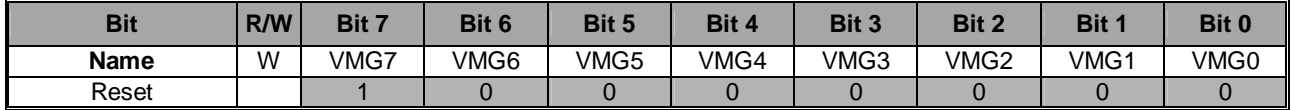

**VMG [7:0]: Reserved for internal usage only. Shall be set to [0x80].**

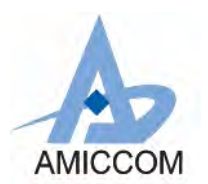

### **9.2.44 VCO Modulation Delay Register (Address: 2Bh)**

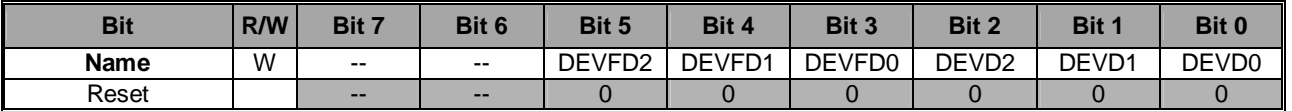

**DEVFD [2:0]: Reserved for internal usage only. Shall be set to [000].**

**DEVD [2:0]: Reserved for internal usage only. Shall be set to [000].**

#### **9.2.45 Battery Detect Register (Address: 2Ch)**

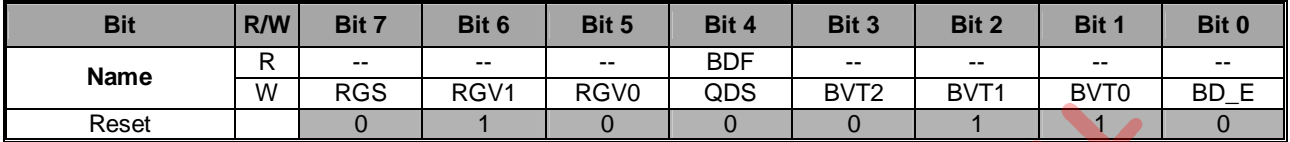

## **RGS: VDD\_D voltage setting in Sleep mode.**

**[0]:** 3/5 \* REGI. **[1]:** 3/4 \* REGI.

**RGV [1:0]: VDD\_D and VDD\_A voltage setting in non-Sleep mode. Recommend RGV = [11]. [00]:** 2.1V. **[01]:** 2.0V. **[10]:** 1.9V. **[11]:** 1.8V.

**QDS: Reserved for internal usage only. Shall be set [1].**

**BVT [2:0]: Battery voltage detect threshold. [000]:** 2.0V. **[001]:** 2.1V. **[010]:** 2.2V. **[011]:** 2.3V. **[100]:** 2.4V. **[101]:** 2.5V. **[110]:** 2.6V. **[111]:** 2.7V.

#### **BD\_E: Battery detect enable.**

**[0]:** Disable. **[1]:** Enable. It will be clear after battery detection done.

#### **BDF: Battery detect flag.**

**[0]:** Battery voltage less than threshold. **[1]:** Battery voltage greater than threshold.

Refer to chapter 19 for details.

### **9.2.46 TX test Register (Address: 2Dh)**

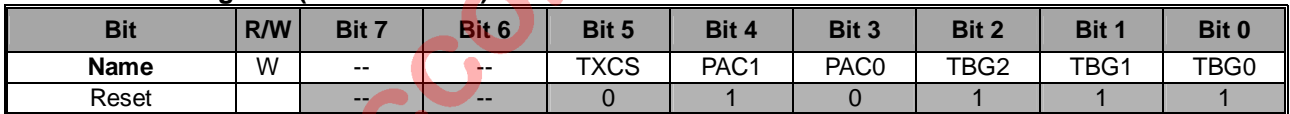

## **TXCS: TX Current Setting.**

### **PAC [1:0]: PA Current Setting.**

**TBG [2:0]: TX Buffer Setting.**

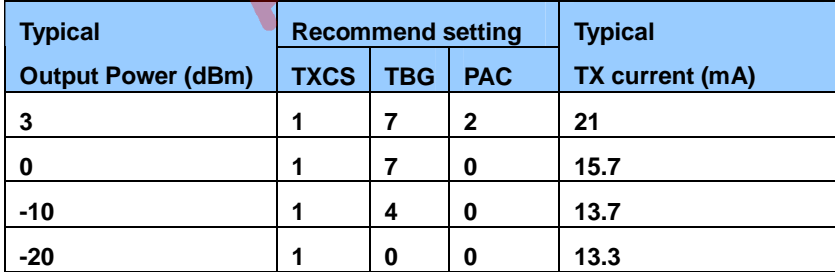

Also, refer to App. Note for more setting of TX power level.

#### **9.2.47 RX DEM test Register I (Address: 2Eh)**

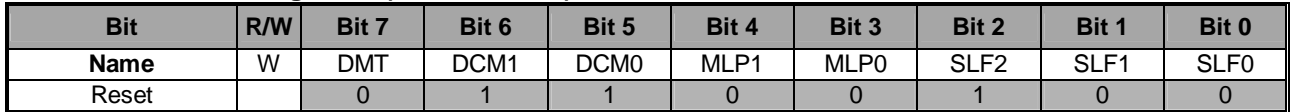

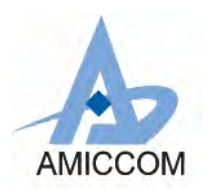

#### **DMT: Reserved for internal usage only. Shall be set to [0].**

#### **DCM [1:0]: Demodulator DC estimation mode.**

**[00]:** Fix mode (For ±10ppm crystal accuracy only). DC level is set by DCV [7:0].

- **[01]:** Preamble hold mode. DC level is preamble average value at PMDO.
- **[10]:** Average and hold mode. DC level is the average value at PMDO with DCL0 delay.
- **[11]:** Payload average mode (For internal usage). DC level is payload data average.

**MLP [1:0]: Reserved for internal usage only. Shall be set to [00].**

**SLF [2:0]: Reserved for internal usage only. Shall be set to [111].**

#### **9.2.48 RX DEM test Register II (Address: 2Fh)**

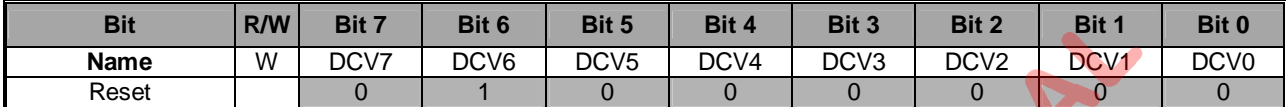

**DCV [7:0]: Demodulator fix mode DC value. Recommend DCV = [0x80].**

#### **9.2.49 Charge Pump Current Register I (Address: 30h)**

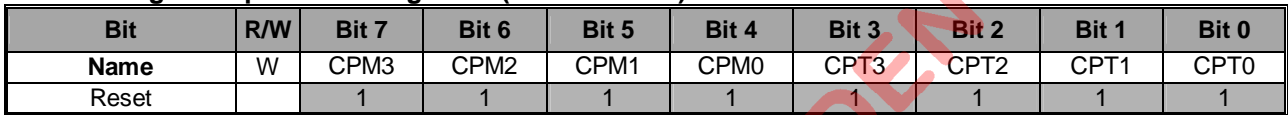

**CPM [3:0]: Charge pump current setting for VM loop. Recommend CPM = [1111].** Charge pump current =  $(CPM + 1) / 16 mA$ .

**CPT [3:0]: Charge pump current setting for VT loop. Recommend CPT = [0001].** Charge pump current =  $(CPT + 1)/16$  mA.

### **9.2.50 Charge Pump Current Register II (Address: 31h)**

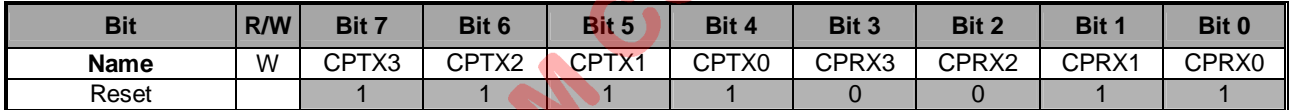

**CPTX [3:0]: Charge pump current setting for TX mode. Recommend CPTX = [0001].** Charge pump current =  $(CPTX + 1) / 16$  mA.

# **CPRX [3:0]: Charge pump current setting for RX mode. Recommend CPRX = [0001].**

Charge pump current =  $(CPRX + 1)/16$  mA.

### **9.2.51 Crystal test Register (Address: 32h)**

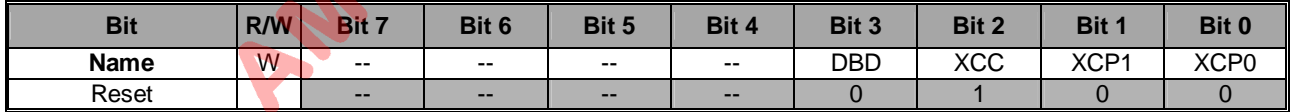

**DBD: Reserved for internal usage only. Shall be set to [0].**

**XCC: Reserved for internal usage only. Shall be set to [1].**

**XCP [1:0]: Reserved for internal usage only. Shall be set to [00].**

#### **9.2.52 PLL test Register (Address: 33h)**

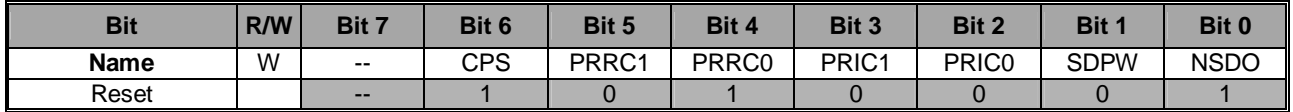

**CPS: Reserved for internal usage only. Shall be set to [1].**

**PRRC [1:0]: Reserved for internal usage only. Shall be set to [00].**

**PRIC [1:0]: Reserved for internal usage only. Shall be set to [01].**

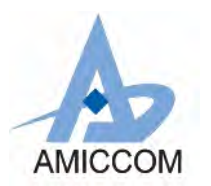

**SDPW: Reserved for internal usage only. Shall be set to [0].**

**NSDO: Reserved for internal usage only. Shall be set to [1].**

### **9.2.53 VCO test Register (Address: 34h)**

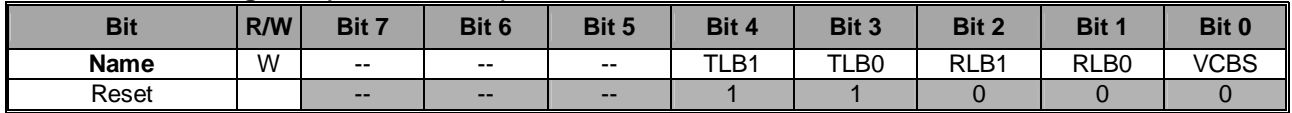

**TLB [1:0]: Reserved for internal usage only. Shall be set to [11].**

**RLB [1:0]: Reserved for internal usage only. Shall be set to [00].**

**VCBS: Reserved for internal usage only. Shall be set to [0].**

### **9.2.54 RF Analog test Register (Address: 35h)**

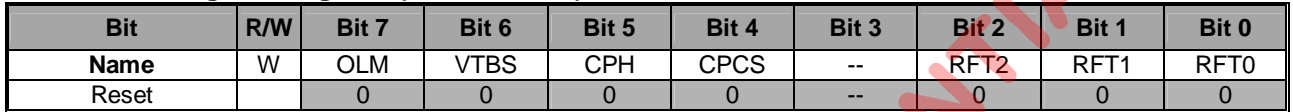

**OLM: Reserved for internal usage only. Shall be set to [0].**

**VTBS: Reserved for internal usage only. Shall be set to [0].**

**CPH: Reserved for internal usage only. Shall be set to [0].**

**CPCS: Reserved for internal usage only. Shall be set to [1].**

### **RFT [2:0]: RF analog pin configuration. Recommend RFT= [000].**

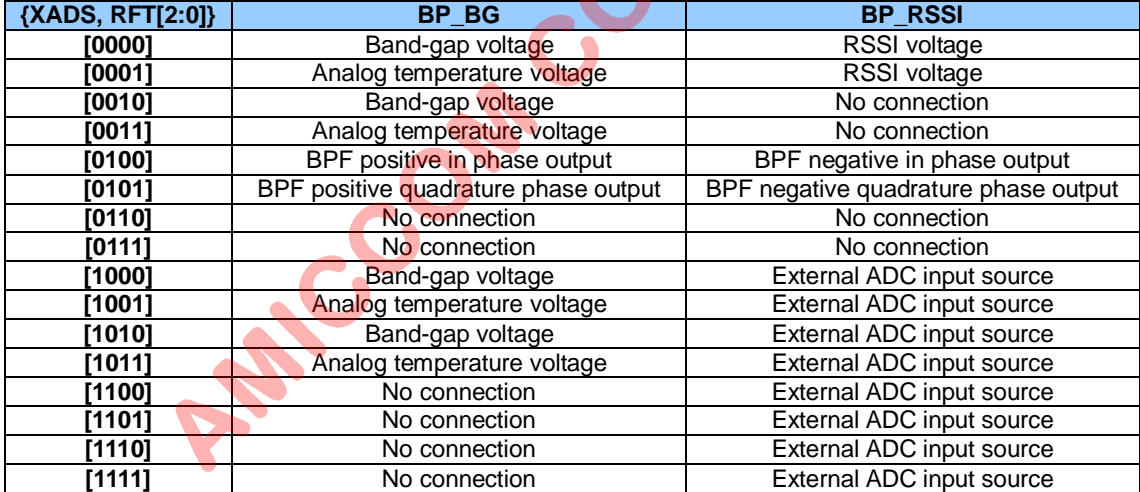

#### **9.2.55 IFAT Register (Address: 36h)**

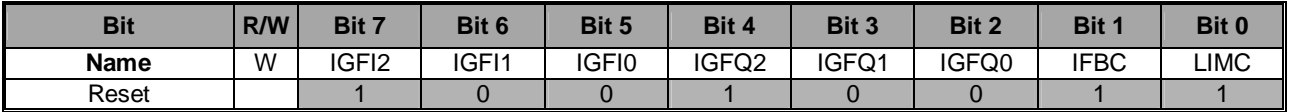

**IGFI [2:0]: Reserved for internal usage only. Shall be set to [111].**

**IGFQ [2:0]: Reserved for internal usage only. Shall be set to [111].**

**IFBC: Reserved for internal usage only. Shall be set to [1].**

**LIMC: Reserved for internal usage only. Shall be set to [1].**

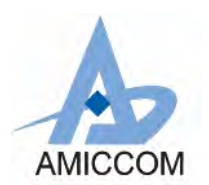

### **9.2.56 Channel Select Register (Address: 37h)**

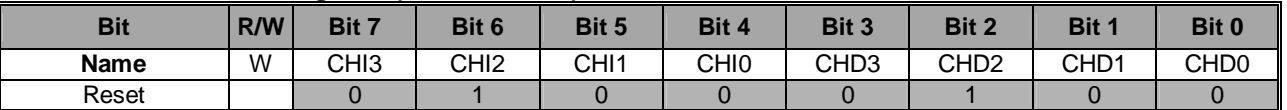

#### **CHI [3:0]: Auto IF offset channel number setting.**

 $F_{CHSP}$  \* (CHI + 1) = 2MHz Refer to chapter 14 for F<sub>CHSP</sub> setting.

CHD [3:0]: The channel frequency offset for deviation calibration. If F<sub>CHSP</sub> = 500KHz, recommend CHD = [0111]. Offset channel number =  $+/-$  (CHD  $+$  1).

#### **9.2.57 VRB Register (Address: 38h)**

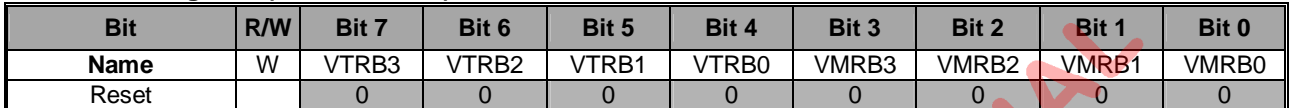

**VTRB [3:0]: Reserved for internal usage only. Shall be set to [1111]. VMRB [3:0]: Reserved for internal usage only. Shall be set to [1111].**

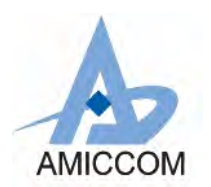

## **10. SPI**

A7125 only supports one SPI bus with maximum data rate 10Mbps. MCU should assert SCS pin low (SPI chip select) to active accessing of A7125. Via SPI bus, user can access **control registers** and issue **Strobe command**. Figure 10.1 gives an overview of SPI access manners.

3-wire SPI (SCS, SCK and SDIO) or 4-wire SPI (SCS, SCK, SDIO and GIO1/GIO2) configuration is provided. For 3-wire SPI, SDIO pin is configured as bi-direction to be data input and output. For 4-wire SPI, SDIO pin is data input and GIO1 (or GIO2) pin is data output. In such case, GIO1S (0bh) or GIO2S (0ch) should be set to [0110].

For SPI write operation, SDIO pin is latched into A7125 at the rising edge of SCK. For SPI read operation, if input address is latched by A7125, data output is aligned at falling edge of SCK. Therefore, MCU can latch data output at the rising edge of SCK.

To control A7125's internal state machine, it is very easy to send Strobe command via SPI bus. The Strobe command is a unique command set with total 8 commands. See section 10.3, 10.4 and 10.5 for details.

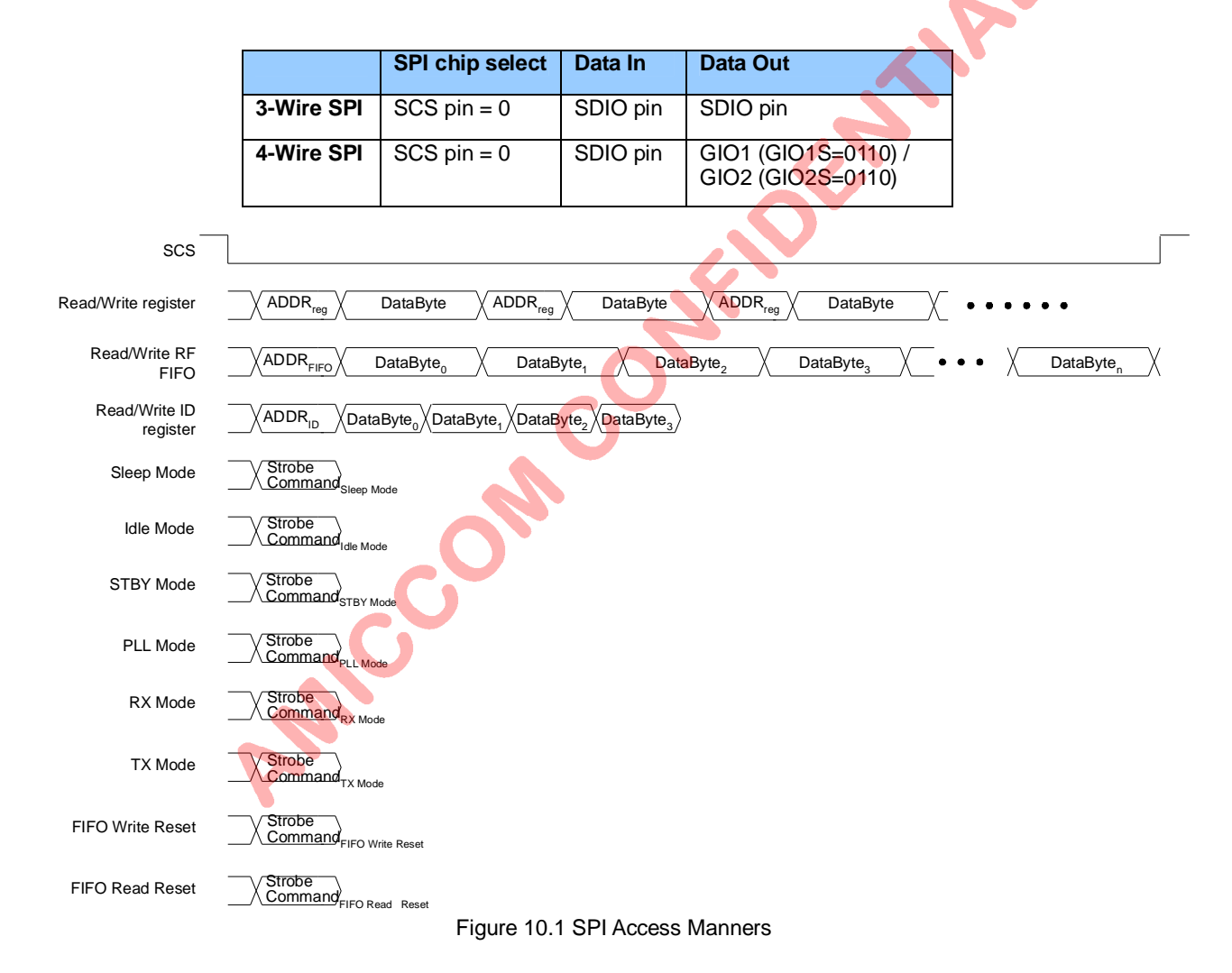

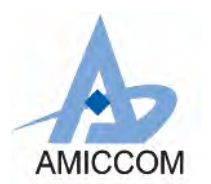

APP

## **10.1 SPI Format**

The first bit (A7) is critical to indicate A7125 the following instruction is "Strobe command" or "control register". See Table 10.1 for SPI format. Based on Table 10.1, if A7=0, A7125 is informed for control register accessing. So, A6 bit is used to indicate read (A6=1) or write operation (A6=0). See Figure 10.2 and Figure 10.3 for details.

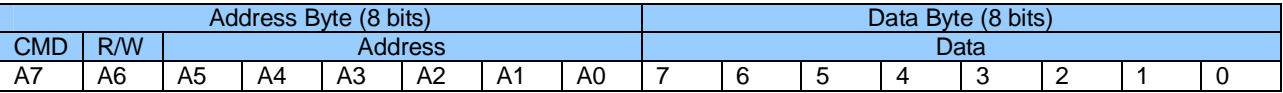

#### Table 10.1 SPI Format

### **Address byte:**

- **Bit 7: Command bit**
- [0]: Control register command.
- [1]: Strobe command.

#### **Bit 6: R/W bit**

- [0]: Write data to control register.
- [1]: Read data from control register.

#### **Bit [5:0]: Address of control register**

#### **Data Byte:**

**Bit [7:0]:** SPI input or output data, see Figure 10.2 and Figure 10.3 for details.

## **10.2 SPI Timing Characteristic**

No matter 3-wire or 4-wire SPI bus is configured, the maximum SPI data rate is 10 Mbps. To active SPI bus, SCS pin must be set to low. For correct data latching, user has to take care hold time and setup time between SCK and SDIO. See Table 10.2 for details.

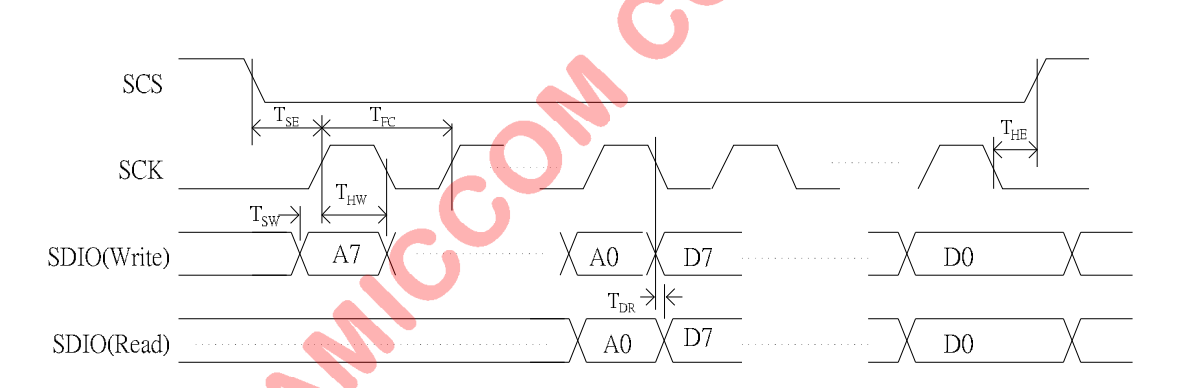

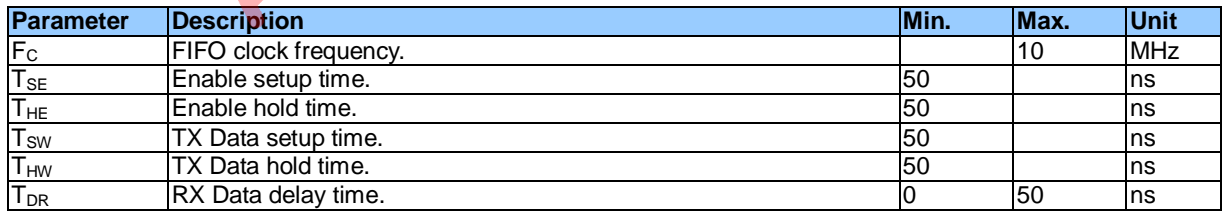

Table 10.2 SPI Timing Characteristic

### **10.3 SPI Timing Chart**

In this section, 3-wire and 4-wire SPI bus read / write timing are described.

### **10.3.1 Timing Chart of 3-wire SPI**

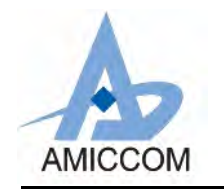

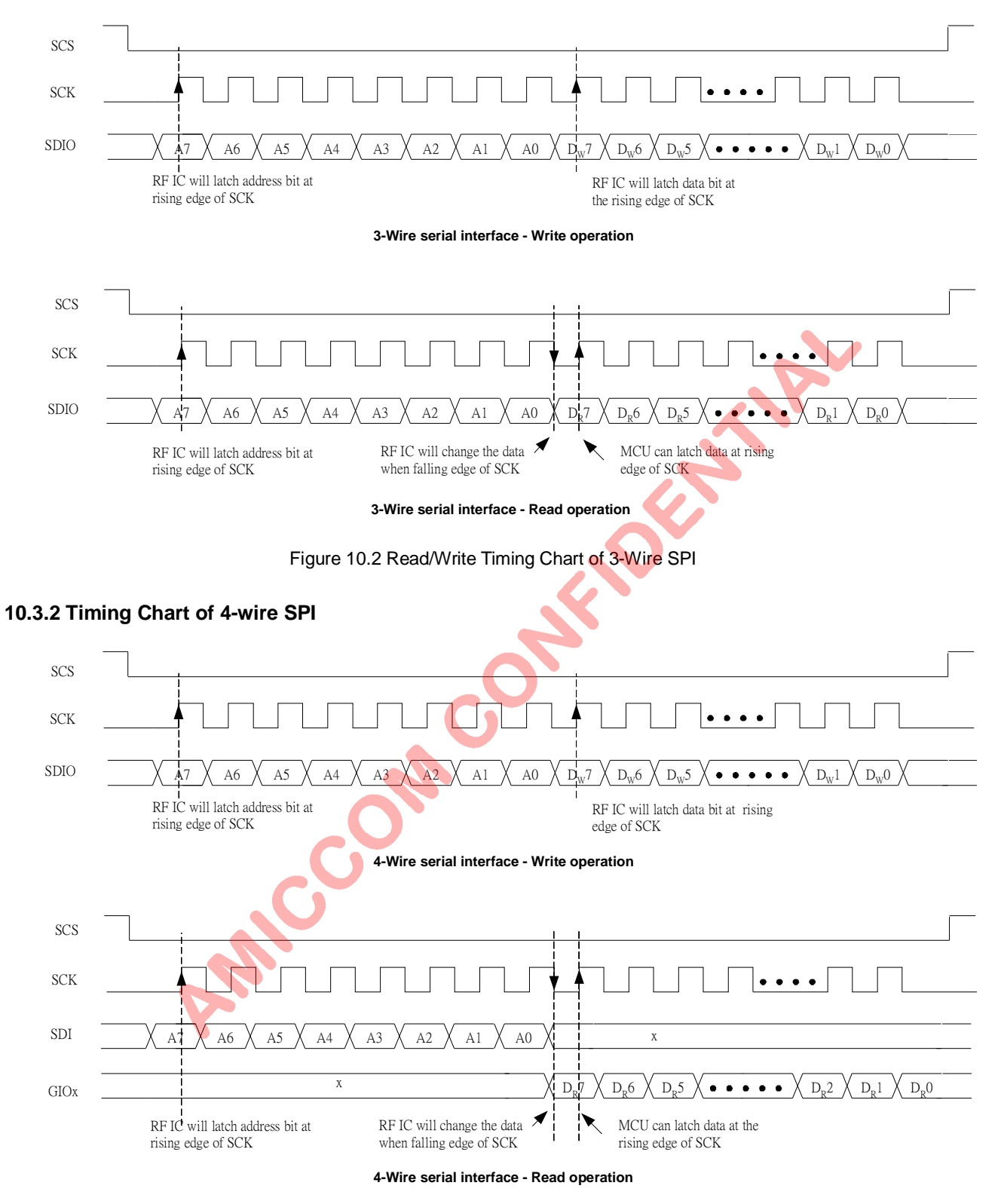

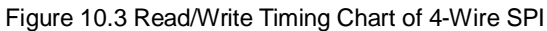

## **10.4 Strobe Commands**

A7125 supports 8 Strobe commands to control internal state machine for chip's operations. Table 10.3 is the summary of Strobe commands.

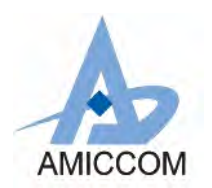

Be notice, Strobe command could be defined by 4-bits (A7~A4) or 8-bits (A7~A0). If 8-bits Strobe command is selected, A3 ~ A0 are don't care conditions. In such case, SCS pin can be remaining low for asserting next commands.

#### **Strobe Command**

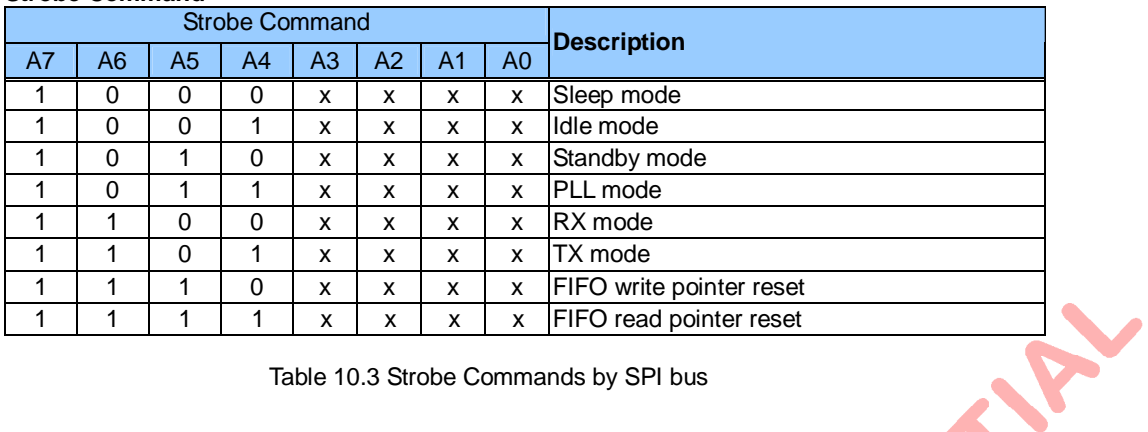

Table 10.3 Strobe Commands by SPI bus

#### **10.4.1 Strobe Command - Sleep Mode**

Refer to Table 10.3, user can issue 4 bits (1000) Strobe command directly to set A7125 into Sleep mode. Below are the Strobe command table and timing chart.

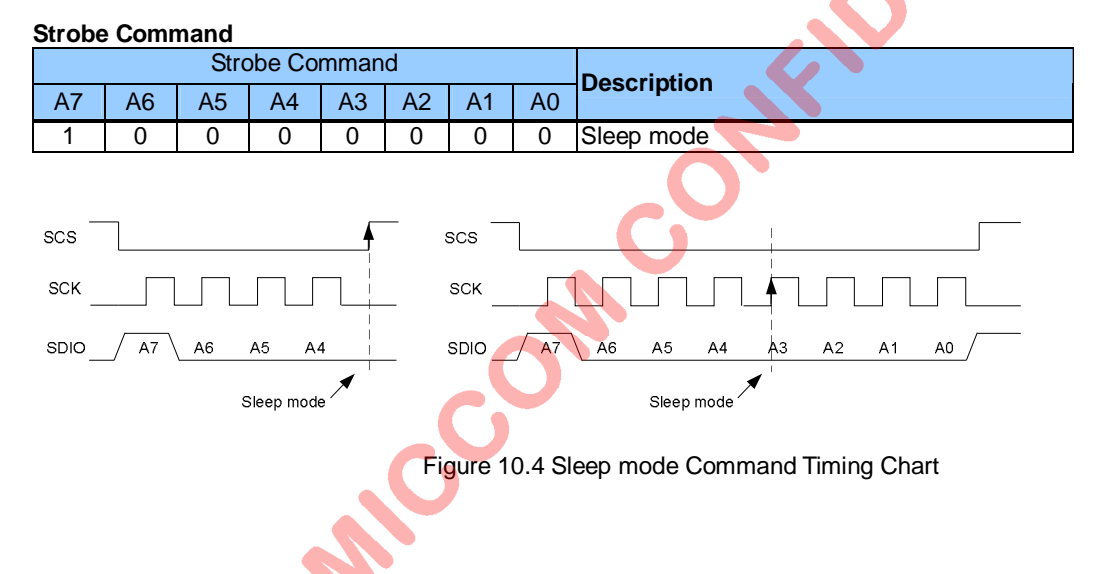

### **10.4.2 Strobe Command - ldle Mode**

 Refer to Table 10.3, user can issue 4 bits (1001) Strobe command directly to set A7125 into Idle mode. Below are the Strobe command table and timing chart.

#### **Strobe Command**

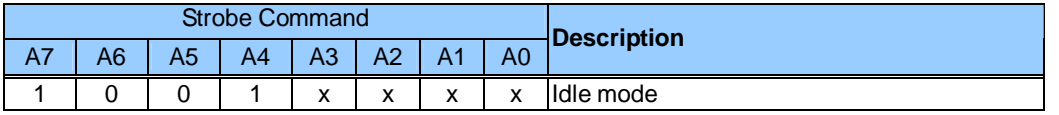

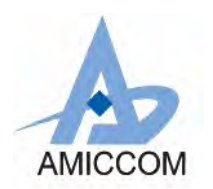

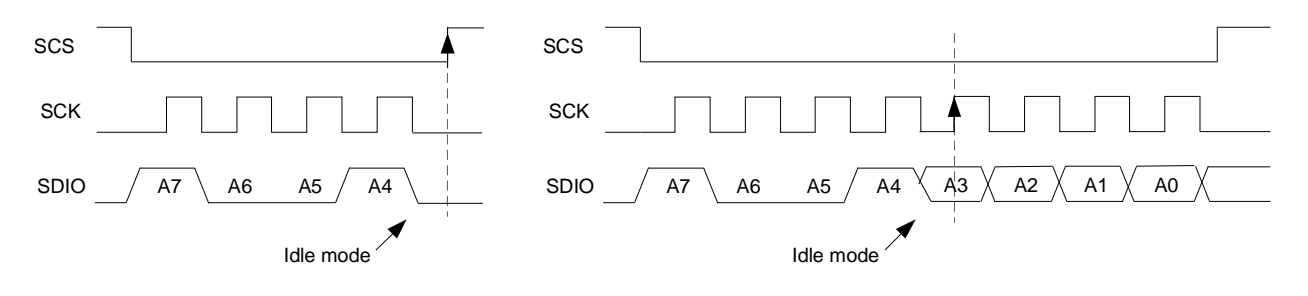

Figure 10.5 Idle mode Command Timing Chart

#### **10.4.3 Strobe Command - Standby Mode**

Refer to Table 10.3, user can issue 4 bits (1010) Strobe command directly to set A7125 into Standby mode. Below are the Strobe command table and timing chart.

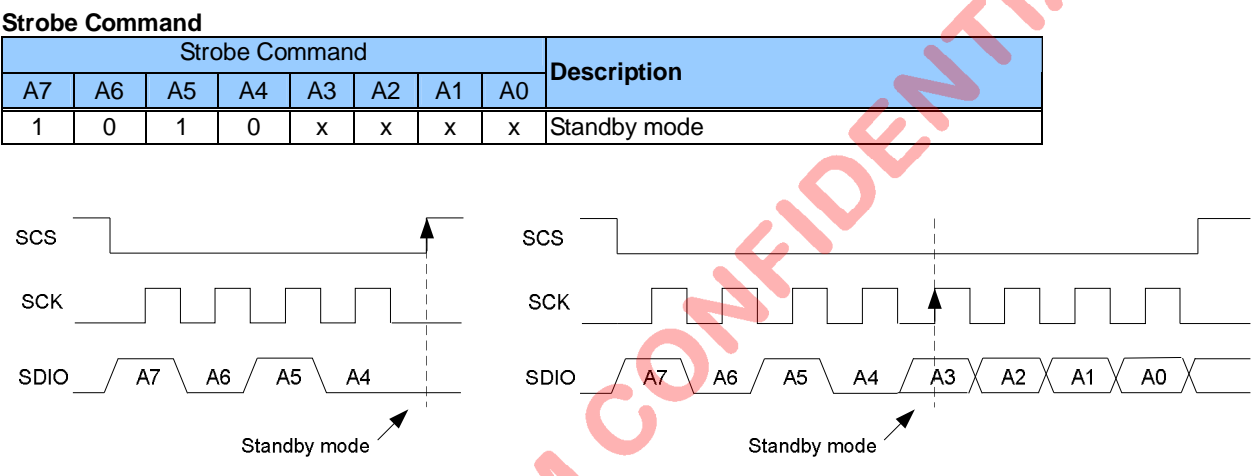

Figure 10.6 Standby mode Command Timing Chart

## **10.4.4 Strobe Command - PLL Mode**

 Refer to Table 10.3, user can issue 4 bits (1011) Strobe command directly to set A7125 into PLL mode. Below are the Strobe command table and timing chart.

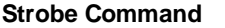

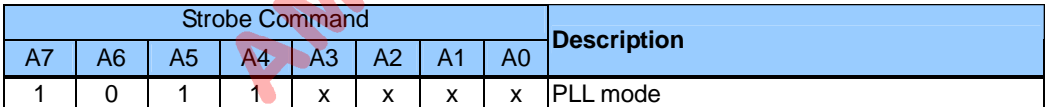

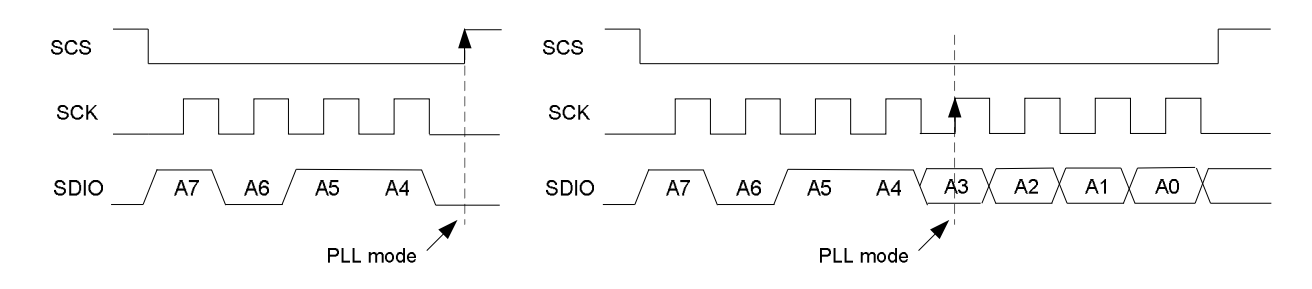

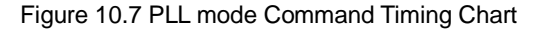

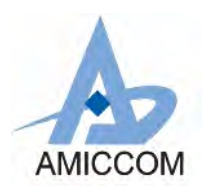

#### **10.4.5 Strobe Command - RX Mode**

 Refer to Table 10.3, user can issue 4 bits (1100) Strobe command directly to set A7125 into RX mode. Below are the Strobe command table and timing chart.

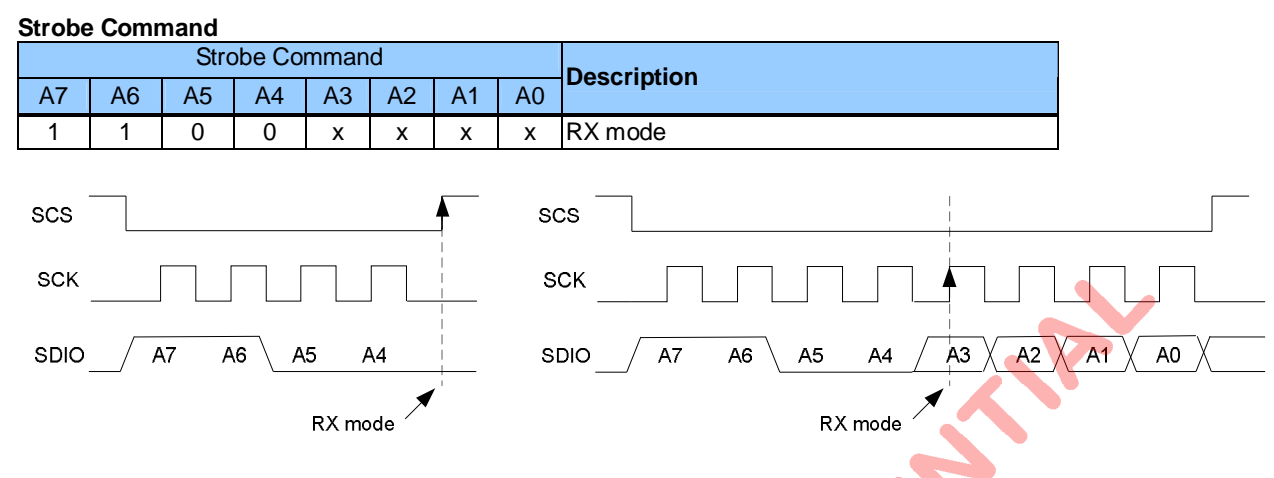

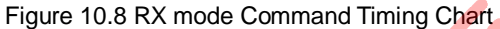

### **10.4.6 Strobe Command - TX Mode**

 Refer to Table 10.3, user can issue 4 bits (1101) Strobe command directly to set A7125 into TX mode. Below are the Strobe command table and timing chart.

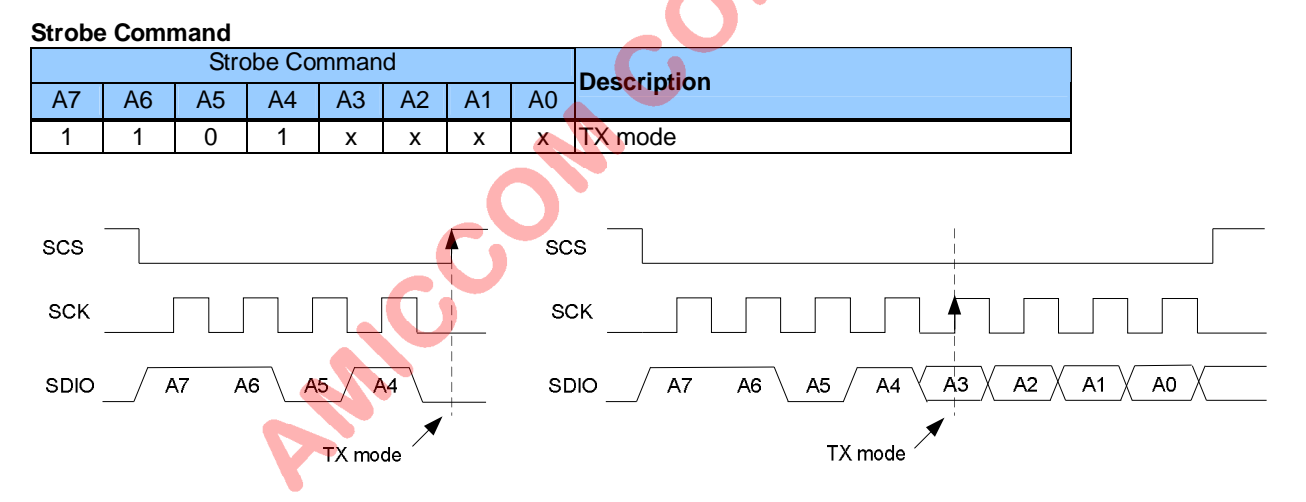

Figure 10.9 TX mode Command Timing Chart

### **10.4.7 Strobe Command – FIFO Write Pointer Reset**

 Refer to Table 10.3, user can issue 4 bits (1110) Strobe command directly to reset A7125 FIFO write pointer. Below are the Strobe command table and timing chart.

#### **Strobe Command**

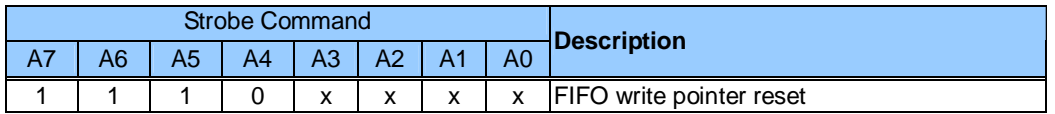

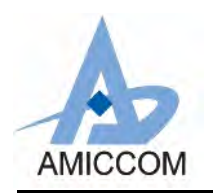

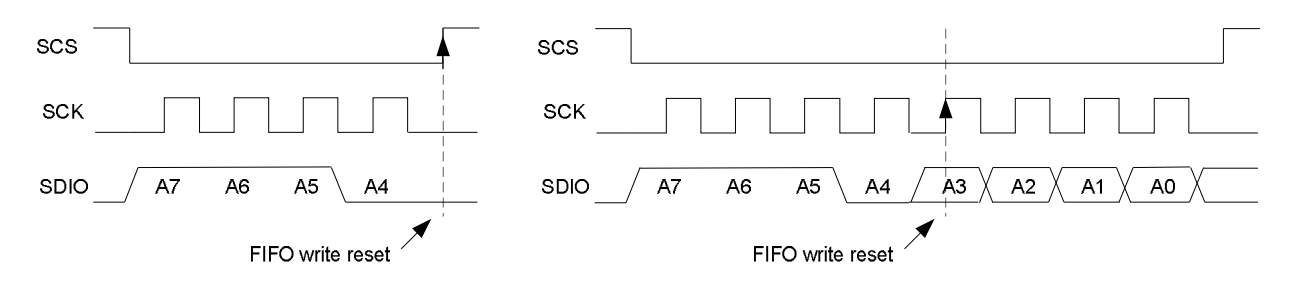

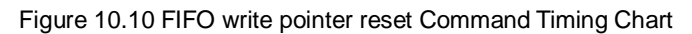

#### **10.4.8 Strobe Command – FIFO Read Pointer Reset**

Refer to Table 10.3, user can issue 4 bits (1111) Strobe command directly to reset A7125 FIFO read pointer. Below are the Strobe command table and timing chart.

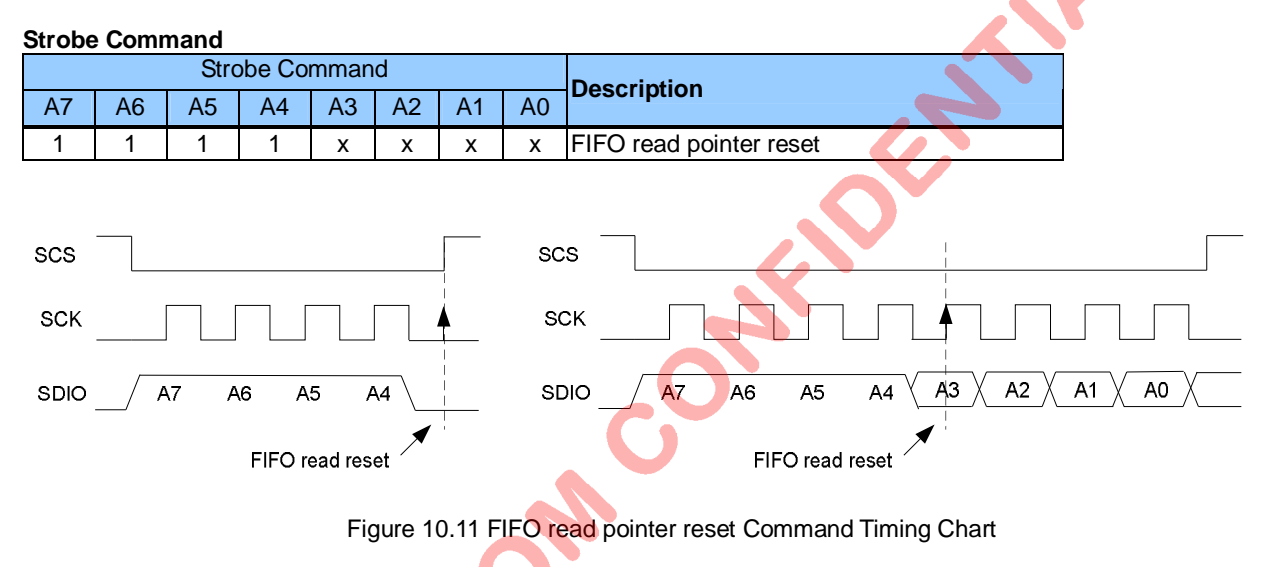

## **10.5 Reset Command**

In addition to power on reset (POR), MCU could issue software reset to A7125 by setting Mode Register (00h) through SPI bus as shown below. As long as 8-bits address (A7~A0) are delivered zero and data (D7~D0) are delivered zero, A7125 is informed to generate internal signal "RESETN" to initial itself. After reset command, A7125 is in standby mode.

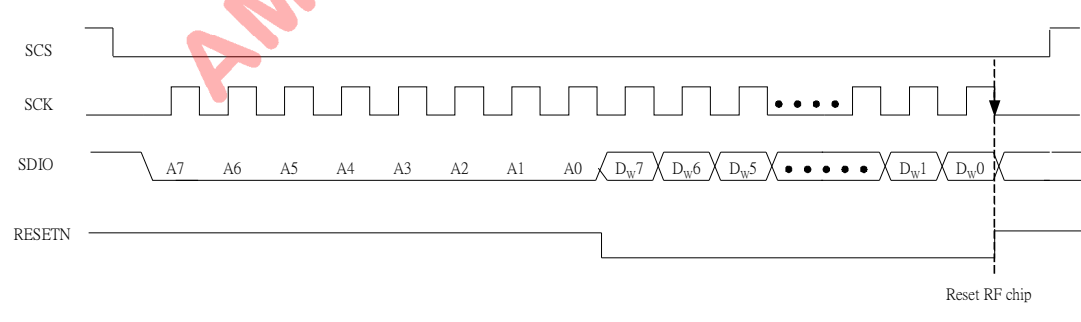

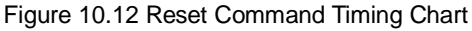

### **10.6 ID Accessing Command**

A7125 has built-in 32-bits ID Registers for customized identification code. It is accessed via SPI bus. ID length is recommended to be 32 bits by setting IDL (20h).

Figure 10.13 and 10.14 are timing charts of 32-bits ID accessing via 3-wire SPI.

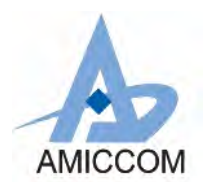

#### **10.6.1 ID Write Command**

User can refer to Figure 10.2 for SPI write timing chart. Below is the procedure of ID write command.

Step1: Deliver A7~A0 = 00000110 (A7=0 for control register, A6=0 for write operation, ID addr = 06h). Step2: Via SDIO pin, 32-bits ID are written in sequence by Data Byte 0, 1, 2 and 3. Step3: Toggle SCS pin to high when step2 is completed.

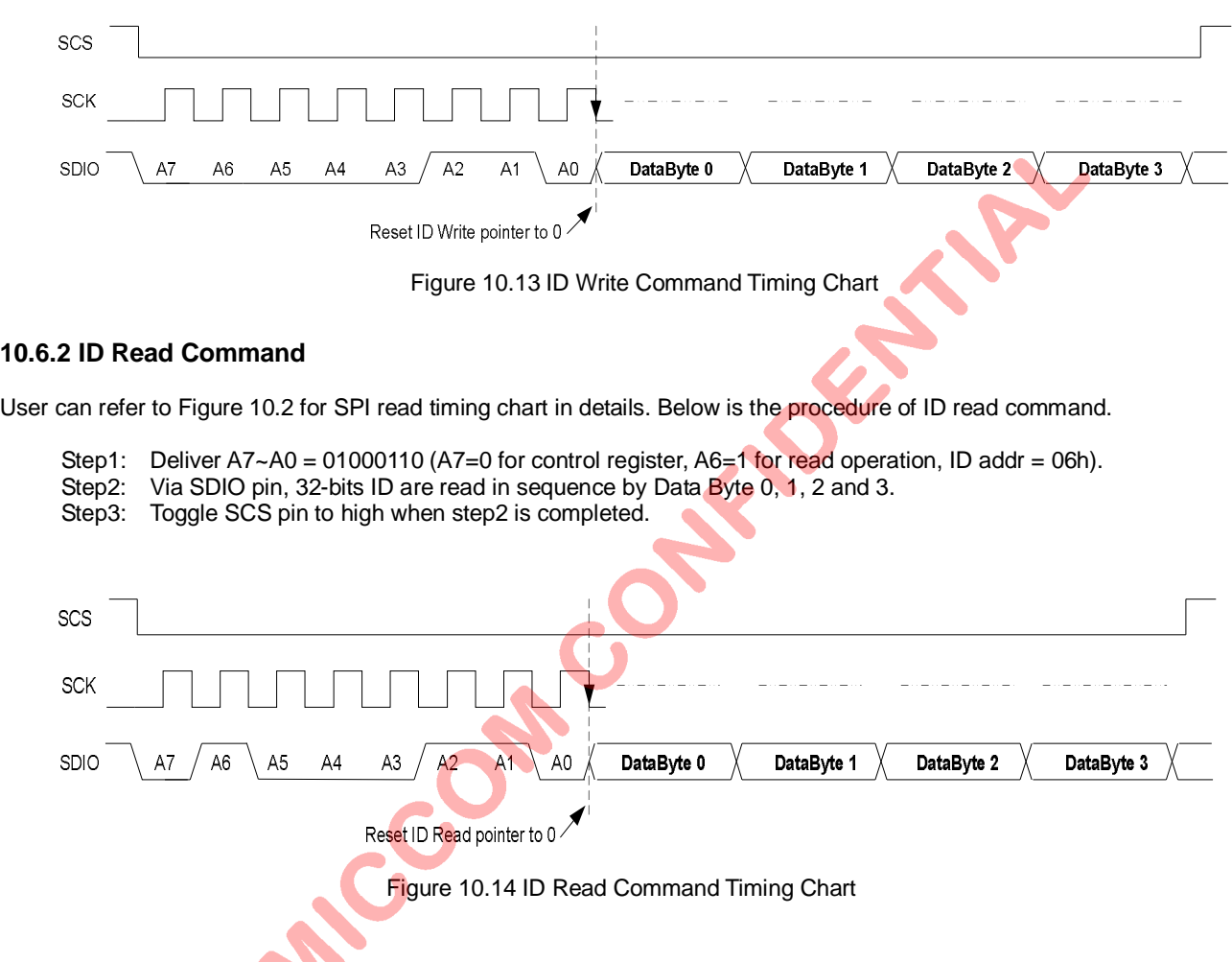

### **10.7 FIFO Accessing Command**

A7125 has separated  $TX / RX$  FIFO, user just needs to set FMS (01h) =1 to enable FIFO mode. In FIFO mode, before packet is delivered, write wanted data into TX FIFO and issue TX strobe command. Similarly, user can read RX FIFO once packet is received.

User can choose polling or interrupt scheme for FIFO accessing. FIFO status is output via GIO1 (or GIO2) pin by setting GIO1 (0Bh) or GIO2 (0Ch).

See Figure 10.15 and 10.16 for timing charts of FIFO accessing via 3-wire SPI.

### **10.7.1 TX FIFO Write Command**

User can refer to Figure 10.2 for SPI write timing chart. Below is the procedure of TX FIFO write command.

- Step1: Deliver A7~A0 = 00000101 (A7=0 for control register, A6=0 for write operation, FIFO addr = 05h).
- Step2: Via SDIO pin, write (n+1) bytes TX data into TX FIFO in sequence by Data Byte 0, 1, 2 to n**.**
- Step3: Toggle SCS pin to high when step2 is completed.
- Step4: Send TX Strobe command for packet transmitting. Refer to Figure 10.9.

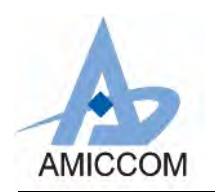

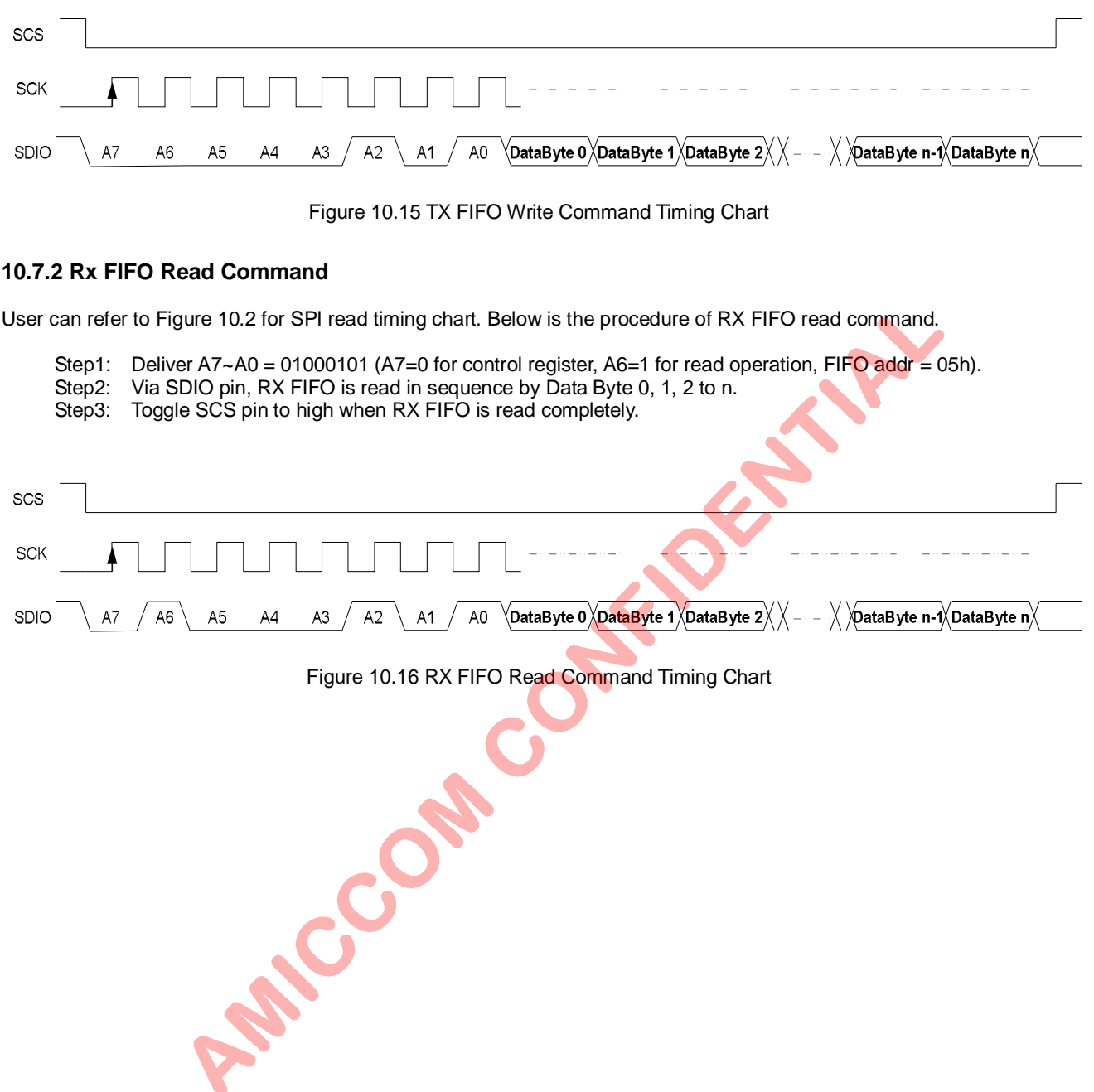

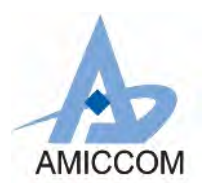

## **11. State machine**

In chapter 9 and chapter 10, user can learn both accessing A7125's control registers as well as issuing Strobe commands. From section 10.2 ~ 10.6, it is clear to know configurations of 3-wire SPI and 4-wire SPI, Strobe command, software reset, and how to access ID Registers and TX/RX FIFO.

In section 11.1, built-in state machine is introduced. Then, combined with Strobe command, software reset and A7125's control registers, section 11.2 , 11.3 and 11.4 demonstrate 3 state diagrams to explain how transitions of A7125's operation.

From accessing data point of view, if FMS=1 (01h), FIFO mode is enabled, otherwise, A7125 is in direct mode. If FMS=1 and FIFO Read/Write at standby mode, we call it is Normal FIFO mode. Otherwise, If FMS=1 and FIFO Read/Write at PLL mode, we called it is Quick FIFO mode due to the reduction of PLL settling time. If FMS=1 and FIFO Read/Write at IDLE mode, we called it is Power Saving FIFO mode due to the reduction of average current.

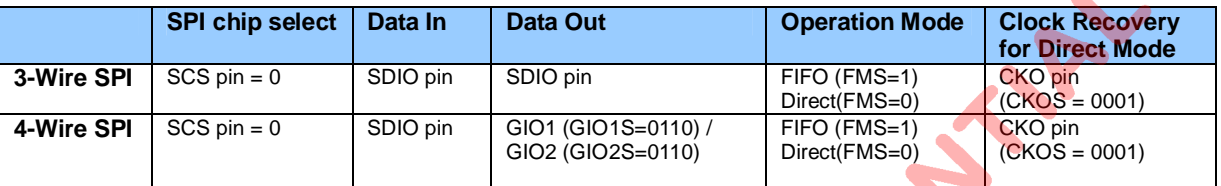

- 
- 
- 
- 

(1) Normal FIFO Mode (FMS=1 and FIFO R/W @ Standby mode)<br>(2) Quick FIFO Mode (FMS=1 and FIFO R/W @ PLL mode)  $(FMS=1$  and FIFO R/W  $@$  PLL mode)

- (3) Power Saving FIFO Mode (FMS=1 and FIFO R/W @ IDLE mode)
- (4) Quick Direct Mode  $(FMS=0 \text{ and FIFO ignored, write packet } @ TX \text{ mode})$
- **11.1 Key states**

A7125 supports 7 key operation states. Those are,

- (1) Standby mode
- (2) Sleep mode
- (3) Idle mode
- (4) PLL mode
- (5) TX mode
- (6) RX mode
- (7) CAL mode

After power on reset or software reset, A7125 is automatically into standby mode. Then, user has to do calibration process because all control registers are in initial values. The calibration process of A7125 is very easy, user only needs to issue Strobe commands and enable calibration registers. If so, the calibrations are automatically completed by A7125's internal state machine. See 11.2, 11.3, 11.4 and chapter 15 for details. After calibration, A7125 is ready to do TX and RX operation. User can start wireless transmission.

## **11.1.1 Standby mode**

When Standby Strobe is issued, A7125 enters standby mode automatically. Internal power management is listed below. Be noted that A7125 is in standby mode after power on reset or software reset.

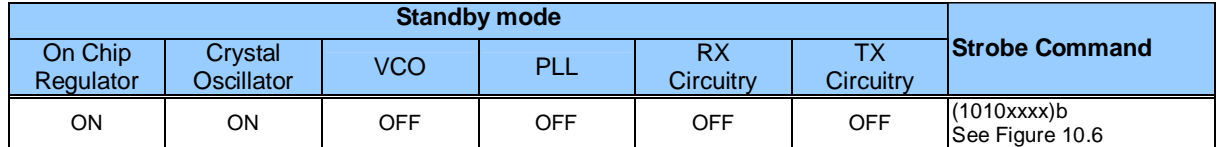

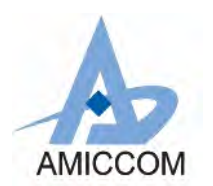

#### **11.1.2 Sleep mode**

When Sleep Strobe is issued, A7125 enters sleep mode automatically. In sleep mode, A7125 still can accept other strobe commands via SPI bus. But, A7125 can not support Read/Write FIFO in sleep mode. Internal power management is listed below.

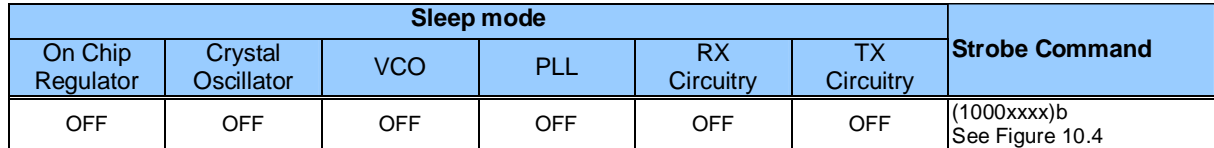

#### **11.1.3 ldle mode**

When Idle Strobe is issued, A7125 enters idle mode automatically. In idle mode, A7125 can accept other strobe commands as well as supporting Read/Write FIFO. Internal power management is listed below.

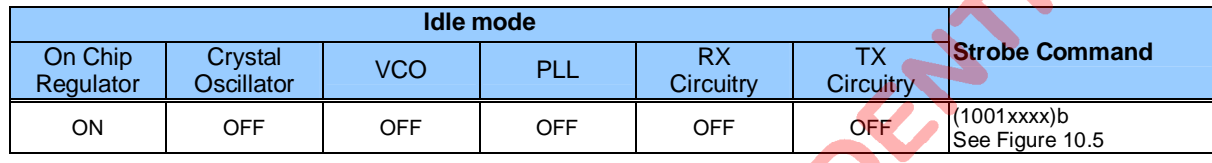

#### **11.1.4 PLL mode**

When PLL Strobe is issued, A7125 enters PLL mode automatically. In PLL mode, internal PLL and VCO are both turned on to generate LO (local oscillator) frequency before TX and RX operation. Internal power management is listed below. According to PLL Register I, II, III, IV and V, PLL circuitry is easy to control by user's definition.

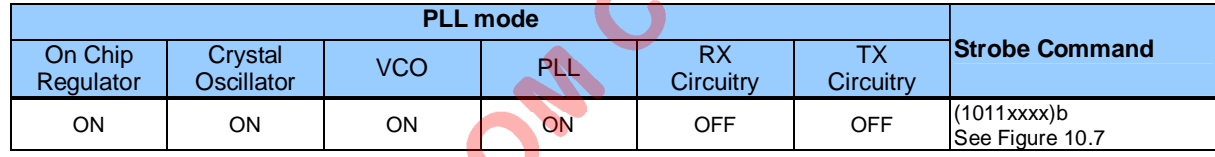

### **11.1.5 TX mode**

When TX Strobe is issued, A7125 enters TX mode automatically for data delivery. Internal power management is listed below.

Be notice,

- (1) If A7125 is in FIFO mode, TX data packet (Preamble + ID + Payload) is delivered through TX circuitry. Then, A7125 supports auto-back function to previous state for the next packet.
- (2) If A7125 is in direct mode, TX data packet is also delivered through TX circuitry. Then, A7125 stays in TX mode. User has to issue Strobe command to back to previous state.

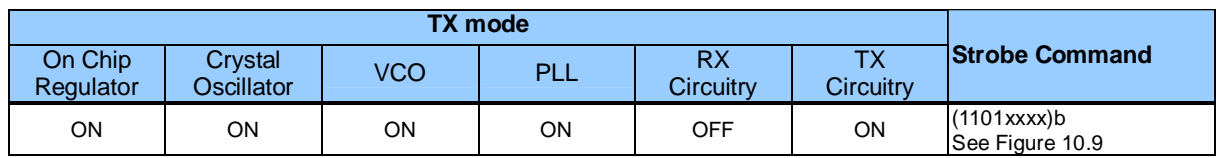

### **11.1.6 RX mode**

When RX Strobe is issued, A7125 enters RX mode automatically for data receiving. Internal power management is listed below.

Be notice,

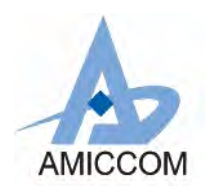

- (1) If A7125 is in FIFO mode, RX data packet is caught through RX circuitry. Then, A7125 supports auto-back function to previous state for next receiving packet.
- (2) If A7125 is in direct mode, RX data packet is also caught through RX circuitry. Then, A7125 stays in RX mode. User has to issue Strobe command to back to previous state.

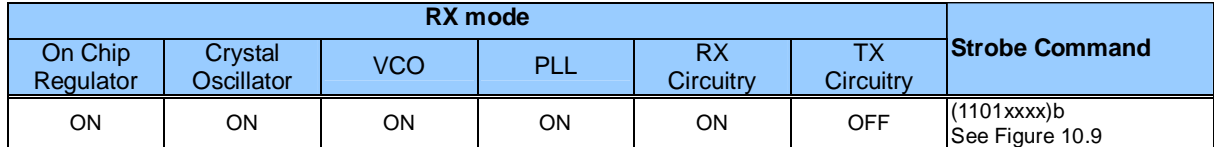

### **11.1.7 CAL mode**

Calibration process shall be done after power on reset or software reset. Calibration items include VCO, IF Filter and RSSI. It is easy to implement calibration process by Strobe command and enable CALC (02h) control register. See chapter 15 for<br>Be noted that VCO Calibration is executed in PLL mode only. However, IF Filter and RSSY Calibration c details.

Be noted that VCO Calibration is executed in PLL mode only. However, IF Filter and RSSI Calibration can be executed in Standby or PLL mode.

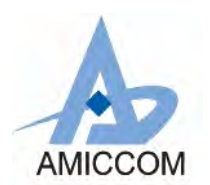

## **11.2 Normal FIFO Mode**

This mode is suitable for requirement of general purpose applications. After calibration, user can issue Strobe command to enter standby mode where write TX FIFO or read RX FIFO. From standby mode to packet data transceiving, only one Strobe command is needed. Once transmission is done, A7125 is auto back to standby mode.

If all packets are finished and deeper power saving is necessary, user can issue Strobe command to ask A7125 staying in sleep mode. Figure 11.1 is the state diagram of Normal FIFO mode.

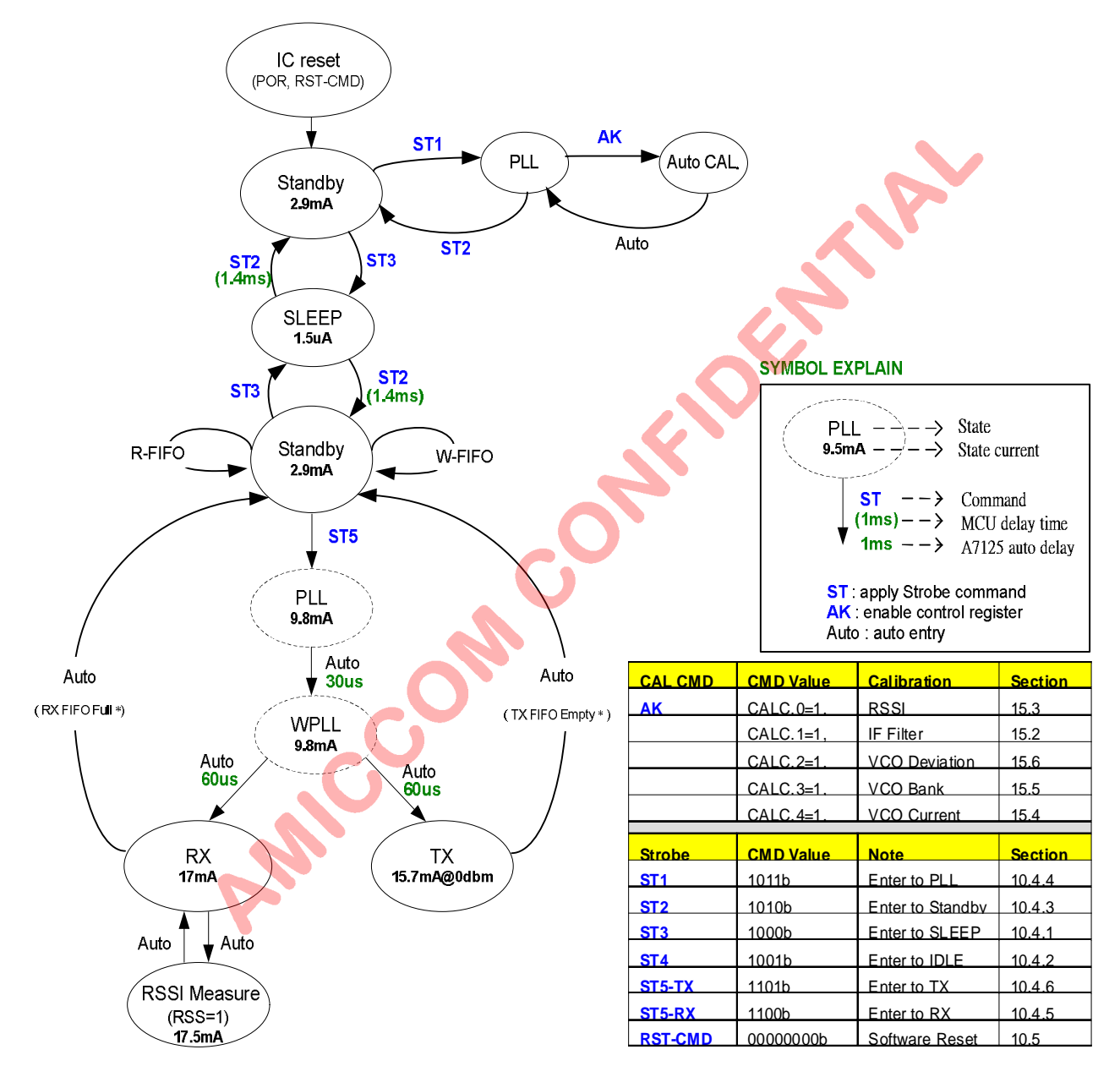

Be notice, refer to chapter 16 for definition of RX FIFO Full and TX FIFO Empty.

Figure 11.1 State diagram of Normal FIFO Mode

From Figure 11.1, when ST5 command is issued for TX operation, see Figure 11.2 for detailed timing. A7125 status can be represented to GIO1 or GIO2 pin to MCU for timing control.

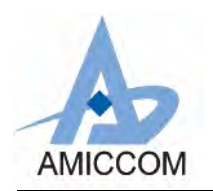

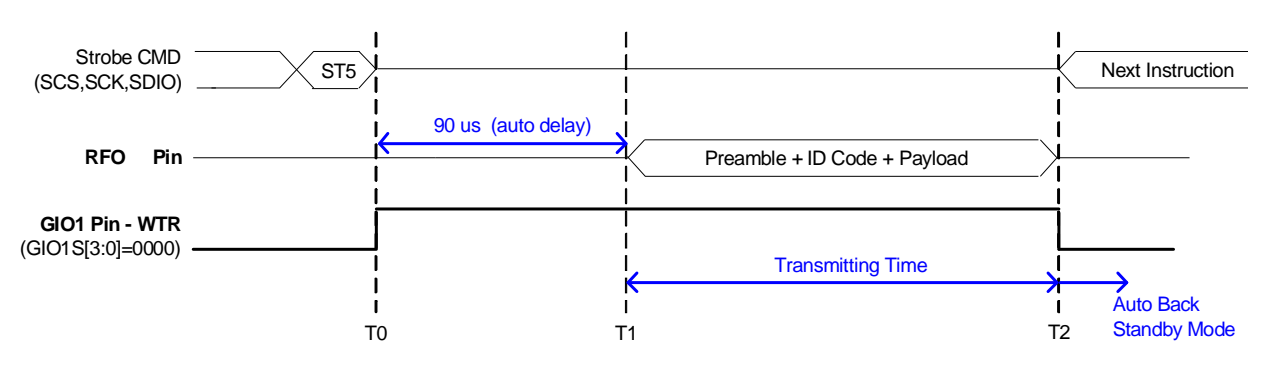

T0-T1: Auto Delay by Register setting (PDL + TDL)

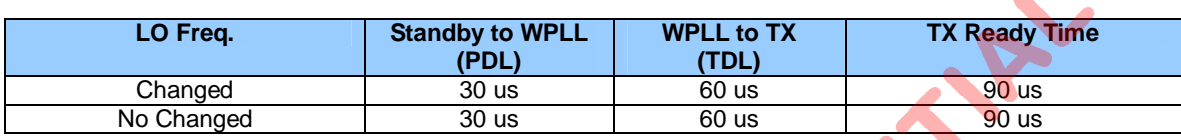

Figure 11.2 Transmitting Timing Chart of Normal FIFO Mode

From Figure 11.1, when ST5 command is issued for RX operation, see Figure 11.3 for detailed timing. A7125 status can be represented to GIO1 or GIO2 pin to MCU for timing control.

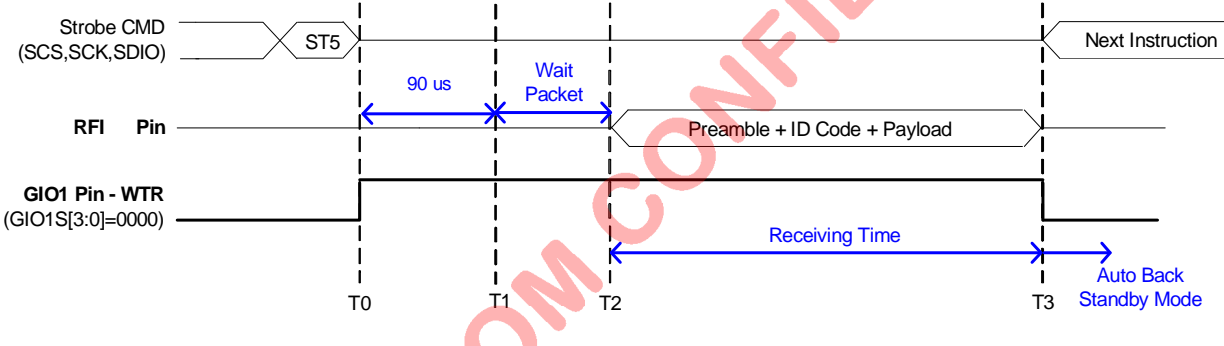

T0-T1: RX Settling.

T1-T2: RX is ready, Wait for valid packet

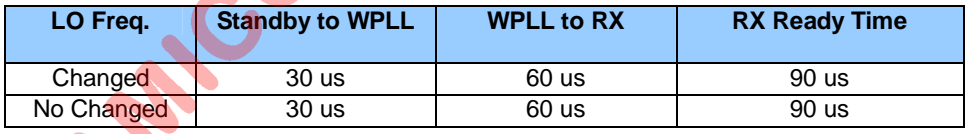

Figure 11.3 Receiving Timing Chart of Normal FIFO Mode

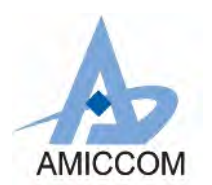

## **11.3 Quick FIFO Mode**

This mode is suitable for requirement of fast transceiving. After calibration flow, user can issue Strobe command to enter PLL mode where write TX FIFO or read RX FIFO. From PLL mode to packet data transceiving, only one Strobe command is needed. Once transmission is done, A7125 is auto back to PLL mode.

When packets are finished and deeper power saving is necessary, user can issue Strobe command to ask A7125 staying in sleep mode. Figure 11.4 is the state diagram of Quick FIFO mode.

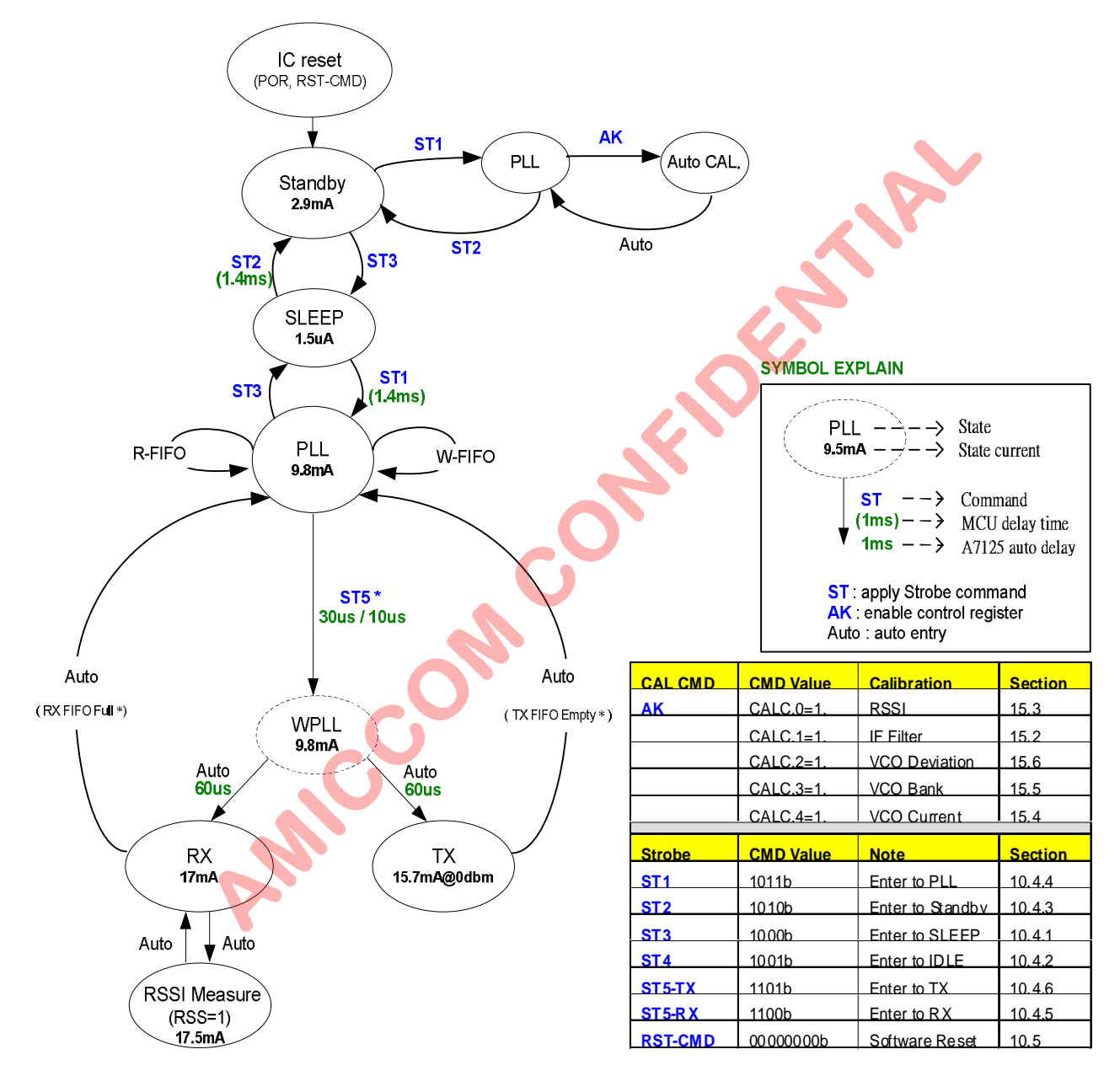

- Be notice, refer to chapter 16 for definition of RX FIFO Full and TX FIFO Empty.
- l Be notice, ST5 delay time is either 70 us (LO frequency changed) or 10 us (LO frequency NOT changed)

Figure 11.4 State diagram of Quick FIFO Mode

From Figure 11.4, when ST5 command is issued for TX operation, see Figure 11.5 for detailed timing. A7125 status can be represented to GIO1 or GIO2 pin to MCU for timing control.

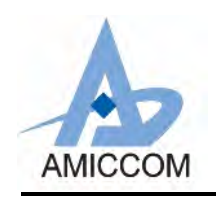

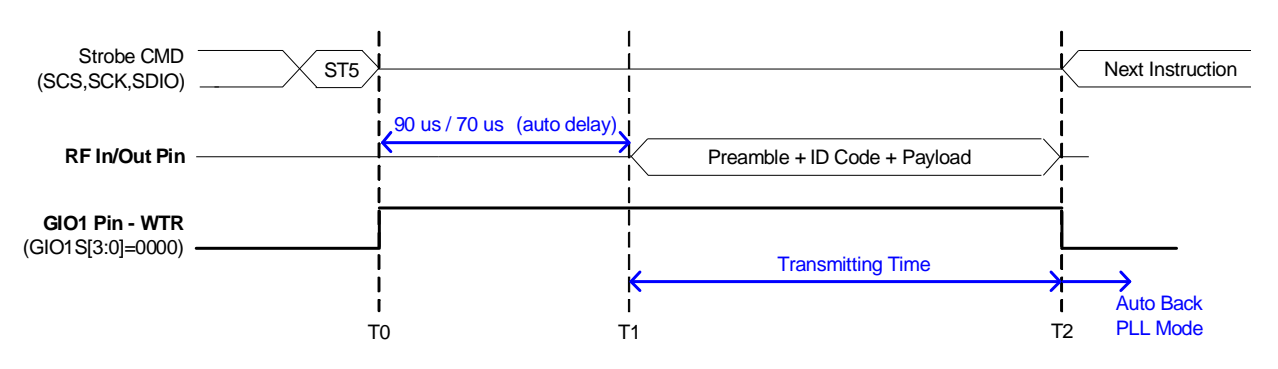

T0-T1: Auto Delay by Register setting(PDL+TDL)

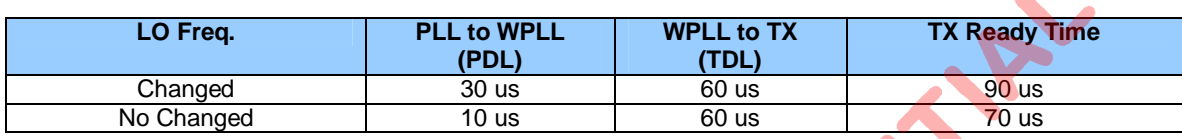

Figure 11.5 Transmitting Timing Chart of Quick FIFO Mode

From Figure 11.4, when ST5 command is issued for RX operation, see Figure 11.6 for detailed timing. A7125 status can be represented to GIO1 or GIO2 pin to MCU for timing control.

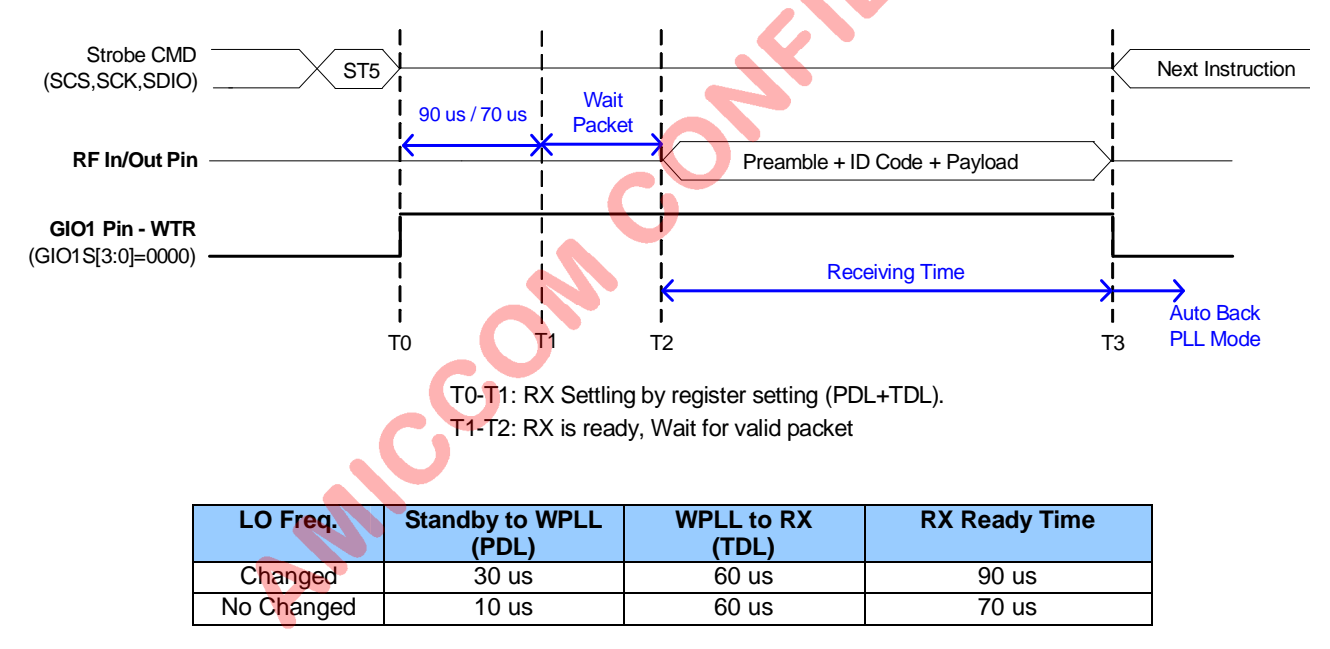

Figure 11.6 Receiving Timing Chart of Quick FIFO Mode

## **11.4 Power Saving FIFO Mode**

This mode is suitable for requirement of low power consumption. After calibration flow, user can issue Strobe command to enter idle mode where write TX FIFO or read RX FIFO. From idle mode to packet data transceiving, only one Strobe command is needed. Once transmission is done, A7125 is auto back to idle mode.

When packets are finished and deeper power saving is necessary, user can issue Strobe command to ask A7125 staying in sleep mode. Figure 11.7 is the state diagram of Power Saving FIFO mode.

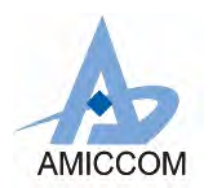

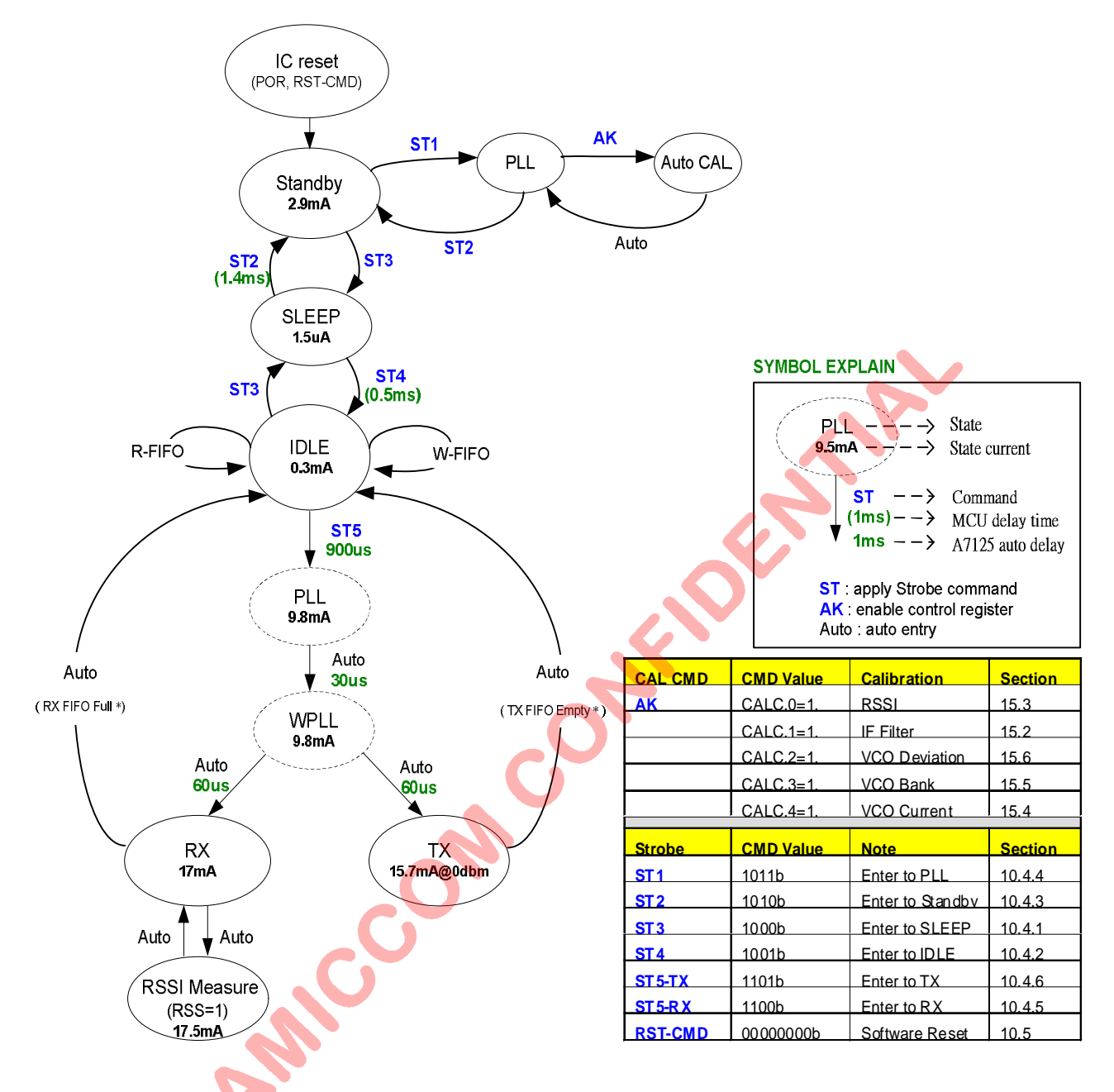

Be notice, refer to chapter 16 for definition of RX FIFO Full and TX FIFO Empty.

Figure 11.7 State diagram of Power Saving FIFO Mode

From Figure 11.7, when ST5 command is issued for TX operation, see Figure 11.8 for detailed timing. A7125 status can be represented to GIO1 or GIO2 pin to MCU for timing control.

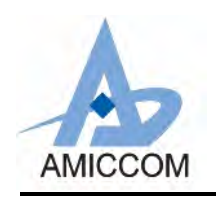

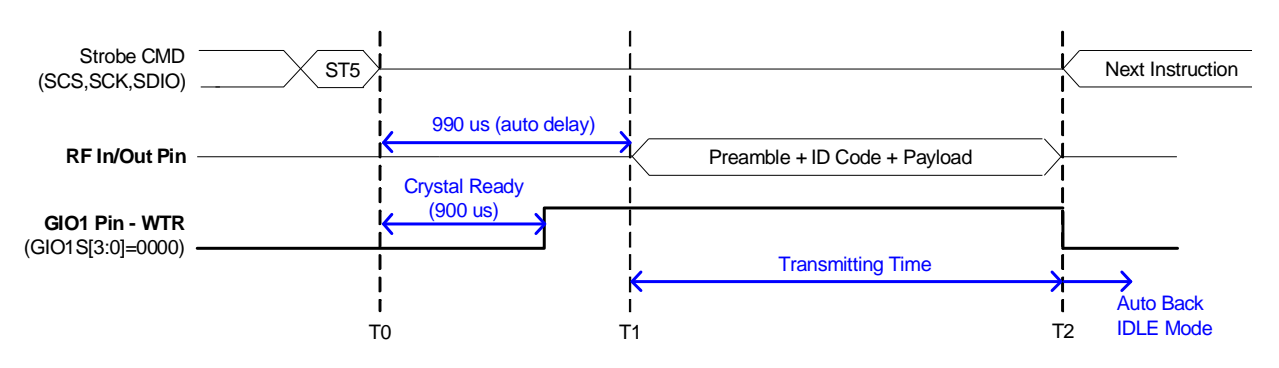

T0-T1: Auto Delay by Register setting (WSEL+PDL+TDL)

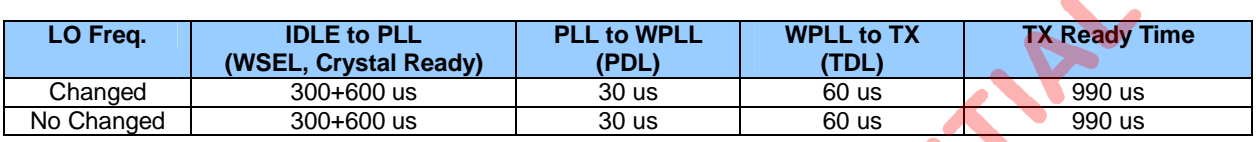

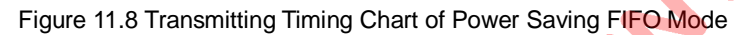

From Figure 11.7, when ST5 command is issued for RX operation, see Figure 11.9 for detailed timing. A7125 status can be represented to GIO1 or GIO2 pin to MCU for timing control.

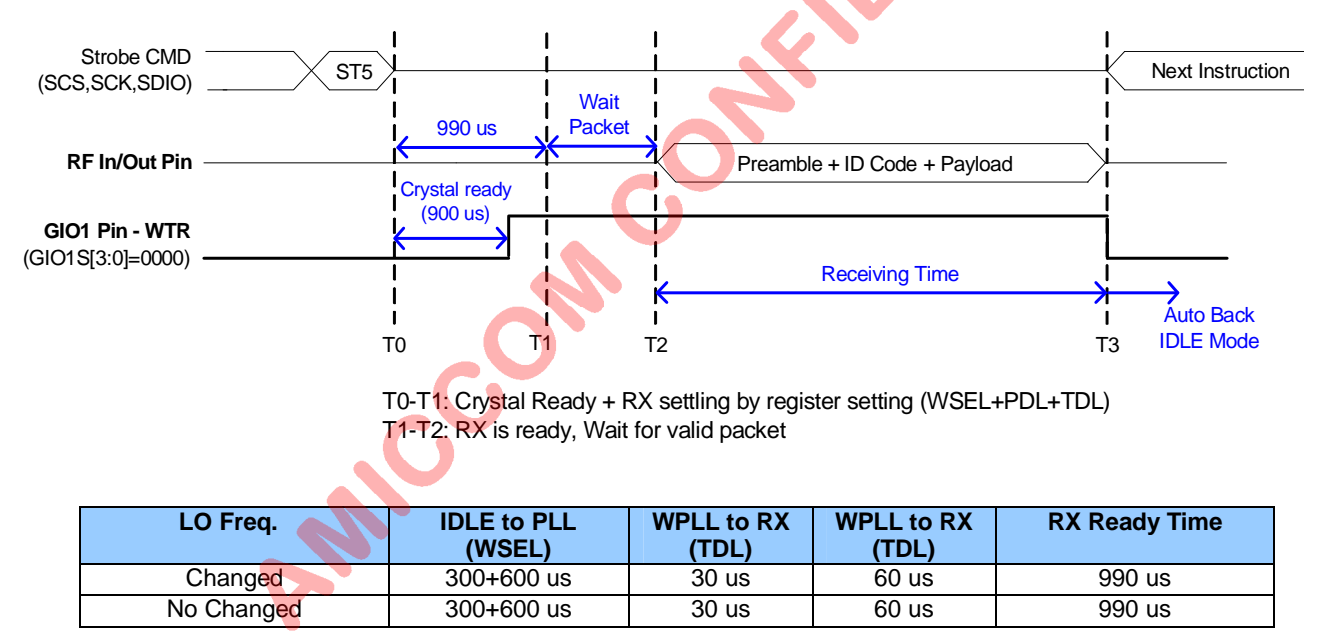

Figure 11.9 Receiving Timing Chart of Power Saving FIFO Mode

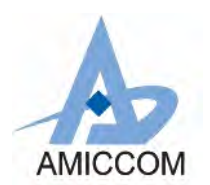

## **11.5 Quick Direct Mode**

This mode is suitable for fast transceiving. After calibration flow, for every state transition, user has to issue Strobe command to A7125.This mode is also suitable for the requirement of versatile packet format. Noted that user needs to take care the transition time by MCU's timer.

When packets are finished and deeper power saving is necessary, user can issue Strobe command to ask A7125 staying in idle mode (or sleep mode). Figure 11.3 is the state diagram of Quick Direct mode.

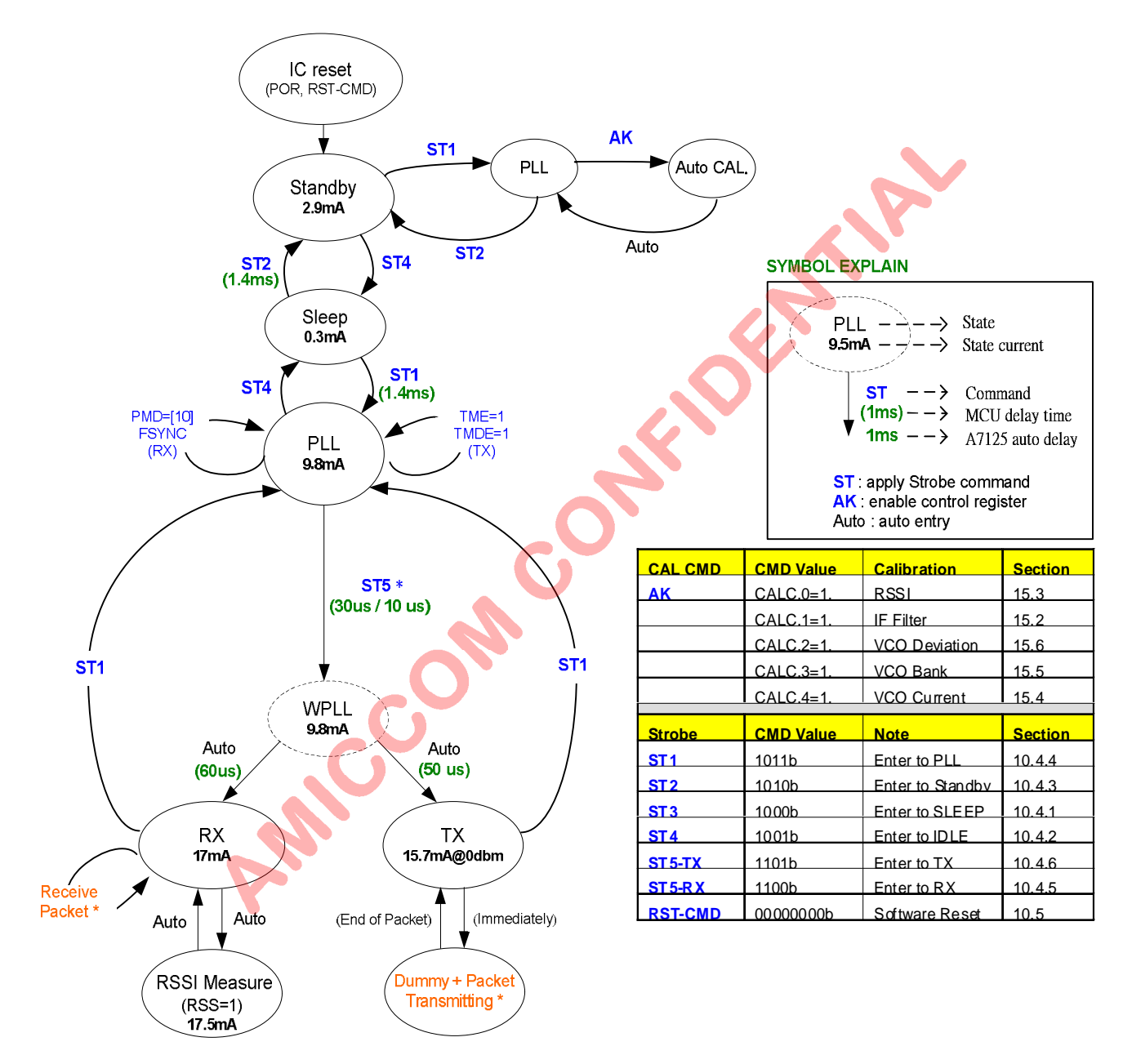

- Be notice, Dummy stands for dummy preamble.
- Be notice, ST5 delay time is either 70 us (LO frequency changed) or 10 us (LO frequency NOT changed)

Figure 11.10 State diagram of Quick Direct Mode

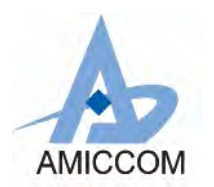

From Figure 11.10, when PLL mode transits to WPLL mode, LO (local oscillator) frequency changed or not will induce different PLL setting time by either 70us or 10 us. Therefore, MCU total delay time is different. See Table 11.1 for details.

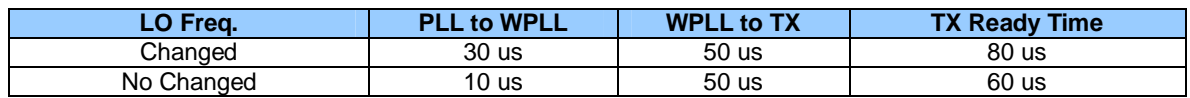

Table 11.1 MCU total delay time from PLL to TX mode.

From Figure 11.10, when A7125 enters TX mode, MCU should immediately deliver dummy preamble and defined packet to A7125's GIO1 or GIO2 pin. Dummy preamble is used to stabilize TX circuitry. See Table 11.2 for details.

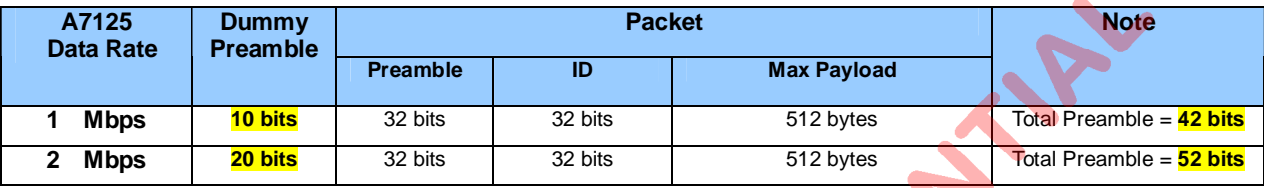

Table 11.2 Format of dummy preamble and packet.

From Figure 11.10, Table 11.1 and 11.2, MCU total delay time and dummy preamble are important for quick direct mode. When ST5 command is issued for TX operation, see Figure 11.4 for detailed timing. A7125 status can be represented to GIO1 and GIO2 pin to MCU for timing control.

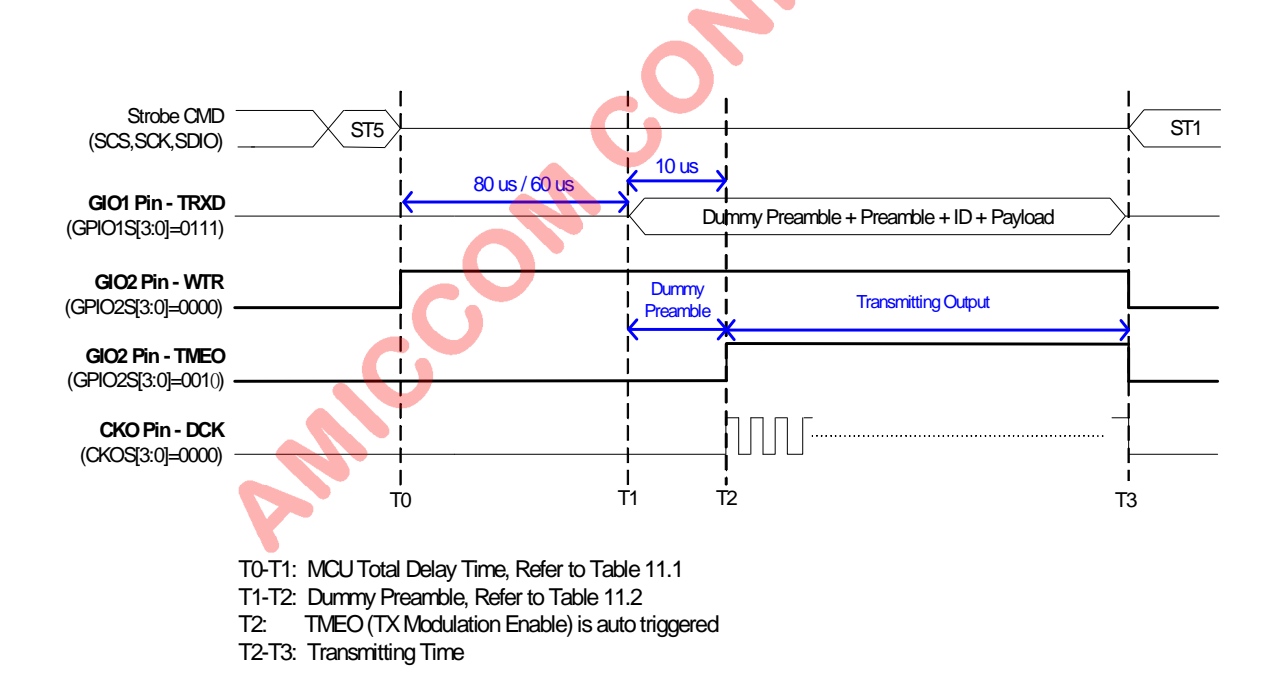

Figure 11.11 Transmitting Timing Chart of Quick Direct Mode

From Figure 11.3, Table 11.1 and 11.2, RX settling time is important for quick direct mode. When ST5 command is issued for RX operation, after RX settling and preamble detect, A7125 offers ID sync function (if 32 bits ID is stored in ID Register) to generate FSYNC signal to inform MCU. Figure 11.5 is the detailed timing. A7125 status can be represented to GIO1 and GIO2 pin to MCU for timing control.

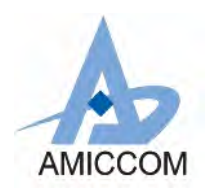

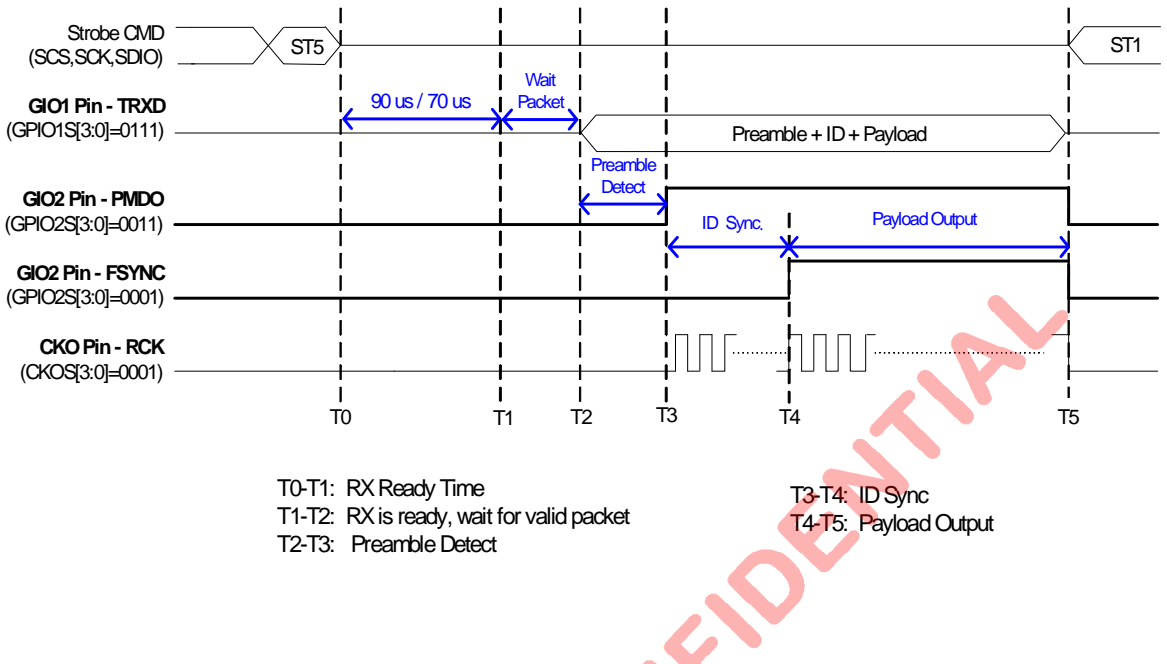

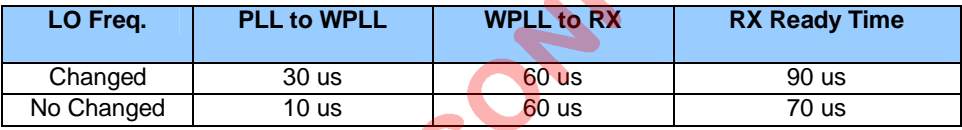

Figure 11.12 Receiving Timing Chart of Quick Direct Mode

Ashenda

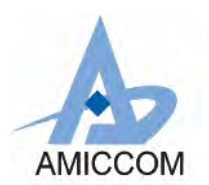

## **12 Crystal Oscillator Circuit**

A7125 needs external crystal or external clock that is either 6 or 8/12/16 MHz, to generate internal wanted clock. Be notice if 6MHz external crystal (clock) is selected, A7125 only supports 1Mbps data rate.

### **Relative Control Register**

Data Rate Clock Register (Address: 0Dh)

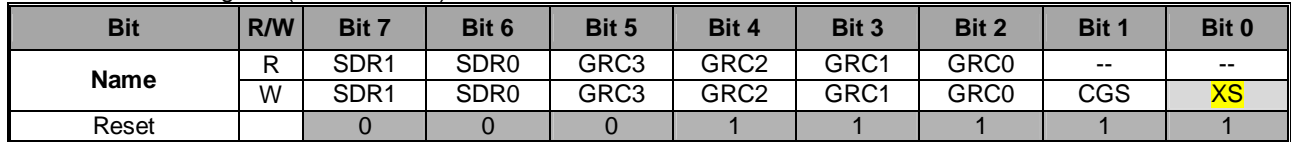

## **12.1 Use External Crystal**

To use external crystal, user just sets XS= 1 (0Dh) to enable crystal oscillator. Figure 12.1 shows the connection of crystal network between XI and XO pins. C1 and C2 capacitance are used to adjust different crystal loading. A7125 support low cost crystal within ± 50ppmaccuracy. Be noted that crystal accuracy requirement includes initial tolerance, temperature drift, aging and crystal loading.

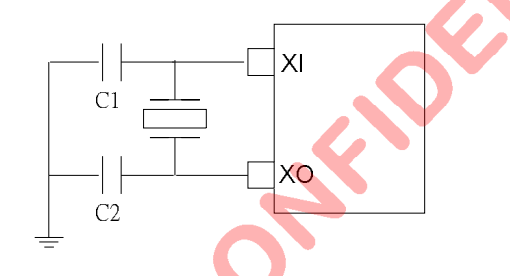

i.e., Crystal =  $16MHz$  (Cload =  $20pF$ ), C1=C2=33pF.

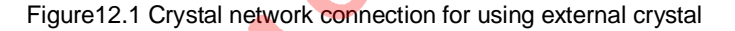

## **12.2 Use External Clock**

A7125 has built-in AC couple capacitor to support external clock input. Figure 11.2 shows how to connect. In such case, XI pin is left opened.

To use external clock from MCU instead of external crystal, user just sets XS= 0 (0Dh) to active AC couple capacitor. Be notice, the frequency accuracy of external clock shall be controlled within ± 50ppm and the clock swing (peak-to-peak) shall be larger than 1.5V.

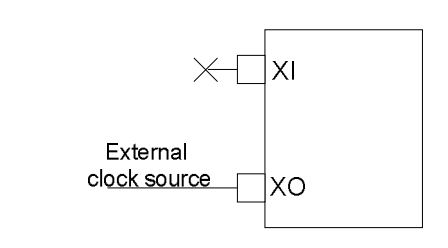

(External clock is controlled within  $\pm$  50ppm and  $>$  1.5Vpp.)

Figure 12.2 Connect to external clock source

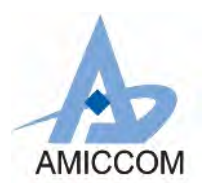

## **13. System Clock**

System clock (64MHz) is generated from crystal oscillator for internal digital circuitry. User can set "Data Rate Clock Register" (0Dh) to adapt different wanted crystal frequency (6/8/12/16MHz). Based on this, two important internal clocks F<sub>CGR</sub> and F<sub>SYCK</sub> are generated.

(1)  $F_{CGR}$ : Clock Generation Reference = 2MHz (Ref. clock of internal 64MHz PLL)<br>(2)  $F_{SVCK}$ : System Clock = 64 MHz (Main clock for internal digital circuit)  $(2)$  F<sub>SYCK</sub>: System Clock = 64 MHz

#### **Relative Control Register**

Data Rate Clock Register (Address: 0Dh)

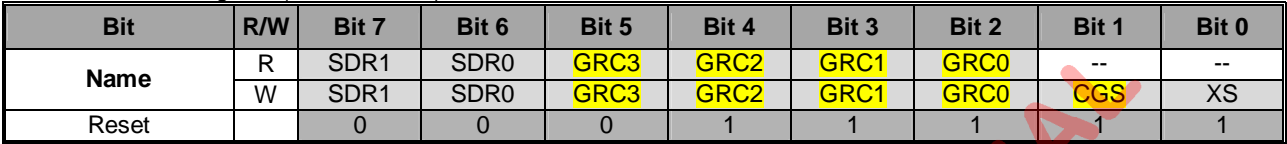

PLL Register II (Address: 0Fh)

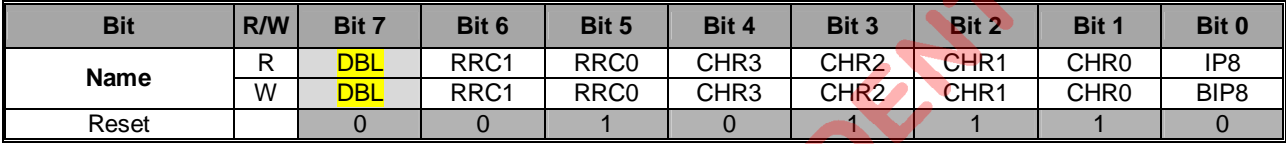

### **13.1 Derive System Clock**

Because A7125 supports different external crystals, GRC [3:0] (0Dh) are used to get 2 MHz Clock Generation Reference  $(F_{CGR})$  for internal usage.

$$
F_{CGR} = \frac{F_{XREF}}{(GRC[3:0]+1)}.
$$

Below is block diagram of system clock.  $F_{XTAL}$  is the crystal frequency. User can set registers to get  $F_{SYCK}$  = 64MHz.  $F_{XREF}$  is the reference clock of Clock Generator to generate  $F_{CGR} = 2MHz$  and  $F_{SPLL} = 64MHz$ . After delay circuitry, System clock is derived,  $F_{\text{SYCK}} = 64$ MHz. ADC clock  $(F_{\text{ADC}} = 4$ MHz or 8MHz) is from  $F_{\text{SYCK}} = 64$ MHz after frequency divider.

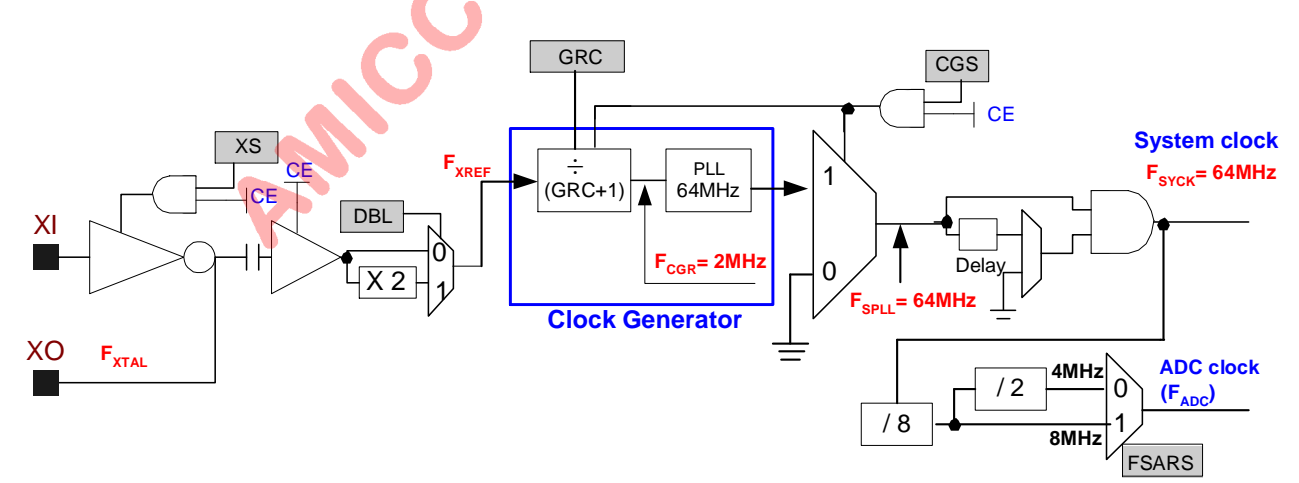

Figure 13.1 System Clock Block Diagram

Recommend to set DBL (0Fh) = [0], then,  $F_{XREF} = F_{XTAL}$ 

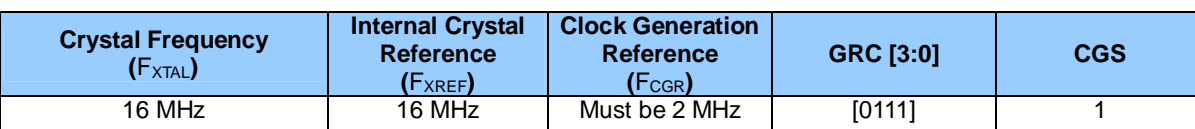

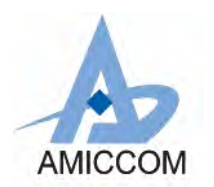

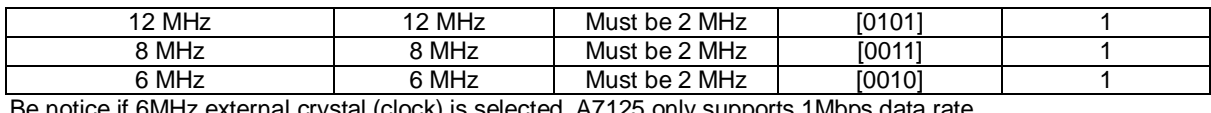

Be notice if 6MHz external crystal (clock) is selected, A7125 only supports 1Mbps data rate.

## **13.2 Data Rate**

A7125 supports programmable data rate by setting SDR [1:0] (0Dh). Data rate = (F<sub>IFCK</sub> / (SDR [1:0] +1)). The data rate clock is from IF clock ( $F_{IFCK}$ ) and  $F_{IFCK}$  =  $F_{SYCK}$  / 32 = 2 MHz

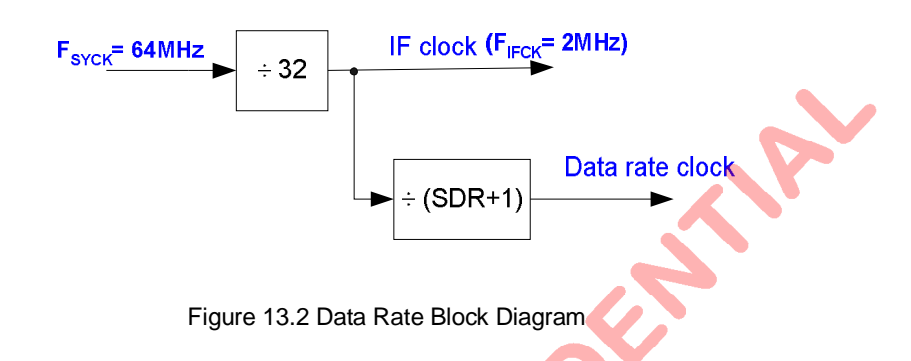

A7125 Data Rate = 
$$
\frac{1}{32} \cdot \frac{F_{\text{SYCK}}}{SDR[1:0]+1}
$$

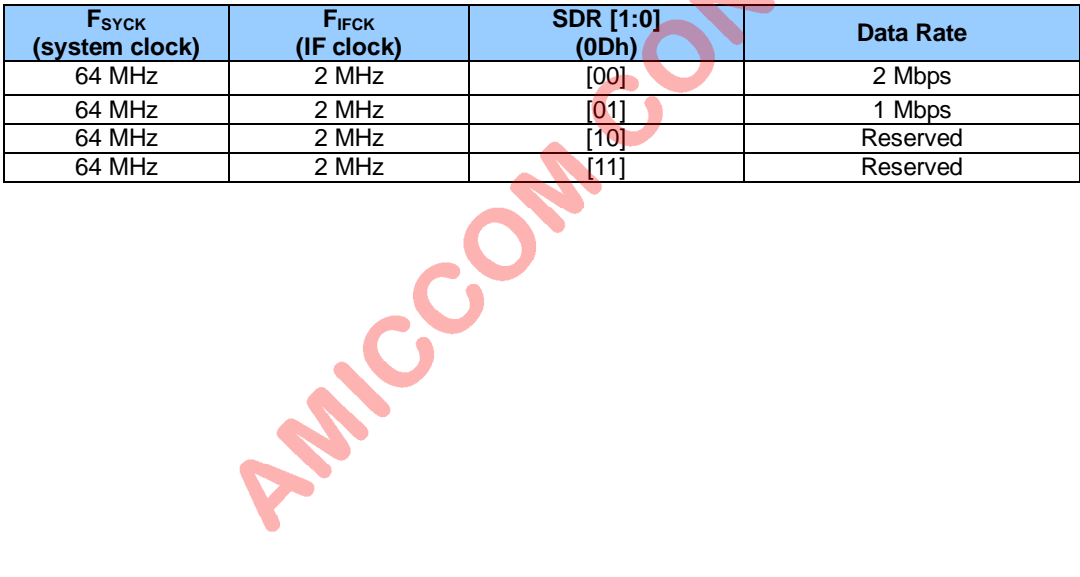

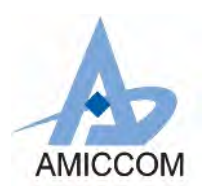

## **14. Transceiver Frequency**

A7125 is a half-duplex transceiver with embedded PA and LNA. For TX or RX frequency setting, user just needs to set up LO (Local Oscillator) frequency for two-way radio transmission.

To target full range of 2.4GHz ISM band (2400 MHz to 2483.5 MHz), A7125 applies offset concept by LO frequency **FLO = FLO\_BASE + FOFFSET.** Therefore, A7125 is easy to implement frequency hopping and multi-channels by **ONE** register setting, **PLL Register I (CHN [7:0], 0Eh).** In general, user can plan the wanted channels by a CHN Look-Up-Table to implement hopping table for two-way radio between master and slave.

Below is the LO frequency block diagram.

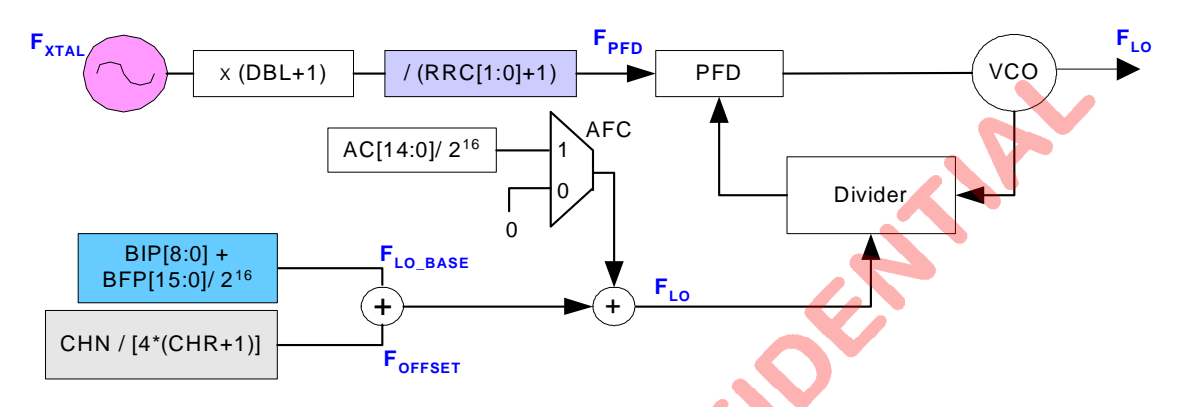

Figure 14.1 Block Diagram of Local Oscillator

#### **Relative Control Register**

#### **PLL Register I (Address: 0Eh)**

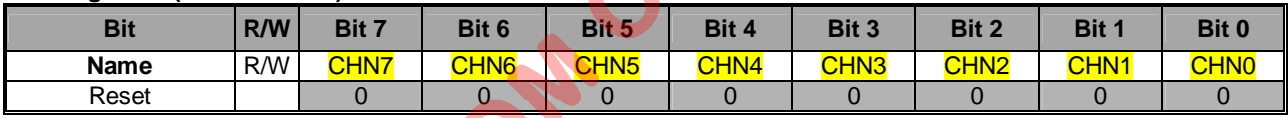

#### PLL Register II (Address: 0Fh)

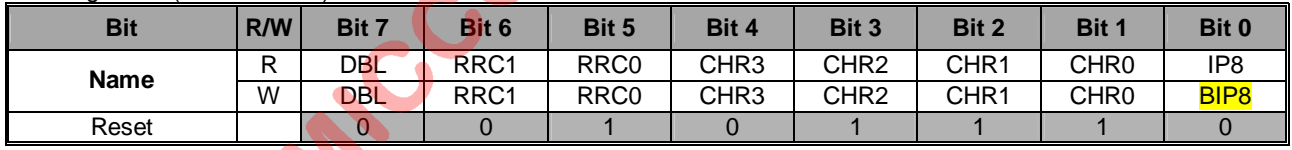

PLL Register III (Address: 10h)

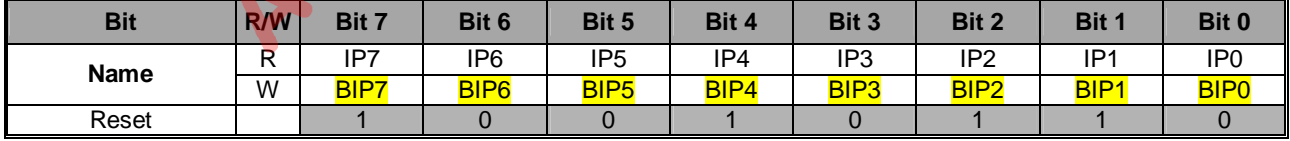

#### PLL Register IV (Address: 11h)

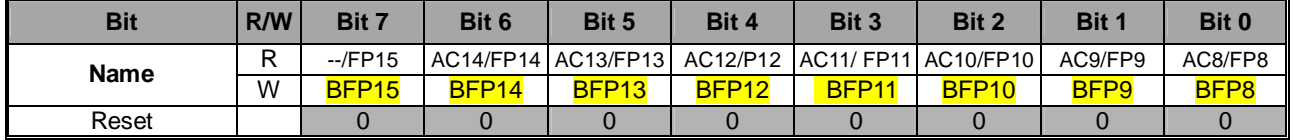

#### PLL Register V (Address: 12h)

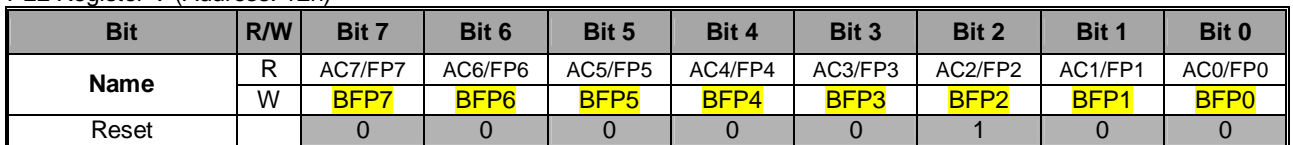
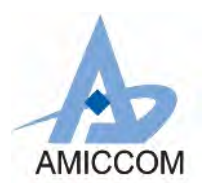

RX Register (Address: 19h)

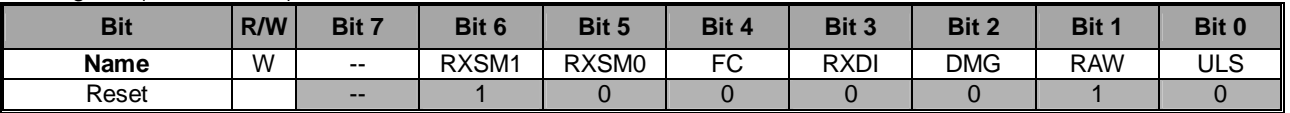

## **14.1 LO Frequency Setting**

From Figure 14.1,  $F_{LO}$  is not only for TX radio frequency but also to be RX LO frequency. To set up  $F_{LO}$  it is easy to implement by below 8 steps.

- 1. Set the base frequency ( $F_{LO_BASE}$ ) by PLL Register II, III, IV and V (OFh, 10h, 11h and 12h). Recommend to set **FLO\_BASE ~ 2400.001MHz**.
- 2. Set the channel step  $(F_{CHSP})$  by PLL Register II (0Fh). A7125 supports different channel steps by **2M / 1M / 500K / 250K. (500K is recommended.)**
- 3. Set CHN [7:0] to get offset frequency by PLL Register I (0Eh). **FOFFSET = CHN [7:0] \* FCHSP**
- 4. LO frequency is equal to base frequency plus offset frequency. **FLO = FLO\_BASE + FOFFSET**

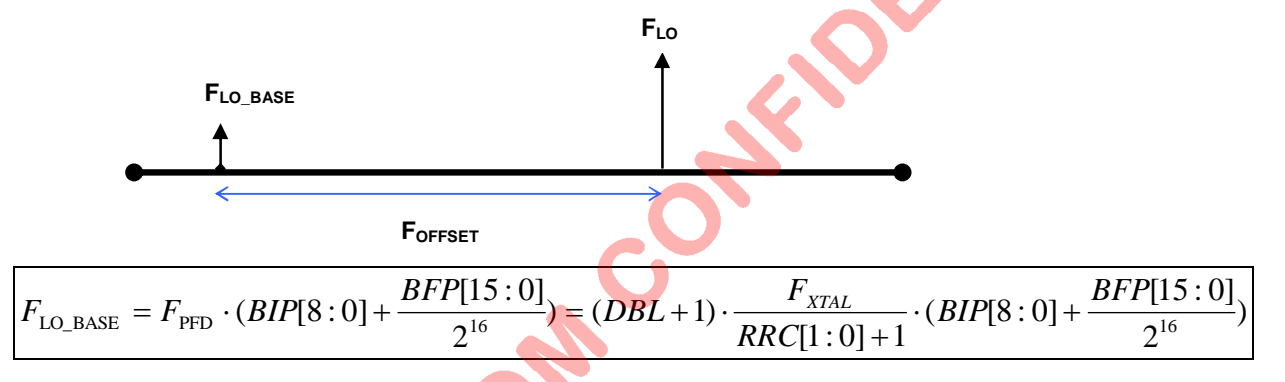

Base on the above formula, for example, if  $F_{XTAL} = 16$  MHz and step  $F_{CHSP} = 500$  KHz, To get  $F_{LO}$  pase and  $F_{LO}$ , see Table 14.1, 14.2, 14.3 and Figure 14.2 for details.

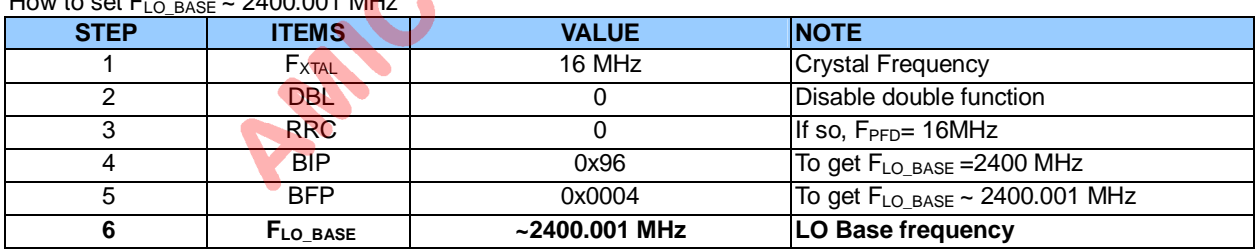

How to set  $F_{\text{LQ-BASE}} \approx 2400.001 \text{ MHz}$ 

Table 14.1 How to set  $F_{LOBASE}$ 

How to set  $F_{LO} = F_{LO}$  BASE +  $F_{OFFSET}$  ~ 2405.001 MHz

| <b>STEP</b> | <b>ITEMS</b>         | <b>VALUE</b><br><b>INOTE</b> |                                                      |  |  |
|-------------|----------------------|------------------------------|------------------------------------------------------|--|--|
|             | F <sub>LO</sub> BASE | $~2400.001$ MHz              | After set up BIP and BFP                             |  |  |
|             | <b>CHR</b>           |                              | To get $F_{CHSP} = 500$ KHz                          |  |  |
|             | FCHSP                | 500 KHz                      | Channel step = $500KHz$                              |  |  |
| 4           | <b>CHN</b>           | 0x0A                         | Set channel number $=$ 10                            |  |  |
| 5           | FOFFSET              | 5 MHz                        | $FOFFSET = 500$ KHz $*$ (CHN) = 5MHz                 |  |  |
|             | $F_{LO}$             | $~2405.001$ MHz              | Get F <sub>LO</sub> = F <sub>LO_BASE</sub> + FOFFSET |  |  |

Table 14.2 How to set  $F_{\text{LO}}$ 

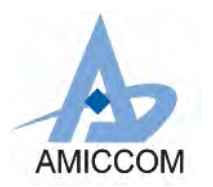

Figure 14.2 show  $F_{LO} \sim 2405.001$  MHz and its registers setting.

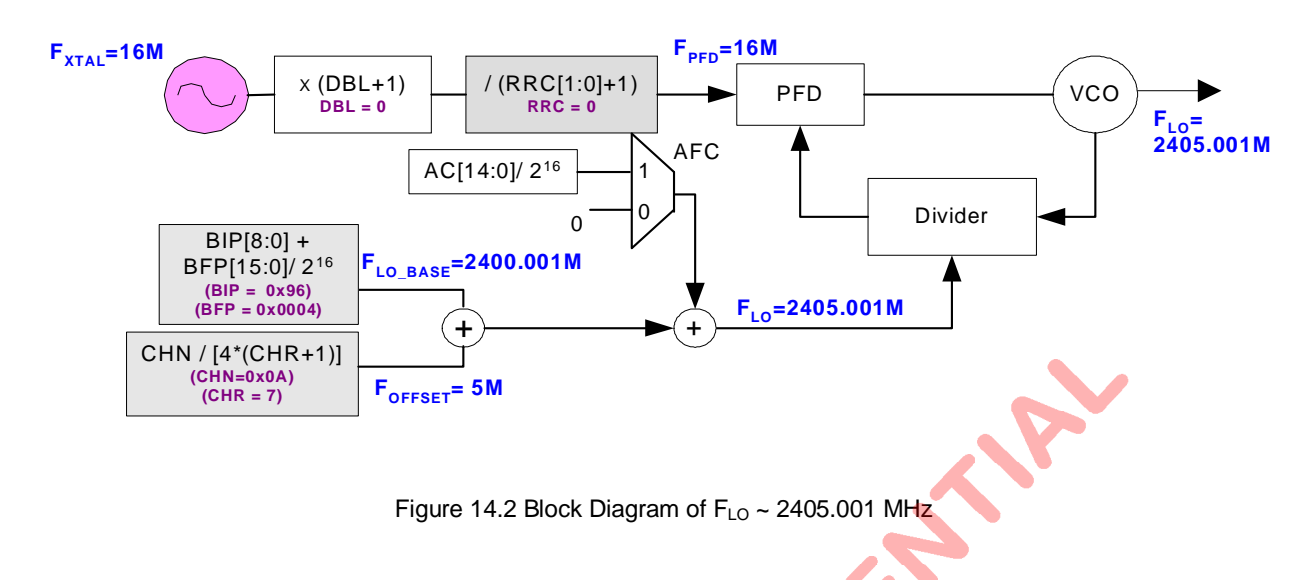

old

For different crystal frequency, 16MHz / 12MHz / 8 MHz / 6MHz, below are calculation details for

(1) How to set  $F_{LO\ BASE} \sim 2400.001$  MHz

(2) How to set  $F_{LO}$  ~ 2405.005 MHz

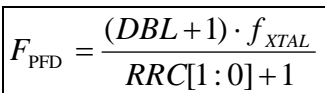

 $Recommend$  DBL = 0

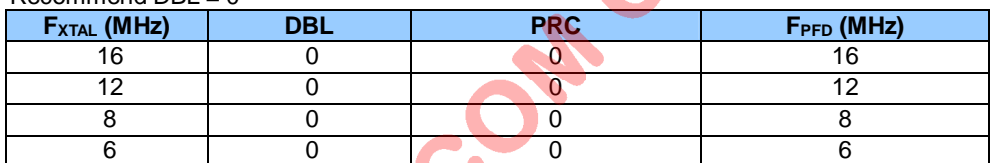

Be notice if 6MHz external crystal (clock) is selected, A7125 only supports 1Mbps data rate.

$$
F_{LO\_{BASE}} = F_{PFD} \cdot (BIP[8:0] + \frac{BFP[15:0]}{2^{16}})
$$

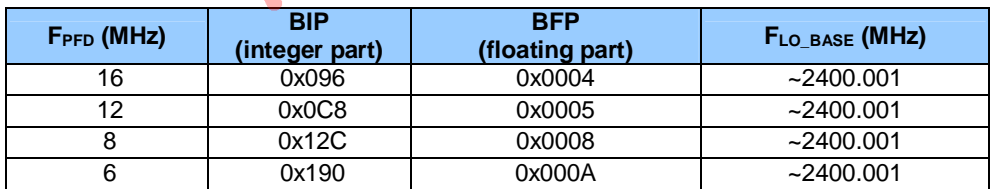

$$
F_{CHSP} = \frac{F_{PFD}}{4 \cdot (CHR[3:0]+1)}
$$

$$
F_{LO} = F_{LO\_BASE} + (CHN[7:0] \cdot F_{CHSP})
$$

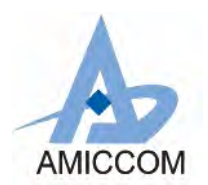

# $F_{\text{XTAl}} = 16 \text{ MHz}$ , How to set  $F_{\text{CHSP}}$

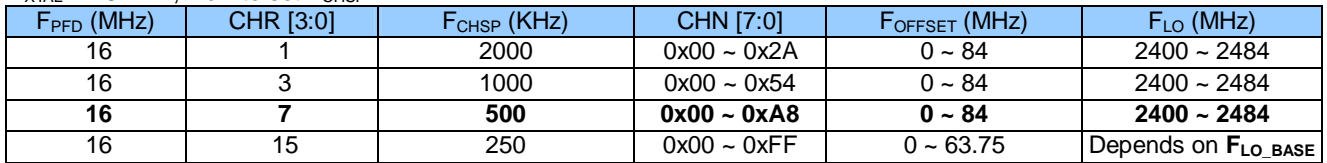

### $F_{\text{XTAL}}$  = 12 MHz, How to set  $F_{\text{CHSP}}$

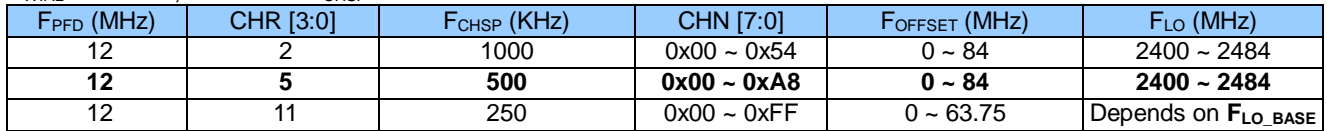

## $F_{\text{YTA}} = 8 \text{ MHz}$ . How to set  $F_{\text{CHSP}}$

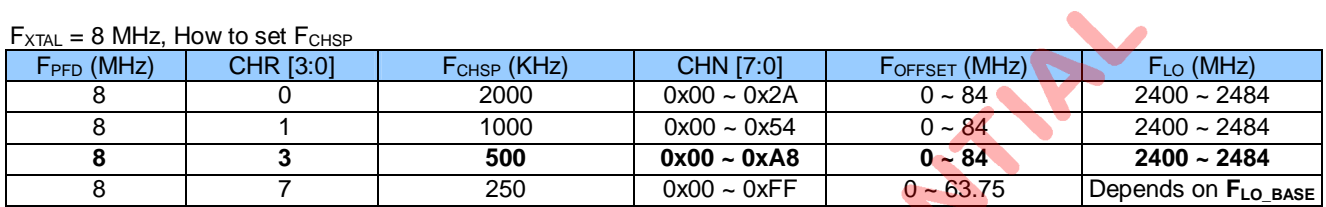

### $F_{YTAL} = 6$  MHz, How to set  $F_{CHS}$

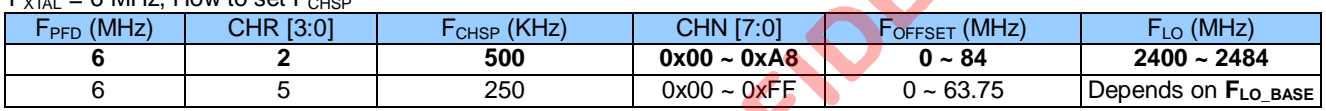

Be notice if 6MHz external crystal (clock) is selected and DBL=0, A7125 only supports 1Mbps data rate.

Anciote Co

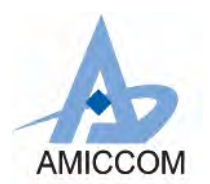

# **14.2 IF Side Band Select**

In two ways radio, both master and slave have two roles, TX and RX. In general, slave usually has to reply an ACK-packet or status update. In such case, A7125 offers two methods to set up F<sub>LO</sub> while TRX exchanging.

(1) Auto IF exchange

(2) Fast exchange

### **Relative Control Register**

Mode Control Register (Address: 01h)

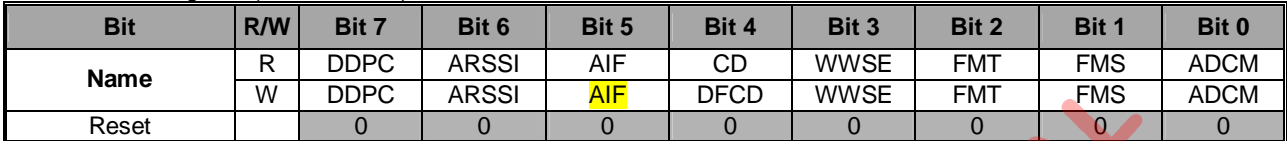

RX Register (Address: 19h)

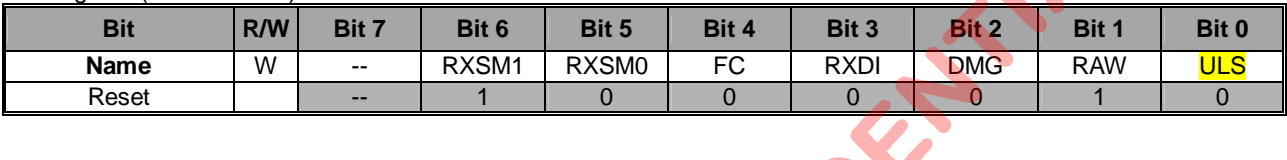

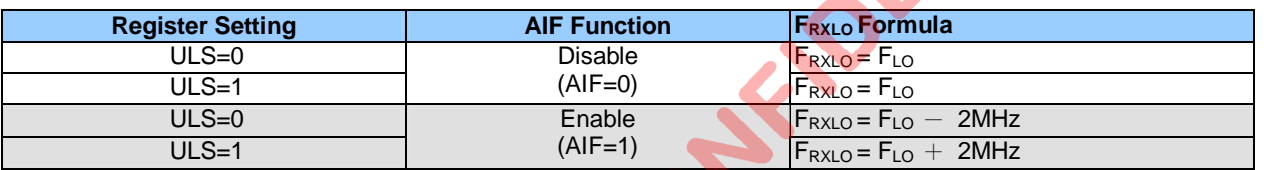

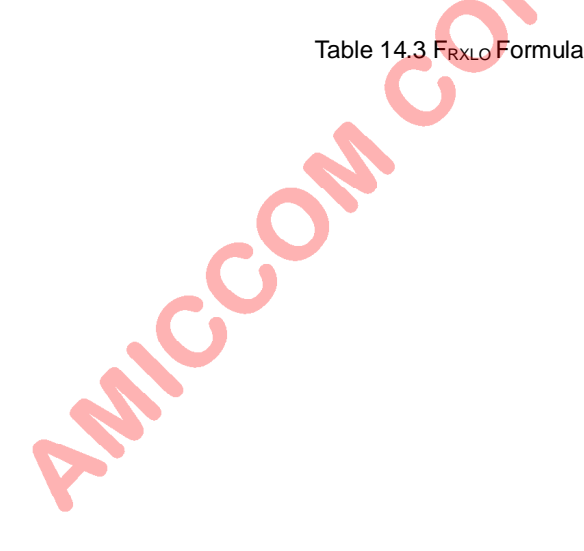

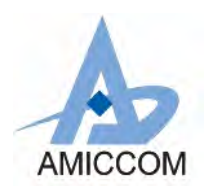

## **14.2.1 Auto IF Exchange**

A7125 supports Auto IF offset function (AIF, 01h). If AIF is enabled, only one On-air frequency (Fcarrier) is occupied. In this case, user has no need to change F<sub>RXLO</sub> while TRX exchanging because F<sub>RXLO</sub> is auto shifted F<sub>IF</sub>. See below Figures and Table 14.4 for details.

### **<Master>**

AIF=1 and ULS=0,  $F_{\text{RXLO}}$  is auto shifted lower than  $F_{\text{TXLO}}$  for 2MHz ( $F_{\text{IF}}$ ).

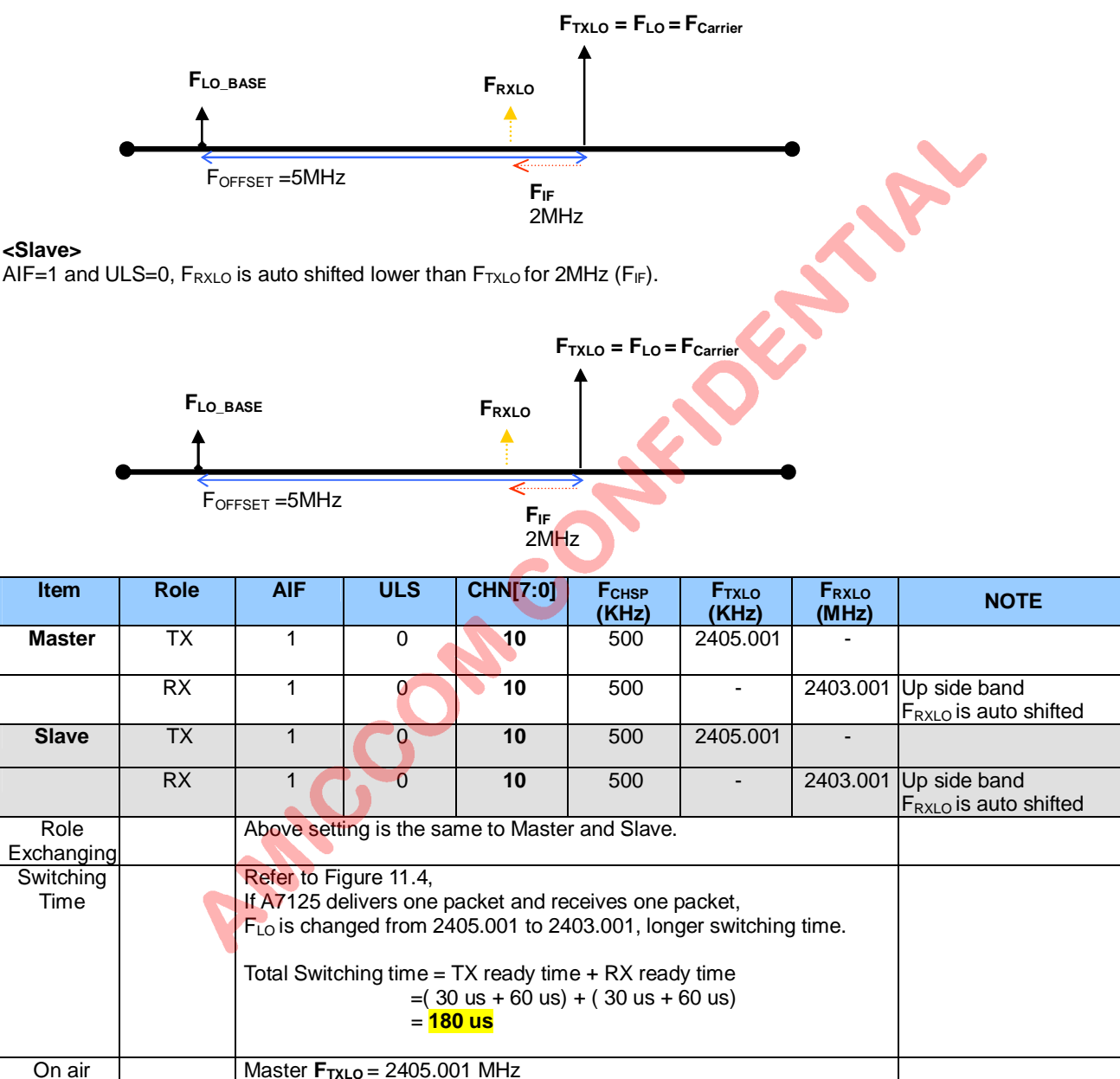

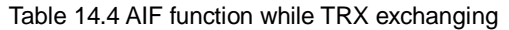

## **14.2.2 Fast Exchange**

To reduce PLL settling time, user can disable AIF function. If AIF is disabled, two On-air frequency (**FCarrier (master), FCarrier (slave)**) are occupied. In this case, user has to control ULS =0 (Master side) and ULS = 1 (Slave side) for fast exchange in two-way radio. See below Figures and Table 14.5 for details.

Slave **FTXLO** = 2405.001 MHz (ONE occupied frequency only.)

frequency

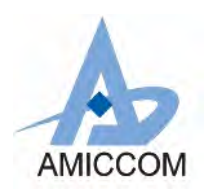

### **<Master>**

**AIF=0 and ULS=0, Master is set Up side band.**

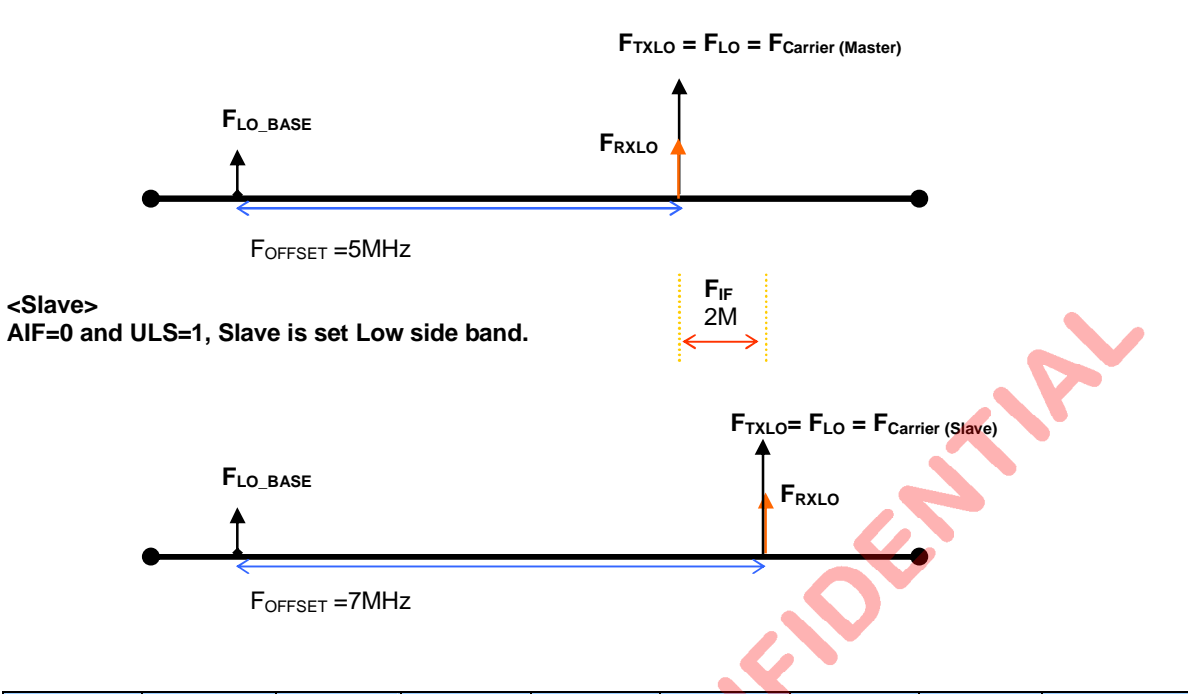

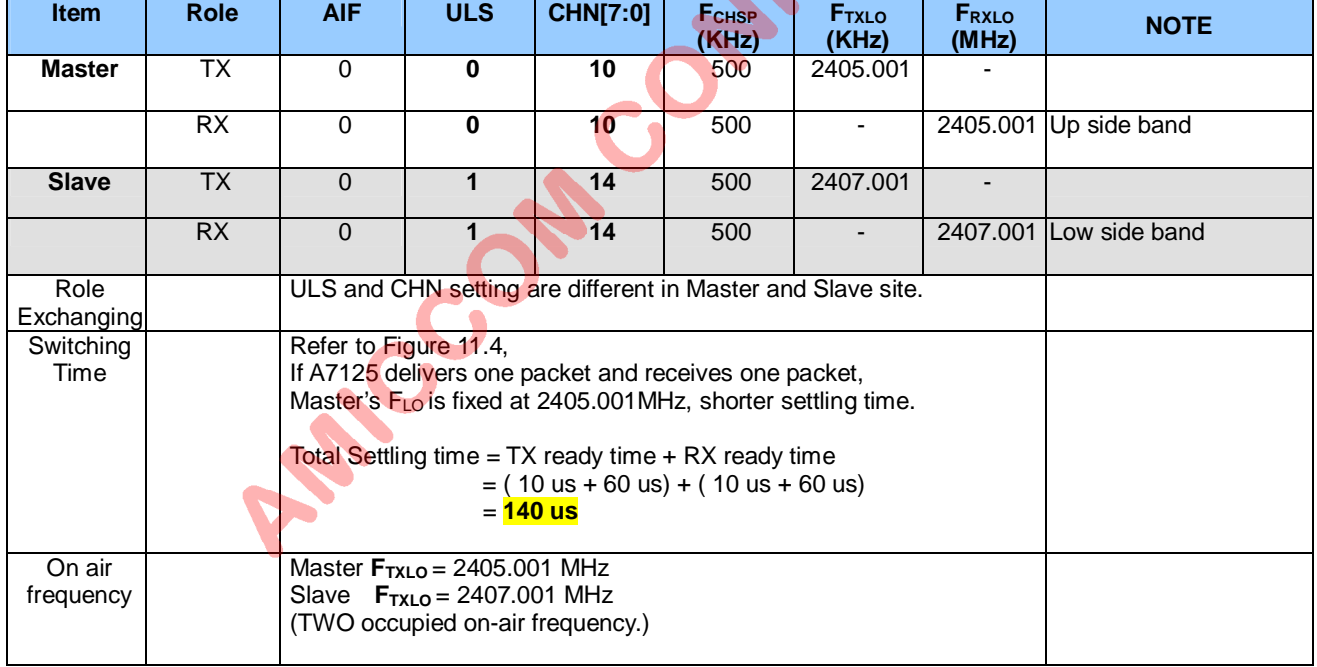

Table 14.5 Fast exchange function while TRX exchanging

## **14.3 Band Edge Frequency Setting**

For 2.4GHz ISM band, it is free licensed from 2400 MHz to 2483.5 MHz. Due to regulation criteria, in general, most of applications are avoided to use band edge of 2400MHz and 2483.5MHz. Therefore, in such cases, user can define specific band edges and set different F<sub>LO</sub> BASE. Combined with different channel step F<sub>CHSP</sub>, user can gain different on air channel numbers. See table 14.1 for reference.

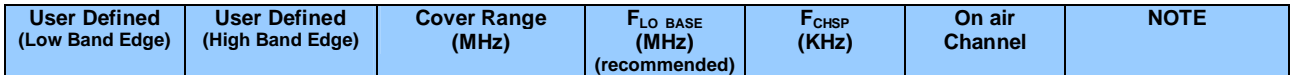

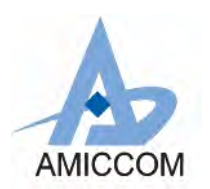

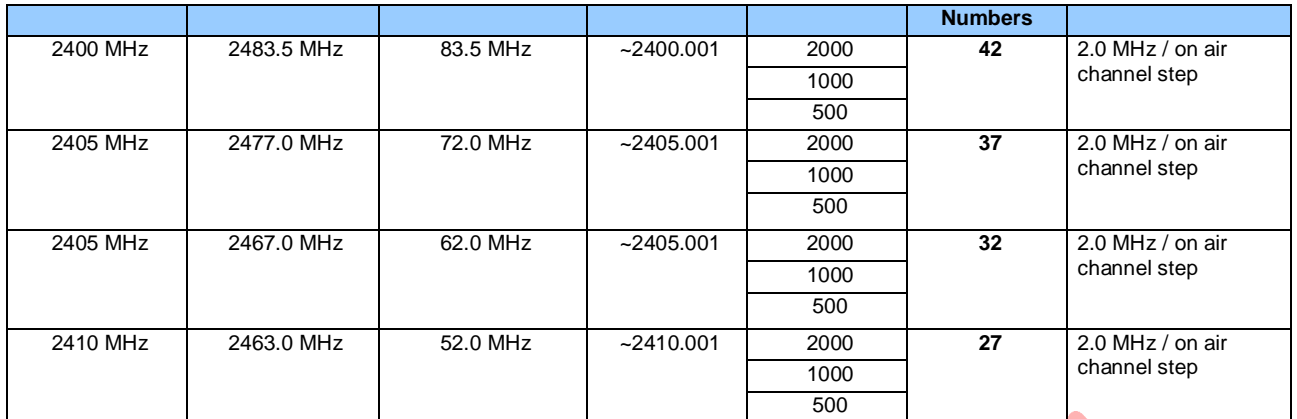

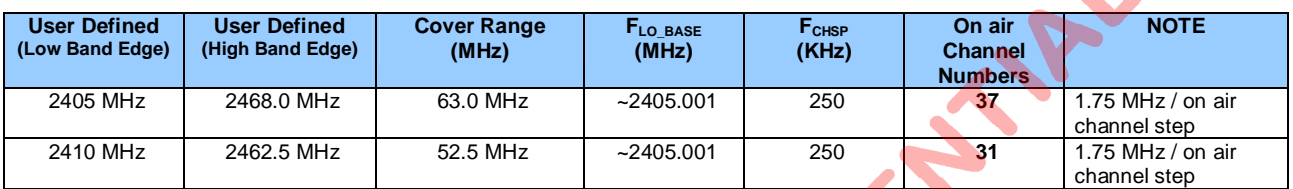

Be notice, if **F**<sub>CHSP</sub> = 250 KHz, due to limitation of CHN [7:0], max cover range of **F<sub>LO</sub>** is 63.75MHz.

Table 14.6 Band edge frequency setting vs. on air channel number

In long distance applications, user usually adds external PA (Ext-PA) to extend TX power level up 10dBm ~ 20 dBm. To gain the most available hopping channels under FCC / ETSI regulations, **user has to switch off Ext-PA before A7125's PA (Em-PA) to minimize spurious emission**. In the other words, band edge becomes critical so that A7125 supports two methods (EOPD and PASW) to let user switch Ext-PA easily.

- (1) EOPD (End Of Packet Delay)
	- Set GIO2S =  $[1100]$  and EOPDS=1, then EOPD outputs 20 us pulse to GIO2 pin.

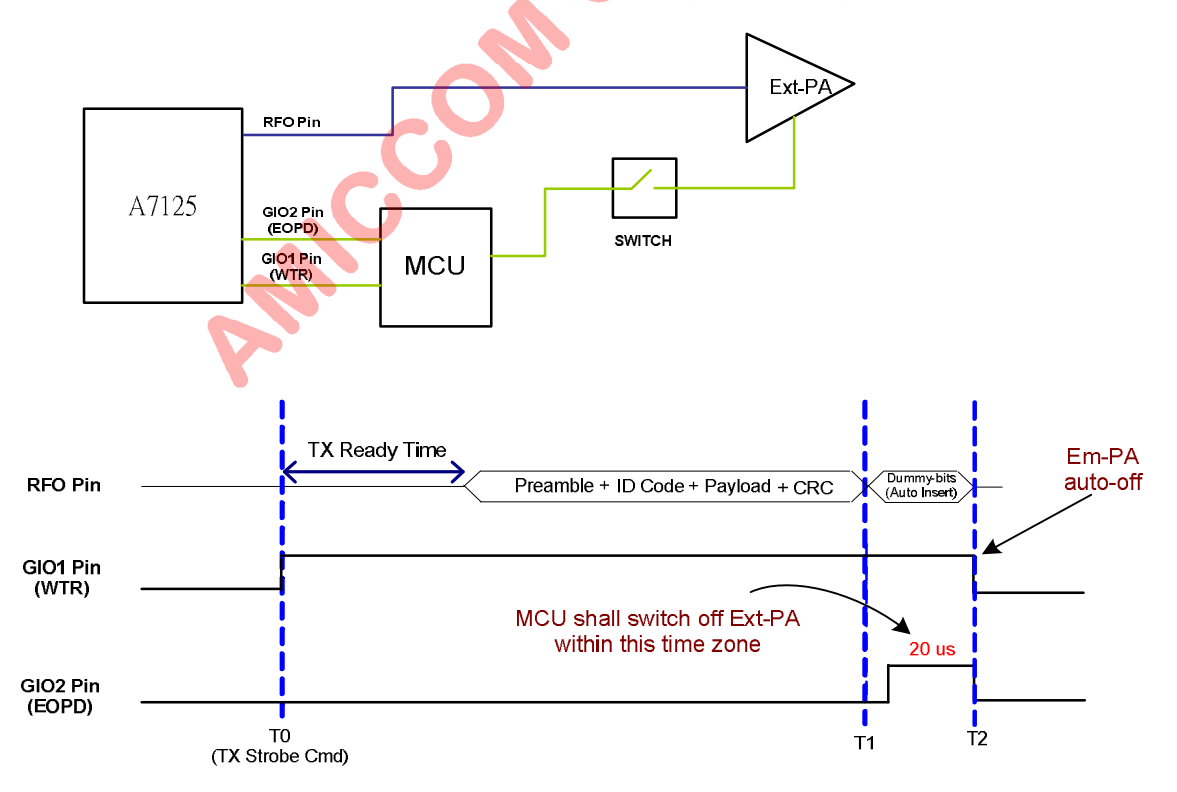

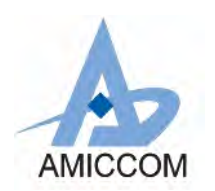

## (2) PASW (Ext-PA Switch)

Set GIO2S = [0001] and EOPDS=1, then PASW outputs to GIO2 pin. However, GIO2S[3:0] shall be set different in TX mode [ 0001] and RX mode [0100] to avoid FSYNC conflict in RX mode. Therefore, before issue TX Strobe command, write GIO2S = [0001]. Before issue RX Strobe command, write GIO2S = [0100]. Then, PASW is only active in TX mode. In such case, user just needs to connect GIO2 pin to control external PA as shown below. Generally, this procedure could support sufficient band edge control. In more rigorous condition, it is recommended to switch GIO2S from [0100] to [0001] after delaying 30us counting from TX strobe command.

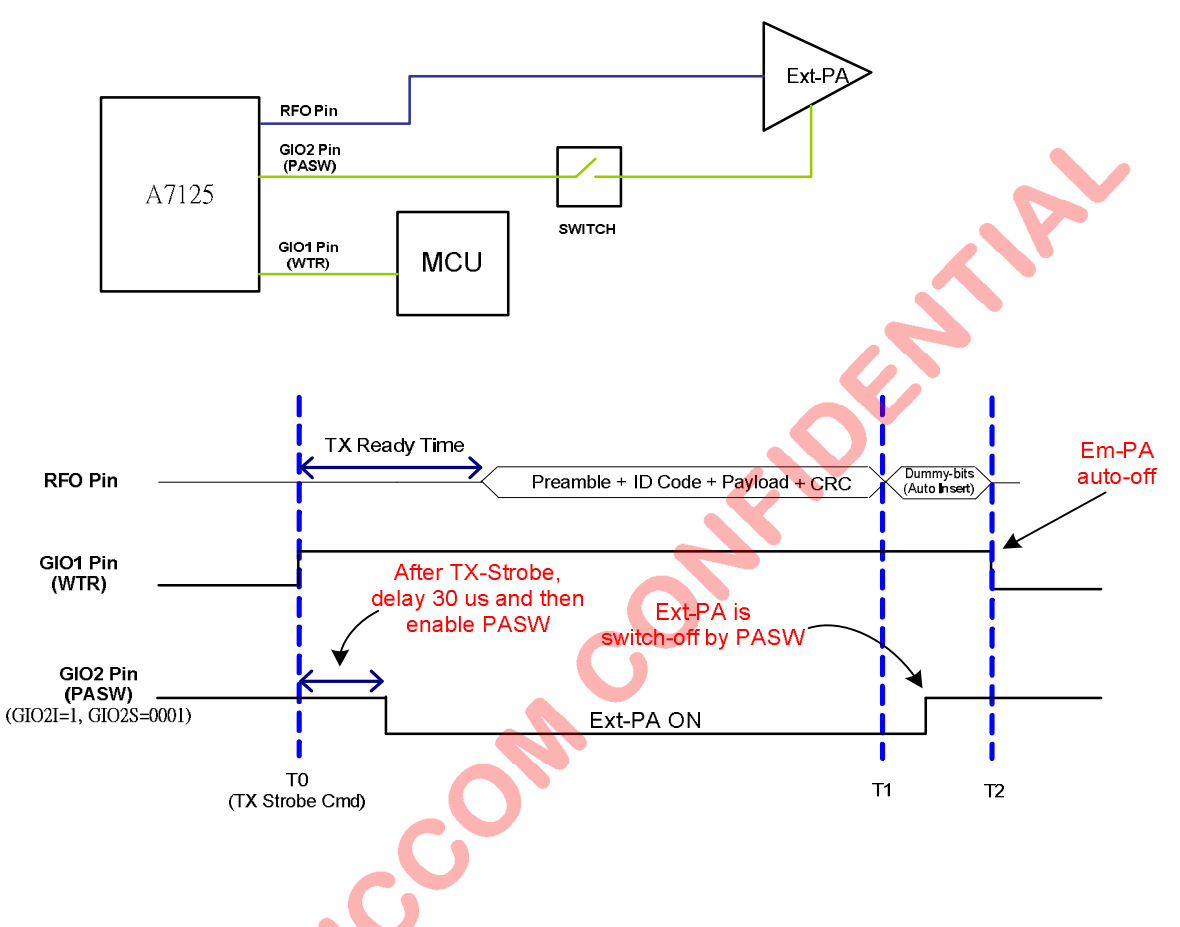

## **14.4 Frequency Compensation**

AFC (Auto Frequency Compensation) function supports low accuracy crystal without sensitivity degradation. If AFC=1 (19h), bit error rate is optimized because AFC circuitry adjusts RX LO frequency (**FRXLO**) to compensate crystal drift automatically.

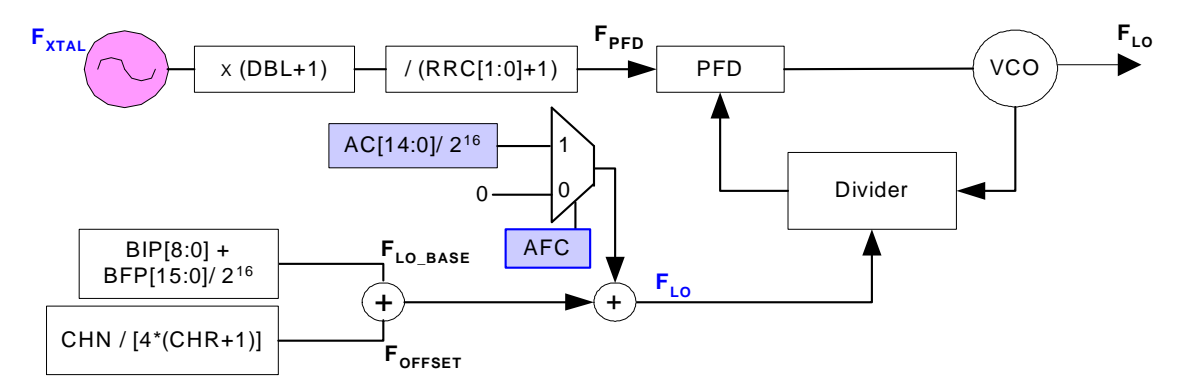

Figure 14.3 Block Diagram of enabling FC function

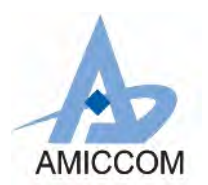

### **Relative Control Register**

# RX Register (Address: 19h)

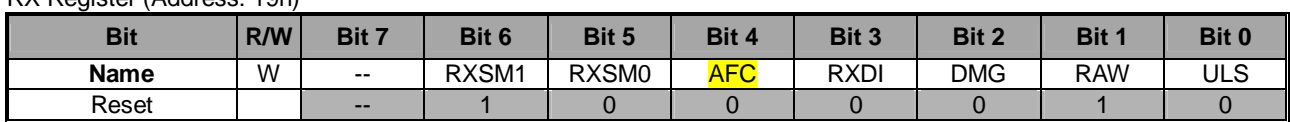

### PLL Register IV (Address: 11h)

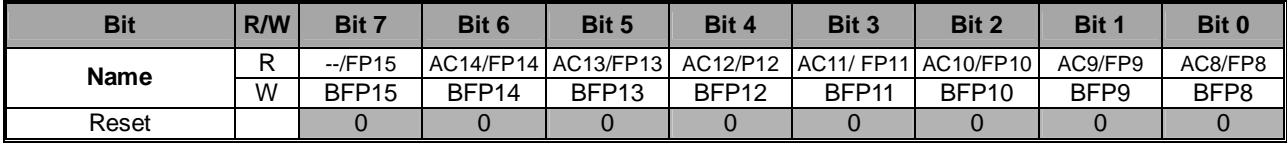

### PLL Register V (Address: 12h)

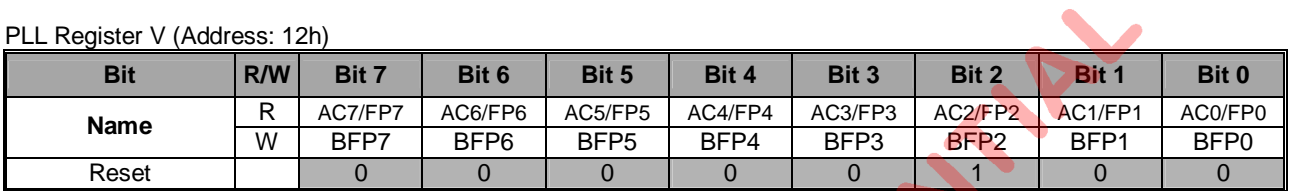

 *A7125*

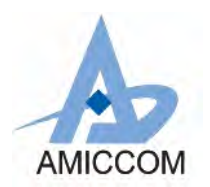

# **15. Calibration**

A7125 needs calibration process during initialization by below 5 items, they are, VCO Current, VCO Bank, VCO Deviation, IF Filter Bank and RSSI Calibration.

- 1. VCO Current Calibration is to find adequate VCO current.<br>2. VCO Bank Calibration is to select best VCO frequency ba
- 2. VCO Bank Calibration is to select best VCO frequency bank for the calibrated frequency.<br>3. VCO Deviation Calibration is to calibrate 500 KHz deviation of VCO.
- 3. VCO Deviation Calibration is to calibrate 500 KHz deviation of VCO.
- 4. IF Filter Bank Calibration is to calibrate IF filter bandwidth and center frequency.
- 5. RSSI Calibration is to find the RSSI value corresponding to -70dBm RF input and RSSI curve.

Be notice that VCO Current, Bank and Deviation is calibrated in PLL mode by sequence. IF Filter Bank and RSSI can be calibrated either in standby or PLL mode. User can set A7125 in PLL mode and enable 5 control registers together, then, all calibration procedures are automatically executed and its results are stored in calibration flags.

### **Relative Control Register**

Calibration Control Register (Address: 02h)

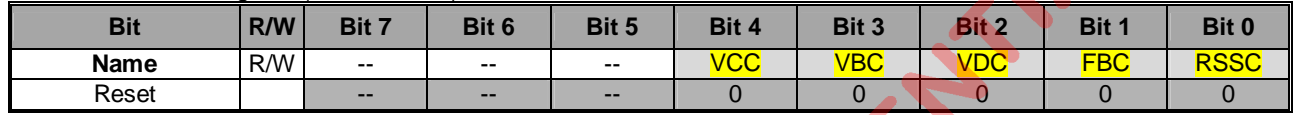

## **15.1 Calibration Procedure**

- 1. Initialize all control registers (refer to A7125 reference code).
- 2. Select auto value mode (set MFBS, MVCS, MVBS, MVDS= 0).<br>3. Set A7125 in PLL mode.
- 3. Set A7125 in PLL mode.<br>4. Enable IF Filter Bank and
- 4. Enable IF Filter Bank and RSSI Calibration (set FBC, RSSC= 1) and Enable VCO Current, Bank and Deviation Calibration (VCC, VBC, VDC= 1). 5. After calibration done, FBC, RSSC, VCC, VBC and VDC are auto clear.
- 6. Check pass or fail by calibration flag (FBCF) and (VCCF, VBCF).

# **15.2 IF Filter Bank Calibration**

IF Calibration Register I (Address: 23h)

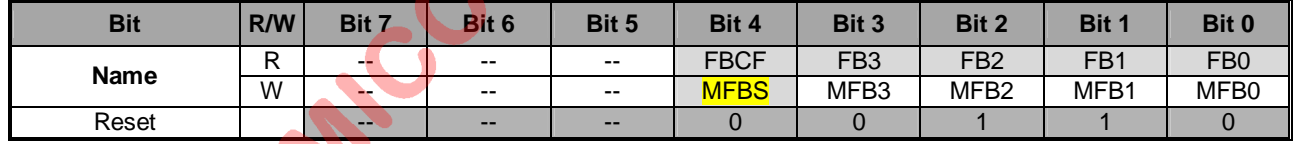

- 1. Initialize all control registers (refer A7125 reference code).
- 2. Set MFBS= 0 for auto calibration.<br>3. Set A7125 in PLL mode.
- Set A7125 in PLL mode.
- 4. Set FBC= 1 (02h).
- 5. The maximum calibration time for this calibration is about 64us.
- 6. FBC is auto clear after calibration done.
- 7. User can read calibration flay (FBCF, 23h) to check pass or fail.
- 8. User also can read FB [3:0] (23h) to get the auto calibration value.

## **15.3 RSSI Calibration**

- 1. Initialize all control registers (refer A7125 reference code). Set A7125 in PLL mode.
- 2. Set RSSC= 1 (02h).
- 3. RSSC is auto clear after calibration done.

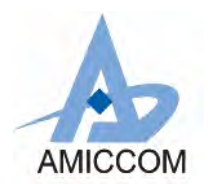

A A RY

4. No need to check calibration flag.

## **15.4 VCO Current Calibration**

VCO Current Calibration Register (Address: 25h)

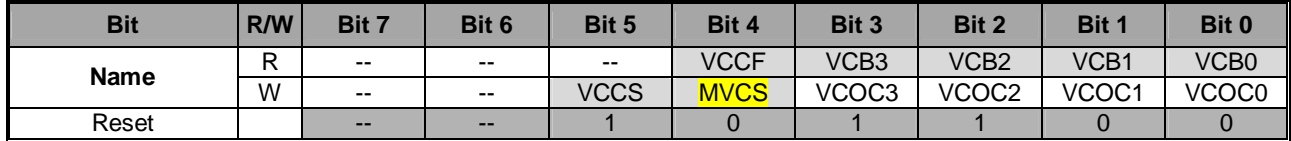

1. Initialize all control registers (refer A7125 reference code).

- 2. Set MVCS= 0 for auto calibration.
- 3. Set A7125 in PLL mode.
- 4. Set VCC= 1 (02h).
- 5. VCC is auto clear after calibration done.
- 6. User can read calibration flag (VCCF, 25h) to check pass or fail.
- User can read VCB [3:0] (25h) to get the auto calibration value.

# **15.5 VCO Bank Calibration**

VCO Bank Calibration Register I (Address: 26h)

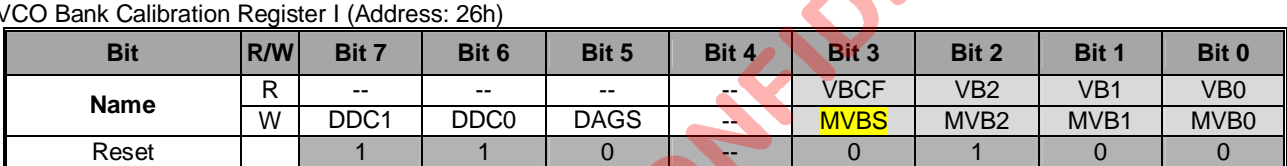

- 1. Initialize all control registers (refer A7125 reference code).
- 2. Set MVBS= 0 for auto calibration.
- 3. Set A7125 in PLL mode.
- 4. Set VBC= 1 (02h).
- 5. The maximum calibration time for VCO Bank Calibration is about 240 us (4 \* PLL settling time).
- 6. VBC is auto clear after calibration done.
- 7. User can read calibration flag (VBCF, 26h) to check pass or fail.
- 8. User can read VB [2:0] (26h) to get the auto calibration value.

# **15.6 VCO Deviation Calibration**

VCO Deviation Calibration Register II (Address: 29h)

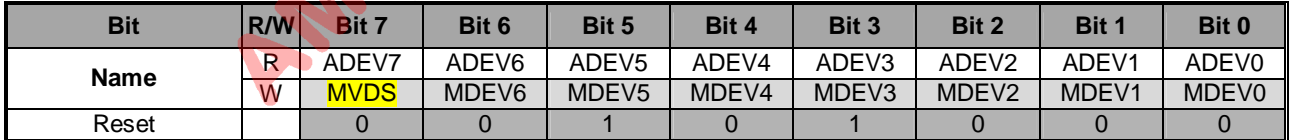

- 1. Initialize all control registers (refer A7125 reference code).
- 2. Set MVDS= 0 for auto calibration.
- 3. Set A7125 in PLL mode.
- 4. Set VDC= 1 (02h).<br>5. VDC is auto clear a
- VDC is auto clear after calibration done.
- 6. User can read ADEV [7:0] (29h) to get the auto calibration value.
- 7. No need to check calibration flag.

# **15.7 Channel Group Function**

Channel group function is used for VCO calibration that supports to increase the accuracy of VCO Current, Bank and Deviation. By this function, user can easily set Channel Group Register I and II (13h, 14h) to get 2.4G ISM band into 3 groups as shown below. Then, choose middle frequency (2415MHz / 2445MHz / 2475MHz) of 3 groups to do the VCO

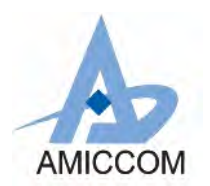

Current, Bank and Deviation Calibration.

Below is an example of channel group distribution.

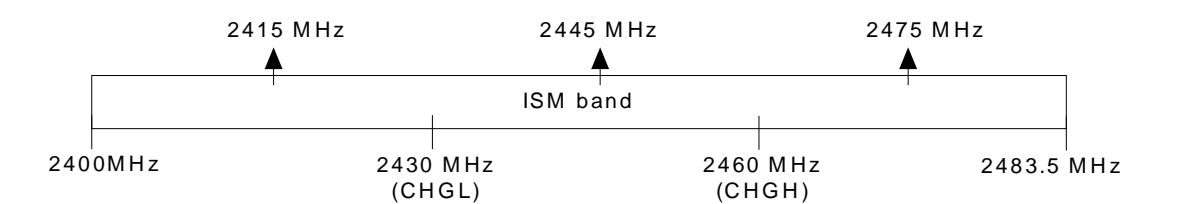

Figure 15.1 Channel Group setting of VCO calibration

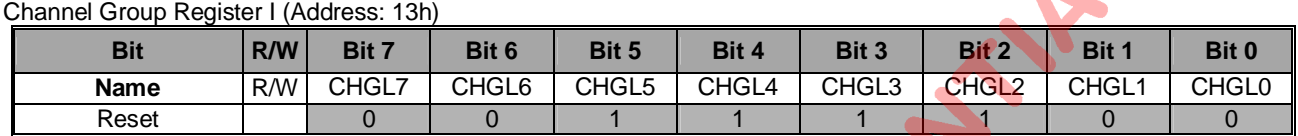

### Channel Group Register II (Address: 14h)

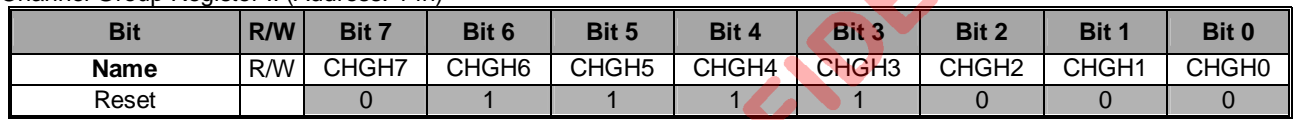

**See below table for setting CHGL and CHGH to get 2430MHz and 2460MHz respectively.**

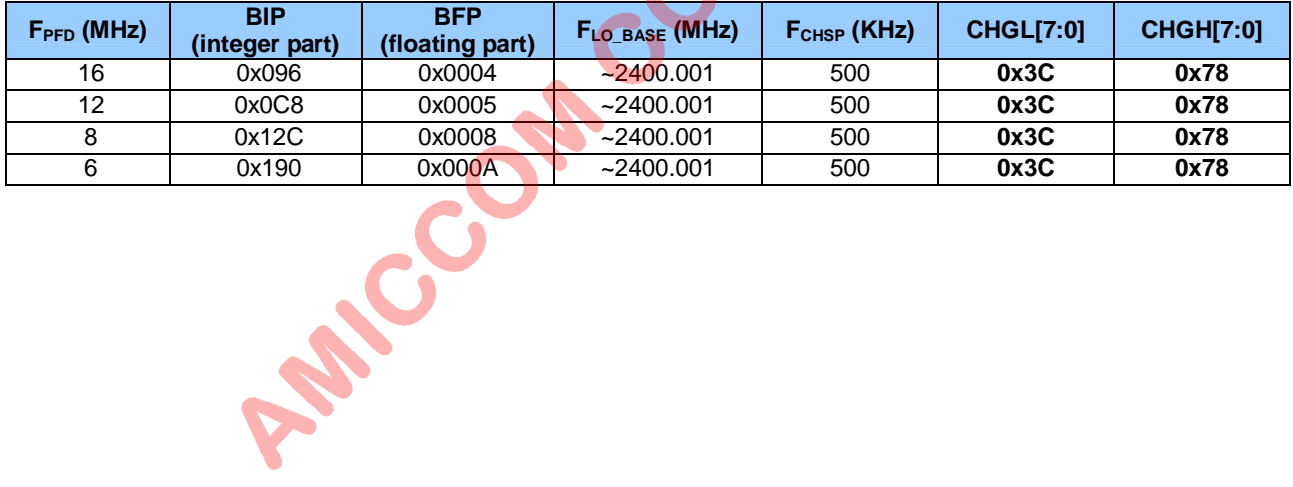

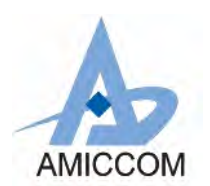

# **16. FIFO (First In First Out)**

A7125 supports separated 64-bytes TX and RX FIFO by enabling FMS =1 (01h). For FIFO accessing, TX FIFO (write-only) and RX FIFO (read-only) share the same register address 05h. TX FIFO represents transmitted payload. On the other hand, once RX circuitry synchronizes ID Code, received payload is stored into RX FIFO.

In chapter 10 and 11, user can also find below FIFO information.

- (1) Figure 10.15 and 10.16 for FIFO accessing via 3-wire SPI.
- (2) Section 10.4.7 and 10.4.8 for FIFO pointer reset command.
- (3) Figure 11.2 and Figure 11.3 for Normal/Quick FIFO mode.

# **16.1 Packet Format of FIFO mode**

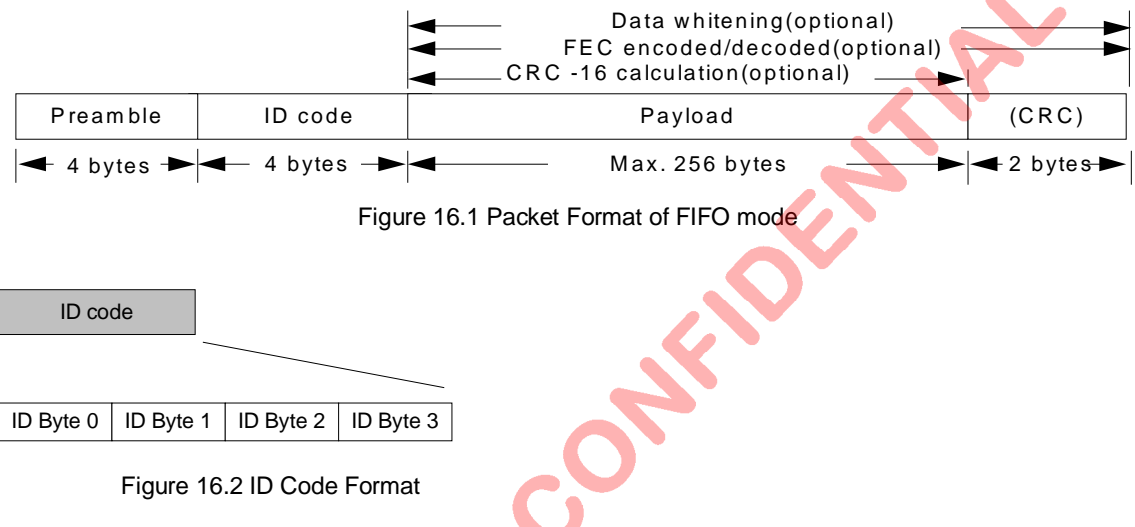

### **Preamble:**

The packet is led by preamble which is composed of alternate 0 and 1. If the first bit of ID code is 0, preamble shall be 0101...0101. In the contrast, if the first bit of ID code is 1, preamble shall be 1010...1010. Preamble length is recommended to set 4 bytes by PML [1:0] (20h).

### **ID code:**

ID code is recommended to set 4 bytes by IDL=1 (20h) and ID Code is sequenced by ID Byte 0, 1, 2 and 3. If RX circuitry check ID code is correct, payload will be written into RX FIFO. In special case, ID code could be set error tolerance (0~ 3bit error) by ETH [1:0] (21h) for ID synchronization check.

### **Payload:**

Payload length is programmable by FEP [7:0] (03h). The physical FIFO depth is 64 bytes. A7125 also supports logical FIFO extension up to 256 bytes. See section 16.5 for details.

### **CRC (option):**

In FIFO mode, if CRC is enabled (CRCS=1, 20h), 2-bytes of CRC value is transmitted automatically after payload. In the same way, RX circuitry will check CRC value and show the result to CRC Flag (00h).CRC Flag is updated by each received packet.

### **Relative Control Register**

Mode Register (Address: 00h)

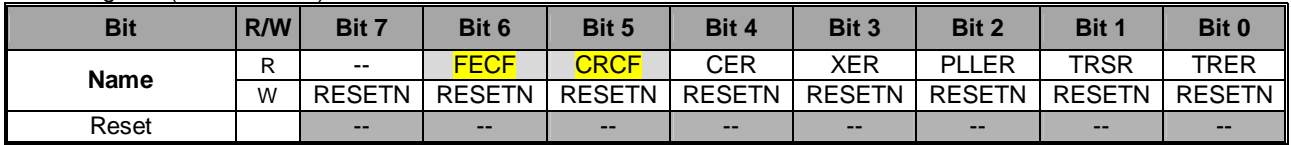

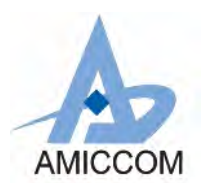

### FIFO Register I (Address: 03h)

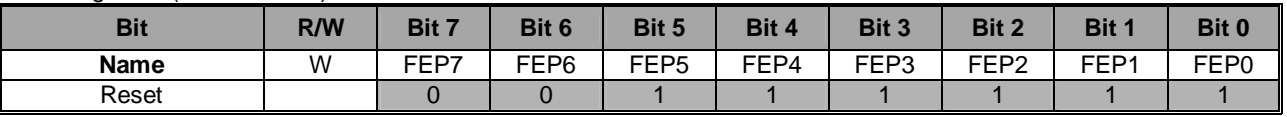

### Code Register I (Address: 20h)

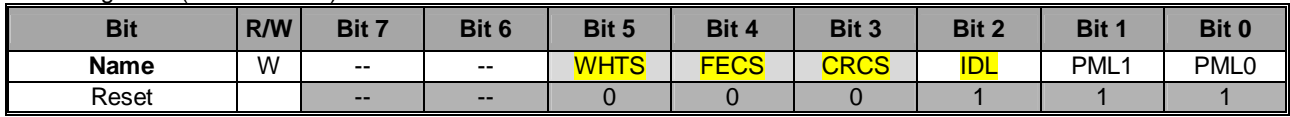

Code Register II (Address: 21h)

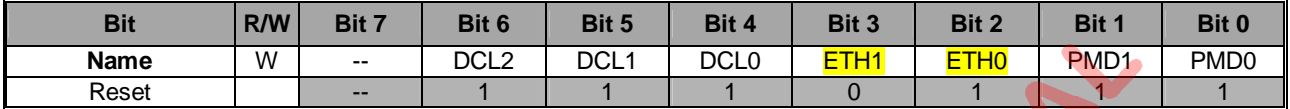

Code Register III (Address: 22h)

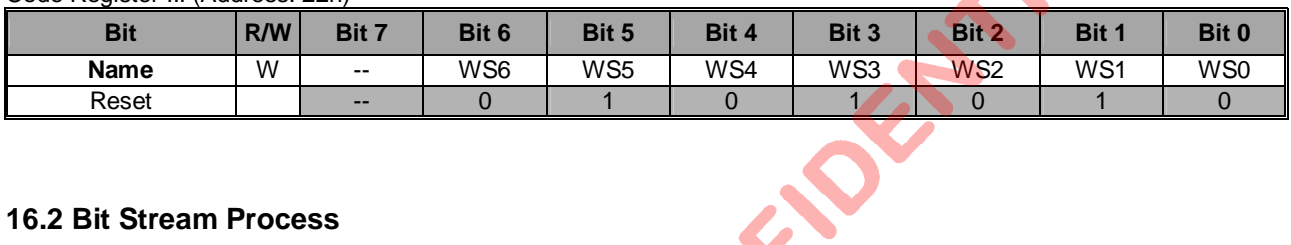

## **16.2 Bit Stream Process**

A7125 supports 3 optional bit stream process for payload, they are,

- (1) CCITT-16 CRC
- (2) (7, 4) Hamming FEC
- (3) Data Whitening by XOR PN7 (7-bits Pseudo Random Sequence).

## **CRC (Cyclic Redundancy Check):**

- 1. CRC is enabled by CRCS= 1 (20h). TX circuitry calculates the CRC value of payload (preamble, ID code excluded) and transmits 2-bytes CRC value after payload.
- 2. RX circuitry checks CRC value and shows the result to CRC Flag (00h). If CRCF=0, received payload is correct, else error occurred. (CRCF is read only, it is updated by each valid packet.)

### **FEC (Forward Error Correction):**

- 1. FEC is enabled by FECS= 1 (20h). Payload and CRC value (if CRCS=1) are encoded by (7, 4) Hamming code.
- 2. Each 4-bits (nibble) of payload is encoded into 7-bits code word and delivered out automatically.
- **(ex. 64 bytes payload will be encoded to 128 code words, each code word is 7 bits.)**
- 3. RX circuitry decodes received code words automatically. FEC supports 1-bit error correction each code word. Once 1-bit error occurred, FEC flag=1 (00h). (FECF is read only, it is updated by each valid packet.)

### **Data Whitening**:

- 1. Data whitening is enabled by WHTS= 1 (20h). Payload and CRC value (if CRCS=1) or their encoded code words (if FECS=1) are encrypted by bit XOR operation with PN7. The initial seed of PN7 is set by WS [6:0] (22h).
- 2. RX circuitry decrypts received payload and 2-bytes CRC (if CRCS=1) automatically. Be notice, user shall set the same WS [6:0] (22h) to TX and RX.

## **16.3 Transmission Time**

Based on CRC and FEC options, the transmission time are different. See table 16.1 for details.

### Data Rate  $= 2$  Mbps

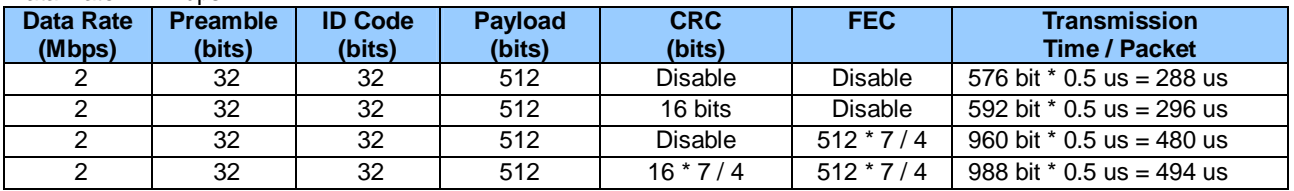

Table 16.1 Transmission time of 2 Mbps data rate

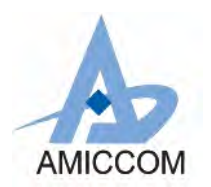

#### Data Rate = 1 Mbps

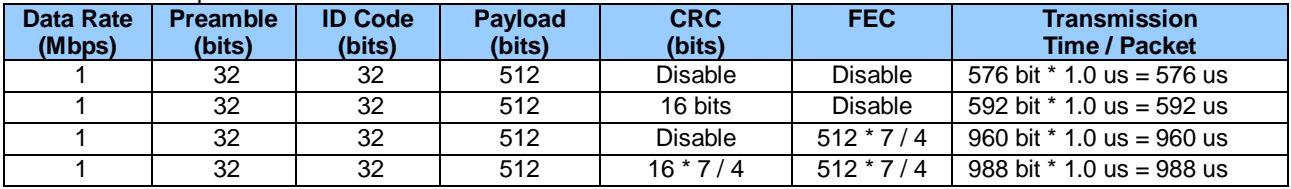

Table 16.2 Transmission time of 1 Mbps data rate

## **16.4 Usage of TX and RX FIFO**

In application points of view, A7125 supports 3 options of FIFO arrangement.

- (1) Easy FIFO
- (2) Segment FIFO
- (3) FIFO Extension

For FIFO operation, A7125 supports Strobe command to reset TX and RX FIFO pointer as shown below. User can refer to section 10.5 for FIFO write pointer reset and FIFO read pointer reset.

### **Strobe Command**

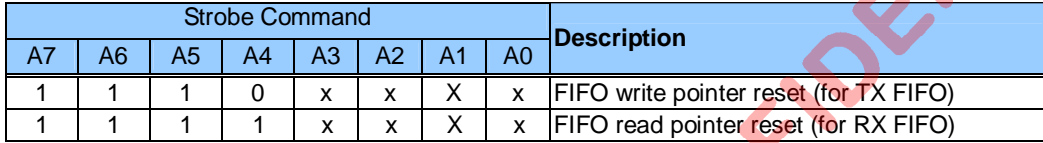

### FIFO Register I (Address: 03h)

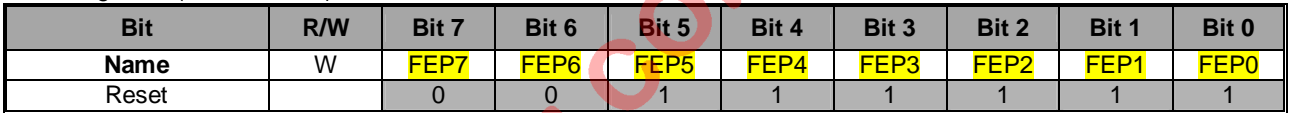

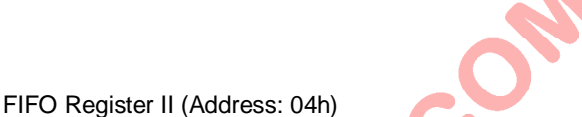

# **Bit R/W Bit 7 Bit 6 Bit 5 Bit 4 Bit 3 Bit 2 Bit 1 Bit 0 Name** W FPM1 FPM0 PSA5 PSA4 PSA3 PSA2 PSA1 PSA0 Reset | 0 0 | 1 | 0 | 0 | 0 | 0 | 0 | 0

FIFO DATA Register (Address: 05h)

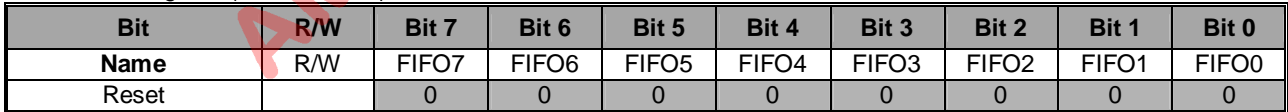

### **16.4.1 Easy FIFO**

In Easy FIFO, max FIFO length is 64 bytes. FIFO length is equal to **(FEP [7:0] +1)**. User just needs to control FEP [7:0] (03h) and disable PSA and FPM as shown below.

Register setting

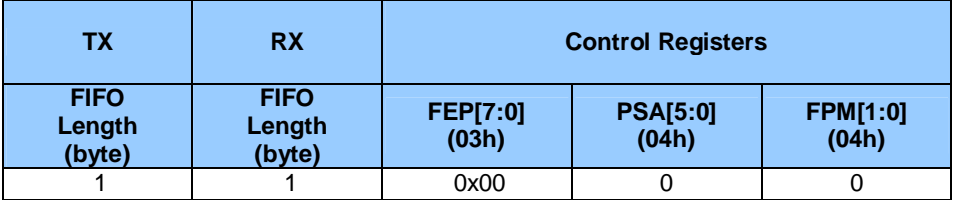

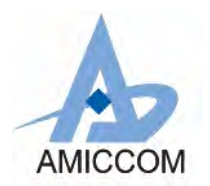

# *A7125*

# *2.4GHz FSK Transceiver*

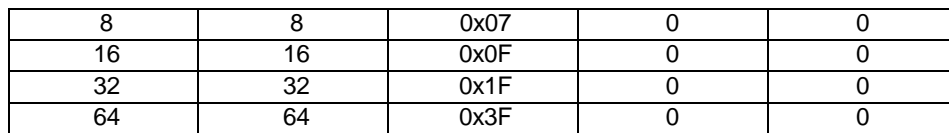

Table 16.3 Control registers of Easy FIFO

### **Procedures of TX FIFO Transmitting**

- 1. Initialize all control registers (refer A7125 reference code).<br>2. Set FEP [7:0] = 0x3F for 64-bytes FIFO.
- Set FEP  $[7:0] = 0x3F$  for 64-bytes FIFO.
- 
- 3. Refer to Figure 11.2 and Figure 11.3<br>4. Send Strobe command TX FIFO w Send Strobe command – TX FIFO write pointer reset.
- 5. MCU writes 64-bytes data to TX FIFO.
- 6. Send TX Strobe Command.
- 7. Done.

### **Procedures of RX FIFO Reading**

- 1. When RX FIFO is full, WTR (or FSYNC) can be used to trigger MCU for RX FIFO reading
- 2. Send Strobe command RX FIFO read pointer reset.
- 3. MCU read 64-bytes from RX FIFO.<br>4. Done.
- Done.

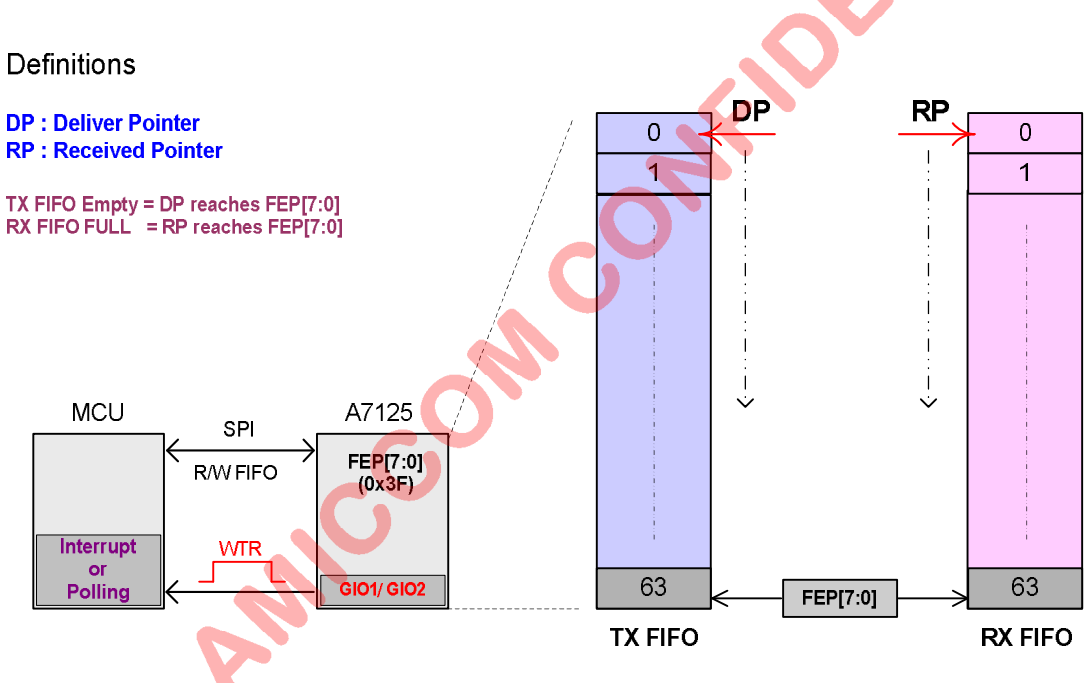

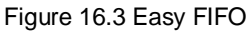

## **16.4.2 Segment FIFO**

In Segment FIFO, TX FIFO length is equal to (FEP  $[7:0]$  - PSA  $[5:0]+1$ ). FPM  $[1:0]$  should be zero. This function is very useful for button applications. In such case, each button is used to transmit fixed code (data) every time. During initialization, each fixed code is written into corresponding segment FIFO once and for all. Then, if button is triggered, MCU just assigns corresponding segment FIFO (PSA [5:0] and FEP [7:0]) and issues TX strobe command.

If TX FIFO is arranged into 8 segments, each TX segment and RX FIFO length are 8 bytes

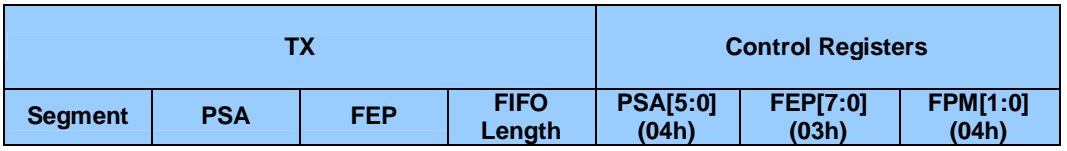

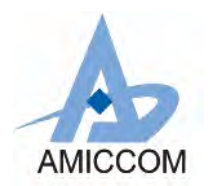

# *A7125*

# *2.4GHz FSK Transceiver*

A MAIL

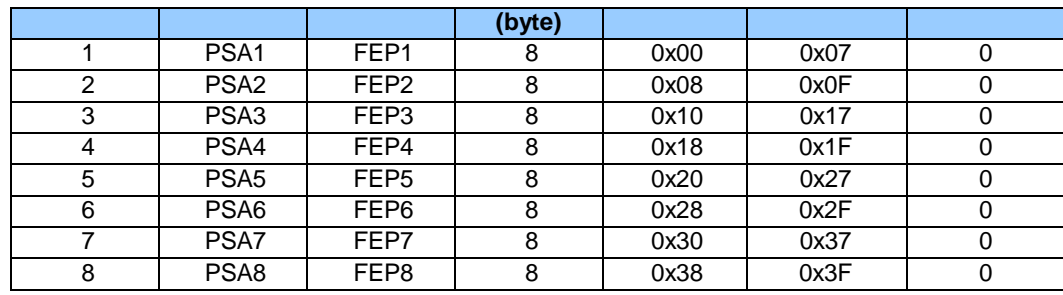

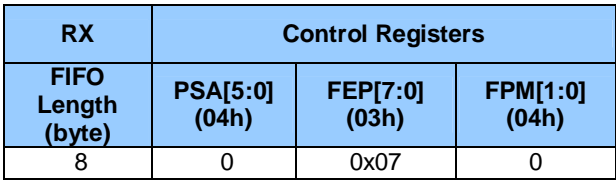

Table 16.4 Segment FIFO is arranged into 8 segments

### **Procedures of TX FIFO Transmitting**

- 1. Initialize all control registers (refer A7125 reference code).
- 2. Refer to Figure 11.2 and Figure 11.3 (in chapter 11).
- 3. Send Strobe command TX FIFO write pointer reset.
- 4. MCU writes fixed code into corresponding segment FIFO once and for all<br>5. To consign Segment 1, set  $PSA = 0x00$  and  $FF = 0x07$
- 5. To consign Segment 1, set PSA = 0x00 and FEP= 0x07 To consign Segment 2, set PSA = 0x08 and FEP= 0x0F To consign Segment 3, set PSA = 0x10 and FEP= 0x17 To consign Segment 4, set PSA = 0x18 and FEP= 0x1F To consign Segment 5, set  $PSA = 0x20$  and  $FEP = 0x27$ To consign Segment 6, set PSA =  $0x28$  and FEP=  $0x2F$ To consign Segment 7, set PSA =  $0x30$  and FEP=  $0x37$ To consign Segment 8, set PSA =  $0x38$  and FEP=  $0x3F$
- 6. Send TX Strobe Command.<br>7. Done.
- Done.

### **Procedures of RX FIFO Reading**

- 1. When RX FIFO is full, WTR (or FSYNC) is used to trigger MCU for RX FIFO reading.
- 2. Send Strobe command  $RX$  FIFO read pointer reset.
- 3. MCU read 8-bytes from RX FIFO.<br>4 Done
- Done.

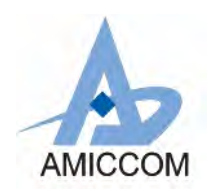

# Definitions

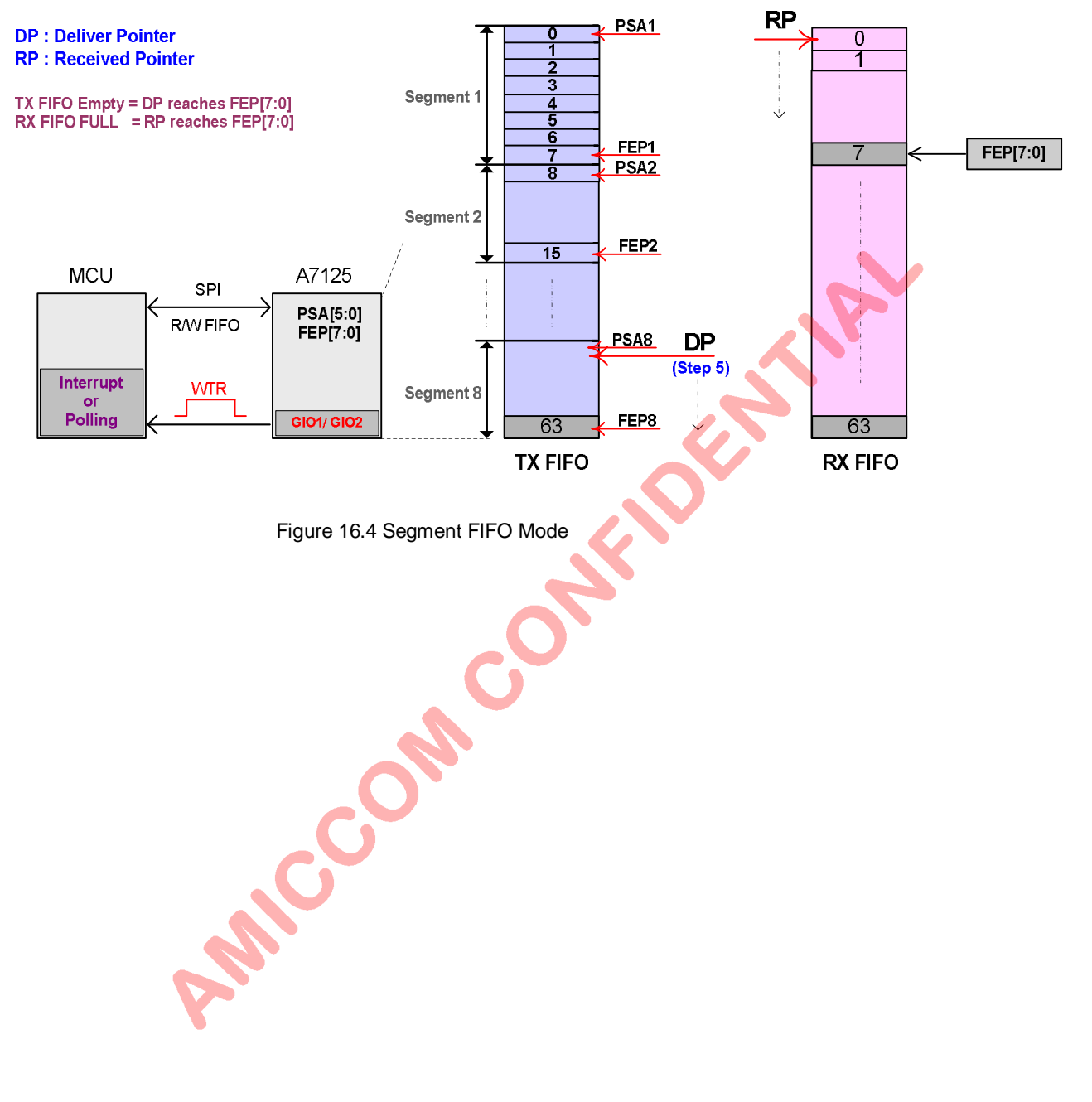

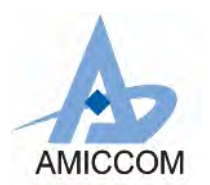

## **16.4.3 FIFO Extension**

In FIFO Extension, FIFO length is equal to **(FEP [7:0] +1)**. PSA [5:0] shall be zero, and FPM [1:0] is used to set FIFO Pointer Flag (FPF) to MCU. FIFO extension could be set up to 256 bytes by FEP [7:0] with different FPF trigger conditions.

Be notice, setting of SPI data rate is important to prevent error operation of FIFO extension. The min. SPI data rate shall be equal or greater than **(A125 data rate + 500Kbps)** and refer Table 16.4 and 16.5 for max. SPI Data Rate.

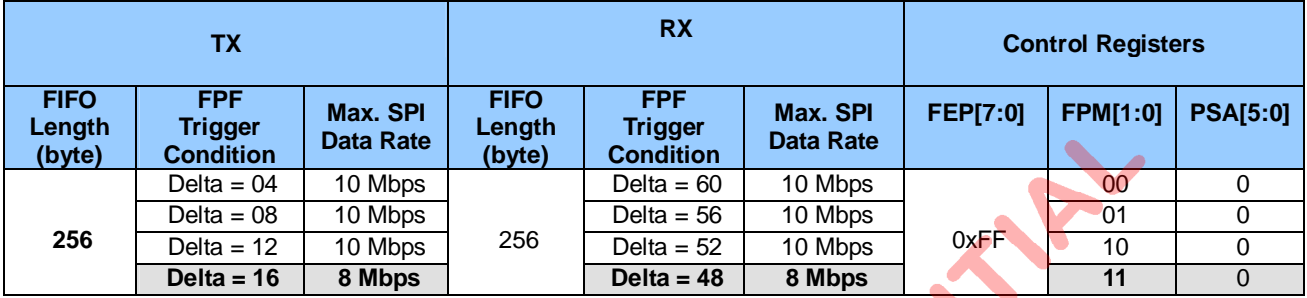

If A7125 data rate = 2Mbps and FIFO extension = 256 bytes.

Table 16.5 How to set FIFO extension when A7125 is at 2Mbps data rate

## If A7125 data rate = 1Mbps and FIFO extension = 256 bytes.

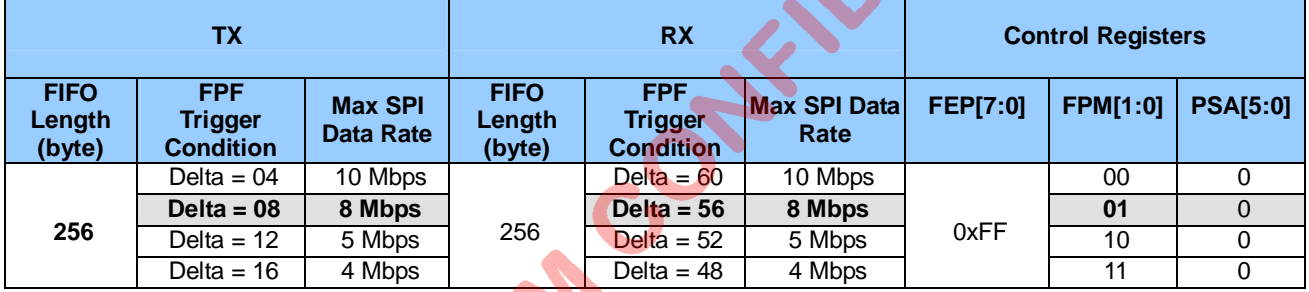

Table 16.6 How to set FIFO extension when A7125 is at 1Mbps data rate

Please refer to AMICCOM's reference code (FIFO extension) for details.

### **Procedures of TX FIFO Extension**

- 1. Initialize all control registers (refer A7125 reference code).
- 2. Set FEP  $[7:0] = 0xFF$  for 256-bytes FIFO extension.
- 3. Set FPM  $[1:0] = 11$  for FPF trigger condition.
- 4. Set CKO Register =  $0x12$
- 5. Send Strobe command TX FIFO write pointer reset.
- 6. MCU writes  $1<sup>st</sup> 64$ -bytes TX FIFO.
- 7. Send TX Strobe command.
- 8. MCU monitors FPF from A7125's CKO pin.
- 9. FPF triggers MCU to write  $2^{nd}$  48-bytes TX FIFO.
- 10. Monitor FPF.
- 11. FPF triggers MCU to write 3<sup>rd</sup> 48-bytes TX FIFO.
- 12. Monitor FPF.
- 13. FPF triggers MCU to write 4<sup>th</sup> 48-bytes TX FIFO.
- 14. Monitor FPF.
- 15. FPF triggers MCU to write 5<sup>th</sup> 48-bytes TX FIFO.
- 16. Done.

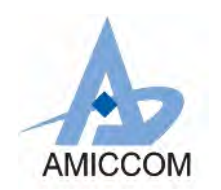

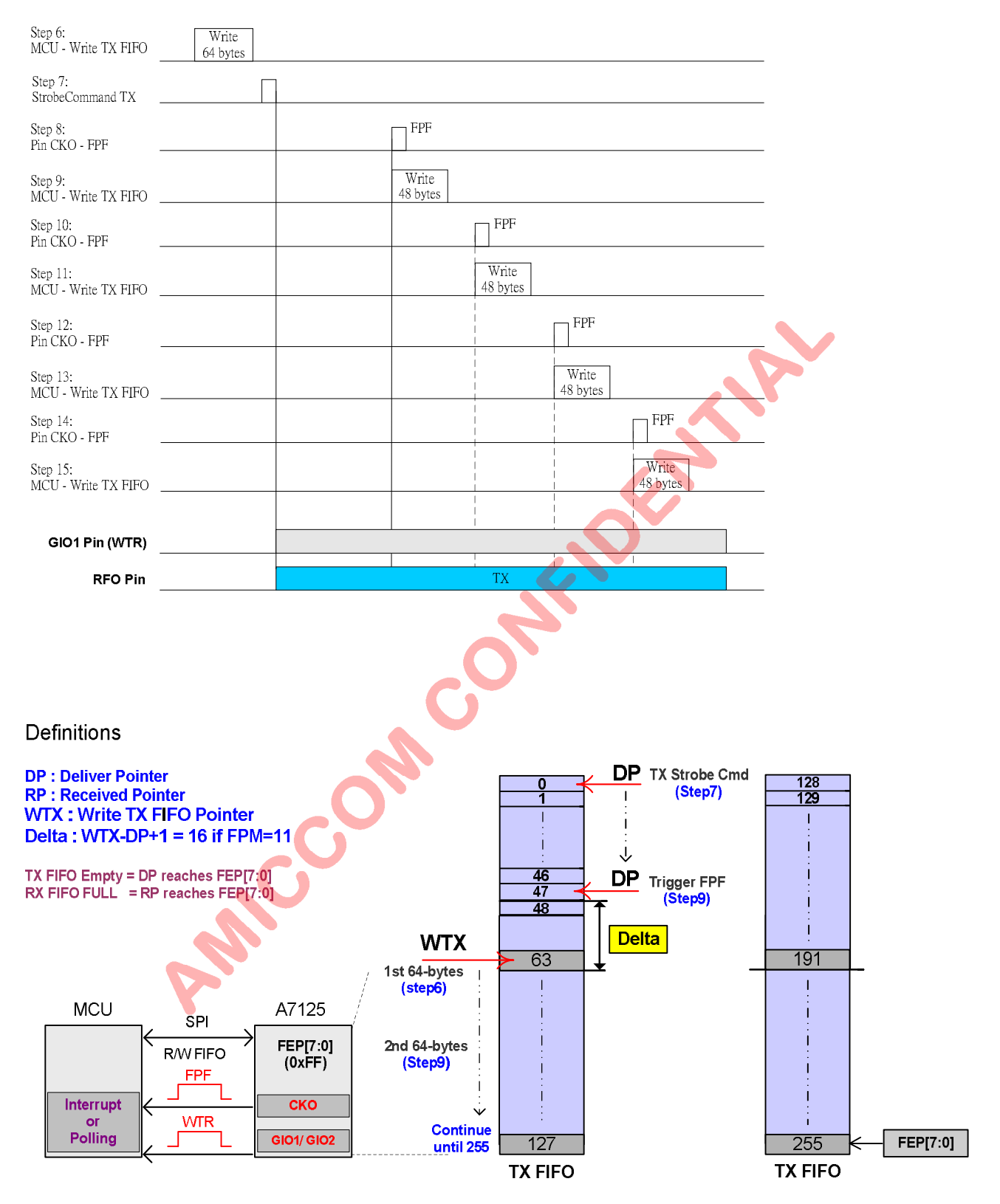

Figure 16.5 TX FIFO Extension

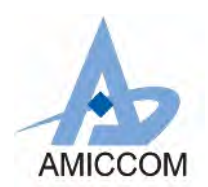

### **Procedures of RX FIFO Reading**

- 1. Initialize all control registers (refer A7125 reference code).<br>2. Set FEP [7:0] = 0xFF for 256-bytes FIFO extension.
- 2. Set FEP  $[7:0] = 0xFF$  for 256-bytes FIFO extension.<br>3. Set FPM  $[1:0] = 11b$  for FPF trigger condition.
- Set FPM  $[1:0] = 11b$  for FPF trigger condition.
- 4. Set CKO Register =  $0x12$ <br>5. Send Strobe command I
- Send Strobe command RX FIFO read pointer reset.
- 6. Send RX Strobe command.<br>7. MCU monitors FPF from A7
- 2. MCU monitors FPF from A7125's CKO pin.<br>8. FPF triggers MCU to read 1<sup>st</sup> 48-bytes RX F
- 8. FPF triggers MCU to read 1<sup>st</sup> 48-bytes RX FIFO.<br>9. Monitor FPF.
- Monitor FPF.
- 10. FPF triggers MCU to read 2<sup>nd</sup> 48-bytes RX FIFO.
- 11. Monitor FPF.<br>12. FPF triggers
- 12. FPF triggers MCU to read  $3<sup>rd</sup>$  48-bytes RX FIFO.
- 13. Monitor FPF.
- 14. FPF triggers MCU to read  $4<sup>th</sup>$  48-bytes RX FIFO.<br>15. Monitor FPF.
- 15. Monitor FPF.<br>16. FPF triggers
- FPF triggers MCU to read  $5<sup>th</sup>$  48-bytes RX FIFO.
- 17. Monitor WTR falling edge or WTR = low, read the rest 16-bytes RX FIFO<br>18. Done.
- Done.

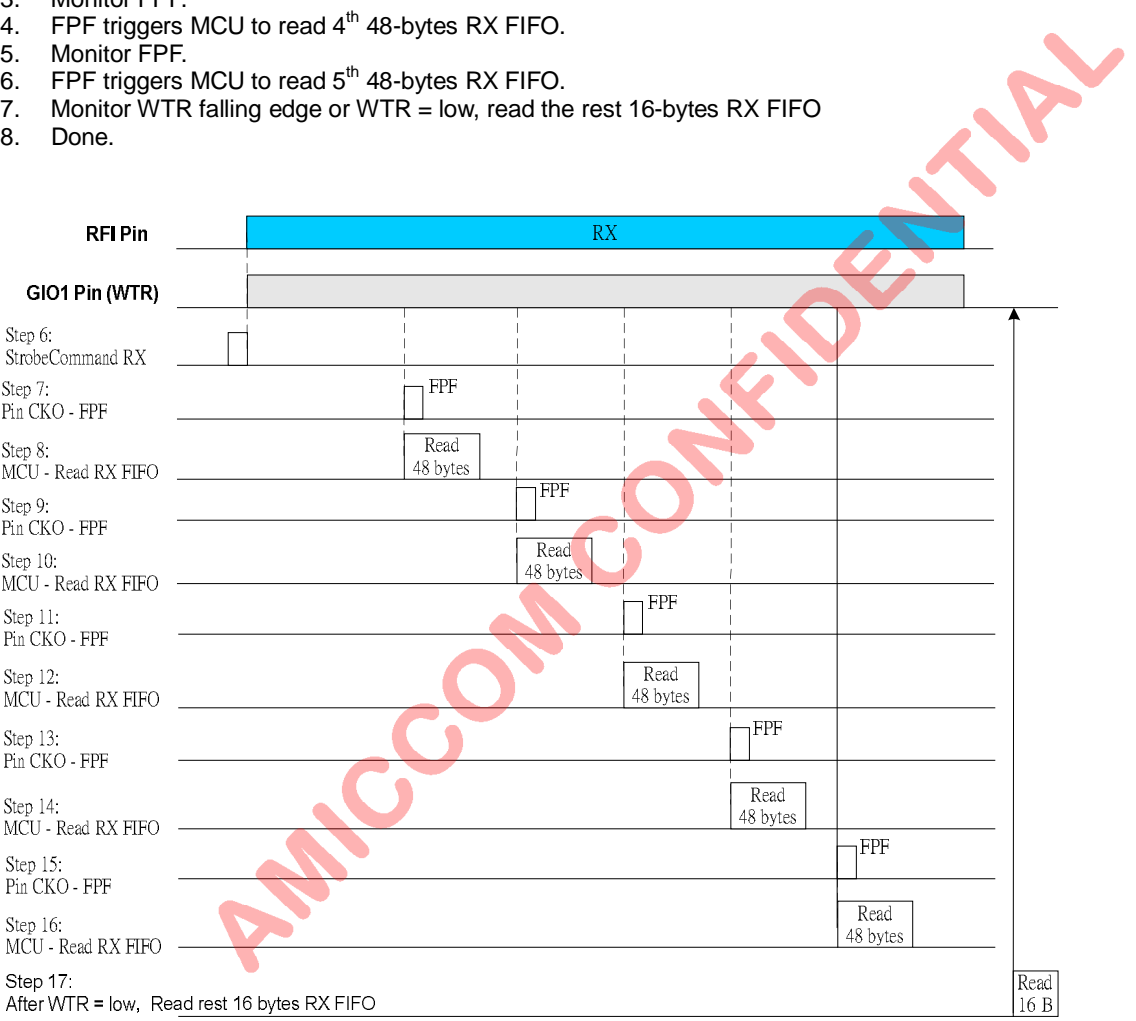

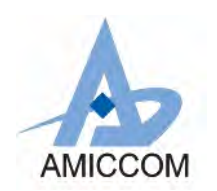

**Definitions** 

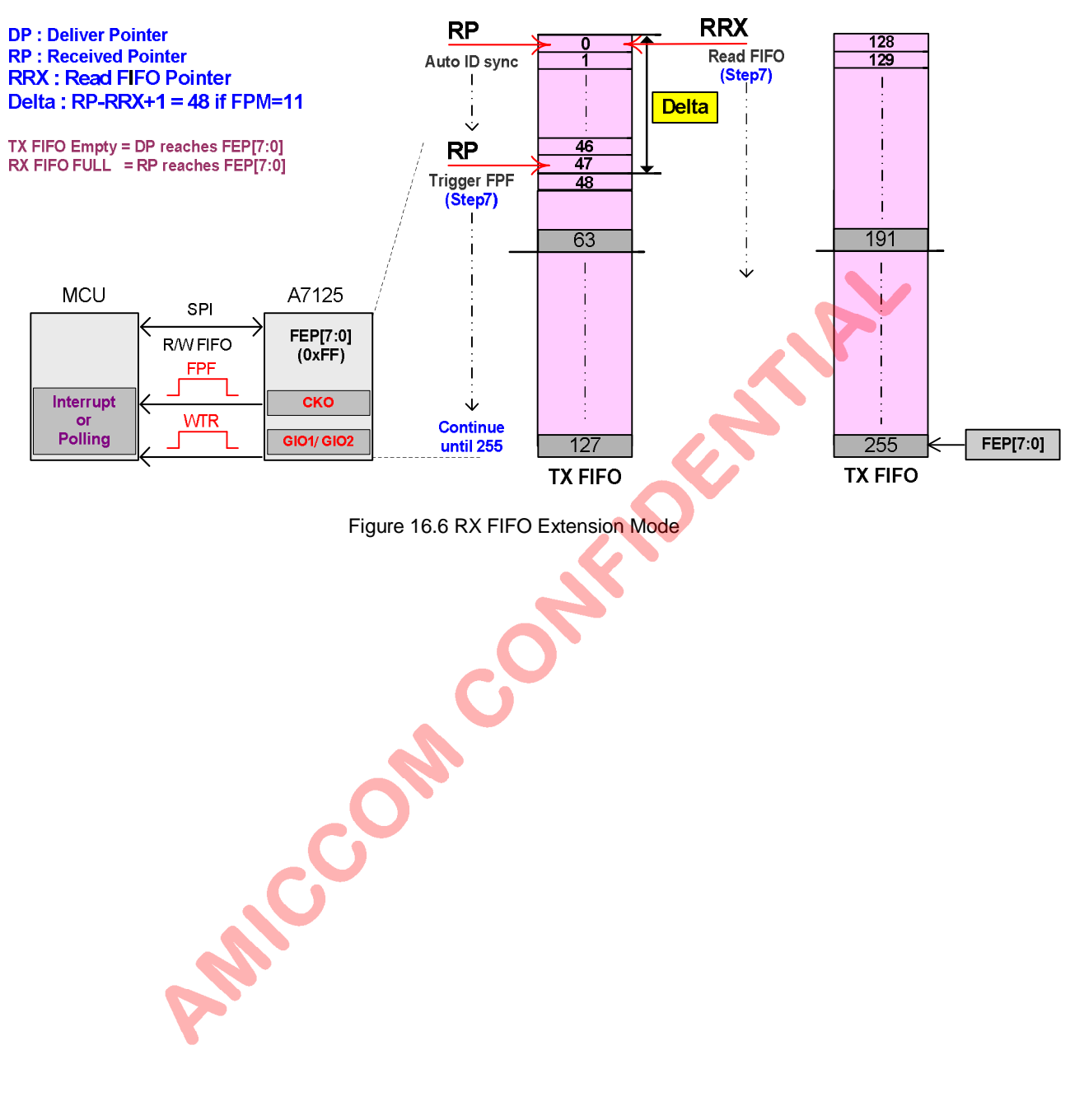

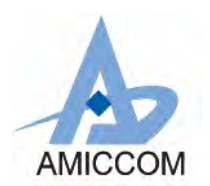

R

# **16.5 Optimize Throughput**

To get the best throughput during two-way radio transmission, user can use FIFO Extension mode, section 16.4.3, to reduce overhead of preamble, ID, settling time delay of PDL and TDL. The disadvantage of FIFO Extension is more MCU loading and overhead of retransmission time if packet lost. In another way, by Easy FIFO mode, If MCU's SPI bus ≧ 2.5Mbps, user can use WTR signal to Read / Write FIFO during PDL+TDL settling time to gain more throughput. See below illustrations with pre-conditions.

### **Pre-Conditions:**

- 1.  $A7125$ 's data rate = 2Mbps.
- 2. Min. requirement of CPU SPI bus = 2.5 Mbps > A7125's data rate.
- 3. If MCU SPI bus = 8Mbps and ignore guard time of SPI.
	- i. Write TX-FIFO = (addr+data) \* 0.125 us =  $(1+64)$  \* 8 \* 0.125 = 65 us.
	- ii. Read RX-FIFO =  $\dot{a}$  (addr+data) \* 0.125 us =  $(1+64)$  \* 8 \* 0.125 = 65 us.
- 4. CRC is enabled.
- 5. Use Easy FIFO mode (64 bytes).
- 6. One packet = Preamble + ID + Payload + CRC =  $(4+4+64+2)*8 = 592$  bit.
- 7. One packet transmission time =  $592$  bits  $*$  0.5 = 296 us.
- 
- 8.  $W=1$  us if EOPDS = 0;  $W=23.5$  us if EOPDS = 1<br>9 One frequency channel for n-packets 9. One frequency channel for n-packets.<br>10 MCU monitors WTR
- MCU monitors WTR.

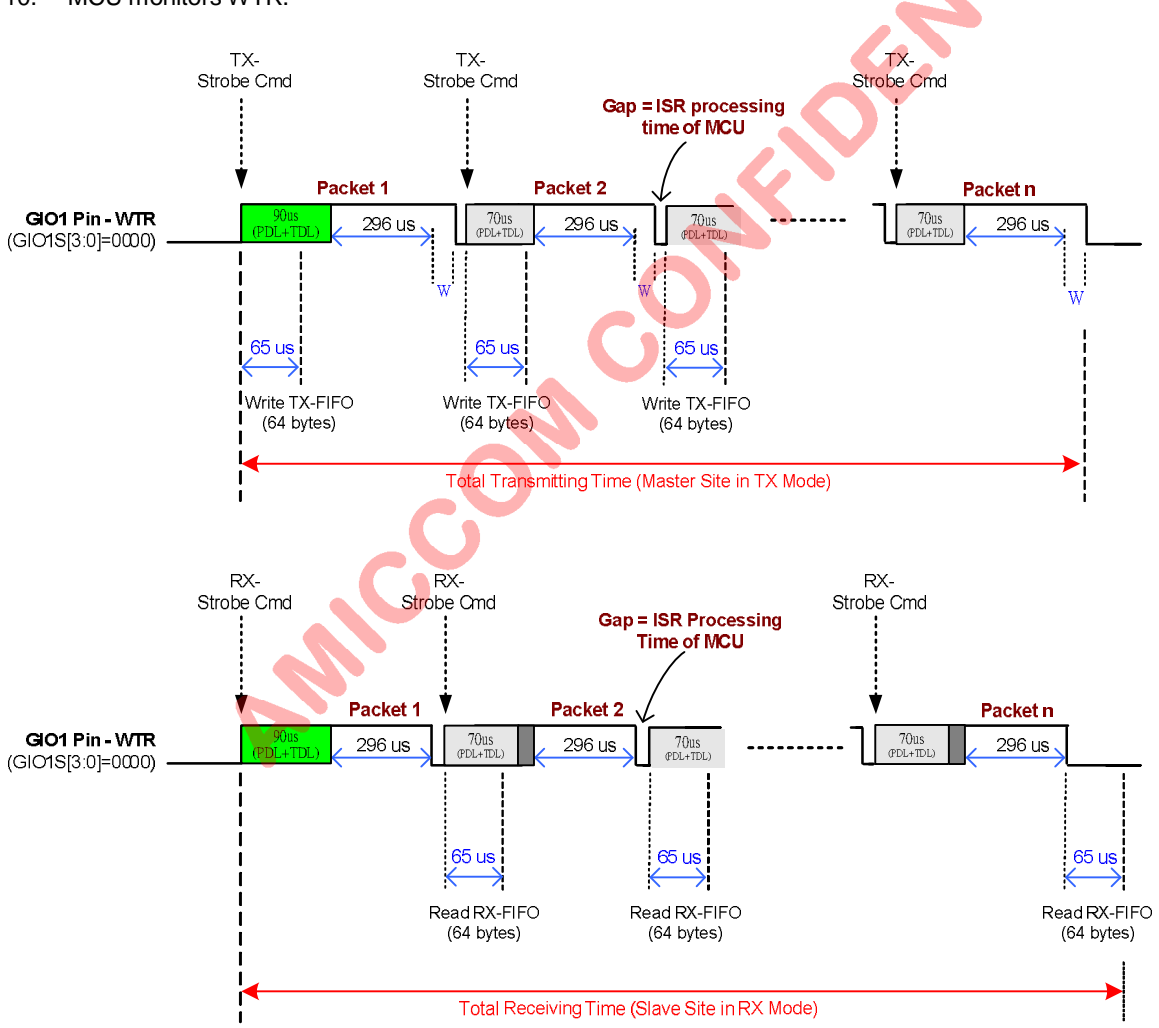

However, If MCU's SPI bus < 2.5Mbps and EOPD =1 for band edge optimization in adding Ext-PA application, user can use EOP signal to Write FIFO to gain a few throughput. See below illustrations with pre-conditions.

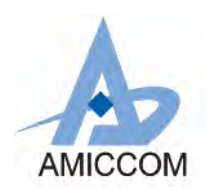

### **Pre-Conditions:**

- 1. A7125's data rate = 2Mbps.<br>2. If MPU SPI bus = 1Mbps an
- 2. If MPU SPI bus = 1Mbps and ignore guard time of SPI, CRCF Check and MCU's ISR.
	- i. Write TX-FIFO = (addr+data)  $*$  1 us = (1+64)  $*$  8  $*$  1 = 520 us.
	- ii. Read RX-FIFO = (addr+data) \* 1 us = (1+64) \* 8 \* 1 = 520 us.
- 3. CRC is enabled.
- 4. Use Easy FIFO mode (64 bytes).<br>5. One packet = Preamble + ID + Pa
- 5. One packet = Preamble + ID + Payload + CRC =  $(4+4+64+2) * 8 = 592$  bit.<br>6. One packet transmission time = 592 bits \* 0.5 = 296 us.
- 6. One packet transmission time =  $592$  bits  $*$  0.5 = 296 us.<br>7. EOPDS = 1.
- $EOPDS = 1.$
- 8. One frequency channel for n-packets.<br>9. MCU monitors FOP
- MCU monitors EOP.

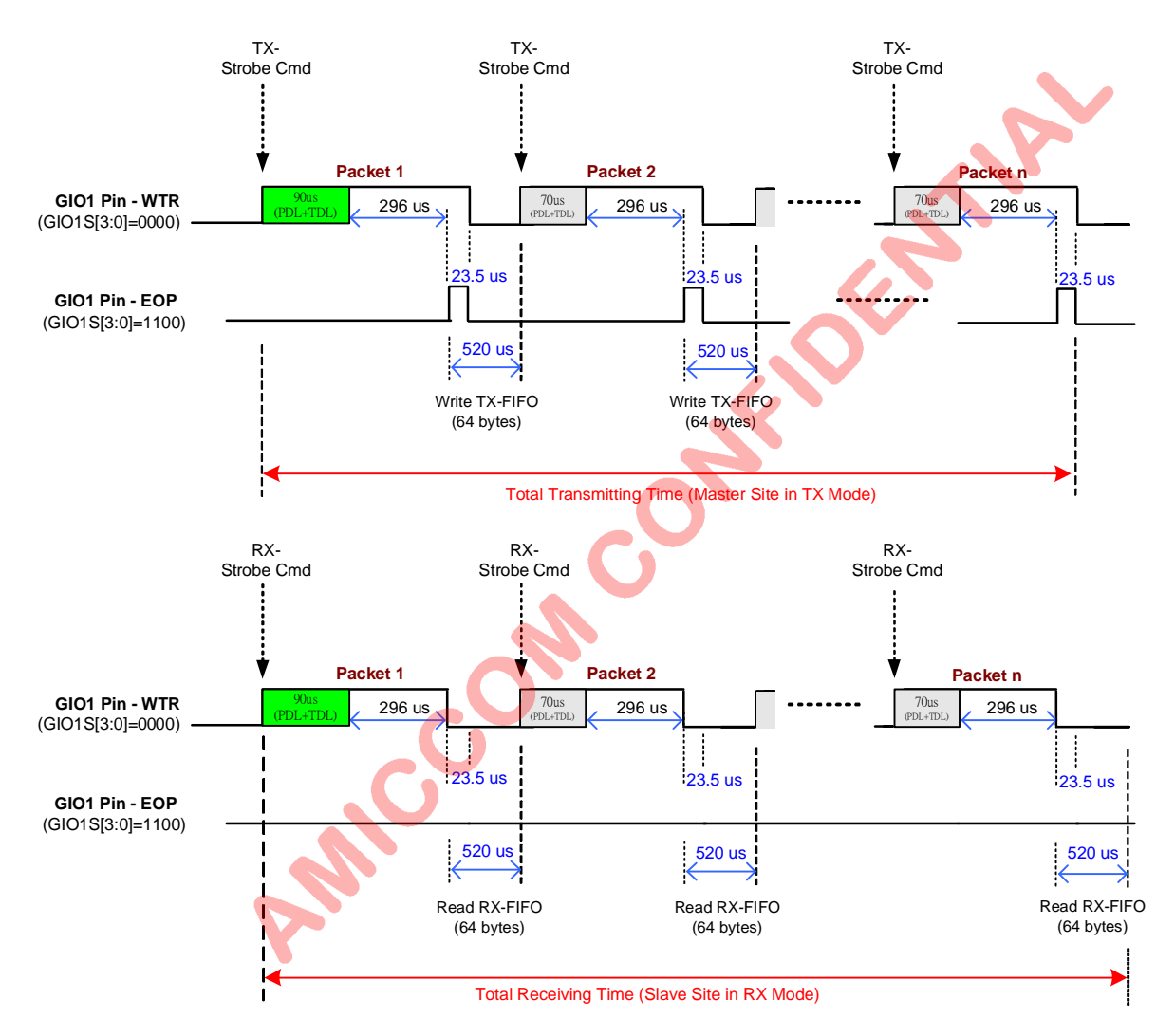

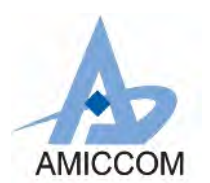

# **17. ADC (Analog to Digital Converter)**

A7125 has built-in 8-bits ADC that supports multi-functions to do temperature measurement, RSSI, carrier detection. User can set FSARS (1Fh) to select 4MHz or 8MHz ADC clock (F<sub>ADC</sub>). The converting time is 20 times of ADC clock periods.

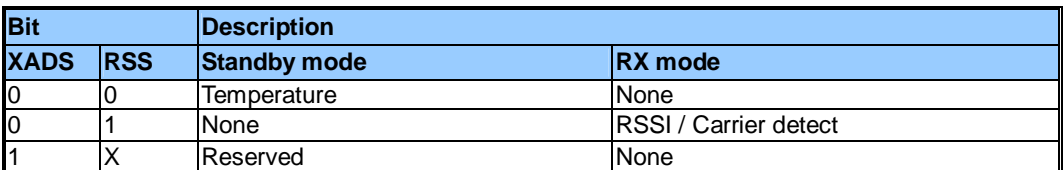

Table 17.1 ADC Function List.

## **Relative Control Register**

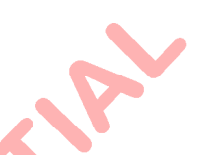

Mode Control Register (Address: 01h)

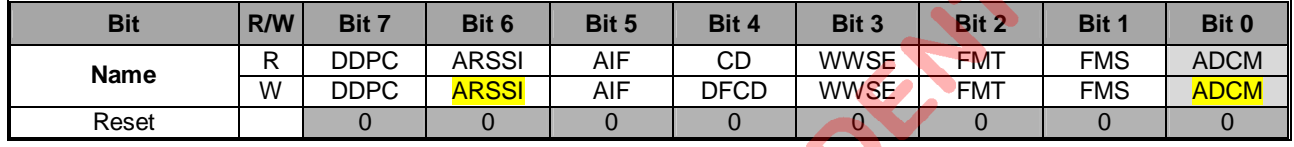

RX Gain Register IV (Address: 1Dh)

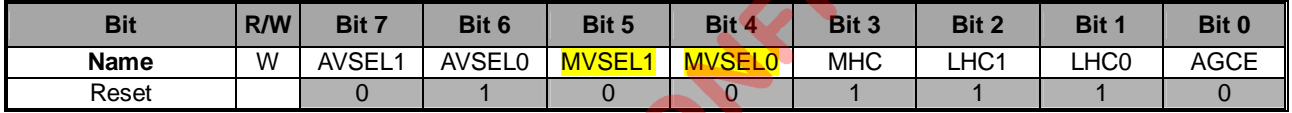

### RSSI Threshold Register (Address: 1Eh)

| <b>Bit</b>  | R/W | Bit 7 | Bit 6            | <b>Bit 5</b>     | Bit 4            | Bit 3            | Bit 2            | Bit 1            | Bit 0            |
|-------------|-----|-------|------------------|------------------|------------------|------------------|------------------|------------------|------------------|
| <b>Name</b> | D   | ADC7  | ADC6             | ADC <sub>5</sub> | ADC4             | ADC3             | ADC <sub>2</sub> | ADC1             | ADC <sub>0</sub> |
|             | W   | RTH7  | RTH <sub>6</sub> | RTH5             | RTH <sub>4</sub> | RTH <sub>3</sub> | RTH <sub>2</sub> | RTH <sub>1</sub> | RTH <sub>0</sub> |
| Reset       |     |       |                  |                  |                  |                  |                  |                  |                  |

ADC Control Register (Address: 1Fh)

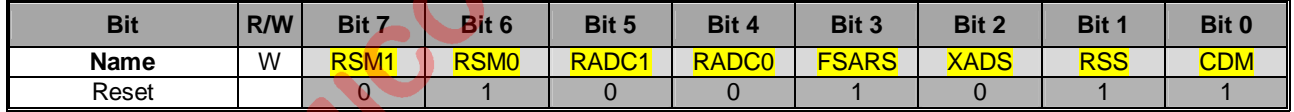

# **17.1 Temperature Measurement**

A7125 has built-in thermal sensor. Combined with 8-bits ADC, it can be used to monitor the relative environment temperature. Below is the measurement procedure:

- 1. Set RSS= 0 (1Fh), FSARS= 0 (1Fh).<br>2 Fnter Standby mode
- 2. Enter Standby mode.<br>3. Set ADCM= 1 (01h).
- Set ADCM=  $1$  (01h). A7125 will enable relative temperature measurement automatically.
- 4. After measurement done, ADCM is auto clear.<br>5. User can read digital temperature value from A
- User can read digital temperature value from ADC [7:0] (1Eh).

## **17.2 RSSI Measurement**

A7125 has built-in 8-bits digital RSSI to detect RF signal strength. After measurement done, RSSI is stored in ADC [7:0] (1Eh). The more signal power, the larger RSSI value. Below is the measurement procedure:

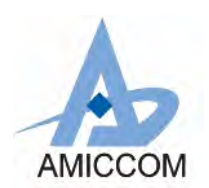

### **Auto RSSI measurement for TX Power:**

- 1. Set wanted  $F_{\text{RXLO}}$  (Refer to chapter 14).
- 2. Set ADCM=1 (01h), RSS= 1 (1Fh), FSARS= 1 (1Fh, 8MHz ADC clock).<br>3. Enable MVSEL = [00] (1Dh) and RADC = [10] (1Fh) to do 8-times avera
- Enable MVSEL = [00] (1Dh) and RADC = [10] (1Fh) to do 8-times average RSSI measurement.
- 4. Set ARSSI= 1 (01h).
- 5. Send RX Strobe command.
- 6. Once entering into RX mode, A7125 executes 8-times average measurement repeatedly.
- 7. Once A7125 leaves RX mode, user can read digital RSSI value from ADC [7:0] (1Eh) for TX power.

Be notice, in step 7, if A7125 is set in direct mode, once the received packet is completed, MCU shall ask A7125 to leave RX mode within 40 us to prevent RSSI inaccuracy.

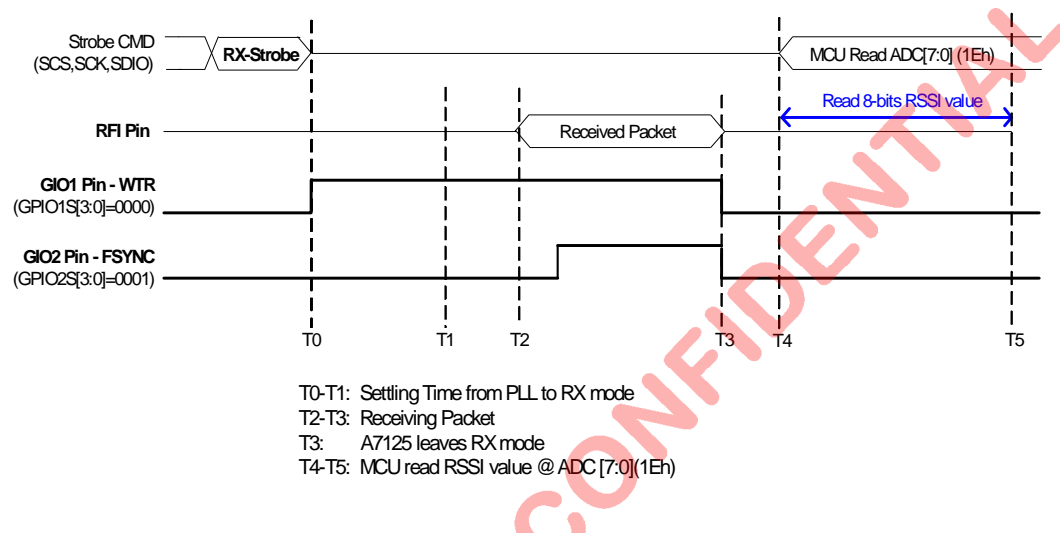

Figure 17.1 Timing chart of Auto RSSI measurement for TX Power:

### **Auto RSSI measurement for Background Power:**

- 1. Set wanted  $F_{\text{RXLO}}$  (Refer to chapter 14).
- 2. Set ADCM=1 (01h), RSS= 1 (1Fh),  $\overline{FSARS}$ = 1 (1Fh, 8MHz ADC clock).<br>3. Enable MVSEL = [00] (1Dh) and RADC = [10] (1Fh) to do 8-times avera
- 3. Enable MVSEL =  $[00]$  (1Dh) and RADC =  $[10]$  (1Fh) to do 8-times average RSSI measurement.<br>4. Set ARSSI= 1 (01h).
- Set ARSSI=  $1(01h)$ .
- 5. Send RX Strobe command.
- 6. MCU delays min. 140us.<br>7. Read digital RSSI value
- Read digital RSSI value from ADC [7:0] (1Eh) to get background power.
- 8. Send Strobe command to ask A7125 to leave RX mode.

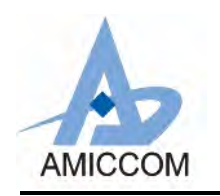

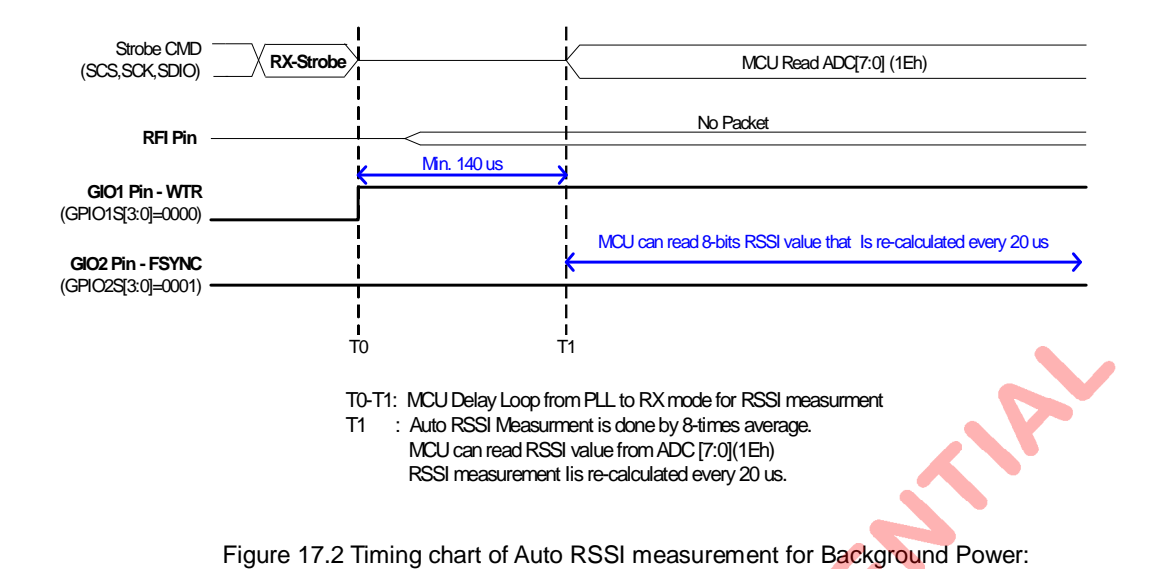

## **17.3 Carrier Detect**

Base on RSSI measurement, user can extend its application to do carrier detect (CD). If CD is triggered, its output can be set to GIO1 or GIO2 pin to inform MCU the occupied channel. Below is the detection procedure:

- 1. Set RTH (1Eh) for RSSI higher threshold by user's definition (see below Table 17.2).<br>2. Set RTL (RTL = RTH RSM) by RSM = [11] (1Fh) (recommended).
- 2. Set RTL  $(RTL = RTH RSM)$  by RSM =  $[11]$  (1Fh) (recommended).<br>3. Set GIO1S =  $[0010]$  (0Bh) for GIO1 pin to output CD signal.
- 3. Set GIO1S =  $[0010]$  (0Bh) for GIO1 pin to output CD signal.<br>4. Follow procedure of auto RSSI measurement.
- 4. Follow procedure of auto RSSI measurement.<br>5. MCU checks GIO1 pin for carrier detect (CD)
- MCU checks GIO1 pin for carrier detect (CD) signal.

In step 1, MCU can read RH and RL to calculate and store the RTH value corresponding to desired CD trigger level below.

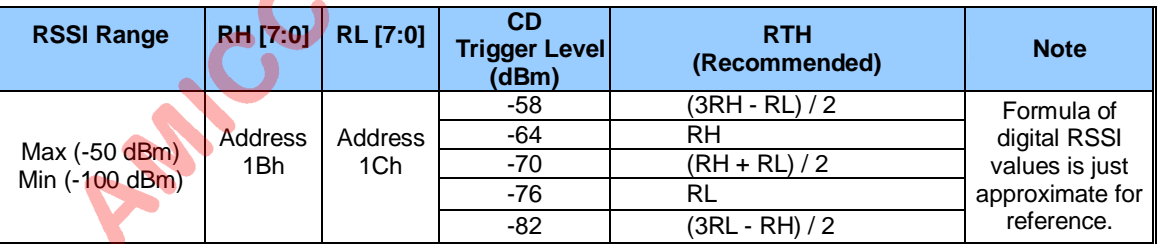

Table 17.2 RTH Recommended Setting

In step 5, CD=1 if measured RSSI  $\ge$  RTH. That means this channel is occupied. CD=0 if measured RSSI  $\leq$  RTL. That means this channel is clear.

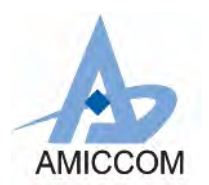

# **18. Battery Detect**

A7125 has built-in battery detector to check supply voltage (REGI pin). The detect range is 2.0V ~ 2.7V in 8 levels.

## **Relative Control Register**

Battery Detect Register (Address: 2Ch)

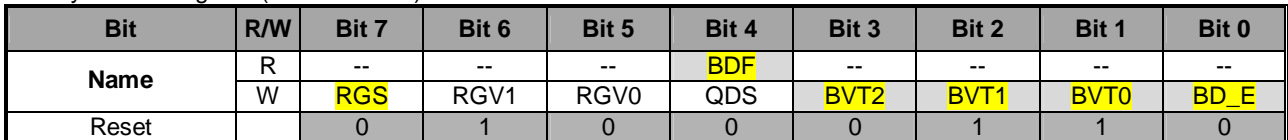

**BVT [2:0]: Battery voltage detect threshold.**

**[000]:** 2.0V. **[001]:** 2.1V. **[010]:** 2.2V. **[011]:** 2.3V. **[100]:** 2.4V. **[101]:** 2.5V. **[110]:** 2.6V. **[111]:** 2.7V.

Below is the procedure of battery detect for low voltage detection (ex., below 2.1V):

- 1. Set A7125 in standby or PLL mode.
- 2. Set BVT (2Ch) =  $[001]$  and enable BD\_E (2Ch) = 1.<br>3. After 5 us. BD E is auto clear.
- 3. After 5 us, BD\_E is auto clear.<br>4. MCU check BDF (2Ch).
- MCU check BDF (2Ch). If REGI pin  $> 2.1V$ ,
	- $BDF = 1$ . Else,  $BDF = 0$ .

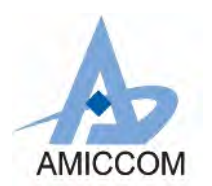

# **19. Application Circuit Example**

**Below are AMICCOM's ref. design module, MD7125-A04, circuit example and its PCB layout.**

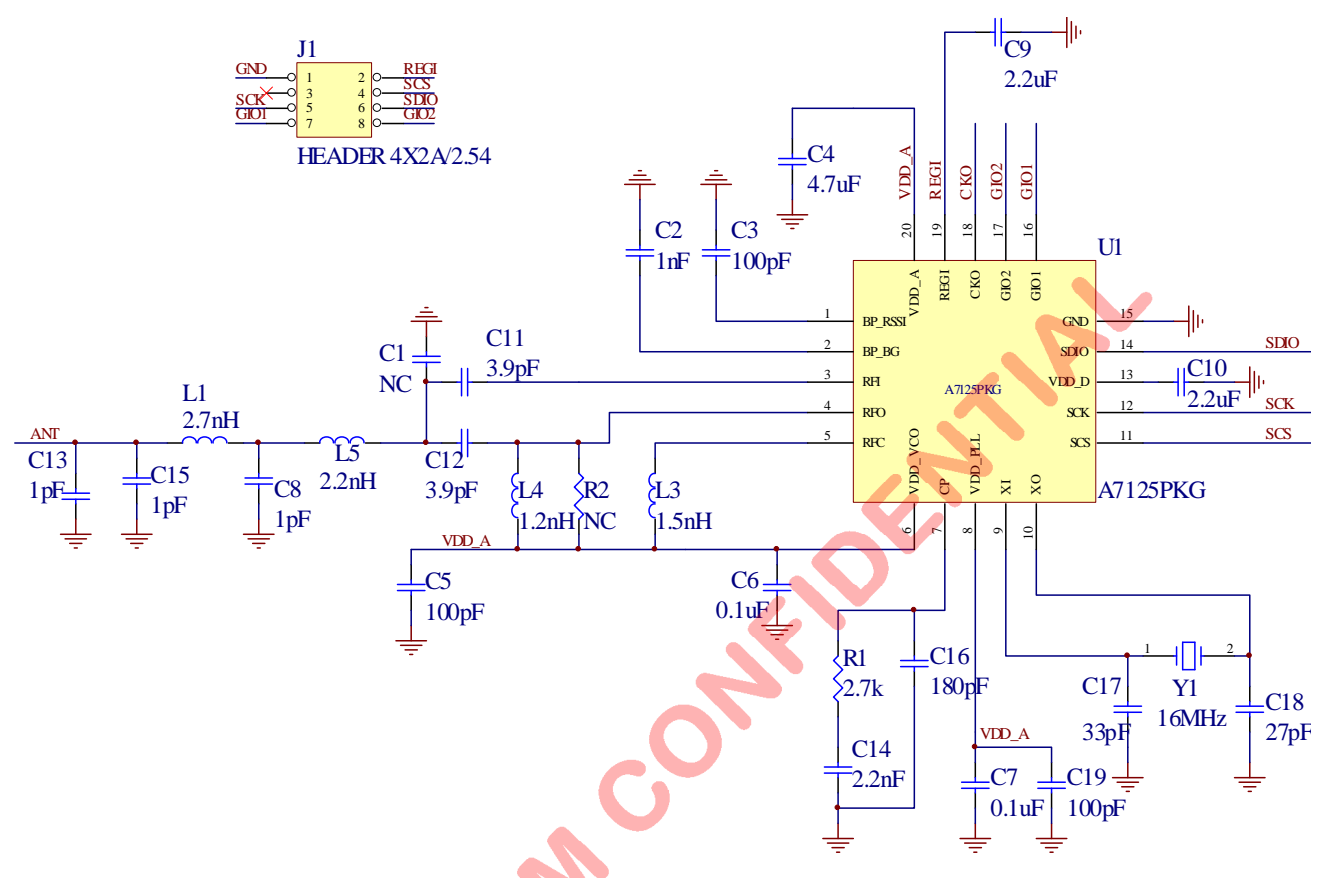

1. A7125 schematic for RF layouts with single ended 50 $Ω$  RF output.<br>2. C17 and C18 must be matched to the crystal's load capacitance.

**PARK** 

C17 and C18 must be matched to the crystal's load capacitance, Cload. Please see application note for detail.

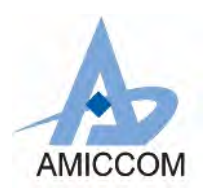

MD7125-A04 which size is 13mm x 20mm with PCB antenna is suitable for small form factor application. MD7125-A04 is based on a design by a double-sided **FR-4** board of **0.8mm** thickness. All passive components are 0402 size. This PCB has a ground plane on the bottom layer. Additionally, there are ground areas on the component side of the board to ensure sufficient grounding of critical components. Keep sufficient via holes to connect the top layer ground areas to the bottom layer ground plane. **Be notice, IC back side plate shall be well-solder to ground; otherwise, it will impact RF performance.**

To get a good RF performance, the well designed PCB is necessary. A poor layout can lead to loss of RF performance especially on matching networks as well as VDD bypass capacitors. PCB layout of critical traces shall follow AMICCOM's recommended values and layout placement. Long power supply lines on the PCB should be avoided. Keep GND via holes as close as possible to A7125's **GND** pad and IC back side plate (**GND**).

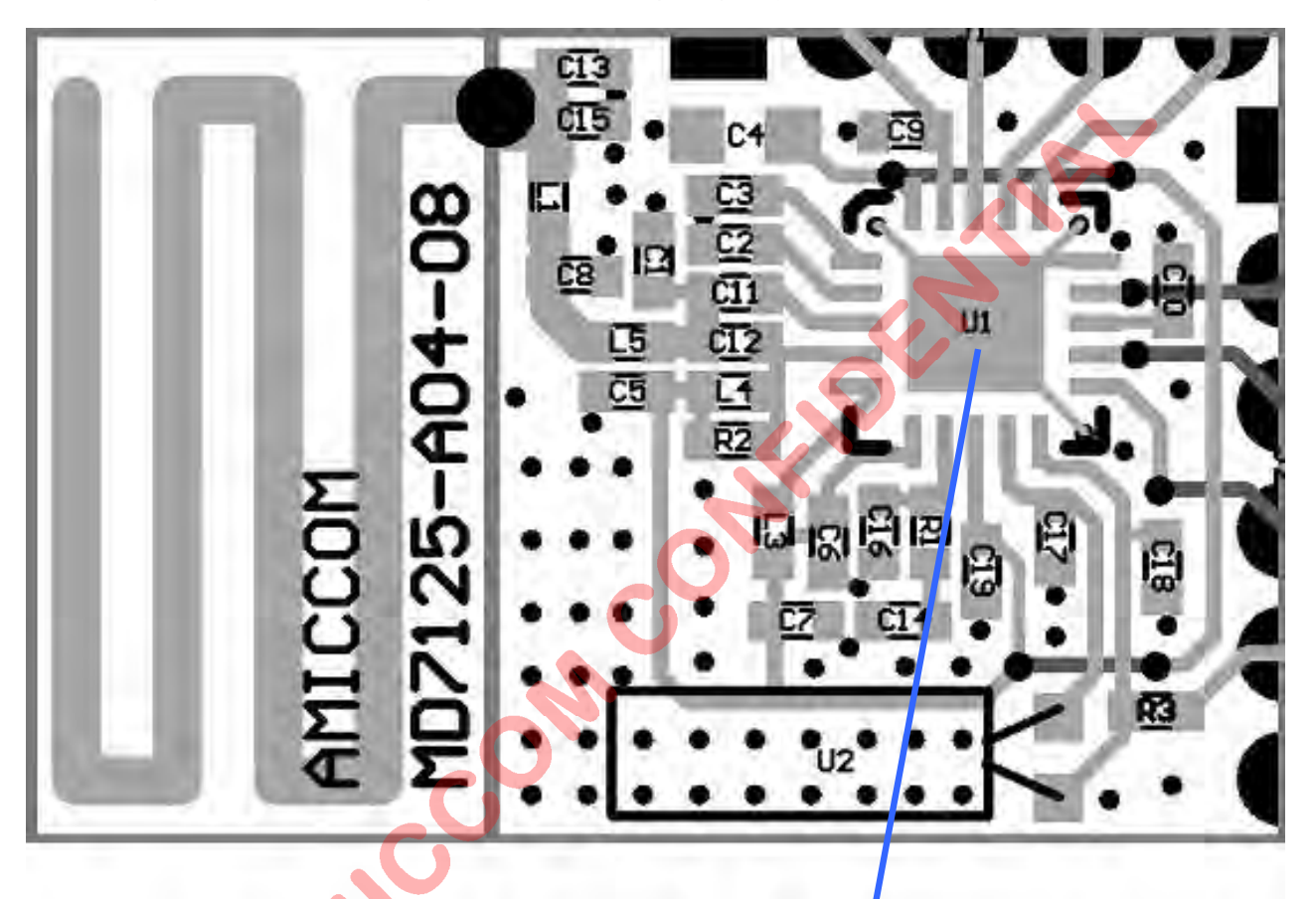

### Be Notice,

- 1. IC Back side plate shall be well-solder to
- ground (U1 area) for good RF performance.
- 2. Need at least 9 GND via holes at U1 area

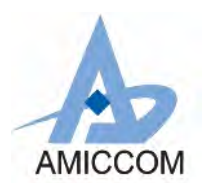

# **20. Abbreviations**

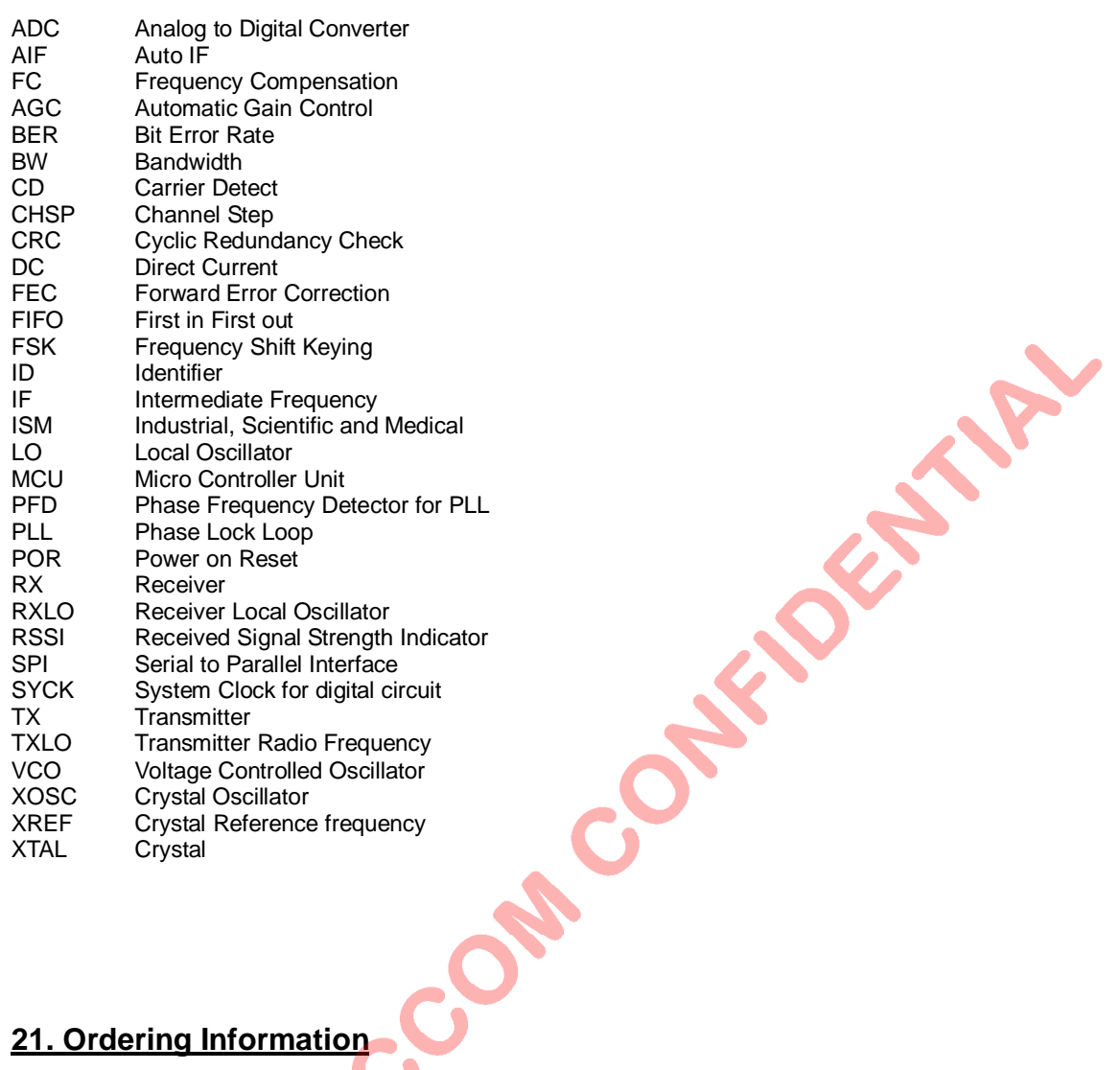

# **21. Ordering Information**

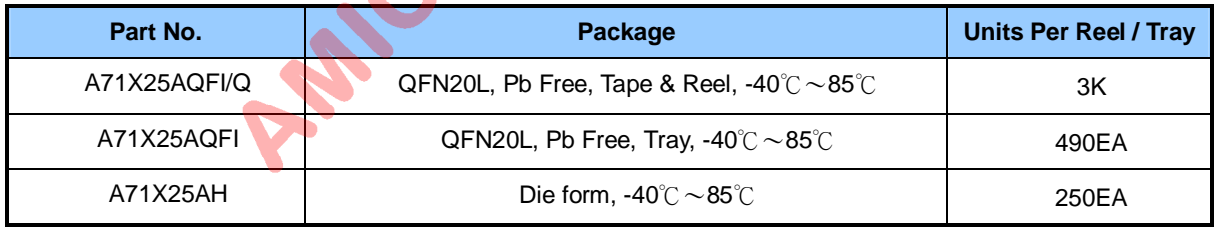

 $\bullet$ 

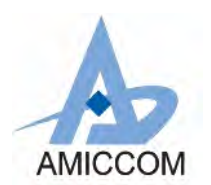

# **22. Package Information**

## **QFN 20L (4 X 4 X 0.8mm) Outline Dimensions** unit: inches/mm

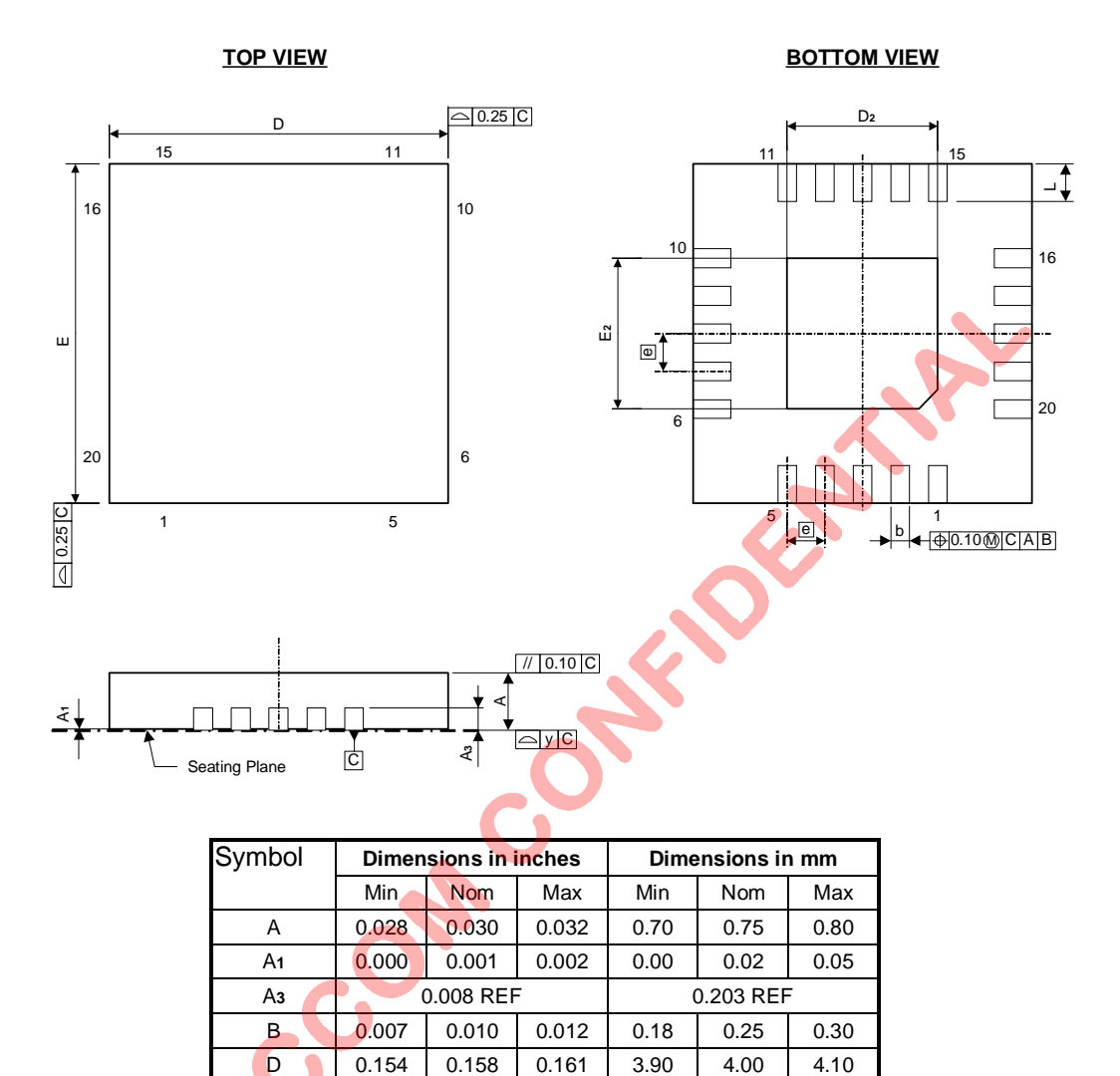

D<sub>2</sub> 0.075 0.079 0.083 1.90 2.00 2.10 E 0.154 0.158 0.161 3.90 4.00 4.10 E**2** 0.075 0.079 0.083 1.90 2.00 2.10 e 0.020 BSC 0.50 BSC L 0.012 0.016 0.020 0.30 0.40 0.50

Y 0.003 0.08

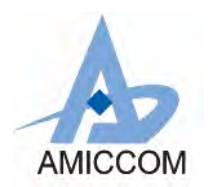

# **23. Top Marking Information**

## **A71X25AQFI**

- **Part No. : A71X25AQFI**
- Pin Count : **20**
- 
- Package Type : **QFN**<br>■ Dimension : 4\*4 mm
- Dimension : 4<sup>\*</sup>4 mm<br>■ Mark Method : Laser Mark ■ Mark Method
- ¡ Character Type : **Arial**

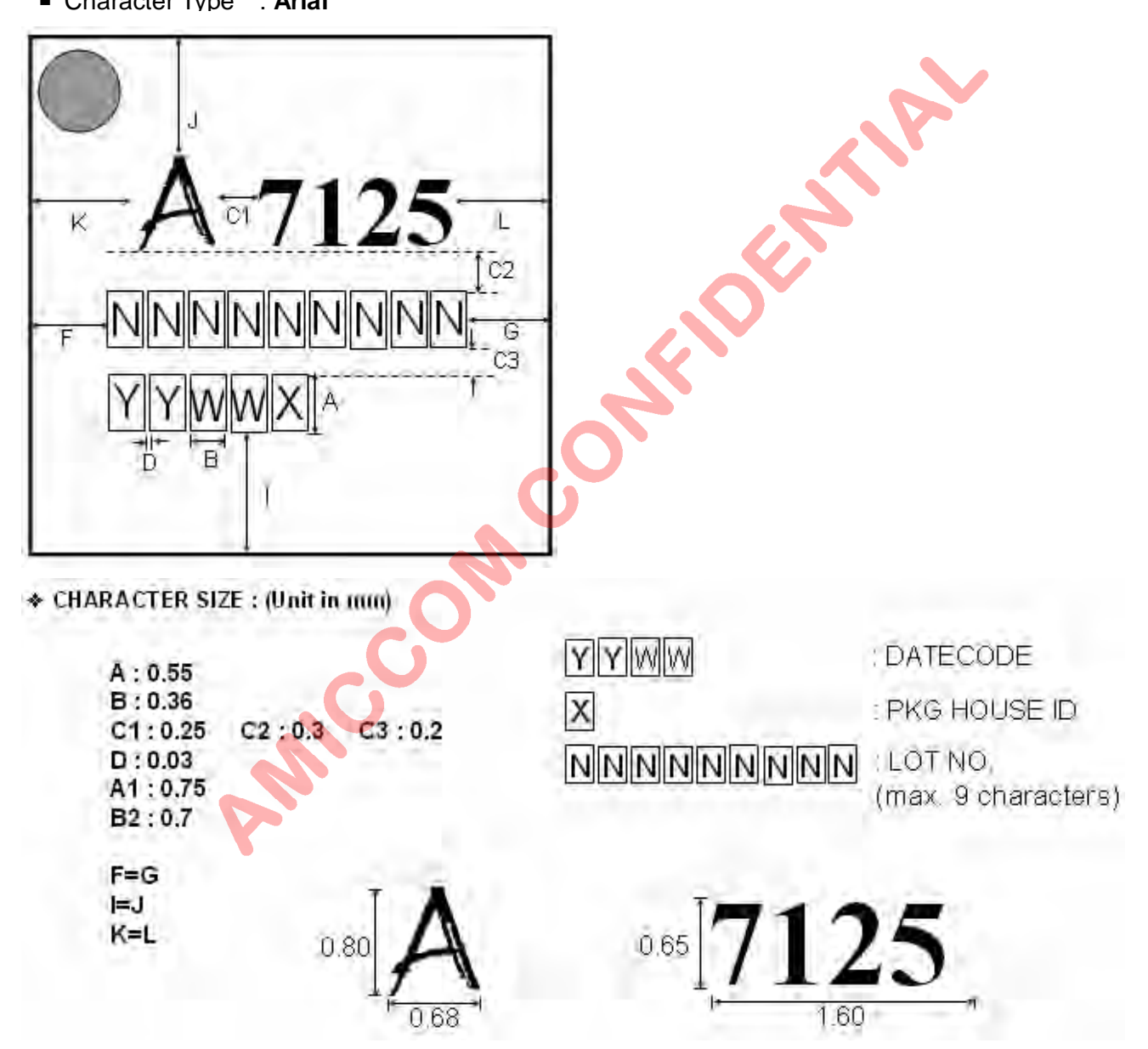

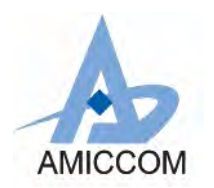

# **24. Reflow Profile**

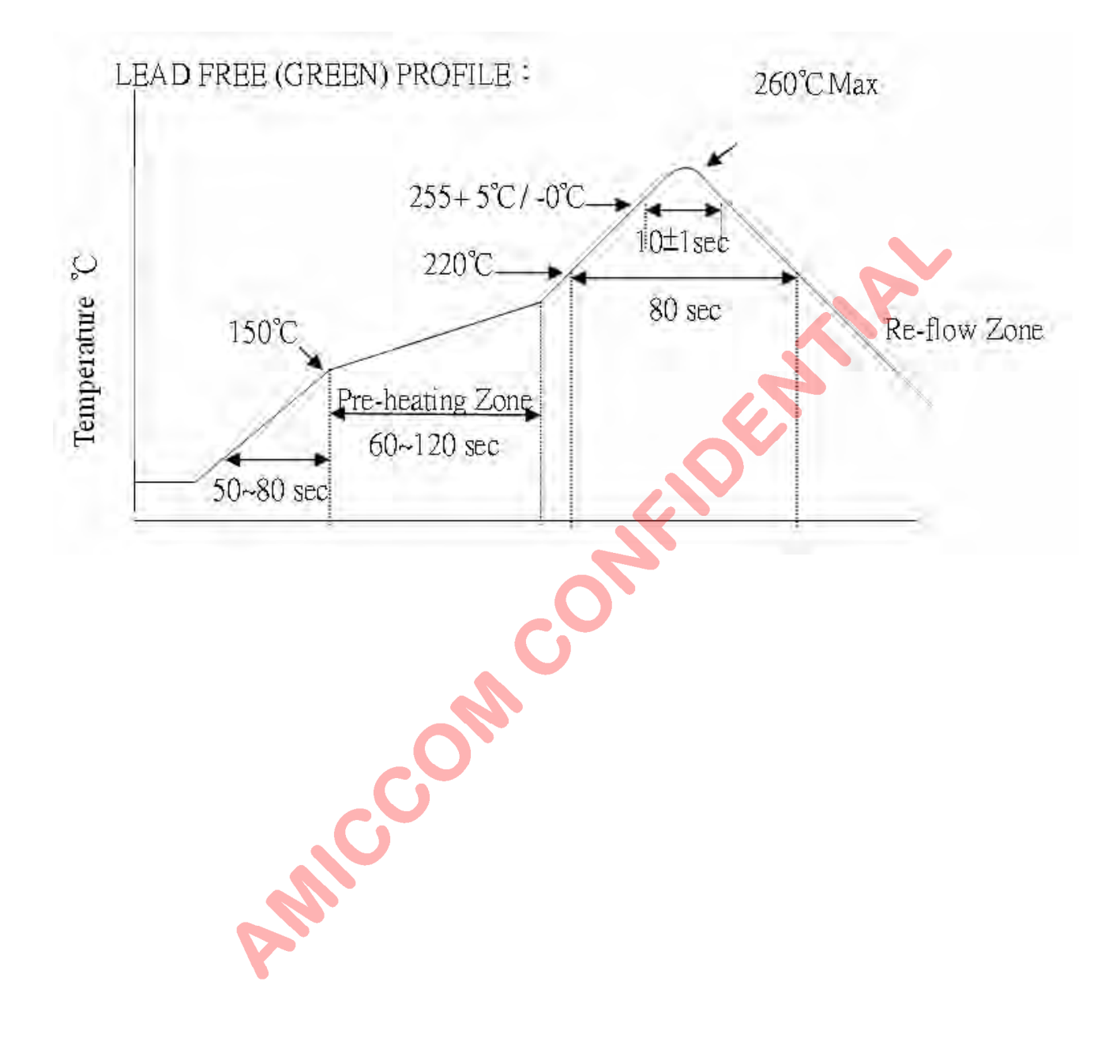

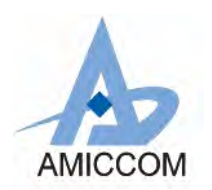

# **25. Tape Reel Information**

**Cover / Carrier Tape Dimension**

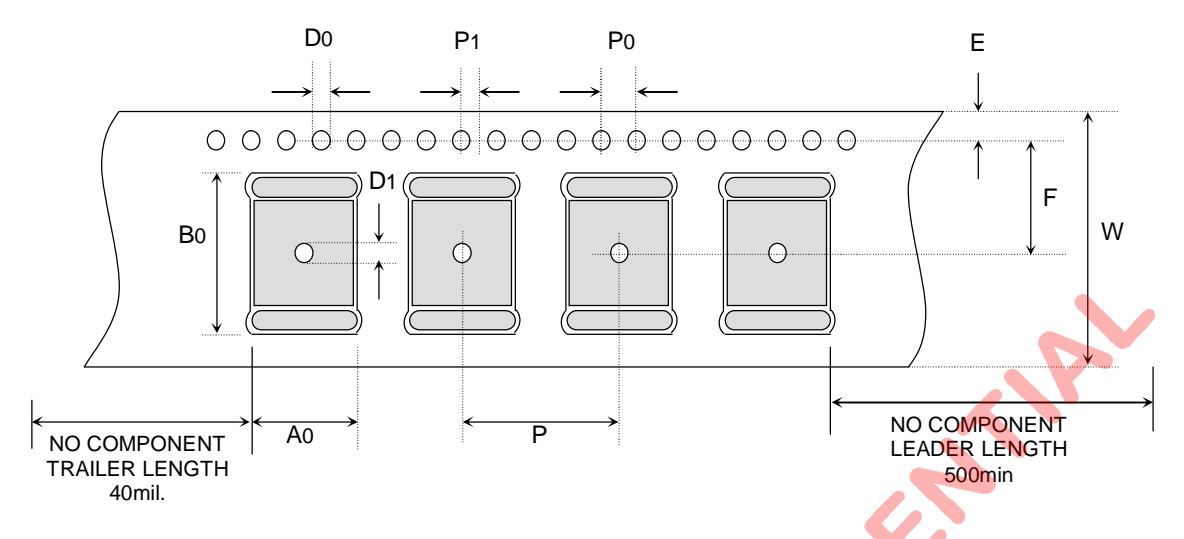

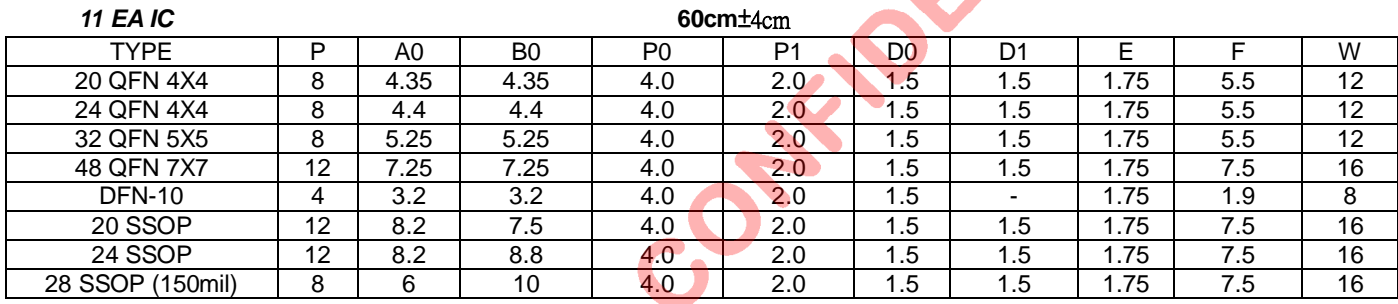

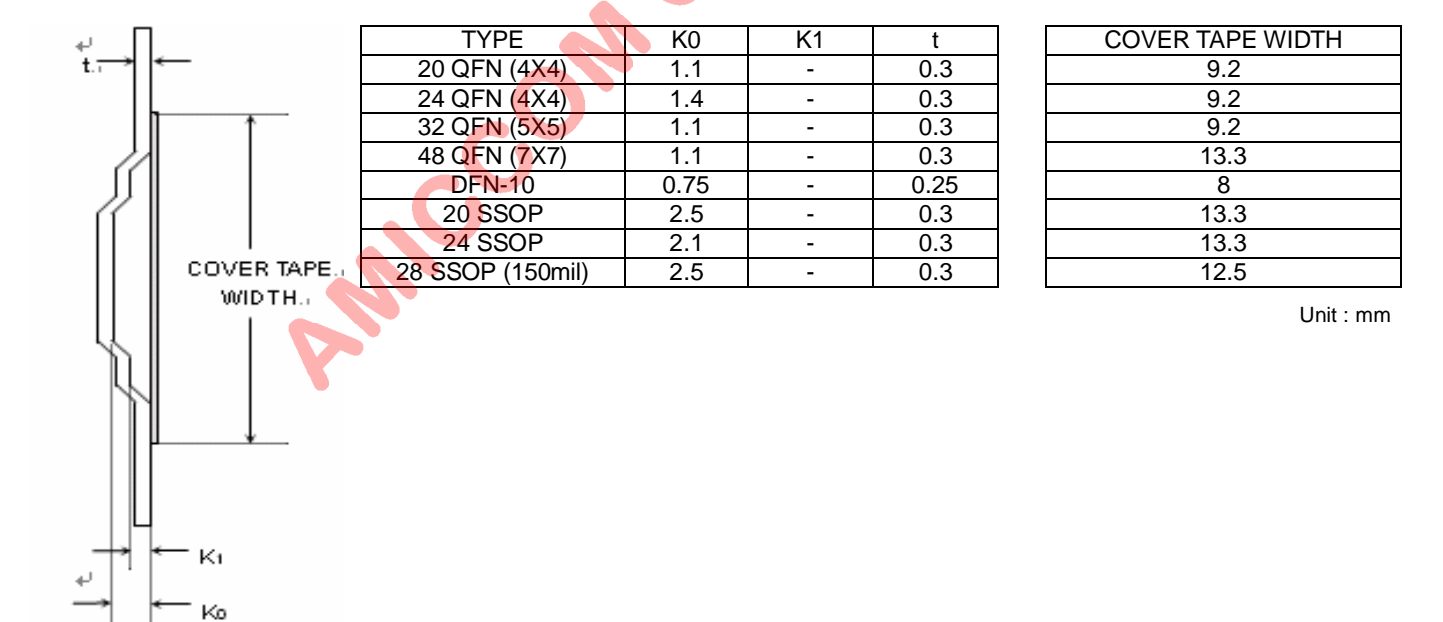

CROSSECTION+

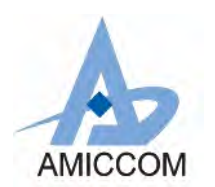

#### **REEL DIMENSIONS**  $UNIT IN$

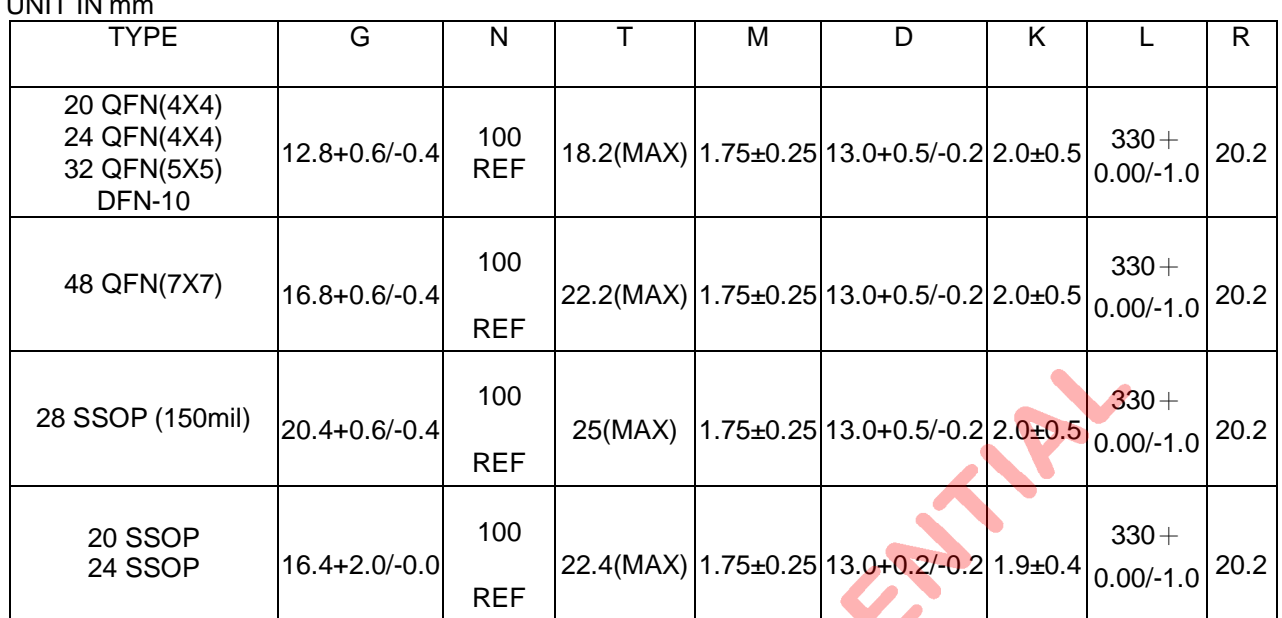

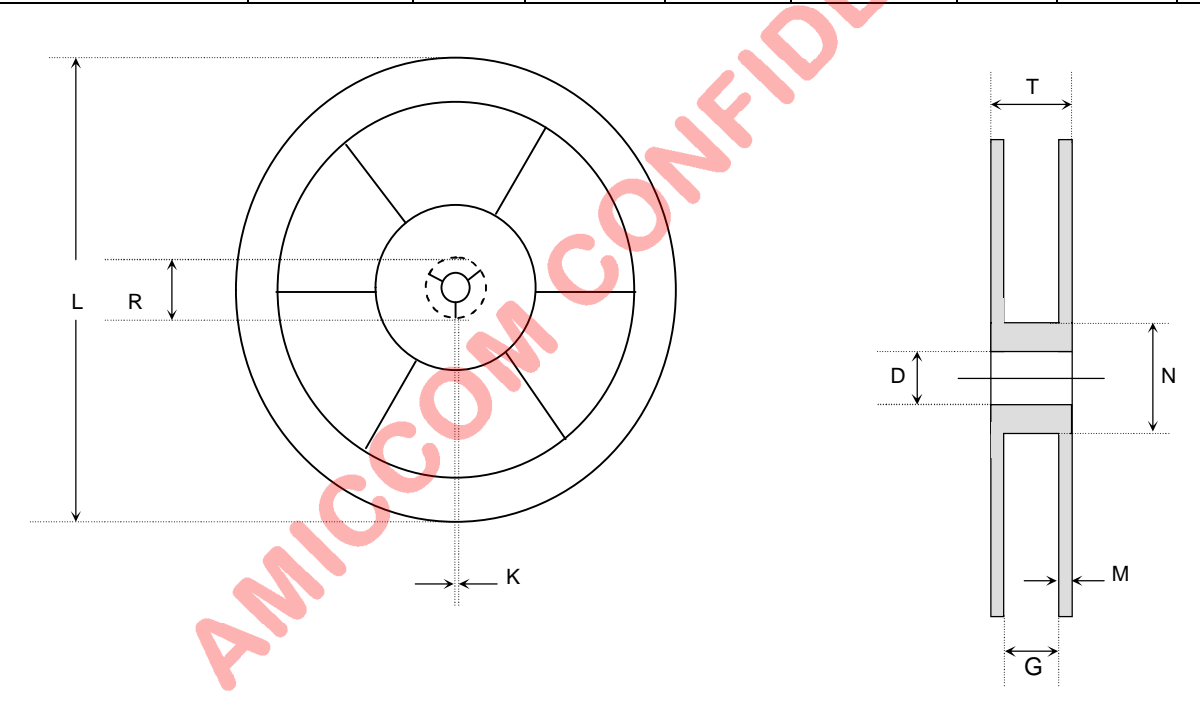
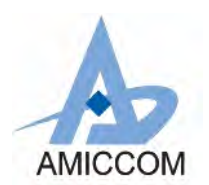

## *2.4GHz FSK Transceiver*

## **26. Product Status**

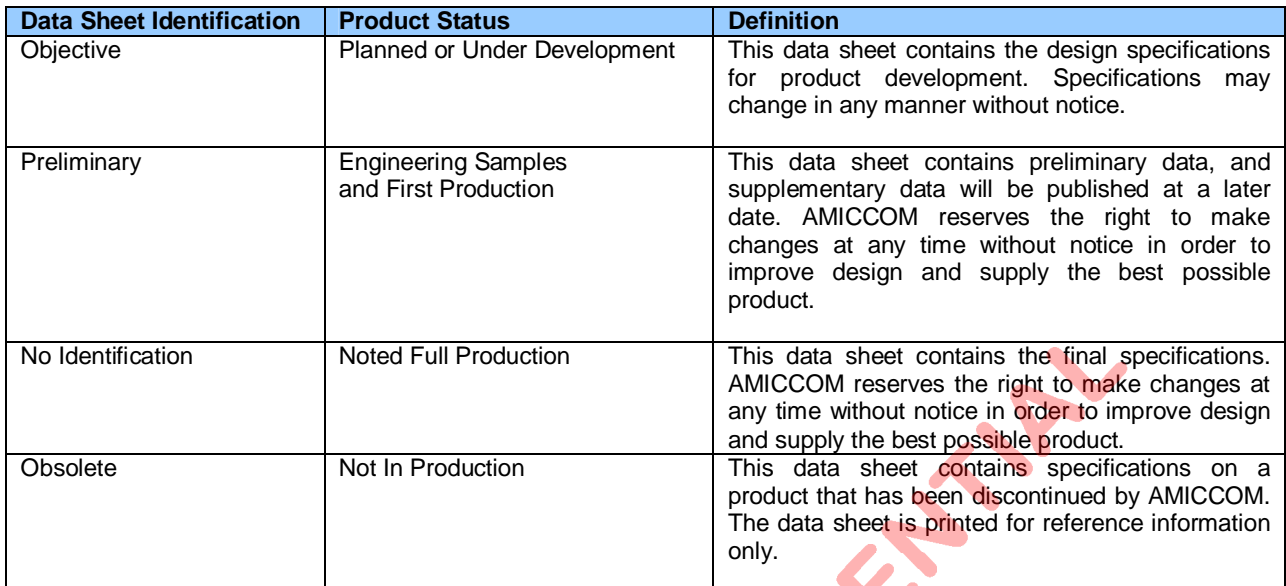

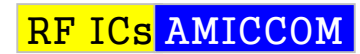

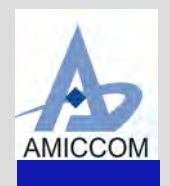

Headquarter A3, 1F, No.1, Li-Hsin 1st Rd., Hsinchu Science Park, Hsinchu, Taiwan 30078 Tel: 886-3-5785818

## Taipei Office

8F, No.106, Zhouzi St., NeiHu Dist., Taipei, Taiwan 11493 Tel: 886-2-26275818

## Web Site

http://www.amiccom.com.tw

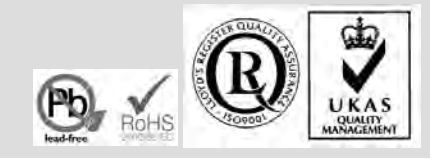